**Wissenschaftliche Berichte FZKA 7250** 

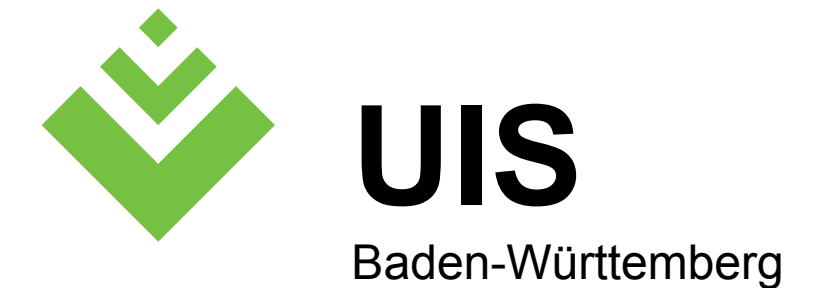

### **F+E-Vorhaben KEWA**

**Kooperative Entwicklung wirtschaftlicher Anwendungen für Umwelt und Verkehr in neuen Verwaltungsstrukturen** 

**Phase I 2005/06** 

**R. Mayer-Föll, A. Keitel, W. Geiger (Hrsg.)** 

**Umweltministerium Baden-Württemberg** 

**Landesanstalt für Umwelt, Messungen und Naturschutz Baden-Württemberg** 

**Forschungszentrum Karlsruhe Institut für Angewandte Informatik** 

# **Forschungszentrum Karlsruhe**

#### **in der Helmholtz-Gemeinschaft**

**Wissenschaftliche Berichte**  FZKA 7250

### **F+E-Vorhaben KEWA**

**Kooperative Entwicklung wirtschaftlicher Anwendungen für Umwelt und Verkehr in neuen Verwaltungsstrukturen Phase I 2005/06** 

R. Mayer-Föll, A. Keitel, W. Geiger (Hrsg.)

Umweltministerium Baden-Württemberg

Landesanstalt für Umwelt, Messungen und Naturschutz Baden-Württemberg

> Forschungszentrum Karlsruhe - Institut für Angewandte Informatik -

Forschungszentrum Karlsruhe GmbH, Karlsruhe 2006

Hinweis:

Leider lässt die deutsche Sprache eine gefällige geschlechtsneutrale Formulierung oft nicht zu. Die im Folgenden verwendeten Personenbezeichnungen sind daher sinngemäß auch in ihrer weiblichen Form anzuwenden.

In der vorliegenden Dokumentation werden Firmen- und Produktbezeichnungen genannt. Es wird ausdrücklich darauf hingewiesen, dass diese Bezeichnungen als Markennamen geschützt sind und sich im Eigentum ihrer jeweiligen Rechteinhaber befinden.

Copyright © 2006

Umweltministerium Baden-Württemberg Postfach 103439, 70029 Stuttgart und Forschungszentrum Karlsruhe GmbH Postfach 3640, 76021 Karlsruhe

Für diesen Bericht behalten wir uns alle Rechte vor.

Druck und Vertrieb

Forschungszentrum Karlsruhe GmbH Postfach 3640, 76021 Karlsruhe

Mitglied der Hermann von Helmholtz-Gemeinschaft Deutscher Forschungszentren (HGF)

ISSN 0947-8620

urn:nbn:de:0005-??????

# **F+E-Vorhaben KEWA**

### **Kooperative Entwicklung wirtschaftlicher Anwendungen für Umwelt und Verkehr in neuen Verwaltungsstrukturen**

# **Phase I 2005/06**

#### **Projektträger:**

Umweltministerium Baden-Württemberg (UM) Landesanstalt für Umwelt, Messungen und Naturschutz Baden-Württemberg (LUBW)

#### **Weitere Auftraggeber:**

Bundesministerium für Umwelt, Naturschutz und Reaktorsicherheit (BMU) Bundesanstalt für Wasserbau (BAW) Bayerisches Staatsministerium für Umwelt, Gesundheit und Verbraucherschutz (StMUGV) Innenministerium Baden-Württemberg (IM) Ministerium für Ernährung und Ländlichen Raum Baden-Württemberg (MLR) Ministerium für Landwirtschaft und Umwelt des Landes Sachsen-Anhalt (MLU) Ministerium für Landwirtschaft, Umwelt und ländliche Räume Schleswig-Holstein (MUNL) Niedersächsisches Umweltministerium (MU NI) Sächsisches Staatsministerium für Umwelt und Landwirtschaft (SMUL) Thüringer Ministerium für Landwirtschaft, Naturschutz und Umwelt (TMLNU)

#### **Entwicklungspartner:**

Forschungszentrum Karlsruhe, Institut für Angewandte Informatik (FZK/IAI – Federführung) Condat AG (Condat) Datenzentrale Baden-Württemberg (DZ) disy Informationssysteme GmbH (disy) Fachhochschule Karlsruhe – Hochschule für Technik (FH KA) Fachhochschule Stuttgart – Hochschule für Technik (FH S) Forschungszentrum Informatik an der Universität Karlsruhe (FZI) Fraunhofer-Institut für Informations- und Datenverarbeitung Karlsruhe (FhG/IITB) Ingenieurgesellschaft für Umwelttechnik und Bauwesen Dr. Eisele mbH (IUB) Ingenieurgesellschaft Prof. Kobus und Partner GmbH (kup) Institut für Kernenergetik und Energiesysteme der Universität Stuttgart (IKE) Institut für Photogrammetrie und Fernerkundung der Universität Karlsruhe (IPF) Institut für Softwareentwicklung und EDV-Beratung AG (ISB) Institut für Straßen- und Verkehrswesen der Universität Stuttgart (ISV) KE-Technologie GmbH (KE-T) Management & Projekt Service GmbH (MPS) T-Systems GEI GmbH, Geschäftsstelle Ulm (T-Systems)

## **Vorwort**

Eine moderne öffentliche Verwaltung muss sich auch an wirtschaftlichen Kriterien messen lassen. Die Qualität des IT-Einsatzes und die Online-Bereitstellung von Verwaltungsdienstleistungen sind ein Standortfaktor. Deshalb haben sich Bund, Länder und Kommunen in einer gemeinsamen Partnerschaft auf die gesamtdeutsche e-Government-Strategie "Deutschland-Online" geeinigt. Das UIS Baden-Württemberg stellt bereits seit 10 Jahren Informationsdienste zur Umwelt im Internet bereit. Mit seinen Portalen zu Umwelt- und Geofachinformationen des Landes leistet das UIS einen wesentlichen Beitrag zur Erfüllung des Landesumweltinformationsgesetzes. Mit der Weiterentwicklung der diensteorientierten Architektur zu einer standardisierten Webservice-Infrastruktur wird die Voraussetzung für eine flexible Einbindung einzelner Auswahl- und Zugriffsfunktionen in beliebige Umgebungen im Internet und im Landesintranet geschaffen. Damit können die Mitarbeiter der Umweltverwaltung und interessierte Bürger auf speziell für ihre Zielgruppe thematisch aufbereitete Webangebote zugreifen, ohne die örtliche und fachliche Zuständigkeit der Behörden zu kennen. Umweltinformationen können so gezielt über Online-Dienste des e-Governments abgerufen werden.

Gemeinsam mit den anderen Auftraggebern begann Baden-Württemberg im Jahr 2005 das F+E-Vorhaben KEWA (Kooperative Entwicklung wirtschaftlicher Anwendungen für Umwelt und Verkehr in neuen Verwaltungsstrukturen).

Folgende Institute, Anstalten und Firmen arbeiteten in der Phase I intensiv mit:

- Forschungszentrum Karlsruhe, Institut für Angewandte Informatik (Federführung),
- Condat AG, Berlin,
- Datenzentrale Baden-Württemberg, Stuttgart,
- disy Informationssysteme GmbH, Karlsruhe,
- Forschungszentrum Informatik an der Universität Karlsruhe,
- Fraunhofer-Institut für Informations- und Datenverarbeitung Karlsruhe,
- Ingenieurgesellschaft für Umwelttechnik u. Bauwesen Dr. Eisele mbH, Kirchzarten,
- Institut für Kernenergetik und Energiesysteme der Universität Stuttgart,
- Institut für Photogrammetrie und Fernerkundung der Universität Karlsruhe,
- Institut für Straßen- und Verkehrswesen der Universität Stuttgart,
- ISB Institut für Softwareentwicklung und EDV-Beratung AG, Karlsruhe,
- KE-Technologie GmbH, Stuttgart,
- Ingenieurgesellschaft Prof. Kobus und Partner GmbH (kup), Stuttgart,
- MPS Management & Projekt Service GmbH, Ulm, und
- T-Systems GEI GmbH, Geschäftsstelle Ulm.

Dem KEWA-Konsortium möchte ich – auch im Namen der anderen Auftraggeber – für die ausgezeichneten Leistungen danken. Die fachlichen Ergebnisse von KEWA I dienen dazu, die Neustrukturierung der Verwaltung unter den Aspekten e-Government, Geoinformation, Aufgabenbündelung und Kostensenkung wirksam zu unterstützen.

*Ministerialdirigent Klaus Röscheisen Umweltministerium Baden-Württemberg* 

## **Inhaltsverzeichnis**

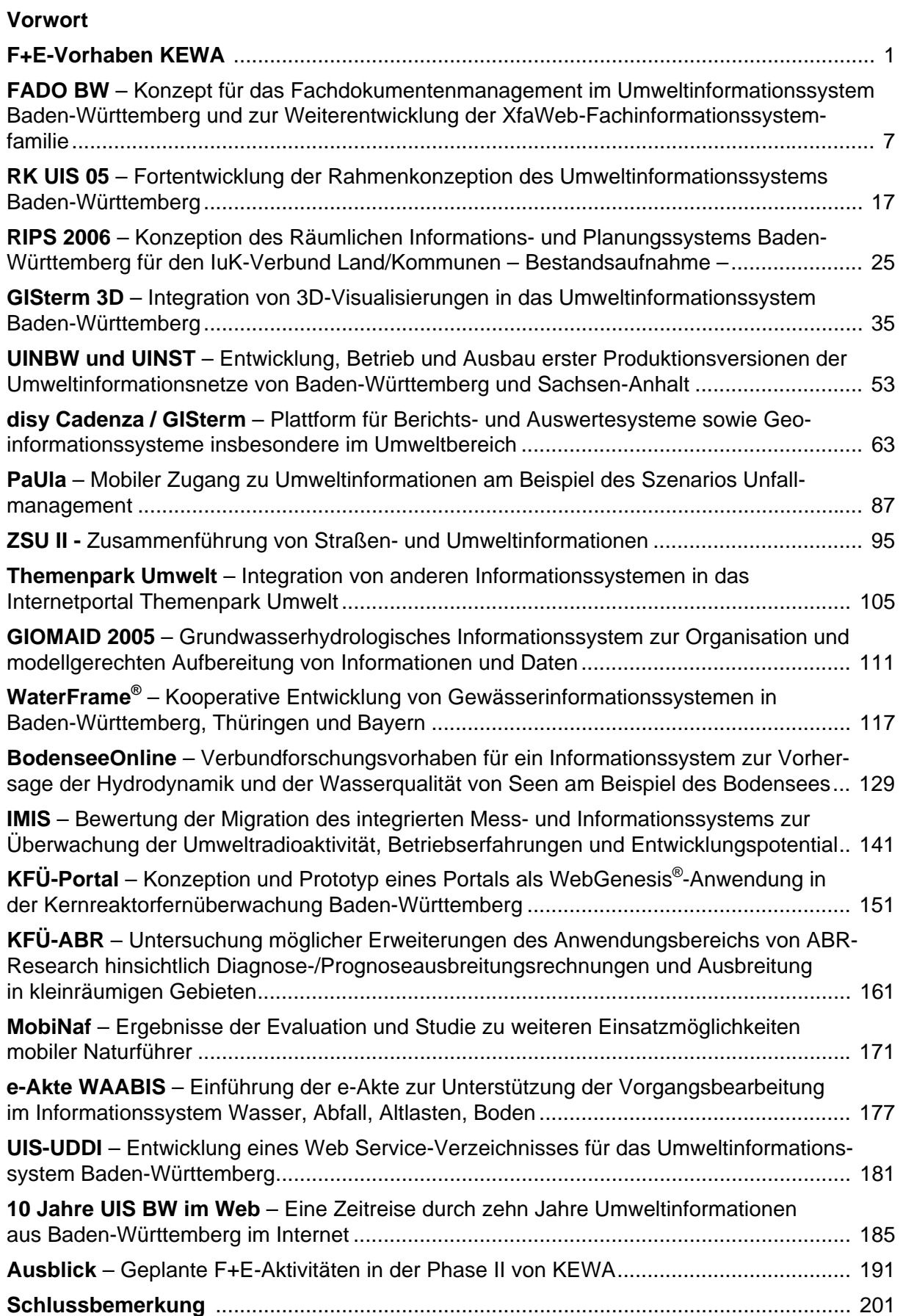

# **F+E-Vorhaben KEWA**

Die sachgerechte Durchführung der Verwaltungsaufgaben in den Bereichen Umwelt, Nachhaltigkeit und Verkehr erfordert die Erfassung und Verwaltung immer vielfältigerer und umfangreicherer Daten und Fachinformationen (z.B. nun vermehrt auch Informationen zu Feinstaub) und verlangt verstärkt deren aufgaben-orientierte Verknüpfung zu Fachwissen. Durch novellierte bzw. neue Umweltinformationsgesetze auf Bundes- /1/ und Landesebene (u.a. /2/) sind die informationspflichtigen Stellen gefordert, der Öffentlichkeit einen verbesserten Zugang zu ihren Daten und Informationen über die Umwelt zu ermöglichen.

Gleichzeitig werden – auch aufgrund der angespannten Haushaltslage der Gebietskörperschaften – die Umweltverwaltungen stark umstrukturiert, was mit entsprechenden Kompetenzverschiebungen und Personalfluktuationen verbunden ist, und die Fachbehörden müssen häufig wesentliche Kürzungen bei ihren verfügbaren Personal- und Finanzressourcen verkraften. Um auch angesichts der knapperen Ressourcen die gewachsenen Aufgaben zu bewältigen, ist eine Bündelung der Ressourcen bei der Entwicklung und Pflege von Umweltinformationssystemen sowie bei der Erforschung innovativer Lösungsansätze unerlässlich.

Zur Bündelung der Ressourcen für Forschung und Entwicklung von Umweltinformationssystemen sowie für den Erfahrungsaustausch wurde im Jahr 2001 die Kooperation bei Konzeptionen und Entwicklungen von Software für Umweltinformationssysteme (Kooperation Umweltinformationssysteme, kurz: KoopUIS) gegründet /3/. Die KoopUIS wurde vom damaligen Ministerium für Umwelt und Verkehr Baden-Württemberg (UVM) und vom Bundesministerium für Umwelt, Naturschutz und Reaktorsicherheit (BMU) initiiert; in den folgenden Jahren sind der Kooperation nach und nach alle obersten Umweltbehörden der Länder einschließlich des Ministeriums für Ernährung und Ländlichen Raum Baden-Württemberg beigetreten.

Vom Land Baden-Württemberg wurde in die KoopUIS das bereits 1999 begonnene F+E-Projekt Anwendung JAVA-basierter und anderer leistungsfähiger Lösungen in den Bereichen Umwelt, Verkehr und Verwaltung (AJA) eingebracht, das ebenfalls der Weiterentwicklung von Umweltinformationssystemen mit dem Ziel der Steigerung von Effizienz und Qualität des Vollzugs in der Umweltverwaltung diente. Mit Einbringen des F+E-Verbund-Projekts AJA in die KoopUIS wurden deren Mitglieder im Grundsatz auch Partner von AJA. Das Projekt AJA wurde in jährlichen Phasen durchgeführt und im Jahr 2004 mit der Phase V abgeschlossen /4/.

Zu Beginn des Jahres 2005 wurde vom Umweltministerium Baden-Württemberg gemeinsam mit der KoopUIS und weiteren Partnern das Forschungs- und Entwicklungsvorhaben *Kooperative Entwicklung wirtschaftlicher Anwendungen für Umwelt und Verkehr in neuen Verwaltungsstrukturen* (KEWA) als Nachfolgeprojekt von AJA gestartet /5/. Die erste Projektphase von KEWA lief über eineinhalb Jahre bis zum 30.06.2006. Im vorliegenden Bericht, der gleichzeitig der Abschlussbericht der Phase I von KEWA ist, sind die Ergebnisse der Forschungs- und Entwicklungsarbeiten in diesem Projektzeitraum dokumentiert.

Am Ende der Phase I hat die KEWA-Kooperation folgende Struktur und Partner:

Träger des F+E-Vorhabens sind das Umweltministerium Baden-Württemberg (UM BW) und die Landesanstalt für Umwelt, Messungen und Naturschutz Baden-Württemberg (LUBW). Mehrere Mitglieder der KoopUIS sind auch KEWA-Partner auf Auftraggeberseite:

- Bundesministerium für Umwelt, Naturschutz und Reaktorsicherheit (BMU) mit
	- Bundesamt für Naturschutz (BfN)
	- Bundesamt für Strahlenschutz (BfS)
	- Umweltbundesamt (UBA)
- Bayerisches Staatsministerium für Umwelt, Gesundheit und Verbraucherschutz (StMUGV BY) mit
	- Bayerisches Landesamt für Umwelt (LfU)
- Ministerium für Ernährung und Ländlichen Raum Baden-Württemberg (MLR)
- Ministerium für Landwirtschaft, Umwelt und ländliche Räume des Landes Schleswig-Holstein (MUNL SH) mit
	- Landesamt für Natur und Umwelt (LANU)
- Ministerium für Landwirtschaft und Umwelt des Landes Sachsen-Anhalt (MLU ST)
- Niedersächsisches Umweltministerium (UM NI) mit
	- Landesbetrieb für Wasserwirtschaft, Küsten- und Naturschutz (NLWKN)
- Sächsisches Staatsministerium für Umwelt und Landwirtschaft (SMUL) mit
	- Sächsisches Landesamt für Umwelt und Geologie (LfUG)
- Thüringer Ministerium für Landwirtschaft, Naturschutz und Umwelt (TMLNU) mit
	- Landesanstalt für Umwelt und Geologie (TLUG)

Weiter sind folgende Behörden Partner in KEWA:

- Bundesanstalt für Wasserbau (BAW)
- Innenministerium Baden-Württemberg (IM BW) mit
	- Regierungspräsidium Stuttgart Landesamt für Flurneuordnung (LFL)
	- Regierungspräsidium Tübingen Landesstelle für Straßentechnik (LST)
	- Regierungspräsidium Freiburg Landesamt für Geologie, Rohstoffe und Bergbau (LGRB)
	- Informatikzentrum Landesverwaltung Baden-Württemberg (IZLBW)
- Landesvermessungsamt Baden-Württemberg (LV)
- Main-Tauber-Kreis (TBB)
- Stadt Freiburg (FR)
- Stadt Karlsruhe (KA)
- Stadt Mannheim (MA)
- Stadt Stuttgart (LHS)

Die KEWA-Partner beteiligen sich fachlich, personell und/oder finanziell an einzelnen oder mehreren Projekten, teilweise wurden von ihnen auch Aufträge im Rahmen der Kooperation UIS selbst vergeben.

Auf Auftragnehmerseite umfasst das KEWA-Projekt am Ende der Phase I folgende Forschungseinrichtungen, Hochschulen, Firmen und selbständige Anstalten:

- Forschungszentrum Karlsruhe, Institut für Angewandte Informatik (FZK/IAI), das auf Entwicklerseite federführend ist
- Condat AG, Berlin (Condat)
- Datenzentrale Baden-Württemberg, Stuttgart (DZ)
- disy Informationssysteme GmbH, Karlsruhe (disy)
- Fachhochschule Karlsruhe Hochschule für Technik (FH KA)
- Fachhochschulen Stuttgart Hochschule für Technik (FH S)
- Forschungszentrum Informatik an der Universität Karlsruhe (FZI)
- Fraunhofer-Institut für Informations- und Datenverarbeitung, Karlsruhe (Fraunhofer IITB)
- Ingenieurgesellschaft für Umwelttechnik und Bauwesen Dr. Eisele mbH, Niederlassung Kirchzarten (IUB)
- Ingenieurgesellschaft Prof. Kobus und Partner GmbH, Stuttgart (kup)
- Institut für Kernenergetik und Energiesysteme der Universität Stuttgart (IKE)
- Institut für Photogrammetrie und Fernerkundung der Universität Karlsruhe (IPF)
- Institut für Softwareentwicklung und EDV-Beratung AG, Karlsruhe (ISB)
- Institut für Straßen- und Verkehrswesen der Universität Stuttgart Lehrstuhl für Straßenplanung und Straßenbau (ISV/SuS)
- KE-Technologie GmbH, Stuttgart (KE-T)
- Management & Projekt Service GmbH, Ulm (MPS)
- T-Systems GEI GmbH, Geschäftsstelle Ulm (T-Systems)

## **Überblick über den Abschlussbericht von KEWA I**

Der vorliegende Bericht bildet den Abschlussbericht der Phase I von KEWA im Zeitraum 01.01.2005 bis 30.06.2006. Er gibt die Aufgabenstellungen und die Ergebnisse der F+E-Arbeiten wieder.

Im Beitrag "**FADO BW – Konzept für das Fachdokumentenmanagement im Umweltinformationssystem Baden-Württemberg und zur Weiterentwicklung der XfaWeb-Fachinformationssystemfamilie**" wird ein Konzept für das Fachdokumentenmanagement im UIS BW beschrieben. Dieses Konzept umfasst insbesondere einen Vorschlag für einen übergreifenden Zugriff auf Fachdokumente sowie ein Konzept für ein XfaWeb-Nachfolgesystem FADO (Fachdokumente Online).

Das Kapitel "RK UIS 05 - Fortentwicklung der Rahmenkonzeption des Umweltinforma**tionssystems Baden-Württemberg**" informiert über die Fortschreibung der Rahmenkonzeption für das mittlerweile in seiner 4. Generation stehende UIS BW. Die RK UIS ist das wichtigste Steuerungsinstrument beim weiteren Ausbau des UIS. Es werden wesentliche inhaltliche Schwerpunkte und Leitlinien formuliert.

Der Beitrag "RIPS 2006 - Konzeption des Räumlichen Informations- und Planungssys**tems Baden-Württemberg für den IuK-Verbund Land/Kommunen – Bestandsaufnahme**" geht auf Anlass, Auftrag und Rahmensetzungen für die Entwicklung einer neuen Gesamtkonzeption für das RIPS ein. Daneben werden das Vorgehen bei der Bestandsaufnahme und deren Ergebnisse dargelegt.

Im Kapitel "GISterm 3D - Integration von 3D-Visualisierungen in das Umweltinformati**onssystem Baden-Württemberg**" werden verschiedene allgemeine Komponenten von GISterm 3D zur Realisierung von 3D-Umweltvisualisierungsanwendungen vorgestellt. Außerdem werden die konkreten Visualisierungsanwendungen DEMViewer und GeoPro<sup>3D</sup> behandelt. Das System wurde strukturiert und abgerundet, so dass die zukünftige Wartung, Pflege und Weiterentwicklung durch Dritte erfolgen kann.

In "**UINBW und UINST – Entwicklung, Betrieb und Ausbau erster Produktionsversionen der Umweltinformationsnetze von Baden-Württemberg und Sachsen-Anhalt**" wird über Neuerungen bei den Basiswerkzeugen in den Umweltinformationsnetzen Baden-Württemberg (UINBW) und Sachsen-Anhalt (UINST) berichtet, insbesondere über die Weiterentwicklungen bei der Volltext- und Schlagwortsuche. Nachdem das UINBW seit Ende 2004 in Betrieb ist, ging mit Verabschiedung des Landesumweltinformationsgesetzes Sachsen-Anhalt im Januar 2006 auch das UINST online.

Der Beitrag "**disy Cadenza / GISterm – Plattform für Berichts- und Auswertesysteme sowie Geoinformationssysteme insbesondere im Umweltbereich**" beschreibt die Plattform Cadenza und das Desktop-GIS GISterm und gibt eine Übersicht über den Einsatz dieser Systeme bei zahlreichen Kooperationspartnern auf Bundes-, Landes- und kommunaler Ebene. Anschließend wird detailliert auf den Einsatz in verschiedenen Anwendungen eingegangen, z.B. im Berichtssystem des Landes Baden-Württemberg und im Lärmbelastungskataster Bayern.

Die Unterstützung von Sachbearbeitern der Verwaltung im Außendienst durch mobile Endgeräte wird im Beitrag "PaUla – Mobiler Zugang zu Umweltinformationen am Beispiel **des Szenarios Unfallmanagement**" behandelt. Es werden der Aufbau des PaUla-Prototyps, in dessen Zentrum das PaUla-Webportal steht, sowie die Dienste des Systems dargestellt. Daneben wird auf den Stand des Projektes sowie auf das weitere Vorgehen eingegangen.

In "**ZSU II - Zusammenführung von Straßen- und Umweltinformationen**" werden die entwickelten Konzepte für den elektronischen Datenaustausch und die Integration von Straßenund Umweltinformationen dargelegt. Aktuelle Geodaten der LUBW und des LV können nun direkt in den bei der Straßenbauverwaltung eingesetzten GIS-Viewer eingebunden werden, und mit der geplanten Umsetzung der WFS-Schnittstelle in der LST ist auch der Grundstein für eine vollautomatisierte Integration von Straßeninformationen bei der LUBW gelegt.

Der Beitrag "Themenpark Umwelt – Integration von anderen Informationssystemen in **das Internetportal Themenpark Umwelt**" befasst sich mit der Einbindung der deutschen Wikipedia sowie des Umweltportals BW als Begriffslexikon bzw. Nachschlagewerk für vertiefte Fachinformationen in den Themenpark Umwelt. Daneben wird die Nutzung des UIS-

Kartenservices für den Zugang zu Karten- und Sachinformationen zu ausgewählten Schutzgebieten in Baden-Württemberg behandelt.

Im folgenden Kapitel "GIOMAID 2005 - Grundwasserhydrologisches Informationssys**tem zur Organisation und modellgerechten Aufbereitung von Informationen und Daten**" wird auf die Fortsetzung der Arbeiten zu GIOMAID im Jahr 2005 eingegangen. Es werden die Kernpunkte der Arbeiten und der Projektverlauf aufgezeigt.

Im Beitrag "WaterFrame - Kooperative Entwicklung von Gewässerinformationssyste**men in Baden-Württemberg, Thüringen und Bayern**" werden, ausgehend vom integrativen Ansatz der WaterFrame-Produktlinie, die WAABIS-Fachanwendung Grundwasser in Baden-Württemberg, das integrierte Fachinformationssystem FIS Gewässer in Thüringen, die Fachanwendung Qualitative Hydrologie in Bayern sowie das Fachinformationssystem Gewässerqualität in Baden-Württemberg beschrieben.

Das Kapitel "BodenseeOnline - Verbundforschungsvorhaben für ein Informationssys**tem zur Vorhersage der Hydrodynamik und der Wasserqualität von Seen am Beispiel des Bodensee**" geht nach der Darstellung der Projektziele, Teilprojekte und Projektkooperationen auf das Datenmanagement und das Simulationsmodell für den Online-Betrieb ein. Das hydrodynamische Online-Modell wird bereits seit Anfang 2006 mit den aktuell gemessenen Daten als Randbedingungen kontinuierlich betrieben.

Im Kapitel **"IMIS** – Bewertung der Migration des integrierten Mess- und Informations**systems zur Überwachung der Umweltradioaktivität, Betriebserfahrungen und Entwicklungspotential**" werden die Ergebnisse der externen Begutachtung des Verlaufs und der Ergebnisse des IMIS-Projekts vorgestellt. Außerdem werden die bisherigen Betriebserfahrungen und Pflegemaßnahmen, das Entwicklungspotential und die künftigen Nutzungsmöglichkeiten des vollständig erneuerten IMIS behandelt.

Im Beitrag "KFÜ-Portal – Konzeption und Prototyp eines Portals als WebGenesis An**wendung in der Kernreaktorfernüberwachung Baden-Württemberg**" werden das Konzept sowie der Prototyp des zu errichtenden KFÜ-Portals beschrieben. Ziel des KFÜ-Portals ist, einerseits dem bestehenden KFÜ-Anwenderkreis zusätzliche vorbereitete Auswertungsmöglichkeiten sowie Fachinformationen zur Verfügung zu stellen und andererseits einem neuen Anwenderkreis einen Web-basierten Zugriff auf die wichtigsten Informationen der KFÜ zu ermöglichen.

In "**KFÜ-ABR – Untersuchung möglicher Erweiterungen des Anwendungsbereichs von ABR-Research hinsichtlich Diagnose-/Prognoseausbreitungsrechnungen und Ausbreitung in kleinräumigen Gebieten**" wird dargelegt, unter welchen Voraussetzungen die Modelle in ABR- Research bzw. ABR-KFUe für Diagnose- und Prognoserechnungen genutzt werden können, und wie sich im Nahbereich von Kernkraftwerken die Ausbreitungsrechnung durch die Verwendung von Orographiedaten aus hochauflösenden Geländemodellen verbessern lässt.

Das Kapitel "MobiNaf – Ergebnisse der Evaluation und Studie zu weiteren Einsatzmög**lichkeiten mobiler Naturführer**" berichtet über die Evaluationsergebnisse des Prototyps des Mobilen Naturführers für das Naturschutzzentrum Karlsruhe-Rappenwört. Daneben werden die Ergebnisse einer Studie vorgestellt, in der verschiedene potentielle Naturerlebnisgebiete für weitere Mobile Naturführer in Baden-Württemberg analysiert wurden.

Der Beitrag "e-Akte WAABIS - Einführung der e-Akte zur Unterstützung der Vorgangs**bearbeitung im Informationssystem Wasser, Abfall, Altlasten, Boden**" informiert über die Zielvorstellungen der Entwicklung der elektronischen Vorgangsunterstützung (VGU) sowie über die Funktionen und die Benutzeroberfläche der VGU.

Im UIS Baden-Württemberg soll eine Web Service-Infrastruktur für die wichtigsten Funktionen der existierenden UIS-Komponenten aufgebaut werden. In "**UIS-UDDI – Entwicklung eines Web Service-Verzeichnisses für das Umweltinformationssystem Baden-Württemberg**" werden Anwendungsfälle, Lösungsmöglichkeiten und Vorteile eines UDDIkonformen Web Service-Verzeichnisses dargelegt.

Der 10. Jahrestag der ersten Veröffentlichung von Umweltinformationen im WWW am 29. April 1996 gab Anlass, das Webangebot des UIS BW durch eine spezielle Jubiläums-Website zu ergänzen. In "10 Jahre UIS BW im Web - Eine Zeitreise durch zehn Jahre **Umweltinformationen aus Baden-Württemberg im Interne**t" werden die Intention dieser Website sowie deren Realisierung und weitere Ausbaumöglichkeiten beschrieben.

Abschließend werden in einem **Ausblick** die für die Projektphase II von KEWA (01.07.2006 – 30.06.2007) geplanten Arbeitspunkte dargestellt.

## **Literatur**

- /1/ Gesetz zur Neugestaltung des Umweltinformationsgesetzes und zur Änderung der Rechtsgrundlagen zum Emissionshandel (Umweltinformationsgesetz – UIG) vom 22.12.2004 (BGBl. I 2004, S. 3704), [http://bundesrecht.juris.de/uig\\_2005/index.html](http://bundesrecht.juris.de/uig_2005/index.html)
- /2/ Gesetz über den Zugang zu Umweltinformationen (Landesumweltinformationsgesetz LUIG) vom 7. März 2006 (GBl. Baden-Württemberg Nr. 3 vom 31.03.2006 S. 50), [http://www.uis.baden](http://www.uis.baden-wuerttemberg.de/material/LUIG_2006-03-07.pdf)[wuerttemberg.de/material/LUIG\\_2006-03-07.pdf](http://www.uis.baden-wuerttemberg.de/material/LUIG_2006-03-07.pdf)
- /3/ Vereinbarung zwischen dem Bundesministerium für Umwelt, Naturschutz und Reaktorsicherheit und dem Ministerium für Umwelt und Verkehr Baden-Württemberg über die Kooperation bei Konzeptionen und Entwicklungen von Software für Umweltinformationssysteme (VKoopUIS) vom 19.12.2001 in der Fassung vom 16.03.2005, Bonn, Stuttgart.
- /4/ Mayer-Föll, R., Keitel, A., Geiger, W. (Hrsg.): Projekt AJA Anwendung JAVA-basierter und anderer leistungsfähiger Lösungen in den Bereichen Umwelt, Verkehr und Verwaltung, Phase V 2004. Forschungszentrum Karlsruhe, Wissenschaftliche Berichte, FZKA 7077
- /5/ Grundsätze und Absprachen für die Zusammenarbeit von Verwaltung, Wissenschaft und Wirtschaft beim F+E-Vorhaben "Kooperative Entwicklung wirtschaftlicher Anwendungen für Umwelt und Verkehr in neuen Verwaltungsstrukturen" im Rahmen der KoopUIS (Absprachen KEWA-Kooperation) i.d.F. vom 22.02.2005

# **FADO BW**

## **Konzept für das Fachdokumentenmanagement im Umweltinformationssystem Baden-Württemberg und zur Weiterentwicklung der XfaWeb-Fachinformationssystemfamilie**

*R. Weidemann; W. Geiger; C. Greceanu; C. Grieß; T. Schlachter; G. Zilly Forschungszentrum Karlsruhe GmbH Institut für Angewandte Informatik Hermann-von-Helmholtz-Platz 1 76344 Eggenstein-Leopoldshafen* 

*P. Lautner; K. Türk Ingenieurgesellschaft für Umwelttechnik und Bauwesen Dr. Eisele mbH Lindenbergstr. 12 79199 Kirchzarten* 

*R. Ebel; W. Eitel; R. Hahn; M. Lehle; E. Schmid; M. Theis; R. Umlauff-Zimmermann; W. Weiß; J. Witt-Hock Landesanstalt für Umwelt, Messungen und Naturschutz Baden-Württemberg Griesbachstr. 1 76185 Karlsruhe* 

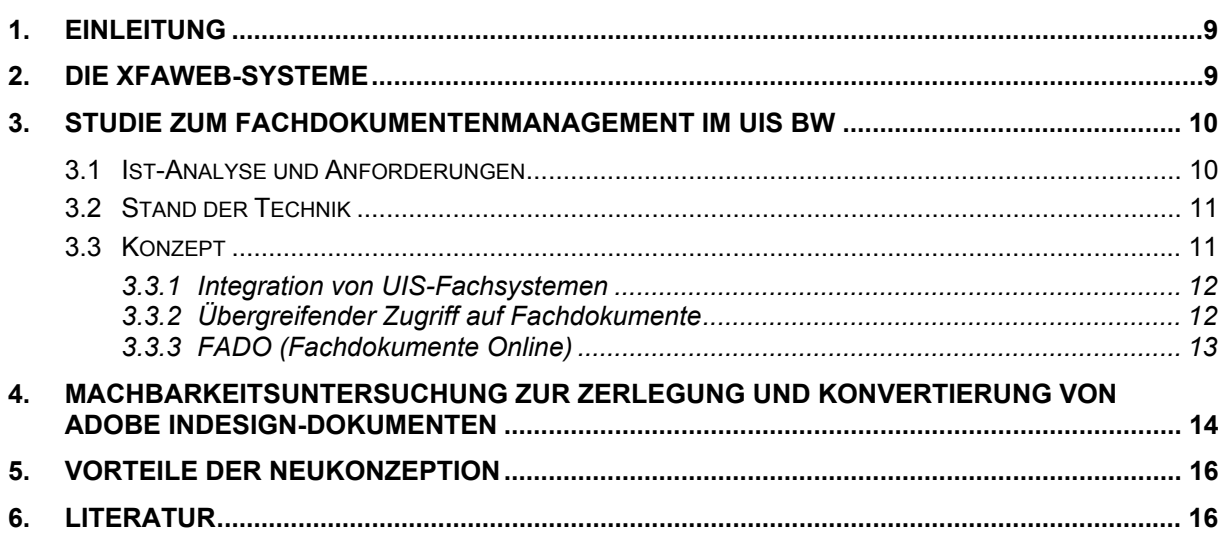

## <span id="page-18-0"></span>**1. Einleitung**

Die XfaWeb-Systeme wurden vor über 10 Jahren als dokumenten-orientierte Fachinformationssysteme konzipiert, die speziell auf den Umgang mit umfangreichen Textdokumenten zugeschnitten waren. Inzwischen sind die Systeme zum größten Dokumentenverwaltungssystem mit Fachportalen im Internet-Angebot des Umweltinformationssystems Baden-Württemberg (UIS BW) angewachsen. Im laufenden Routinebetrieb werden die von den Fachreferaten der Landesanstalt für Umwelt, Messungen und Naturschutz (LUBW) neu erstellten Materialien für die Systeme aufgearbeitet und an jährlich drei festgelegten Stichtagen in das Informationsangebot der Produktionsserver eingestellt. Wesentliche funktionale Weiterentwicklungen sind nicht mehr geplant, kleinere Anpassungen oder Ergänzungen ergaben sich aus den Anforderungen des laufenden Betriebs (siehe Kapitel 2).

Seit Mitte der 90er Jahre, als die wesentlichen Grundkonzepte der XfaWeb-Systeme entstanden, haben sich der Stand der Technik im Allgemeinen und das technische Umfeld der LUBW im Besonderen rasant weiterentwickelt. Zwar wurden immer wieder neue Funktionalitäten implementiert und das Vorgehensmodell angepasst, doch wären inzwischen unter einer Reihe verschiedener Gesichtspunkte (Dokumentenverwaltung, Benutzeroberfläche, Barrierefreiheit /1/) massive Umbaumaßnahmen erforderlich, um auch mittelfristig die Systeme zeitgemäß, benutzerfreundlich und wirtschaftlich zu erhalten. In diesem Kontext wurde beschlossen, im Rahmen einer Studie eine Bestandsaufnahme von Technik und Nutzung der Systeme vorzunehmen und ein Konzept zu entwerfen, das über die Erneuerung der XfaWeb-Systeme hinaus auch den Umgang mit und den übergreifenden Zugriff auf Fachdokumente im UIS BW betrachtet (siehe Kapitel 3). In einigen Machbarkeitsuntersuchungen wurden parallel zur Studie verschiedene projekt-übergreifende Probleme in größerer Tiefe untersucht, wie z. B. die Zerlegung und Konvertierung von Adobe InDesign-Dokumenten (siehe Kapitel 4) und die Einbettung von HTML-Editoren in die Administrationsoberfläche von WebGenesis (siehe /4/).

## **2. Die XfaWeb-Systeme**

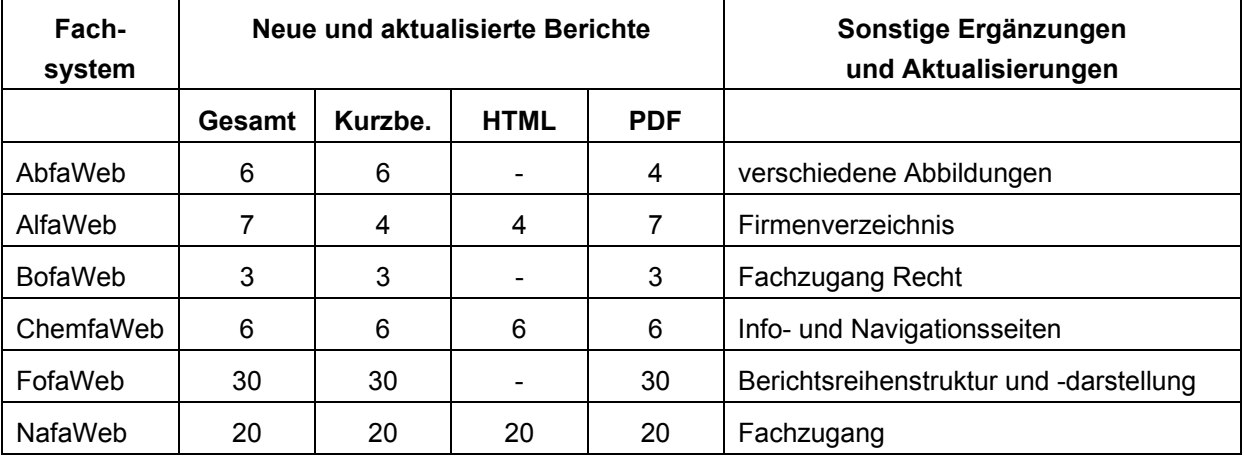

Der Ausbau und die Pflege der Inhalte der XfaWeb-Fachsysteme wurden kontinuierlich fortgesetzt, wie Tabelle 1 dokumentiert.

**Tabelle 1: Ausbau und Pflege der XfaWeb-Inhalte im Rahmen von KEWA I (12/2004 – 06/2006) (Kurzbe. = Kurzbeschreibung)** 

<span id="page-19-0"></span>Weitere Änderungen wurden in Folge der LUBW-Bildung und -Umbenennung zur Anpassung der Benutzeroberfläche, von Adressinformationen und zahlreicher WWW-Adressen notwendig. Als größte funktionale Erweiterung wurde ein Zugang zu XfaWeb-Materialien für Pocket PCs integriert. Diese neue Funktion wird in /3/ näher beschrieben.

### **3. Studie zum Fachdokumentenmanagement im UIS BW**

In der im November 2005 vorgelegten Studie zum Fachdokumentenmanagement im UIS BW /2/ wurden sowohl die Konzepte als auch die Nutzung der XfaWeb-Systeme auf den Prüfstand gestellt. Da die XfaWeb-Systeme nicht die einzigen Fachsysteme im UIS BW sind, die mit Fachdokumenten umgehen, und die Nutzer mit Recht zunehmend einen transparenten Zugang zu verteilt verwalteten, fachlich relevanten Materialien fordern, wurde der Fokus der Studie über die XfaWeb-Systeme hinaus auf die Entwicklung eines Konzepts zum zukünftigen Management von UIS-Fachdokumenten ausgedehnt. Dabei sollten Vorschläge zur besseren Vernetzung von UIS-Komponenten, die mit Dokumenten im weiteren Sinne umgehen, erarbeitet werden.

### **3.1 Ist-Analyse und Anforderungen**

Erste Eindrücke zur Nutzung der Systeme ergaben sich aus der Auswertung von Zugriffsstatistiken aus 2004, auch im Vergleich mit älteren Analysen. Es zeigte sich, dass bei der Internetversion in durchschnittlich 1.600 Benutzersitzungen etwa 10.000 Seiten pro Tag abgerufen werden. Ein Großteil der Besucher wird dabei anscheinend über Internet-Suchmaschinen auf das Angebot geführt. Im Intranet werden die XfaWeb-Systeme in 30 – 40 Benutzersitzungen täglich genutzt, wobei etwa 600 Seiten eingesehen werden. Um die Erkenntnisse aus der Statistikauswertung zu vertiefen, wurde im 1. Quartal 2005 zusätzlich eine Befragung (Fragebogenaktion) von Systemnutzern und –verantwortlichen durchgeführt. An der Nutzerbefragung beteiligten sich 104 Personen von denen 58 als Verwaltungsinterne (Intranet-Nutzer) und 42 als Externe (reine Internet-Nutzer) eingestuft werden konnten. Ein zweiter Fragebogen, der auf die an der Systementwicklung beteiligten Personen zugeschnitten war, wurde 13-mal ausgefüllt. Als Ergebnis der Befragung und der Statistikauswertung wurden Stärken und Schwächen der XfaWeb-Systeme identifiziert (siehe Tabelle 2).

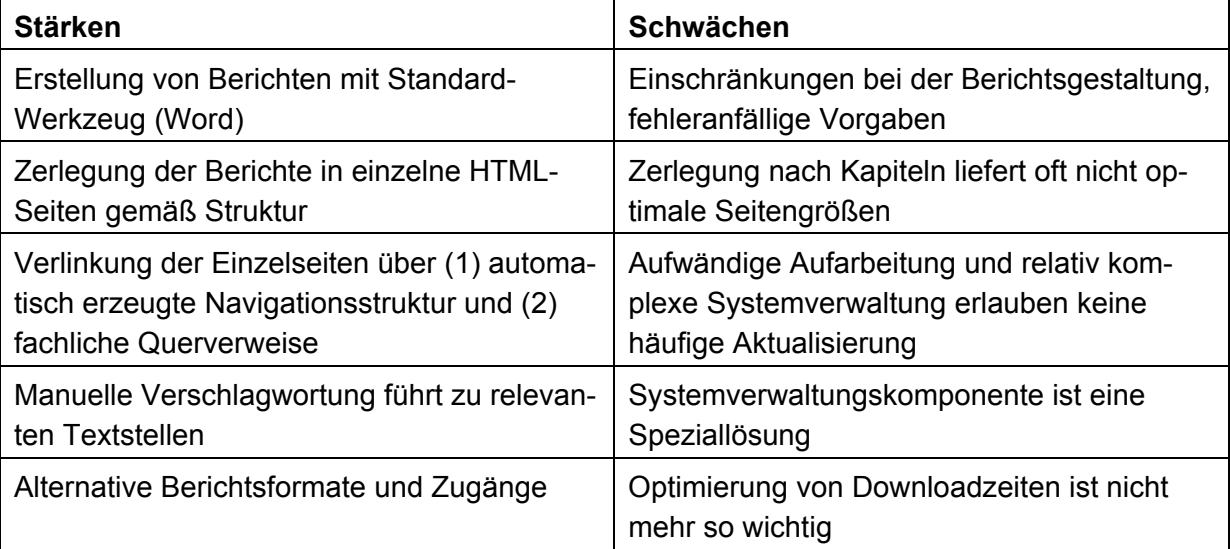

<span id="page-20-0"></span>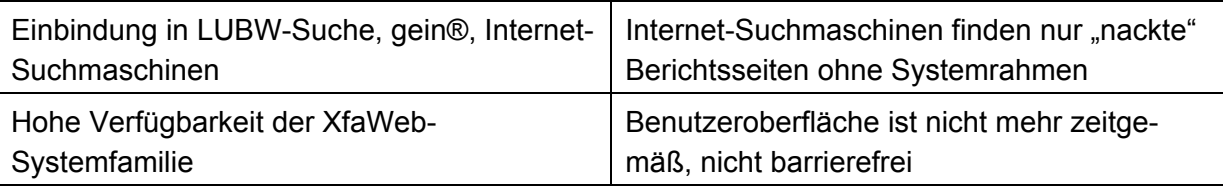

**Tabelle 2: Stärken und Schwächen der XfaWeb-Systeme als Ergebnis der Fragebogenaktion und der Auswertung der Nutzungsstatistiken** 

Zur Formulierung der Anforderungen an ein XfaWeb-Nachfolgesystem und allgemein an den zukünftigen Umgang mit UIS-Fachdokumenten wurden weitere, Fachdokumente enthaltende UIS-Fachsysteme und schon vorhandene Fachportale in tabellarischer Form charakterisiert. Daneben wurden äußere Randbedingungen, wie technische und organisatorische Vorgaben des ITZ und rechtliche Regelungen (UIG, Barrierefreiheit), herausgearbeitet. Beispielhaft seien folgende Anforderungen genannt:

- Die Zerlegung und Vernetzung einzelner Berichte ist nicht so wichtig:
	- Materialien sollen in der Regel nur als PDF eingestellt werden, jedoch mit erweiterten Zugriffsmöglichkeiten
	- Nur noch in Ausnahmefällen sollen Materialien in HTML-Form eingestellt werden und dann mit vereinfachter Navigationsstruktur und in größeren Einheiten
- Einfache, direkte Zugänge werden bevorzugt ("wie Google")
- Die Standard-Navigationsmöglichkeiten des Browsers reichen in der Regel aus
- Die derzeit integrierten Fachanwendungen werden kaum benötigt
- Ein optimierter Zugang über Internet-Suchmaschinen ist sehr wichtig
- Inhalte und Verfahren von Fachsystemen sollen besser integriert und in Fachportalen zusammengeführt werden
- Ein barrierefreier Zugang ist allein schon aus gesetzlichen Gründen nötig
- Die Einbettung in die aktuelle Systemlandschaft der LUBW ist zu verbessern.

### **3.2 Stand der Technik**

Der aktuelle Stand der Technik wird in der Studie soweit beschrieben, wie es für das neue Konzept notwendig ist. Ein Schwerpunkt liegt auf dem Vergleich verschiedener Dokumentenformate (Word, PDF, HTML, OpenDocument) und hierbei insbesondere auf einer Gegenüberstellung charakteristischer Eigenschaften der Informationsbereitstellung in HTML und PDF. Das in der LUBW für die Berichtserstellung eingesetzte Adobe InDesign wird kurz beschrieben, eine nähere Analyse erfolgte in einer separaten Untersuchung (siehe Kapitel 4). Weitere Themen sind der typische Umgang von Content Management Systemen mit umfangreichen Textdokumenten, die Abgrenzung von Schlagwort- und Volltextsuche, die Integration verteilter Systeme und schließlich typische Eigenschaften von Portalen.

### **3.3 Konzept**

Auf dieser Basis entwirft die Studie ein Stufenkonzept, bei dem jede der drei Ebenen weitgehend unabhängig von den anderen realisiert werden kann:

- 1. Vorgehen zur Integration von UIS-Fachsystemen allgemein
- 2. Übergreifender Zugriff auf UIS-Fachdokumente (Fachdokumenten-Browser)
- 3. FADO (Fachdokumente Online), das XfaWeb-Nachfolgesystem

### <span id="page-21-0"></span>**3.3.1 Integration von UIS-Fachsystemen**

Als allgemeines Integrationskonzept wird der konsequente und flächendeckende Auf- bzw. Ausbau einer Web Service Infrastruktur vorgeschlagen; an verschiedenen Stellen im ITZ werden bereits heute Web Services bereitgestellt oder genutzt (z. B. UDO, XfaWeb, RIPS-Kartendienste). Dabei sollten alle 3 Ebenen des Web Service Ansatzes realisiert werden, d. h. die wichtigsten Funktionen der Fachsysteme werden auch über Web Services zur Verfügung gestellt, die Services werden formal beschrieben (WSDL) und ein zentraler Verzeichnisdienst (UDDI) dient als Drehscheibe für Anbieter und Nutzer der Services.

### **3.3.2 Übergreifender Zugriff auf Fachdokumente**

Mit Fachdokumenten wird nicht nur in den XfaWeb-Systemen sondern auch in verschiedenen anderen UIS-Fachsystemen umgegangen, wie z. B. in der UIS-Dokumentenablage oder im neuen LUBW-Shop. Es erscheint wenig sinnvoll und praktikabel die Verwaltung der Fachdokumente zu zentralisieren. Daher wird vorgeschlagen, die Verwaltung der Fachdokumente in den jeweiligen Fachsystemen zu belassen und nur zusätzlich eine einheitliche Sicht auf das einzelne Fachdokument und eine übergreifende Sicht auf alle Fachdokumente anzubieten. Um die doch recht unterschiedlichen Dokumente (z. B. PDF-Dateien, Office-Dokumente, Bilder) bis zu einem gewissen Grad einheitlich handhaben zu können, wird ein minimaler Metadatensatz definiert, den jedes Fachsystem für seine Fachdokumente unterstützen muss, aber auch bei Bedarf erweitern kann. Die vereinheitlichte Sicht auf ein Fachdokument besteht aus dem als HTML-Seite visualisierten Metadatensatz und den damit verlinkten Dokumentdateien.

Die übergreifende Sicht auf alle Fachdokumente stellt der so genannte Fachdokumenten-Browser her. Es wird davon ausgegangen, dass Fachsysteme mit Fachdokumenten künftig zwei Web Services anbieten, die zum einen eine Liste der vorhandenen Dokumente liefern und zum anderen für ein angefragtes Fachdokument die Liste der Metadaten bereitstellen. Der Fachdokumenten-Browser soll nun die Metadaten aller Fachdokumente in der Art eines Volltext-Crawlers einsammeln und in einer internen Datenbank vorhalten.

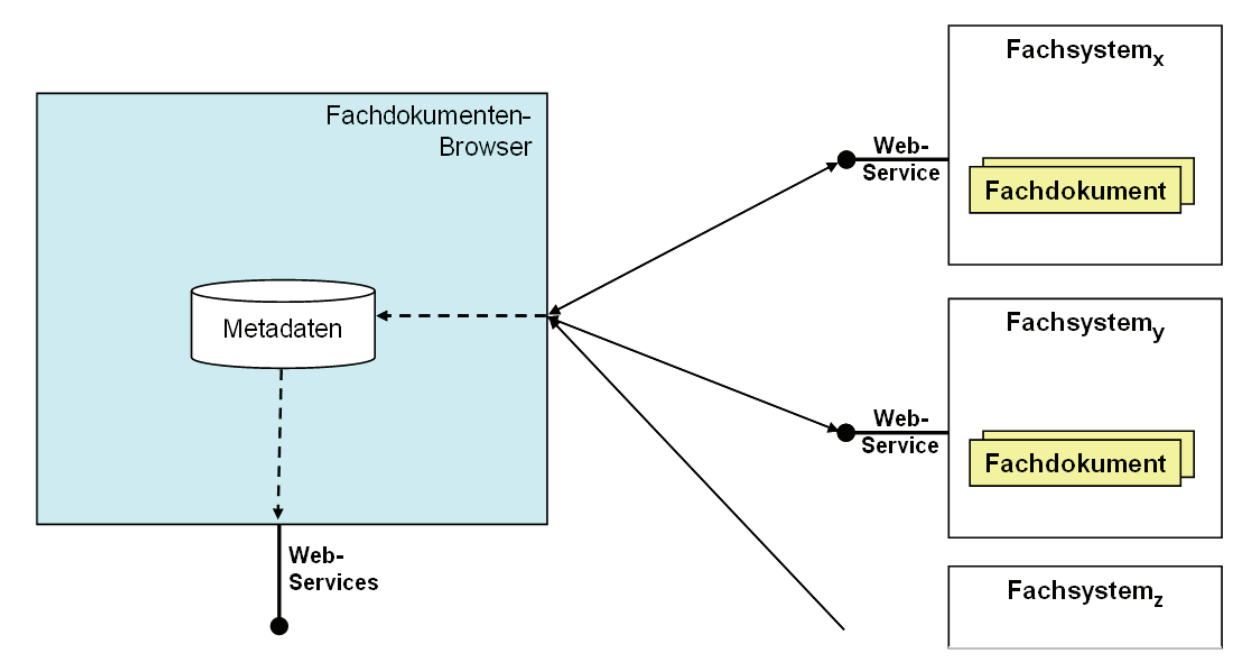

**Abbildung 1: Zugriff auf Fachdokumente über den Fachdokumenten-Browser** 

<span id="page-22-0"></span>Damit ist der Fachdokumenten-Browser in der Lage, verschiedene Zugriffsfunktionen (Navigation, Suche) anzubieten, die in Portalen zum Zugriff auf Fachdokumente genutzt werden können. Außerdem kann über den Fachdokumenten-Browser eine einheitliche Adressierungsstruktur für Fachdokumente aufgebaut werden, welche die eigentlichen fachsystemabhängigen Adressen verbirgt. Die XfaWeb-Nachfolgesysteme sind in diesem Zusammenhang sowohl Datenlieferant für den Fachdokumenten-Browser, da sie von diesem mit indiziert werden, als auch Dienstenutzer, da die zukünftigen Fachportale über diesen auf Fachdokumente anderer Fachsysteme zugreifen sollen. Der Fachdokumenten-Browser selbst ist eine eigenständige Komponente und kein Teil des XfaWeb-Nachfolgesystems.

### **3.3.3 FADO (Fachdokumente Online)**

In der Studie wird für das XfaWeb-Nachfolgesystem FADO (Fachdokumente Online) eine dreischichtige Systemarchitektur entworfen.

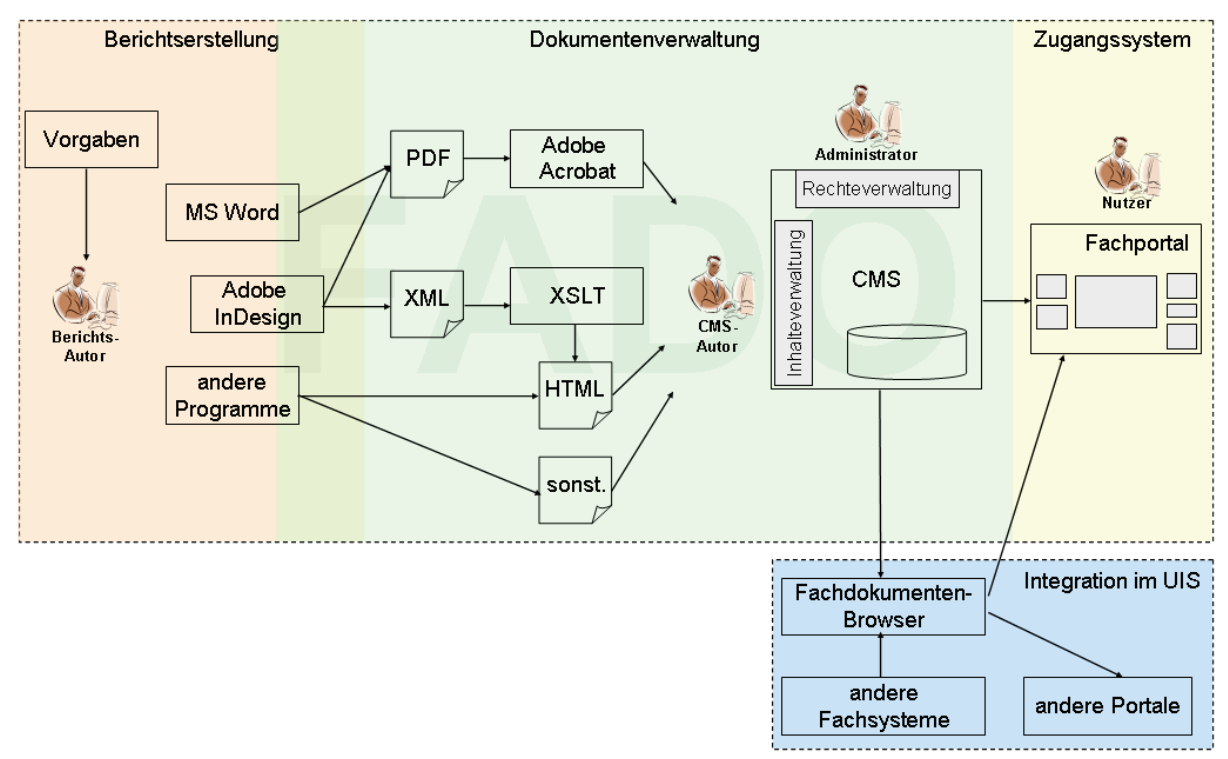

#### **Abbildung 2: Vorgehensmodell/Systemarchitektur FADO**

In der Autorenumgebung werden mit Standardwerkzeugen Berichte erarbeitet, die als Fachdokumente in FADO eingestellt werden sollen. Die Berichtsautoren werden über Vorgaben und Anleitungen geführt, damit die entstehenden Dateien den gestellten Anforderungen, z. B. bzgl. Barrierefreiheit oder Konvertierbarkeit nach HTML genügen. Zielformat ist in der Regel PDF, bei bestimmten Berichten jedoch auch HTML, das Konzept erlaubt darüber hinaus auch andere Formate für Dokumentdateien.

Die Dokumentenverwaltung, die zweite Ebene der Systemarchitektur, erfolgt mit dem Content Management System (CMS) WebGenesis. CMS-Autoren müssen die von den Berichts-Autoren gelieferten Dateien erfahrungsgemäß oft nachbearbeiten, auf alle Fälle aber aufarbeiten (Einbau von Querverweisen, Konvertierung) und Metadaten und Dokumentdateien in das CMS einstellen. Das Einstellen beinhaltet auch die Einbindung in das vorhandene Beziehungsgeflecht zwischen Fachdokumenten und anderen Objekten. Die Dokumentenverwaltung kennt verschiedene Arten von Fachdokumenten mit jeweils spezifischen Metadaten<span id="page-23-0"></span>sätzen. Wenn bisher im Zusammenhang mit XfaWeb oder FADO von Fachdokumenten die Rede war, bezog sich das auf "Berichte" als wichtigste Unterart der Fachdokumente, die gleichzeitig den Hauptanteil der Inhalte stellen. Darüber hinaus werden Urteile (teilstrukturierte Zusammenfassungen von Gerichtsurteilen) und Forschungsvorhaben (Informationen zu Projekten) als Fachdokumente gehandhabt. Im Gegensatz zur XfaWeb-Systemfamilie, bei der jedes Fachsystem über eine eigene Dokumentenverwaltung verfügt, wird bei FADO nur eine gemeinsame Dokumentenverwaltung verwendet, die jedoch über spezifische Sichten für die CMS-Autoren in virtuelle Bereiche aufgeteilt ist.

Das Zugangssystem wird in Form themenspezifischer Fachportale realisiert. Wegen der gemeinsamen Dokumentenverwaltung kann prinzipiell auf alle Materialien zugegriffen werden. Deren Sichtbarkeit im Fachportal wird von der jeweiligen thematischen Zuordnung bestimmt, ein Metadatum, das der CMS-Autor bei der Erfassung vergibt. Neben den FADO-Inhalten sollen auch Fachdokumente anderer Fachsysteme (über den Fachdokumenten-Browser) und weitere für die Aufgabenerledigung benötigte Systeme und Informationsquellen einbezogen und integriert werden (über Web Services dieser Systeme).

## **4. Machbarkeitsuntersuchung zur Zerlegung und Konvertierung von Adobe InDesign-Dokumenten**

Die LUBW plant in noch nicht genau definiertem Umfang, zukünftig Veröffentlichungen und damit auch gedruckt erscheinende Fachdokumente mit Adobe InDesign zu erstellen bzw. erstellen zu lassen. Berichte, die in FADO ähnlich wie bei XfaWeb zerlegt und nach HTML konvertiert werden sollen, müssen nach den vorliegenden Anforderungen, wie in Abb. 2 dargestellt, aus der InDesign-Umgebung heraus aufbereitet werden. In einer Machbarkeitsuntersuchung (interner Projektbericht) wurde theoretisch und praktisch untersucht, ob und wie dies möglich ist. Direkt unterstützt wird der HTML-Export von InDesign nicht, es ist jedoch ein Export im XML-Format möglich, wie nachfolgend beschrieben.

Adobe InDesign ist ein Desktop-Publishing-Werkzeug. Wie bei diesen Werkzeugen üblich, werden Dokumente seitenorientiert gestaltet, d. h. auf jeder Seite lassen sich Text- und Grafikrahmen relativ beliebig anordnen und anschließend mit Inhalten füllen. Innerhalb der Textrahmen können mit Absatzformatvorlagen einheitliche Gestaltungsvorgaben für bestimmte Textteile (Überschriften, Literaturangaben, ..) definiert werden. Zeichenformatvorlagen erlauben eine abweichende Gestaltung von Zeichenketten innerhalb eines Absatzes (z. B. Hervorhebungen). Eine Strukturierung des Gesamtdokuments, z. B. eine Aufteilung in Kapitel oder die Klammerung von Abbildungen und Beschriftungen, ist mit diesen Mitteln nur unvollständig möglich. Deshalb besitzt InDesign einen zusätzlichen Mechanismus, um die Struktur eines Dokuments vollständig beschreiben und das Dokument als XML-Datei exportieren zu können. Mittels der so genannten Tags können Inhaltsblöcke funktional charakterisiert, d. h. entsprechend ihrer Bedeutung markiert werden. Mit Attributen können Zusatzinformationen an die Tags geheftet werden. Da sich Tags schachteln lassen, kann damit eine hierarchische Gliederung eines Dokuments aufgebaut und in der InDesign-Strukturansicht visualisiert werden. InDesign-Tags werden beim XML-Export 1:1 in XML-Tags abgebildet. Dies bedeutet umgekehrt, dass Inhaltselemente, denen kein Tag zugeordnet ist, nicht mit exportiert werden. Die vollständige Strukturierung eines umfangreichen Berichts kann einen relativ hohen

Zusatzaufwand erfordern. Dieser lässt sich reduzieren, indem bei der Gestaltung der Texte konsequent und konsistent mit Formatvorlagen gearbeitet wird, denn Formatvorlagen können auf globaler Ebene mit bestimmten Tags verknüpft werden, sodass zumindest die unteren Ebenen der Gliederung keinen Zusatzaufwand mehr zur Folge haben.

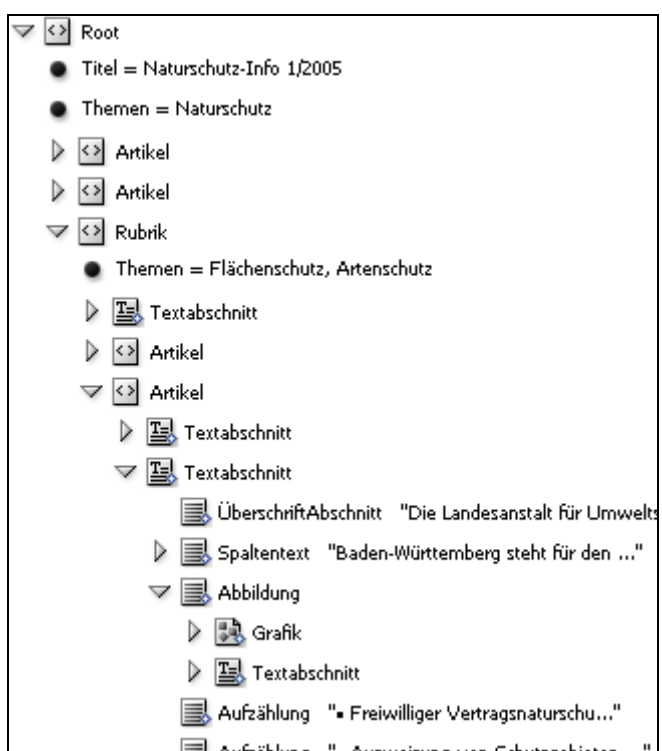

**Abbildung 3: Beispielhafter Ausschnitt aus der Strukturansicht eines Naturschutz-Infos mit Tags (rechteckige Icons) und Attributen (schwarze Punkte)** 

Im Rahmen der Machbarkeitsuntersuchung wurde die bisherige Verwendung von InDesign zur Erstellung von Berichten für XfaWeb analysiert (i. W. in NafaWeb für Naturschutz-Infos) und ein Naturschutz-Info beispielhaft in InDesign aufbereitet und probeweise strukturiert. Abbildung 3 zeigt einen Ausschnitt aus dem Strukturbaum dieses Dokuments. Daraufhin wurde ein Vorschlag zur Strukturierung und Bearbeitung von FADO-Dokumenten ausgearbeitet, der zu einem ausgewogenen Verhältnis zwischen Aufwand und Nutzen beitragen soll. Eine konkrete Dokumentenvorlage mit Formatvorlagen und Tagliste ist von der LUBW noch abzustimmen und für die Berichtsautoren bereit zu stellen.

Die weitere Bearbeitung der XML-Datei erfolgt außerhalb von Adobe InDesign in einem nachgelagerten Schritt. Hier kann, wie in der Machbarkeitsstudie vorgeschlagen, eine in sich geschlossene Applikation realisiert werden, welche die Konvertierung nach HTML, eine Zerlegung in Teildokumente und die Erzeugung von Navigationsstrukturen zum Blättern zwischen den Teildokumenten übernimmt. Wesentliche Aufgaben bei der Konvertierung sind die Abbildung der XML-Tags auf HTML-Tags und die Umstrukturierung der Datei gemäß HTML-Syntax. Für die meisten XML-Tags genügt es, die XML-Tags durch entsprechende HTML-Äquivalente zu ersetzen und in einer CSS-Datei geeignete Layoutbeschreibungen vorzuhalten. Zur Konvertierung von Dokumenten zwischen XML und HTML bietet sich die Verwendung eines XSLT-Prozessors an. Um den zerlegten Bericht in das FADO-CMS zu bringen, benötigt man ein geeignetes Importformat. Es liegt nahe, aus der XML-Dokumentdatei eine weitere XML-Datei zu erzeugen, welche die Struktur der erzeugten HTML-Seiten beschreibt und zur Steuerung des Imports verwendet werden kann.

<span id="page-25-0"></span>Die Machbarkeitsuntersuchung schließt mit einer kurzen Analyse alternativer Ansätze. In Alternative 1 wird die Möglichkeit betrachtet, auf die zwischengeschaltete XML-Datei zu verzichten und das mit InDesign aufbereitete Dokument direkt mit Adobe GoLive, einem Werkzeug zur Website-Gestaltung und -Verwaltung, weiter zu bearbeiten. Es stellte sich jedoch heraus, dass die Strukturen nicht zu der in FADO anvisierten CMS-Zielumgebung passen. Als Alternative 2 könnte auch auf die Konvertierung nach HTML verzichtet und der ohnehin in PDF vorliegende Bericht direkt in diesem Format zerlegt werden. Größter Nachteil ist hier, dass dies eine seitenbasierte Auftrennung des Berichts erfordert, die inhaltliche Berichtsgliederung gerade bei anspruchsvoll gestalteten Berichten wie den Naturschutzinfos aber kaum mit den Seitenumbrüchen synchronisiert werden kann.

### **5. Vorteile der Neukonzeption**

Die Erneuerung der XfaWeb-Systeme in Form von FADO und die Realisierung eines übergreifenden Zugangs zu Fachdokumenten im UIS BW wird trotz des nicht unerheblichen Aufwands, der in der Studie auf 38,5 bis 52,5 Personenmonate abgeschätzt wird, als wirtschaftlich sinnvoll angesehen. Abgesehen davon, dass bereits die Herstellung der gesetzlich geforderten Barrierefreiheit im alten System erheblichen Aufwand notwendig machen würde, bietet das neue Konzept eine Reihe von Vorteilen gegenüber dem derzeitigen Stand. So vereinfachen sich zumindest für das Zielformat PDF sowohl die Berichtserstellung durch die Autoren als auch die anschließende Aufbereitung und Verwaltung des Berichts. Entwicklungs- und Ablaufumgebung können in die normale Betriebsumgebung der LUBW integriert werden. Die Pflege der Inhalte erfolgt über eine Web-Oberfläche und kann damit wahlweise intern oder extern vorgenommen werden. Der Aktualisierungszyklus lässt sich auf einen zeitnahen Turnus verkürzen. Durch die Verwendung von WebGenesis können auch bei der Oberflächengestaltung der Fachportale Synergieeffekte genutzt und es kann leichter das Corporate Design (Gestaltungsvorgaben der Verwaltung) eingehalten werden. Der Fachdokumenten-Browser bietet zentral einen umfassenden Überblick über die Fachdokumente.

## **6. Literatur**

- /1/ R. Weidemann et al.: XfaWeb Studie zum barrierefreien Zugang zur XfaWeb-Systemfamilie sowie weiterer Ausbau der Fachinformationssysteme. In R. Mayer-Föll, A. Keitel, W. Geiger (Hrsg.): Anwendung JAVA-basierter und anderer leistungsfähiger Lösungen in den Bereichen Umwelt, Verkehr und Verwaltung - Phase V 2004, Forschungszentrum Karlsruhe, Wissenschaftliche Berichte, FZKA-7077, S. 71 – 78, 2004. <http://www2.lfu.baden-wuerttemberg.de/lfu/uis/aja5/09-fzk-xfaweb/aja5-fzk-xfaweb.html>
- /2/ R. Weidemann, R. Ebel, R. Mayer-Föll (Hrsg.): Fachdokumentenmanagement im Umweltinformationssystem Baden-Württemberg, Forschungszentrum Karlsruhe, Wissenschaftliche Berichte, FZKA-7200, 2005. <http://bibliothek.fzk.de/zb/berichte/FZKA7200.pdf>
- /3/ R. Weidemann et al.: PaUla Mobiler Zugang zu Umweltinformationen am Beispiel des Szenarios Unfallmanagement. In diesem Bericht
- /4/ C. Düpmeier et al.: Themenpark Umwelt Integration von anderen Informationssystemen in das Internetportal Themenpark Umwelt. In diesem Bericht.

# **RK UIS 05**

## **Fortentwicklung der Rahmenkonzeption des Umweltinformationssystems Baden-Württemberg**

*A. Schultze; P. Goscheff Datenzentrale Baden-Württemberg Krailenshaldenstr. 44 70469 Stuttgart* 

*G. Barnikel; T. Dombeck Management & Projekt Service GmbH Einsteinstraße 59 89077 Ulm* 

*A. Keitel Landesanstalt für Umwelt, Messungen und Naturschutz Baden-Württemberg Griesbachstr. 1 76185 Karlsruhe* 

> *R. Mayer-Föll; G. Kaufhold Umweltministerium Baden-Württemberg Kernerplatz 9 70182 Stuttgart*

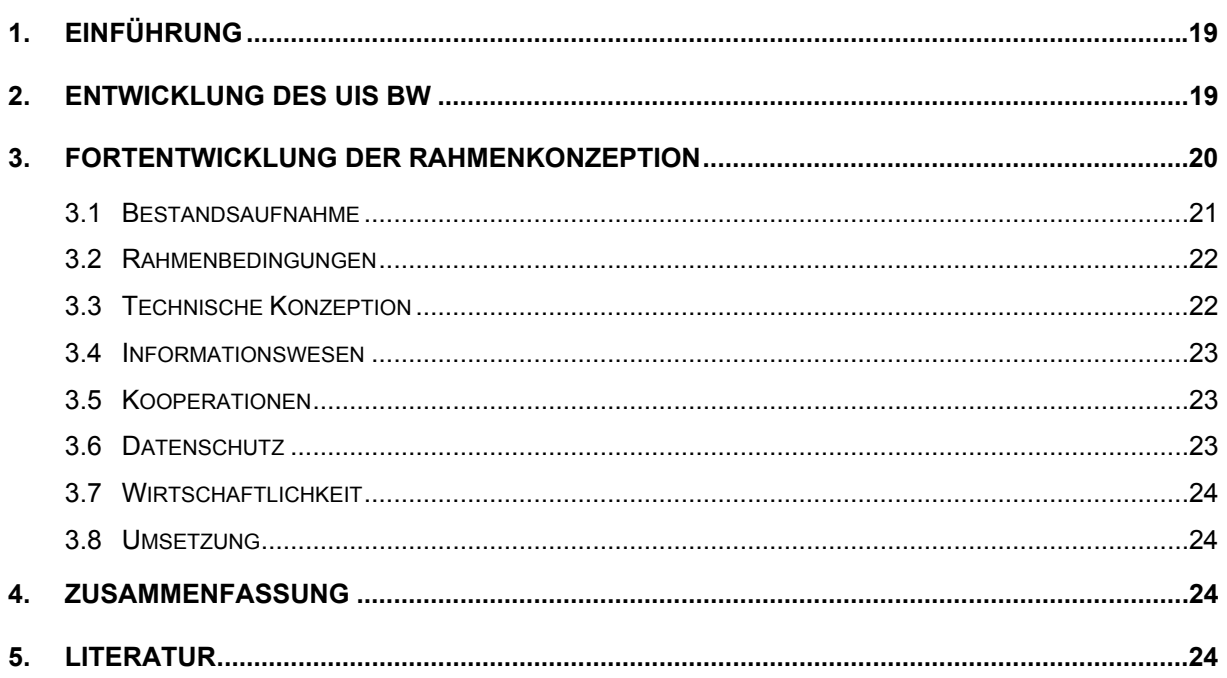

## <span id="page-28-0"></span>**1. Einführung**

Das UIS BW stellt den informationstechnischen, organisatorischen und personellen Rahmen für die Bereitstellung von Umweltdaten und die Bearbeitung von Aufgaben mit Umweltbezug in der Verwaltung Baden-Württembergs dar. Es ist Teil des e-Government-Konzepts Baden-Württemberg, in dem die gesamte Informations- und Kommunikationstechnik des Landes dargestellt und gesteuert wird.

Der Auf- und Ausbau des UIS BW erfolgte von Anfang an auf der Grundlage einer Rahmenkonzeption (RK UIS). Die letzte Fortschreibung der RK UIS erfolgte im Jahr 1998 /1/. Seit dieser Zeit haben sich die Anforderungen an das System deutlich verändert. Vor allem die 2004 vom Landtag beschlossene Verwaltungsstrukturreform, mit der viele staatliche Aufgaben auf die Unteren Verwaltungsbehörden der Stadt- und Landkreise sowie die Regierungspräsidien übergegangen sind, machte eine Fortentwicklung der RK UIS notwendig.

Der vorliegende Beitrag gibt einen Überblick über die Entwicklung des UIS BW und die Inhalte der fortgeschriebenen Rahmenkonzeption, die den Arbeitstitel "RK UIS 05" trägt und bis Ende 2006 abgeschlossen werden soll.

## **2. Entwicklung des UIS BW**

Die Entwicklung des UIS BW erfolgte in mehreren Stufen (s. [Abbildung 1](#page-29-1)), wobei die Anfänge bis in das Jahr 1983 zurückreichen. Zu dieser Zeit begann das damalige Ernährungsministerium mit der Entwicklung themenbezogener Fachsysteme. Es legte 1986 erstmals eine ressortinterne Rahmenkonzeption vor (UIS-EM) /2/.

In den Jahren 1987 bis 1994 schloss sich die zweite Generation des UIS BW (UIS-UM) an. Unter Federführung des 1987 gebildeten Umweltministeriums (UM) fokussierte diese Phase neben dem weiteren Ausbau der Fachsysteme und des Datenmanagements auf die Entwicklung fachübergreifender Komponenten. Grundlage war eine nunmehr ressortübergreifende Konzeption /3/, die auf dem Landesverwaltungsnetz als Infrastruktur aufbauen konnte.

Der Übergang zur dritten Generation des UIS BW (UIS-UVM) vollzog sich Mitte der 1990er Jahre. Federführend war das 1996 neu gebildete Ministerium für Umwelt und Verkehr (UVM). Im Zentrum standen die Entwicklung und Umsetzung einer diensteorientierten Architektur für das UIS BW unter Nutzung der neuen Internettechnologie, um die Zukunftsfähigkeit zu sichern und die Wirtschaftlichkeit weiter zu erhöhen. Der Ausbau des Landesverwaltungsnetzes hinsichtlich der Multiprotokoll-Fähigkeit kam dieser Entwicklung zugute. Ein Kennzeichen der dritten Generation des UIS war die stärkere Vernetzung und Kooperation zwischen Land und kommunalem Bereich im IuK-Verbund Land/Kommunen. Im Zuge der Sonderbehörden-Eingliederung 1995, die mit einem Übergang von Aufgaben zum kommunalen Bereich verbunden war, vereinbarten Land und Kommunen die gemeinsame Entwicklung des neuen Informationssystems Wasser, Abfall, Altlasten, Boden (WAABIS). Für den Bürger ermöglichte die dritte Generation des UIS, erstmals direkt auf Daten des UIS zuzugreifen.

<span id="page-29-0"></span>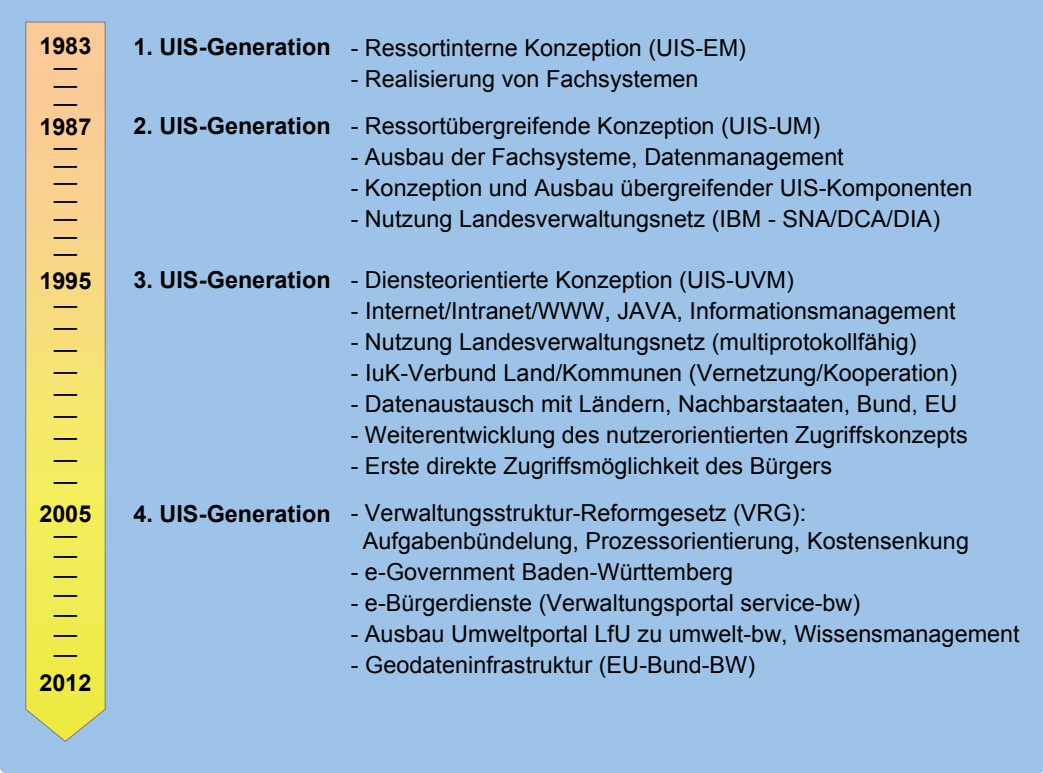

#### <span id="page-29-1"></span>**Abbildung 1: Die Generationen des UIS BW**

Seit 2005 laufen die Arbeiten an der vierten Generation des UIS BW, da sich der Stand der Technik und die Rahmenbedingungen wiederum wesentlich geändert haben.

## **3. Fortentwicklung der Rahmenkonzeption**

Grundlage der Rahmenkonzeption 1998 (RKUIS '98) bildete eine umfassende Hauptuntersuchung. Die RK UIS '98 trug den zahlreichen Veränderungen Rechnung, die sich seit der 2. Generation des UIS BW ergeben hatten. Sie rückte insbesondere die neuen Internet-Techniken wie WWW und JAVA sowie die Wirtschaftlichkeit des UIS BW ins Blickfeld. Der Ministerrat nahm die RK UIS '98 am 08.11.1999 zur Kenntnis und beauftragte das damalige UVM federführend mit der Weiterentwicklung des UIS BW.

Angesichts der in Abschnitt 3.2 beschriebenen neuen Rahmenbedingungen und der Weiterentwicklung des Stands der Technik seit 1998 läuft unter der Arbeitsbezeichnung "RKUIS05" zurzeit die Fortentwicklung der Rahmenkonzeption. Die Aufgabe wird vom Umweltministerium, der Landesanstalt für Umwelt, Messungen und Naturschutz und der Datenzentrale Baden-Württemberg unter Beteiligung weiterer Partner wahrgenommen. Eine wichtige Grundlage bilden die Ergebnisse aus den F+E-Vorhaben KEWA und AJA.

Die RK UIS 05 soll bis Ende 2006 fertig gestellt und im Koordinierungsausschuss für das UIS BW (KA UIS) verabschiedet werden. Im Anschluss ist eine Kabinettsvorlage des UM vorgesehen, um die Weiterentwicklung des UIS der 4. Generation abzusichern.

<span id="page-30-0"></span>Für die RKUIS05 wurde folgende Hauptgliederung festgelegt:

- 1. Einführung
- 2. UIS Baden-Württemberg Überblick
- 3. UIS Baden-Württemberg Bestandsaufnahme
- 4. Rahmenbedingungen
- 5. Technische Konzeption
- 6. Informationswesen
- 7. Kooperationen
- 8. Datenschutz
- 9. Wirtschaftlichkeit
- 10. Umsetzung
- 11. Ausblick
- 12. Abkürzungsverzeichnis
- 13. Glossar
- 14. Literatur

Die Inhalte befinden sich noch in Bearbeitung bzw. in der Abstimmung. Nachfolgend wird im Überblick auf die vorläufigen Inhalte der RK UIS 05 eingegangen.

### **3.1 Bestandsaufnahme**

Die Grundlage jeder Fortentwicklung ist eine Analyse des erreichten Entwicklungsstandes und eine Bewertung im Hinblick auf die aktuellen Anforderungen. Daher wird eine Bestandsaufnahme der Einzelsysteme vorgenommen.

Beschrieben werden ca. 75 wichtige Komponenten des UIS BW, die primär vom UM, aber auch vom Ministerium für Ernährung und Ländlichen Raum, Wirtschaftsministerium, Innenministerium, Ministerium für Arbeit und Soziales, Justizministerium und Statistischem Landesamt verantwortet und betrieben werden.

Die Systeme des UIS gliedern sich in drei Hauptkategorien: Übergreifende UIS-Komponenten, UIS-Fachkomponenten und Basiskomponenten mit UIS-Relevanz. Übergreifende UIS-Komponenten sind Systeme, die der Zusammenführung und fachübergreifenden Nutzung von Informationen aus verschiedenen Umwelt- bzw. Zuständigkeitsbereichen dienen. UIS-Fachkomponenten sind fachspezifische, nach Umwelt-Medien oder nach Zuständigkeiten gegliederte Systeme zur Erfassung und Bearbeitung von Fachdaten im Umweltbereich. Sie werden typischerweise von Facheinheiten der Umweltverwaltung im weiteren Sinne betrieben, um dienststellenbezogene Fachaufgaben zu unterstützen. Unter Basiskomponenten mit UIS-Relevanz werden Informationssysteme und Infrastruktur-Elemente verstanden, die nicht speziell für die Bearbeitung von Umweltinformationen geschaffen wurden, deren Daten, Methoden oder Infrastruktur aber mit herangezogen werden.

Der Einsatz mehrfach nutzbarer Dienste im UIS ist in den vergangenen Jahren systematisch vorangetrieben worden. In der RK UIS 05 wird eine Auswahl der eingesetzten Dienste beschrieben. Unterschieden werden dabei Dienste für Fachanwendungen, die zumeist lokal <span id="page-31-0"></span>installiert sind, und überwiegend zentral angebotene Web-Dienste, die aus Web-Seiten aufrufbar sind.

### **3.2 Rahmenbedingungen**

Neben der Technik haben sich im Lauf der vergangenen Jahre auch die politischen und organisatorischen Rahmenbedingungen verändert. Zu nennen ist die Verwaltungsstrukturreform, welche die Auflösung von Landessonderbehörden und den Übergang von Aufgaben auf die Regierungspräsidien und Kreise zur Folge hatte. Dies bedeutet eine verstärkte Ausrichtung auf Aufgabenbündelung, Prozessorientierung und Kostensenkung, um die beabsichtigte Effizienzrendite erbringen zu können. Das Verwaltungsstruktur-Reformgesetz (VRG) trat zum 01.01.2005 in Kraft /4/.

Ein weiterer Schwerpunkt der 4. Generation des UIS BW liegt darauf, im Rahmen des e-Governments verstärkt elektronische Medien und hier insbesondere das Internet für Verwaltungsvorgänge zu nutzen. Bürger, Unternehmen und Verwaltungen sollen Dienstleistungen möglichst elektronisch abwickeln können. Hierzu sind seitens des UIS BW weitere e-Bürgerdienste bereitzustellen und in das Verwaltungsportal des Landes "service-bw" zu integrieren. Auch der Zugang zu Umweltinformationen aus Baden-Württemberg über das Umweltportal "umwelt-bw" ist weiter auszubauen.

Mit der Verfügbarkeit von Geoinformationssystemen hat die Verwendung von Geodaten stetig zugenommen. Da der überwiegende Teil der Umweltdaten einen Raumbezug besitzt, ist dies eine bedeutende Entwicklung für das UIS. Ein umfangreicher Bestand an umweltbezogenen Geofachdaten und Geodiensten wurde im IuK-Verbund Land-Kommunen aufgebaut. Diesen gilt es, in die entstehenden Geodateninfrastrukturen auf Landes-, Bundes- und internationaler Ebene zu integrieren.

Die Umsetzung des Landesumweltinformationsgesetzes (LUIG) vom 07.03.2006 /5/ erfordert weitere Anstrengungen, um dem Anspruch des Bürgers auf freien Zugang zu Umweltinformationen noch besser gerecht zu werden.

Das UIS BW muss dabei in seiner weiteren Entwicklung den finanzpolitischen Vorgaben entsprechen, die aus den Maßnahmen zur Konsolidierung des Landeshaushalts resultieren.

## **3.3 Technische Konzeption**

Die Technische Konzeption der RKUIS05 widmet sich vor allem der weiteren Entwicklung des UIS BW als Teil des e-Governments. Sie beschäftigt sich u. a. mit

- der Anpassung des UIS-Dienstekonzepts an aktuelle Standards (z. B. Architekturmodell BW, SAGA),
- dem Einsatzes von Web Services.
- der Standardisierung des Datenaustausches mittels XML,
- der Verwendung von Content-Management-Systemen und Portaltechnologien,
- der Weiterentwicklung bestehender Berichts- und Katalogdienste sowie Präsentationskomponenten,
- technischen Grundlagen wie Datenbanken, Netzen und Mobiltechnologien.

<span id="page-32-0"></span>Das Thema "Geoinformation" bildet einen Schwerpunkt. Neben der Datenseite mit Geobasisund Geofachdaten einschließlich der zugehörigen Metadaten und deren Standardisierung werden GIS-Architekturen und deren Ausprägungen im UIS BW angesprochen sowie GIS-Webtechnologien, denen bei den entstehenden Geodateninfrastrukturen und dem e-Government besondere Bedeutung zukommt.

Darüber hinaus werden allgemeine technische Standards (Software-Ergonomie, Barrierefreiheit, Multimediatechniken) und für das UIS BW relevante Sicherheitsaspekte behandelt.

### **3.4 Informationswesen**

Das Kapitel Informationswesen setzt sich in erster Linie mit der Verwaltung der im UIS BW vorhandenen Daten und Dokumente sowie dem Informations- und Wissensmanagement auseinander. Daneben kommen auch Geschäftsprozesse und Workflow-Management sowie die Qualitätssicherung der wertvollen UIS-Daten zur Sprache.

Ein Abschnitt Datenmanagement erörtert Fragen der Verwaltung heterogener Datenobjekte und Möglichkeiten der Umsetzung des UIS-Fachobjekte-Modells, das der objektorientierten Datenhaltung Rechnung trägt. Unter Dokumentenmanagement werden Aspekte der Verwaltung schwach strukturierter Umweltdaten in Form abgeschlossener Dateien mit Fachinformationen und statischem Charakter beleuchtet. Dabei wird auf Dokumentenformate sowie bestehende Fachdienste zur Dokumentenverwaltung und deren Entwicklungsperspektiven eingegangen, wie auch auf das Konzept zum UIS-Fachdokumentenmanagement (FADO), das im vorliegenden Abschlussbericht KEWA I vorgestellt wird. Die Betrachtung zum Informationsmanagement beschäftigt sich mit den Instrumenten und Methoden zur Auffindung und Bereitstellung von Umweltinformationen für spezifische Aufgaben, wobei Aspekte des standardisierten Metadateneinsatzes im Vordergrund stehen. Das Thema Wissensmanagement befasst sich mit den Möglichkeiten zur Optimierung des Information Retrieval, um eine möglichst effiziente Nutzung der Umweltinformationen zu erreichen.

### **3.5 Kooperationen**

In der RK UIS 05 werden zum einen die bedeutenden Kooperationen auf den Ebenen Land/Kommunen und Bund/Länder sowie zum anderen die Entwicklungskooperation KEWA mit Wissenschaft und Wirtschaft beschrieben. Ein Meilenstein für die Kooperation Land/Kommunen war die 2004 erfolgte Erweiterung der Vereinbarung für das Informationssystem Wasser, Abfall, Altlasten, Boden (WAABIS) auf die Gewerbeaufsicht und weitere Verwaltungsbereiche.

## **3.6 Datenschutz**

Dem Schutz der personenbezogenen Daten wird heute im Vergleich zur Entstehungszeit der RK UIS '98 eine höhere Bedeutung beigemessen. Daher erläutert die RK UIS 05 die bestehenden rechtlichen Rahmenbedingungen und geht der Frage nach, wie der Datenschutz in der angestrebten Dienstelandschaft des UIS BW sichergestellt werden kann.

### <span id="page-33-0"></span>**3.7 Wirtschaftlichkeit**

An die Wirtschaftlichkeit des UIS BW werden angesichts der rückläufigen Mittel bei steigender Aufgabenlast besondere Anforderungen gestellt. Im Zuge der Fortschreibung der RK UIS wird eine standardisierte Wirtschaftlichkeitsbetrachtung für das gesamte UIS vorgenommen. Der Betrachtung liegt die Methode IT WiBe 4.0 der Koordinierungs- und Beratungsstelle der Bundesregierung für Informationstechnik in der Bundesverwaltung (KBSt) zugrunde. Auf Basis definierter Kriterien werden Kosten und Nutzen für Entwicklung bzw. Betrieb gegenübergestellt und bewertet.

### **3.8 Umsetzung**

In der RK UIS 05 werden Empfehlungen für deren Umsetzung ausgesprochen. Die notwendigen Maßnahmen zur Weiterentwicklung des UIS BW und deren Priorisierung werden beschrieben. Im Vordergrund steht dabei die Umsetzung in den Bereichen Wasser, Abfall, Altlasten, Gewerbeaufsicht, Naturschutz, Boden und Reaktorsicherheit sowie Informationsmanagement, Geoinformation und e-Government.

## **4. Zusammenfassung**

Die Rahmenkonzeption für ein derart komplexes System, wie es das mittlerweile in seiner 4. Generation stehende UIS BW darstellt, muss in regelmäßigen Abständen fortgeschrieben werden. Durch die Formulierung von Leitlinien, die zum einen den aktuellen technischen Entwicklungsstand reflektieren, zum anderen auf geänderte Verwaltungsstrukturen und politische Vorgaben reagieren (z.B. Verwaltungsstrukturreform 2005, Umweltinformationsgesetz, e-Government-Konzept), stellt sie ein zentrales Steuerungsinstrument dar. Der vorliegende Beitrag beleuchtet wesentliche inhaltliche Schwerpunkte der momentan in Fortentwicklung befindlichen Konzeption mit dem Arbeitstitel "RK UIS 05".

## **5. Literatur**

- /1/ Mayer-Föll, R.; Pätzold, J. (Hrsg.) (1998): Umweltinformationssystem Baden-Württemberg als Teil des Landessystemkonzepts, Rahmenkonzeption 1998, RK UIS '98. Ministerium für Umwelt und Verkehr Baden-Württemberg, Stuttgart / Universitätsverlag Ulm GmbH.
- /2/ Mayer-Föll, R.; Schilling, P.; Weigert, D. et al. (1986): Konzeption für das Umweltinformationssystem Baden-Württemberg. Ministerium für Ernährung, Landwirtschaft, Umwelt und Forsten Baden-Württemberg, Stuttgart.
- /3/ Umweltministerium Baden-Württemberg; McKinsey and Company, Inc. (1987-90): Konzeption des ressortübergreifenden Umweltinformationssystems im Rahmen des Landessystemkonzepts Baden-Württemberg. Umweltministerium Baden-Württemberg, Stuttgart.
- /4/ Gesetz zur Reform der Verwaltungsstruktur, zur Justizreform und zur Erweiterung des kommunalen Handlungsspielraums (Verwaltungsstruktur-Reformgesetz – VRG) vom 1. Juli 2004 (GBl. 2004 Seite 469).
- /5/ Gesetz über den Zugang zu Umweltinformationen (Landesumweltinformationsgesetz LUIG) vom 7. März 2006 (GBl. 2006 Seite 50).

# **RIPS 2006**

## **Konzeption des Räumlichen Informations- und Planungssystems Baden-Württemberg für den IuK-Verbund Land/Kommunen – Bestandsaufnahme –**

*R. Frenzel; P. Goscheff; S. Martineck Datenzentrale Baden-Württemberg Krailenshaldenstr. 44 70469 Stuttgart* 

*M. Müller; W. Schillinger Landesanstalt für Umwelt, Messungen und Naturschutz Baden-Württemberg Griesbachstr.1 76185 Karlsruhe* 

> *K.-P. Schulz; R. Mayer-Föll Umweltministerium Baden-Württemberg Kernerplatz 9 70182 Stuttgart*

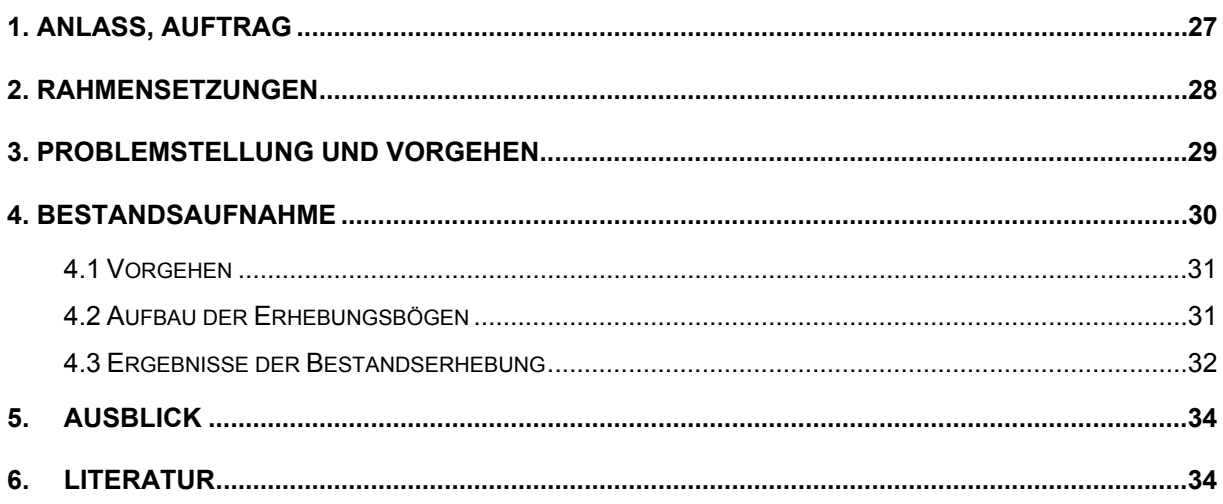
# **1. Anlass, Auftrag**

Das Räumliche Informations- und Planungssystem (RIPS) ist die umfassend ausgelegte Querschnittskomponente des ressortübergreifenden Umweltinformationssystems Baden-Württemberg (UIS) für die Erfassung, Führung und Auswertung von Geodaten.

Die letzte Gesamtkonzeption für das RIPS wurde 1991 verabschiedet. Seitdem haben sich Organisation, Inhalte und Technik der Geodatenverarbeitung grundlegend gewandelt. Hierauf hat die Landesanstalt für Umweltschutz, Projektentwicklungsstelle des RIPS, wiederholt reagiert und das RIPS an die neuen Anforderungen in mehreren Projekten angepasst.

Seit 1990 weitgehend unverändert geblieben sind die wesentlichen Zwecke und Ziele des RIPS:

- Bereitstellung der Geobasisdaten (der Vermessungsverwaltung) für die Fachkomponenten und das Berichtssystem des UIS,
- Entwicklung von Geodatenbanken sowie Bereitstellung von Geofunktionalitäten als Dienste für Fachanwendungen,
- Unterhaltung eines Datenpools zum Datenaustausch innerhalb der Verwaltung und für die Geodatenabgabe in die Öffentlichkeit.

Das RIPS leistet in breitem Umfang Unterstützung für die Fachkomponenten Umwelt und Naturschutz, teilweise darüber hinaus für weitere Bereiche. Durch Bündelung der Aufgaben und der Ressourcen können die Unterstützungsleistungen auf wirtschaftliche Weise erbracht werden. Das Vorhaben RIPS wird durch einen ressortübergreifend besetzten Lenkungsausschuss (LA) gesteuert, in dem seit der Verwaltungsstrukturreform auch der Städtetag und der Landkreistag Mitglied sind.

Den entscheidenden Anstoß, jetzt die Gesamtkonzeption für das RIPS grundlegend zu erneuern, gab die Verwaltungsstrukturreform. Zwar sind keine Bestrebungen erkennbar, die Hauptzwecke des Vorhabens zu ändern. Wohl aber ist es erforderlich, zu überprüfen, wie das Vorhaben unter den grundlegend veränderten organisatorischen Rahmenbedingungen nach der großen Verwaltungsstrukturreform in Baden-Württemberg fortgesetzt werden kann. Diese Prüfnotwendigkeit deckt sich weitgehend mit gleichgerichteten Fragen anderer Ressorts, der Regierungspräsidien sowie der Stadt- und Landkreise.

Durch das Verwaltungsstruktur-Reformgesetz (VRG) wurde der größte Teil der Sonderverwaltung des Landes Baden-Württemberg in die Regierungspräsidien und/oder die Landratsämter und Bürgermeisterämter der Stadtkreise integriert. Infolge dessen sind sieben fachbezogene Geosysteme auf die Regierungspräsidien und die Landratsämter übertragen worden:

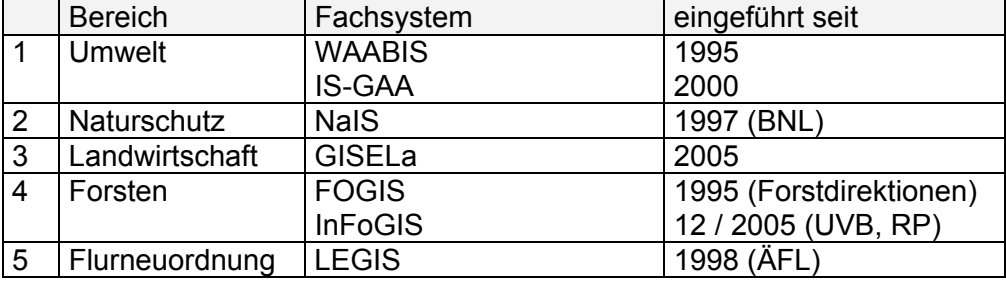

|                                                          | <b>Bereich</b> | Fachsystem                                      | eingeführt seit        |
|----------------------------------------------------------|----------------|-------------------------------------------------|------------------------|
| 6                                                        | Straßenwesen   | <b>IS SBV</b>                                   | 2000                   |
|                                                          | Vermessung     | ALB, ALK, künftig ALKIS   2001 (KaRIBik)        |                        |
| Hinweis: Server-Anwendungen wurden nicht berücksichtigt. |                |                                                 |                        |
| GIS für kommunale                                        |                | PolyGIS mit Fachschalen   2001 (nur bei KA, LÖ, |                        |
| Aufgaben                                                 |                | für Kanal, Baum, Fried-                         | SIG, TUT im Einsatz;   |
|                                                          |                | hof, Wasser u.a.                                | Interesse bei anderen) |

**Tabelle 1: Auf die RP / LRÄ übertragene sektorale Geosysteme** 

Als Folge dieser Entwicklung ist in den Bündelungsbehörden RP und LRA eine heterogene Systemwelt für die Verarbeitung von Geodaten entstanden. Sie durch bessere Koordination und durch Zusammenführung der einzelnen Komponenten in Richtung einer durchgängigen Geodatennutzung und Verarbeitung im Regierungspräsidium bzw. im Landratsamt fortzuentwickeln, ist das berechtigte Interesse dieser Bündelungsbehörden. Andererseits ist das zu bewältigende fachliche und rechtliche Aufgabenspektrum sehr weit gespannt und in mancherlei Hinsicht stark ausdifferenziert. Dem müssen die jeweiligen IuK-Fachverfahren samt den in sie eingebetteten GIS-Anwendungen auch künftig genügen.

Die hauptsächlich betroffenen Ministerien des Landes - IM, WM, MLR und UM – sind gemeinsam mit dem Landkreistag und dem Städtetag sowie den Regierungspräsidien übereingekommen, den jetzigen Status der Geodatenverarbeitung im RP und im Landratsamt aufzunehmen, zu analysieren und konzeptionell aufzuarbeiten und daraus mittel- bis langfristige Lösungsvorschläge zu gewinnen.

Entsprechend des Projektplans, der dem Gesamtprojekt zugrunde liegt, soll nach Vorlage der Analyse im Juli die Erstellung der Konzeption RIPS 2006 bis August 2006 erfolgen. Die Konzeption soll nach intensiver Beratung Anfang Herbst im November 2006 verabschiedet werden.

### **2. Rahmensetzungen**

Vor Aufnahme der Projektarbeiten haben sich die Beteiligten auf einige Vorgaben für die Untersuchung verständigt, über die der Lenkungsausschuss RIPS am 16.11.2005 beschlossen hatte.

In die Untersuchung werden alle Aufgaben des Regierungspräsidiums und des Landratsamtes einbezogen, zu deren Erfüllung der Raumbezug wesentlich und deswegen in den IuK-Fachverfahren zu berücksichtigen ist. Es werden sowohl die staatlichen Aufgaben (seien Sie hoheitlicher, betrieblicher oder sonstiger Art), als auch die Aufgaben der kommunalen Selbstverwaltungskörperschaften untersucht.

Hinsichtlich der in die Untersuchung einzubeziehenden Geodaten wurde folgende Konvention vereinbart: Gegenstand der Untersuchung sind alle Datengruppen des Regierungspräsidiums und der Landratsämter, die

1. Geodaten (Punkte, Linien, Flächen) enthalten, welche zur Erfüllung der betrachteten Aufgaben erzeugt bzw. fortgeschrieben oder von anderen Stellen übernommen und genutzt werden und die

2. den Raumbezug über Landeskoordinaten der Vermessungsverwaltung im Gauss-Krüger-Koordinatensystem herstellen mit dem Ziel, die Datensätze in den verschiedenen Fachanwendungen mittels Geofunktionen zu verarbeiten (räumliche Suche, Verschneidung, Darstellung vor Kartenhintergrund etc.).

Daten ohne Koordinaten bzw. Fachverfahren ohne Geofunktionen sind nicht Gegenstand dieser Untersuchung. Werden in der Datengruppe ausschließlich alpha-numerische Ortsangaben verwendet (z.B. Postadresse) ist eine für diese Untersuchung ausreichende Raumrelevanz nicht gegeben.

Der so bestimmte Gesamtbestand an Aufgaben, Geodatengruppen und IuK-Fachverfahren wird unter den beiden Aspekten

- 1. der (relativen) Landeseinheitlichkeit der staatlichen gegenüber der (relativen) Vielfalt kommunaler Selbstverwaltungsaufgaben der Landkreise oder Gemeinden und
- 2. der Zuständigkeit entweder des Landes oder der Stadt- und Landkreise für die IuK-Fachverfahrensentwicklung bzw. -beschaffung

in drei "Körbe" eingeteilt:

- "Korb 1" umfasst die staatlichen, hoheitlichen und nicht hoheitlichen, z. B. betrieblichen Aufgaben, für die nach den gesetzlichen Regelungen die Stadt- und Landkreise und / oder die Regierungspräsidien zuständig sind, sowie die mit diesen Aufgaben verbundenen Geodaten. Für die Aufgaben dieses Korbes überlässt das Land unentgeltlich den Stadt- und Landkreisen im Rahmen der jeweiligen öffentlich-rechtlichen Vereinbarungen die IuK-Fachverfahren zur Nutzung.
- "Korb 2" umfasst diejenigen von den Stadt- und Landkreisen und / oder von den Regierungspräsidien zu erfüllenden staatlichen Aufgaben, für die vom Land keine landesweit einheitlichen IuK-Fachverfahren entwickelt und überlassen werden. Vielmehr entscheidet der Stadt- oder Landkreis über die Bestellung beim kommunalen Datenverarbeitungsverbund oder die Beschaffung am Markt.
- "Korb 3" umfasst die wesentlich vielfältigeren Selbstverwaltungsaufgaben der Stadtund Landkreise, für deren IuK-Unterstützung allein diese zuständig sind.

## **3. Problemstellung und Vorgehen**

Nach der Verwaltungsstrukturreform muss die Abstimmung der Geodatenverarbeitung zwischen dem Land und der kommunalen Seite die folgenden Probleme aufnehmen und für sie Lösungsvorschläge entwickeln:

1. Die Landesverfahren aus Korb 1 wurden teils über Jahrzehnte aus fachlicher Sicht entwickelt für die Bedürfnisse einer Sonderverwaltung. Teilweise sind bundesweite, auf der Fachschiene entwickelte Standards zu beachten. Zumeist sind die Geosysteme als Komponenten in die jeweiligen Fachanwendungen eingebaut. Demgegenüber hat die sektorübergreifende Abstimmung der Anwendungsentwicklung in der Vergangenheit nur eine geringe Rolle gespielt – mit Ausnahme der – aus fachlichen Gründen notwendigen – Abstimmung zwischen Umwelt und Naturschutz.

- 2. Gänzlich neu ist die Anforderung, die für die staatliche Verwaltung entwickelten Verfahren des Korbes 1 abzustimmen mit jenen aus Korb 2 oder gar Korb 3.
- 3. Aus Sicht der Landratsämter und der Regierungspräsidien erschwert die aus der Historie gewachsene Vielfalt der Geosysteme eine möglichst einfache Nutzung der insgesamt in der jeweiligen Behörde verfügbaren Geodaten. Unterschiedliche Systeme erhöhen den Aufwand für Betrieb, Betreuung und Schulung gegenüber einer einheitlichen Lösung. Andererseits waren die existierenden Anwendungen aus wirtschaftlichen Gründen in der heute gegebenen Form entwickelt worden. Daher muss untersucht und geprüft werden, unter welchen Zielstellungen, Voraussetzungen und Bedingungen sich der Aufwand für eine Vereinheitlichung für den jeweiligen Verfahrensverantwortlichen tragen lässt.
- 4. Als gravierender Mangel wird die heute höchst unterschiedliche Ausstattung der Arbeitsplätze im LRA und im RP mit Nutzungsrechten für die amtlichen Geobasisdaten der Vermessungsverwaltung beurteilt – von fehlenden Nutzungsrechten bis hin zur vollen Lizensierung für alle Produkte.

Von der Konzeption RIPS 2006 wird erwartet, dass sie den gemeinsamen Rahmen für eine durchgängige GIS-Nutzung an allen Arbeitsplätzen im LRA und im RP absteckt, wo raumbezogene Aufgaben zu erfüllen sind. Dieser Rahmen soll die wichtigen übergreifenden Aspekte umschließen, von der Geodatenbereitstellung – soweit zur Aufgabenerfüllung erforderlich auch über das eigene Aufgabengebiet hinaus – bis hin zur Datenabgabe an Gemeinden / Bürger über Intranet / Internet.

Um diesen Gesamtrahmen entwickeln zu können, muss vom Aufgabenbestand der Behörden ausgegangen werden. Darzustellen ist, welche Geodaten zur Aufgabenerfüllung jeweils erforderlich sind – weshalb sie in den Geschäftsvorfällen entweder erzeugt bzw. fortgeführt oder zumindest von anderen Stellen übernommen und genutzt werden.

Weiter ist in der Bestandsaufnahme die Aufgabenunterstützung durch Fachverfahren mit Geokomponente zu beschreiben.

Gesondert wird zusätzlich dokumentiert, für welche Datengruppen Regelungen für die Erfassung und Fortschreibung insbes. der Geometriedaten herausgegeben wurden und welche GIS-Produkte, Datenbanken, Datenformate, Austauschformate und Geodatendienste eingesetzt werden.

## **4. Bestandsaufnahme**

Voraussetzung für die Erstellung der Konzeption RIPS 2006 ist die Kenntnis der Aufgaben, die einen Geobezug haben und der Fachanwendungen, mit denen diese Aufgaben bei den zuständigen Behörden im Land bewältigt werden. Dazu soll die Bestandsaufnahme dienen.

Auf der Grundlage dieser Bestandsaufnahme setzt die technische Konzeption RIPS 2006 auf.

### **4.1 Vorgehen**

Die Erhebung basiert auf einer Übersicht der "Hauptaufgaben & Behörden", in der alle betroffenen Aufgaben, zu deren Erfüllung Geo-Daten erforderlich sind, sowie die zur Aufgabenerfüllung zuständigen Behörden aufgeführt sind.

Um den Aufwand für die Personen, die die Bestandsaufnahme durchzuführen hatten, in Grenzen zu halten, wurde ein Vorgehen in mehreren Schritten gewählt:

- 1. Erhebung bei den Ressorts unter Einbeziehung der Landesanstalten und Regierungspräsidien.
- 2. Erhebung im Rahmen des Pilotprojekts Main-Tauber-Kreis durch das Landratsamt Tauberbischofsheim, aufbauend auf den Ergebnissen der Erhebung der Ressorts.
- 3. Erhebung bei den Landkreisen, die Vertreter in den AK GIS des Landkreistags entsenden nach Abschluss der beiden vorangegangenen Erhebungsphasen.

Während sich die Ressorts auf die Bestandserhebung im Bereich von Korb 1 (staatliche Aufgaben) beschränkten, kontrollierten und ergänzten die Landkreise die Erhebung für den Korb 1 und führten die Erhebung für den Korb 2 und 3 durch.

### **4.2 Aufbau der Erhebungsbögen**

Die Erhebung wurde mit vier Fragebögen durchgeführt, die im Folgenden vorgestellt werden:

#### Erhebungsbogen 1

In diesem Erhebungsbogen sind die Geodaten den Fachaufgaben zugeordnet, für deren Erfüllung sie erzeugt werden.

Als Grundlage der verwendeten Daten wurden die Geo-Basisdaten und Geo-Fachdaten des WAABIS-Objektarten-Katalogs bereits voreingestellt, sofern sie für die jeweilige Behörde relevant erschienen. Weitere Geo-Objektarten sollten hinzugefügt werden.

Die Zuordnung der Aufgaben zu den Geodaten erfolgte über folgende Schlüssel:

- S = Schreiben (Erzeugen, Ändern, Löschen)
- $\bullet$  L = Lesen (Nutzung),
- Z = Zuordnen (Verknüpfung von Objekten. Z.B.: Eine Grundwassermessstelle, die zur Überwachung einer Altlast eingerichtet wurde, aber nicht (geographisch) auf der zugehörigen Altlastfläche liegt, wird mit einem Z gekennzeichnet).

Der Zusatz "a" steht für analoge Nutzung (Papier oder gescannt), "d" für die digitale Nutzung.

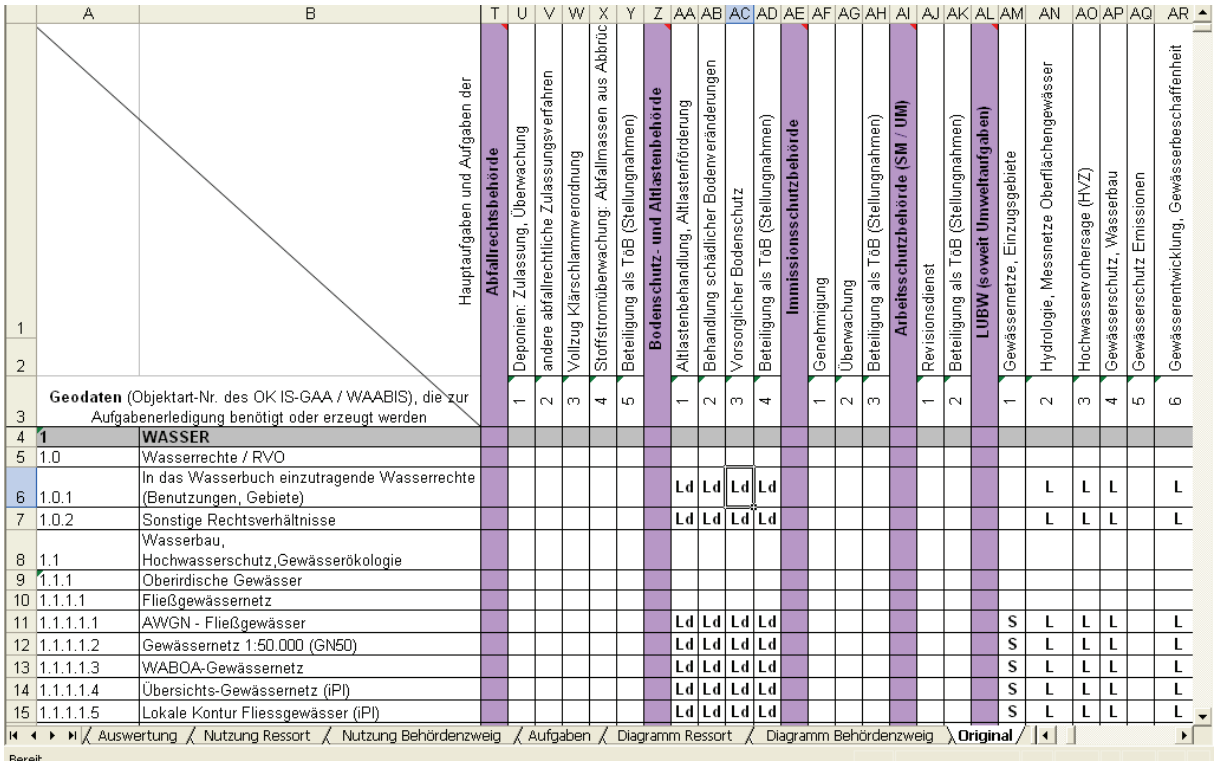

#### **Abbildung 1: Erhebungsbogen 1**

#### Erhebungsbogen 2

Im Erhebungsbogen "Fachanwendungen & Geodaten" sind in entsprechender Weise die Geodaten mit den jeweiligen Fachsystemen der Datenführung in Beziehung gesetzt; auch in dieser Aufstellung wird der Aufgabenbezug hergestellt.

#### Erhebungsbogen 3

Im Erhebungsbogen "Regelwerke für die Geodatenführung" war zu dokumentieren, für welche Datengruppen Regelungen für die Erfassung und Fortschreibung insbes. der Geometriedaten herausgegeben wird. Diese Information ist im Blick auf die Standardisierung und Qualitätssicherung der Geofachdaten von Interesse.

#### Erhebungsbogen 4

In dem Erhebungsbogen "GIS-Produkte, Geodatenformate und Web-Dienste" waren die eingesetzten GIS-Produkte, Datenbanken, Datenformate, Austauschformate und Geodatendienste zu erfassen.

### **4.3 Ergebnisse der Bestandserhebung**

Die von den befragten Stellen eingegangenen Erhebungsbögen wurden in einer Ergebnistabelle zusammengeführt. In dieser werden die Ministerien und ihre zugeordneten Behörden bzw. Verwaltungsbereiche in der horizontalen Achse den Geoobjektarten gegenübergestellt. Die Gliederung in Ressorts, Fachbehörden und Verwaltungsbereiche wurde wie folgt festgelegt (Umressortierung bereits berücksichtigt):

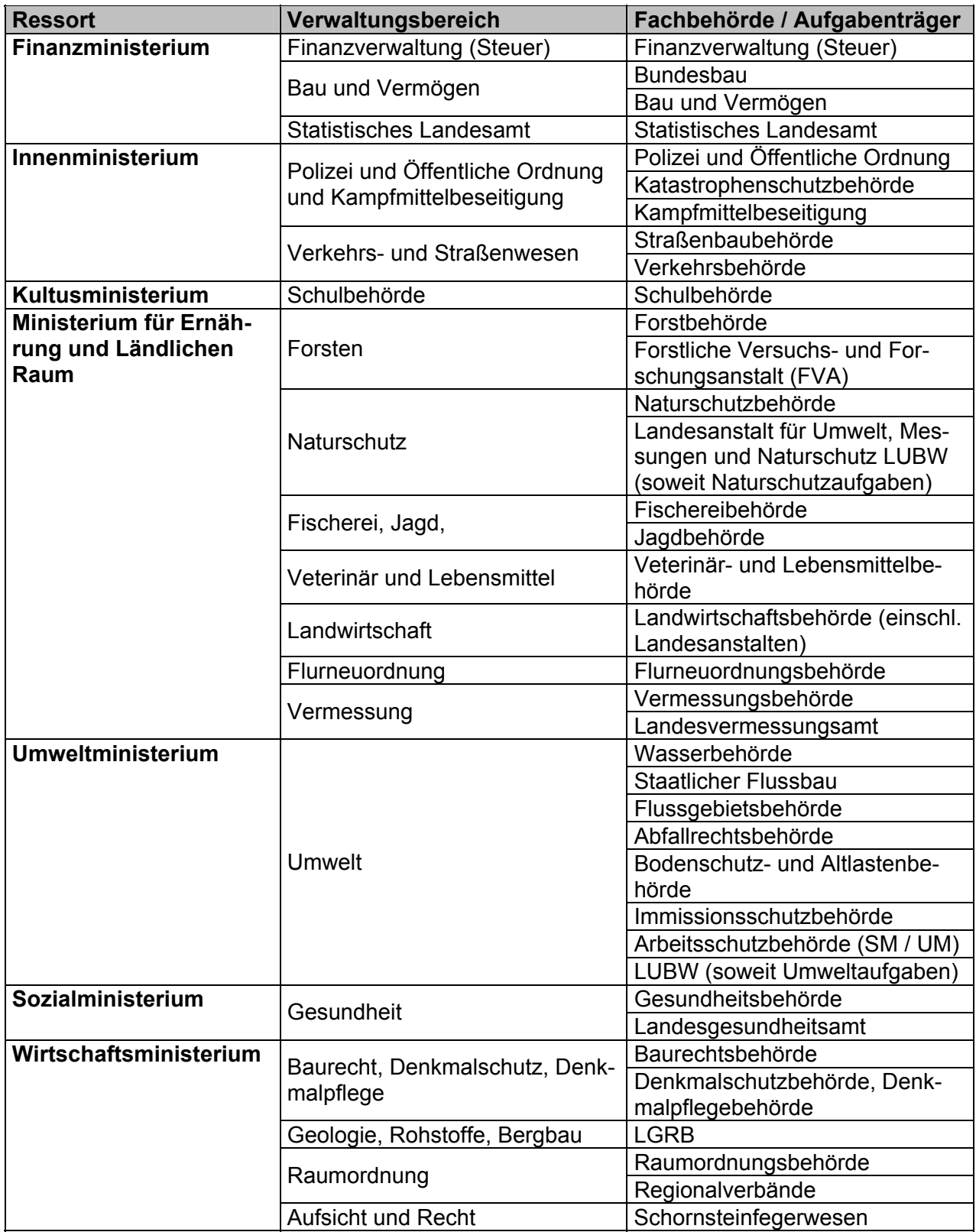

**Tabelle 2: Ressorts, Fachbehörden und Verwaltungsbereiche** 

Die von den Ressorts gemeldeten Aufgaben wurden ergänzt um weitere staatliche Aufgaben, die bei der Erhebung des Landratsamts Main-Tauber-Kreis ermittelt wurden. Zur Vermeidung von Redundanzen wurden die gemeldeten Einzelaufgaben zu "Hauptaufgaben", wenn diese Aufgaben in der gleichen Ausprägung (gleiche Zugriffe auf Geoobjekte) vorliegen, zusammengeführt.

## **5. Ausblick**

In der nächsten Phase ist vorgesehen, die Bestandsaufnahme zu analysieren. Dann soll die technische Konzeption RIPS 2006 entwickelt und breit abgestimmt werden. Vorgesehen ist auch die Erarbeitung von Empfehlungen zur übergreifenden Geodatenverarbeitung und zum GIS-Einsatz in den Landratsämtern, Regierungspräsidien und weiteren Stellen.

## **6. Literatur**

- /1/ Mayer-Föll, R.; Pätzold, J. (Hrsg.) (1998): Umweltinformationssystem Baden-Württemberg als Teil des Landessystemkonzepts, Rahmenkonzeption 1998, RK UIS '98. Ministerium für Umwelt und Verkehr Baden-Württemberg, Stuttgart / Universitätsverlag Ulm GmbH.
- /2/ Arbeitspapier "GIS im Landratsamt" des Arbeitskreises Geographische Informationssysteme des Landkreistags (AK GIS LKT), 2005.

# **GISterm 3D**

# **Integration von 3D-Visualisierungen in das Umweltinformationssystem Baden-Württemberg**

*D. Hilbring; G. Staub; J. Wiesel Institut für Photogrammetrie und Fernerkundung Universität Karlsruhe Englerstr. 7 76128 Karlsruhe* 

*B. Schneider Landesanstalt für Umwelt, Messungen und Naturschutz Baden-Württemberg Griesbachstr. 1 76185 Karlsruhe* 

> *R. Mayer-Föll Umweltministerium Baden-Württemberg Kernerplatz 9 70182 Stuttgart*

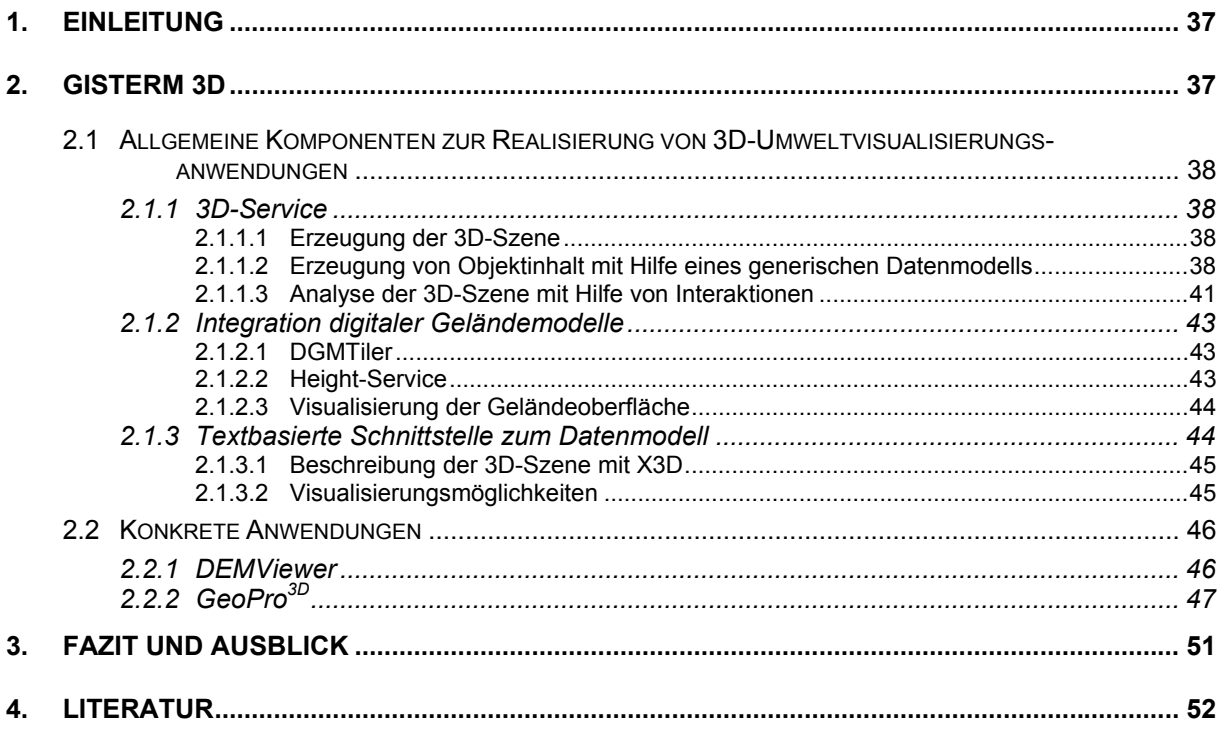

# <span id="page-46-0"></span>**1. Einleitung**

3D-Visualisierungen werden heutzutage in vielen Anwendungsbereichen genutzt. Ihr großer Vorteil ist die Erhöhung des Verständnisses von komplexen räumlichen Zusammenhängen.

Aus diesem Grund wurden im Rahmen des Projektes "GISterm 3D" in den letzten Jahren (Projektlaufzeit 2000 – 2006) Komponenten für die Realisierung von umweltbezogenen 3D-Visualisierungen für das Umweltinformationssystem Baden-Württemberg entwickelt und im WAABIS-Umfeld zur Anwendung gebracht.

Die im Projekt entstandenen Entwicklungen wurden fortlaufend in den Jahresberichten des Projektes AJA dokumentiert, auf die in diesem Abschlussbericht Bezug genommen wird.

In den letzten Phasen des Projektes "Weiterentwicklung von GISterm 3D-Service und GeoPro<sup>3D</sup> für die Grundwasserdatenbank von WAABIS" wurde das Gesamtsystem GISterm 3D abgerundet, in dem die einzelnen Entwicklungsbausteine geordnet und konsolidiert wurden. Außerdem wurde aus den bestehenden Entwicklungen ein allgemeines Datenmodell herausgezogen, das für die Realisierung unterschiedlichster 3D-Visualisierungen benutzt werden kann. Darauf aufbauend wurde die Möglichkeit realisiert, das Datenmodell über eine Textrepräsentation anzusprechen und so dessen allgemeine Nutzbarkeit zu gewährleisten.

Dieser Bericht beschreibt das entstandene Gesamtkonzept und gibt einen Überblick des in den letzten Jahren entwickelten 3D-Visualisierungssystems GISterm 3D. Das Gesamtsystem besteht aus verschiedenen Schichten, deren Entwicklung in mehreren Phasen vollzogen wurde. Begonnen wurde mit allgemeinen Funktionen für die Erzeugung von 3D-Visualisierungen. Dieses System wurde mit anwendungsbezogenen Funktionen erweitert bei der gleichzeitigen Realisierung einer konkreten umweltbezogenen 3D-Visualisierungsanwendung. Anschließend wurde das entstandene System strukturiert und die Funktionen wurden abstrahiert, so dass die zukünftige Wartung, Pflege und Weiterentwicklung durch Dritte möglich wurde. Außerdem werden in diesem Bericht in einem Ausblick weitere potentielle Möglichkeiten zur Nutzung des Systems aufgezeigt.

# **2. GISterm 3D**

Da im UIS Baden-Württemberg GISterm in vielen Anwendungen als geografisches Informationssystem genutzt wird, wurden die 3D-Visualisierungen, zusammenhängend als GISterm 3D (siehe Abb. 1.1) gekennzeichnet und als Erweiterungen des GISterm Frameworks realisiert /1/. Da GISterm vollständig in Java implementiert ist, wurde zur technischen Realisierung der 3D-Visualisierungen Java 3D verwendet /2/.

GISterm 3D ist ein komponentenbasiertes System, dessen Komponenten für verschiedene Zwecke kombiniert werden können. Dabei können allgemeine Komponenten von konkreten Visualisierungsanwendungen unterschieden werden.

<span id="page-47-0"></span>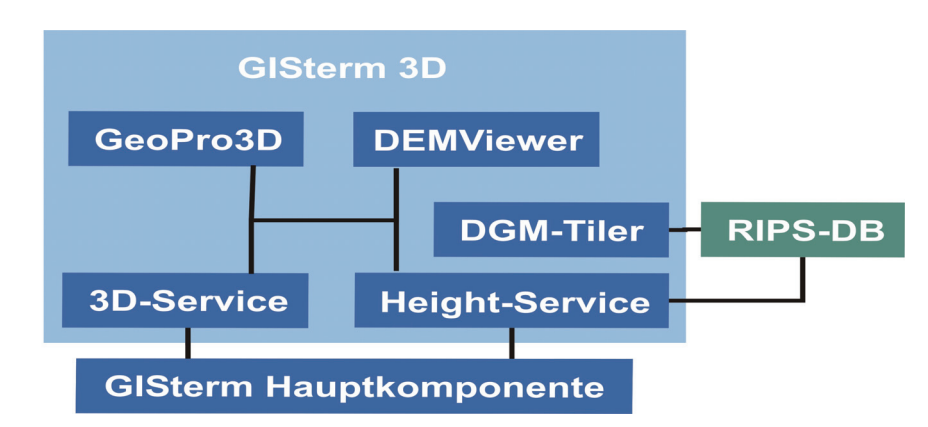

**Abbildung 1.1: Komponenten von GISterm 3D** 

### **2.1 Allgemeine Komponenten zur Realisierung von 3D-Umweltvisualisierungsanwendungen**

Die allgemeinen Komponenten stellen Klassen und Methoden für die Realisierung von verschiedenen 3D-Visualisierungsanwendungen zur Verfügung. Der 3D-Service ist die zentrale Komponente des Systems, während der DGM-Tiler und der Height-Service die Integration digitaler Geländemodelle in das System regeln.

### **2.1.1 3D-Service**

Die technische Realisierung des 3D-Service wird in /4/ und /6/ beschrieben. Grundsätzlich übernimmt der 3D-Service drei Hauptaufgaben:

- 1. Die Erzeugung der 3D-Szene mit den Methoden von Java 3D
- 2. Die Erzeugung von Objektinhalt mit Hilfe eines generischen Datenmodells
- 3. Die Realisierung eines flexiblen Interaktionskonzeptes für die Manipulation von 3D-Szenen

#### **2.1.1.1 Erzeugung der 3D-Szene**

Der 3D-Service erzeugt mit den Mitteln von Java 3D eine virtuelle Welt und integriert diese über die GISterm Service-Schnittstelle als eigenständige 3D-Kartenansicht in die grafische Benutzeroberfläche der GISterm-Hauptkomponente.

#### **2.1.1.2 Erzeugung von Objektinhalt mit Hilfe eines generischen Datenmodells**

Damit eine 3D-Szene entsteht, muss die leere virtuelle Welt mit Objektinhalt gefüllt werden.

In der letzten Projektphase wurde auf Basis der bis dahin in GISterm 3D enthaltenen 3D-Objekte ein generisches Datenmodell entwickelt, das flexibel für die Realisierung von 3D-Visualisierungsanwendungen eingesetzt werden kann.

Das Datenmodell enthält drei Objektkategoriegruppen:

**1. 3D-Objektgeometrien** sind Geometrieobjekte, deren Verwendung in gängigen 3D-Umweltanwendungen sinnvoll ist.

Die folgenden Objekte sind in den 3D-Objektgeometrien enthalten: Punkte, Linien, Raster- und TIN-basierte Oberflächen und verschiedene Formen von Grundprimitiven, wie Quader, Zylinder, Kugel, Kegel, Prisma und Dreiecksprisma (siehe Abb. 2.1).

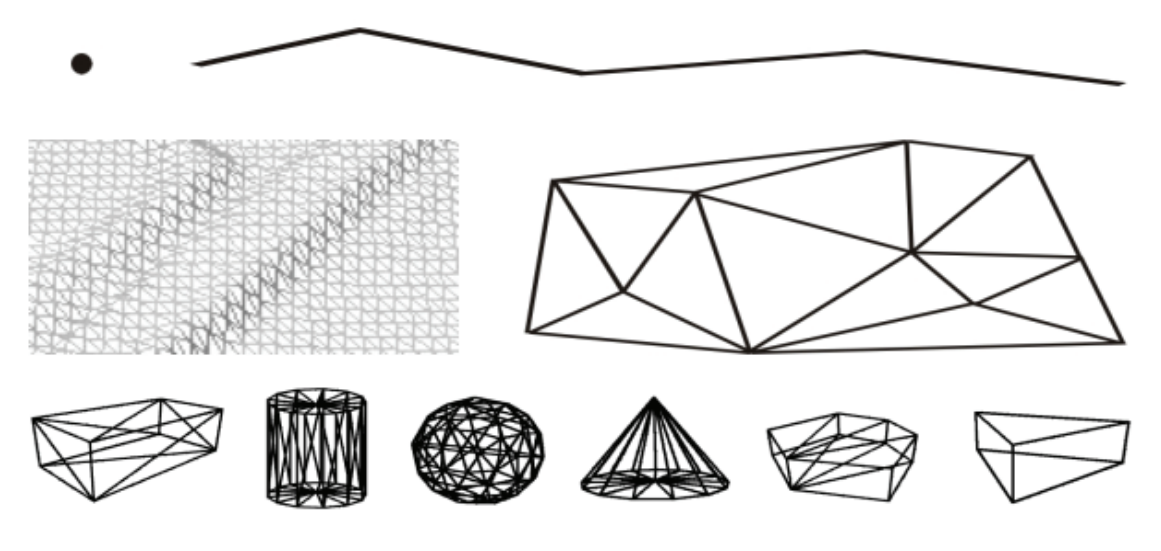

**Abbildung 2.1: 3D-Objektgeometrien** 

**2. Darstellungsobjekte** sind Objekte, die zusätzliche Informationen in eine 3D-Szene integrieren.

Ein typischer Vertreter der Darstellungsobjekte ist das Textobjekt, mit dessen Hilfe Beschriftungen in die 3D-Szene eingefügt werden können. Ein Anwendungsbeispiel zeigt Abbildung 2.2, in der eine Grundwassermessstelle mit ihrer Identifikationsnummer gekennzeichnet ist.

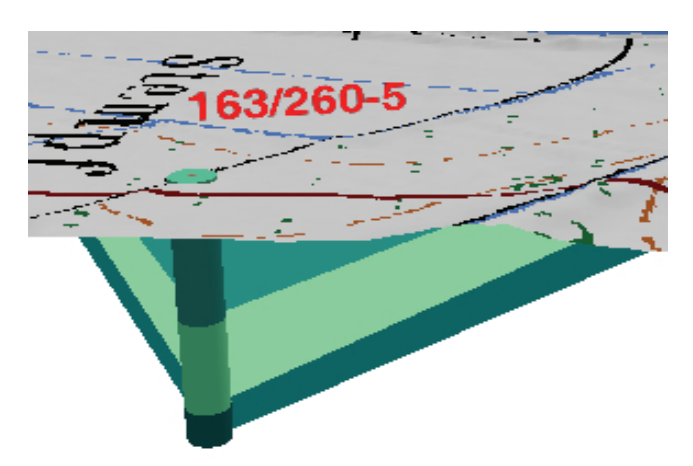

**Abbildung 2.2: Messstelle mit ID als Textobjekt** 

Als weitere Objekte lassen sich in diesem Zusammenhang Pfeilglyphen nennen. Mit deren Hilfe können im Umweltbereich zum Beispiel die Veränderungen von Messwerten einer bestimmten Epoche visualisiert werden. In Abhängigkeit vom Betrag der zugrundeliegenden Grundwasseränderung werden die Vektoren unterschiedlich eingefärbt. Abbildung 2.3 zeigt einen Pfeilglyphen, welcher die maximale Grundwasseränderung an einer Messstelle während einer gewissen Epoche repräsentiert.

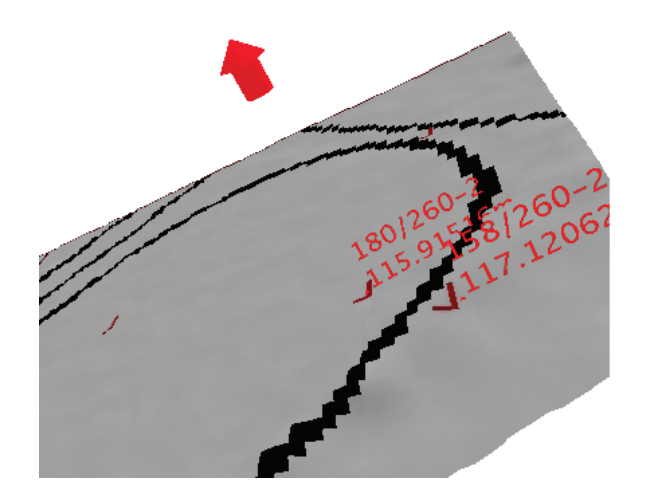

**Abbildung 2.3: Pfeilglyph zur Visualisierung von Grundwasserstandsänderungen** 

**3. Fachbezogene Objekte** sind die zentralen Objekte einer 3D-Umweltvisualisierung. Fachbezogene Objekte repräsentieren Elemente in einer 3D-Szene, die vom Betrachter mit einer Bedeutung belegt werden, die für die Analyse der Daten wichtig ist. Das können virtuelle Objekte sein, die Objekte aus der Wirklichkeit repräsentieren, oder Objekte die bei der Interpretation dieser Objekte helfen.

Objekte, die Elemente aus der Wirklichkeit repräsentieren, sind Geländeoberflächen mit und ohne Textur /12/, Vegetationsobjekte, Objekte aus der Technosphäre /8/, wie zum Beispiel Gebäude oder Strassen oder auch spezielle Objekte wie Bohrlöcher von Grundwassermessstellen /6/ (siehe Abb. 2.4).

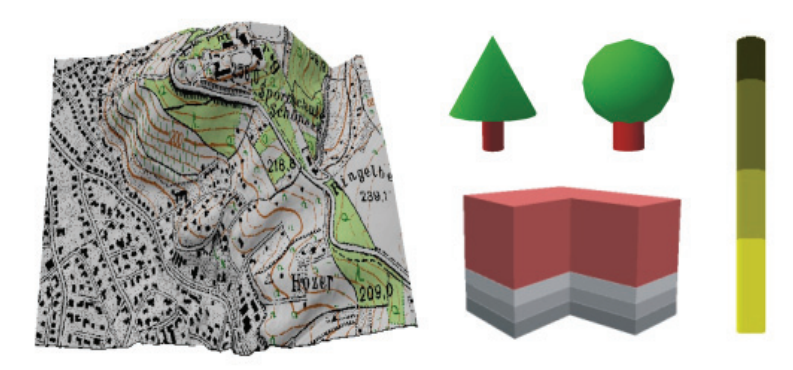

#### **Abbildung 2.4: Fachbezogene Objekte, die Objekte aus der Wirklichkeit repräsentieren**

Objekte, die helfen wirkliche Objekte zu interpretieren, sind Interpolationsflächen, Isolinien oder die Darstellung von 2D-Profilen von geologischen Schichten /8/ (siehe Abb. 2.5).

<span id="page-50-0"></span>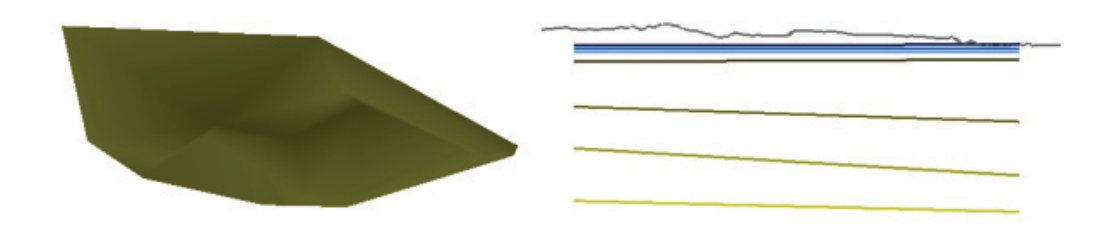

**Abbildung 2.5: Fachbezogene Objekte, die Objekte aus der Wirklichkeit interpretieren** 

Der Geometrieteil der fachbezogenen Objekte wird mit Hilfe der 3D-Objektgeometrien erzeugt. Ein Beispiel zeigt Abbildung 2.6. Das abgebildete fachbezogene Objekt Gebäude setzt sich aus vier Prismen der Kategorie 3D-Objektgeometrie zusammen.

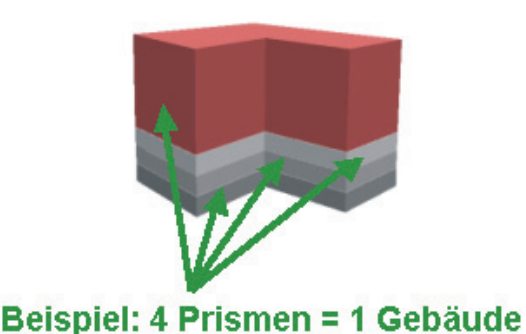

#### **Abbildung 2.6: Aus Prismen zusammengesetztes Gebäude**

Sowohl für Darstellungsobjekte als auch für fachbezogene Objekte ist es möglich Attributinformationen zu verwalten.

Jede der drei Objektkategoriegruppen, die in der letzten Projektphase herausgearbeitet wurden, können jederzeit durch weitere Objekte für neuartige Anwendungen, die bisher nicht realisiert wurden, ergänzt werden.

Die mit Hilfe des Datenmodells erzeugten Objekte werden analog zu GISterm in Layern verwaltet. Semantisch zusammengehörende 3D-Objekte gehören zu einem 3D-Layer, der in die 3D-Szene eingefügt werden kann. Eine 3D-Szene kann wie eine GISterm-Kartenansicht mehrere Layer verwalten.

#### **2.1.1.3 Analyse der 3D-Szene mit Hilfe von Interaktionen**

Interessant wird die 3D-Szene für den Nutzer durch verschiedene Analysemöglichkeiten, mit deren Hilfe Informationen aus der Szene extrahiert werden können. Deswegen enthält der 3D-Service ein Konzept zur Erzeugung verschiedener Interaktionsfunktionen, das sich aus drei Kategoriengruppen zusammensetzt:

1. **Allgemeine Interaktionen** sind Interaktionen, die für jede Art von 3D-Szene sinnvoll sind. Sie können bei der Darstellung chemischer Moleküle ebenso verwendet werden wie für umweltspezifische Anwendungen. Die folgenden allgemeinen Interaktionen sind im 3D-Service enthalten: Orientierung und Navigation in der 3D-Szene /6/, Selektion (Picking) von Objekten, die Informationsanzeige von Sachattributen der 3D-Objekte, die Änderung der Hintergrundfarbe /8/ und das Ausschneiden (Clipping) von Objekten aus der 3D-Szene /6//8/.

**2. 3D-GIS-Interaktionen** sind Interaktionsfunktionen, die für 3D-GI-Systeme sinnvoll sind. Da bei der Visualisierung umweltrelevanter Daten häufig auch Geobasisdaten benutzt werden, sind diese Interaktionsfunktionen auch für die Erzeugung von 3D-Visualisierungen im Umweltbereich interessant. Die folgenden 3D-GIS-Interaktionen sind im 3D-Service enthalten: Nachladen von neuen Geländeteilen /10/ und die vertikale Überhöhung der 3D-Szene (siehe Abbildung 2.7) /6/.

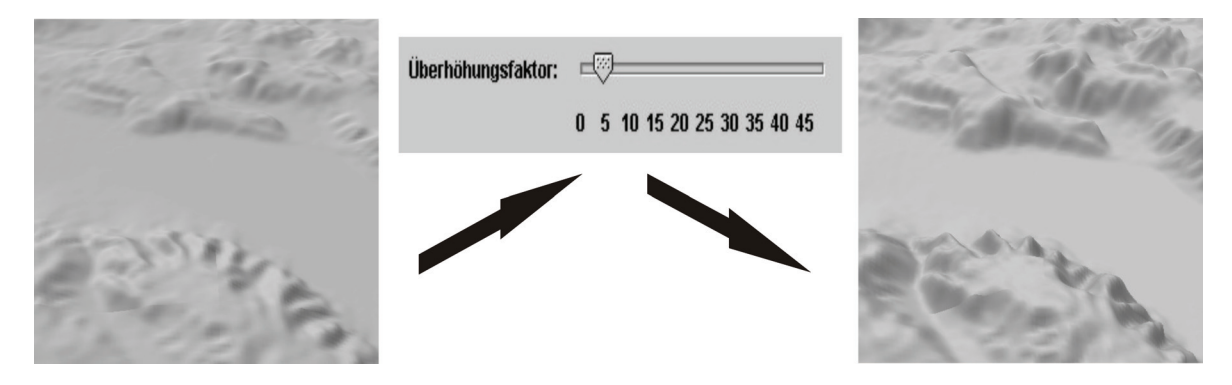

**Abbildung 2.7 Überhöhung der 3D-Szene** 

**3. 3D-UIS spezifische Interaktionen** sind Interaktionsfunktionen, die für die Realisierung von 3D-Umweltvisualisierungen notwendig sind. Ein typisches Beispiel ist die Erzeugung von 2D-Profilschnitten durch eine 3D-Szene /8/ /10/. Zuerst legt der Nutzer die Position des Profils fest (siehe Abb. 2.8).

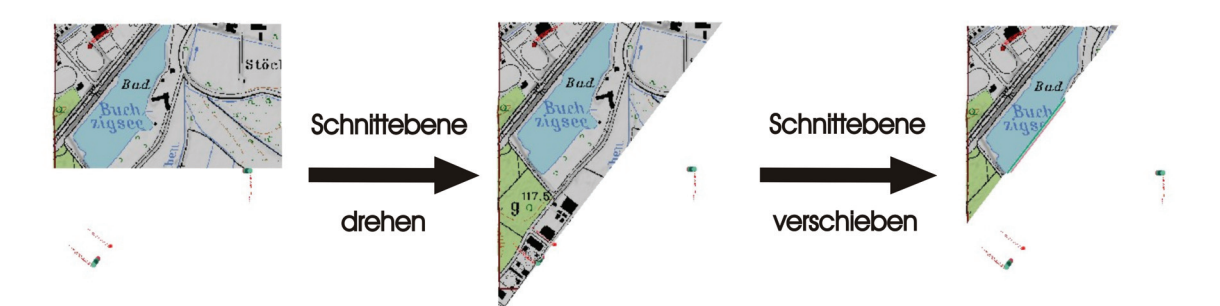

**Abbildung 2.8: Profilposition festlegen** 

Dann wird an der definierten Position das Profil berechnet und visualisiert (siehe Abb. 2.9).

<span id="page-52-0"></span>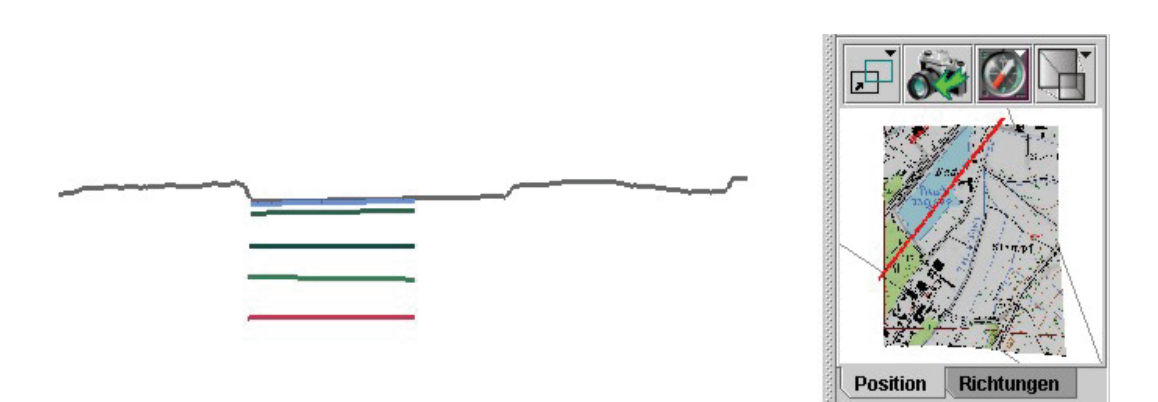

**Abbildung 2.9: 2D-Profil (links) und rot markierte Position im Übersichtsfenster (rechts)** 

3D-UIS spezifische Interaktionsarten sind jedoch häufig auf eine bestimmte Anwendung abgestimmt. Das bedeutet, dass sie bei der Implementierung der Anwendung realisiert werden müssen und nicht als allgemein gültige Interaktionsfunktion in den 3D-Service integriert werden können. Es ist allerdings möglich, einfache generische Interaktionsfunktionen zu spezifischen Interaktionsfunktionen zu kombinieren. Beispiele für solche anwendungsspezifischen Funktionen finden sich in der Anwendung GeoPro<sup>3D</sup> (siehe Abschnitt 2.2.2).

Mit Hilfe des im 3D-Service integrierten Interaktionskonzeptes ist es möglich, die für eine spezielle Anwendung benötigten Interaktionsfunktionen in die 3D-Szene zu integrieren und dem Anwender Analyse und Manipulationsmöglichkeiten zu schaffen.

#### **2.1.2 Integration digitaler Geländemodelle**

Digitale Geländemodelle bilden die Datengrundlage für Geländeoberflächen, die in vielen verschiedenen 3D-Visualisierungsanwendungen benötigt werden. Deswegen enthält GISterm 3D Komponenten zur Integration und Visualisierung digitaler Geländemodelle.

Die Datenbank des räumlichen Informations- und Planungssystems, die RIPS-DB, enthält sowohl Geobasisdaten als auch Umweltinformationen für Baden-Württemberg. Deswegen sollten die digitalen Geländemodelle in der RIPS-DB vorgehalten werden.

#### **2.1.2.1 DGMTiler**

Der DGMTiler codiert die Höheninformationen der Originaldateien digitaler Geländemodelle in Bilddateien und kachelt diese in die RIPS-Datenbank. Dabei verwendet er den Kachelungsalgorithmus, der auch vom zugrundeliegenden Geoinformationssystem GISterm für die Kachelung der Rasterdaten verwendet wird /8/ /12/. Mit Hilfe des DGMTilers ist es möglich, digitale Geländemodelle in verschiedenen Auflösungen in der RIPS-Datenbank zu verwalten.

#### **2.1.2.2 Height-Service**

Der Height-Service ist eine vom 3D-Service unabhängige Schnittstelle für den Zugriff der digitalen Geländemodelle in der RIPS-Datenbank. Ausgehend von der Größe des abgefragten Gebietes sucht der Height-Service in der RIPS-DB nach einem passenden DGM und liefert die Daten des DGMs. Die Festlegung des Gebiets und der Ergebnismenge geschieht <span id="page-53-0"></span>entweder unmittelbar in der GISterm Hauptkomponente oder aber mittels eines externen Programms. Diese Daten können dann entweder außerhalb von GISterm 3D weiterverarbeitet oder mit Hilfe der Komponenten des 3D-Service visualisiert werden /8/.

Außerdem kann auf die Daten der hochauflösenden digitalen Geländemodelle textbasiert zugegriffen werden (ohne GISterm Hauptkomponente). Das Ergebnis ist eine XML-Datei. Hierin sind dann u.a. Informationen bzgl. der Gebietsgröße, der Geländehöhe(n) und der Rasterweite enthalten. Nachfolgend ist hierfür ein Beispiel dargestellt.

```
 <?xml version="1.0" encoding="UTF-8"?> 
 <ResultSet>
    <Envelope> 
      <MaxX>3411850.0</MaxX> 
      <MaxY>5302965.0</MaxY> 
      <MinX>3411600.0</MinX> 
      <MinY>5302715.0</MinY> 
    </Envelope> 
     <Coordinates> 
       <Point No.="0">3411600.0 5302715.0 230.279</Point> 
       <Point No.="1">3411600.0 5302765.0 231.731</Point> 
… 
      <Point No.="n">Rechtswert Hochwert Höhe</Point> 
    </Coordinates> 
    <SingleHeight>653,094</SingleHeight> 
    <LinearInterpolatedHeight>649,983</LinearInterpolatedHeight> 
     <NearestNeighborHeight>653,094</NearestNeighborHeight> 
    <Origin> 
      <East>3411640.4</East> 
       <North>5302749.6</North> 
    </Origin> 
     <PossibleResolution [m]>1</PossibleResolution [m]> 
     <RasterWidthEast>50.0</RasterWidthEast> 
     <RasterWidthNorth>50.0</RasterWidthNorth> 
   </ResultSet>
```
**Listing 1: Beispiel einer xml Ausgabe** 

Eine solche Darstellung lässt sich des Weiteren auch direkt aus einer 3D Ansicht erstellen. Damit ist es zum einen möglich, eine solche Szene für spätere Bearbeitungsschritte zwischenzuspeichern. Zum anderen kann eine solche Datei zwischen mehreren Anwendern ausgetauscht werden, was eine einheitliche Diskussionsgrundlage gewährleistet.

#### **2.1.2.3 Visualisierung der Geländeoberfläche**

Die Visualisierung der Geländeoberfläche ist im Datenmodell des 3D-Service enthalten. Die Geländeoberflächen können wahlweise mit oder ohne Textur visualisiert werden. Die technische Realisierung wird ausführlich in /10/ und /12/ erklärt.

Außerdem besteht die Möglichkeit aus den Koordinatenangaben, wie sie in Listing 1 dargestellt sind, eine Geländeoberfläche zur Visualisierung zu generieren. Hierbei werden die Koordinateninformationen extrahiert und zur Darstellung auf das vorhandene Datenmodell zurückgegriffen. Eine texturierte Darstellung ist auf diesem Weg jedoch nicht möglich.

### **2.1.3 Textbasierte Schnittstelle zum Datenmodell**

Das in GISterm 3D enthaltene Datenmodell ist so konzipiert, dass es in verschiedenen 3D-Anwendungen eingesetzt werden kann. Welche dies im konkreten Fall sind, wird in Abschnitt 2.2 näher erläutert. Um nun 3D-Szenen auch ohne die Hilfe eines Anwendungsentwicklers

<span id="page-54-0"></span>realisieren zu können, wurde eine Schnittstelle entwickelt, die es erlaubt, Textdateien in eine 3D-Szene umzusetzen.

#### **2.1.3.1 Beschreibung der 3D-Szene mit X3D**

Für die Textrepräsentation zur Visualisierung von Objekten wurde als Dateiformat X3D gewählt /13/. Die in der X3D-Schemadefinition vereinbarten Attribute mussten aus Gründen der Kompatibilität mit dem Datenmodell teilweise geringfügig angepasst werden. Dies hat jedoch den positiven Effekt, dass letztlich alle Objekte des GISterm 3D-Datenmodells auch tatsächlich visualisiert werden können.

Die textuelle Beschreibung der 3D-Szene bietet die Möglichkeit sowohl einzelne Objekte als auch homogene Gruppen zu definieren. Gruppen bieten sich immer dann an, wenn man gleichartige Objekte zusammenfassen will, entweder weil sie in ihrer Gesamtheit ein neues Objekt ergeben (z.B. ein Bohrloch mit unterschiedlicher Einfärbung, abhängig von der durchquerten Bodenschicht) oder aus Gründen der gleichen Ausprägung, die sie repräsentieren (z.B. alle Kugeln in der visualisierten Szene). Beschreibungen, die aus unterschiedlichen Objekten bestehen, können hingegen nicht zusammengefasst werden, selbst wenn sie ein neues Objekt definieren würden. Der Grund hierfür findet sich im Aufbau des Datenmodells, in dem solche zusammengesetzten Objekte nicht vorgesehen sind. Allerdings kann das Datenmodell flexibel erweitert werden. Durch die Definition weiterer Objekte im Datenmodell, wie zum Beispiel aus dem Bereich der Vegetation (Nadelbaum, Laubbaum) oder komplexer Objekte (Windkraftanlage), kann dieses Defizit behoben werden.

#### **2.1.3.2 Visualisierungsmöglichkeiten**

Grundsätzlich können, wie bereits erwähnt, alle im Datenmodell vorhandenen Objekte auch über eine Textdatei beschrieben und mittels GISterm 3D generiert und visualisiert werden. Durch die Kombination verschiedener 3D-Objektgeometrien bietet sich zusätzlich die Möglichkeit, weitere fachbezogene Objekte zu generieren. Hierzu zählen zum Beispiel verschiedene Vegetationsobjekte oder aber auch komplexe Objekte, wie eine Windkraftanlage. Vorstellbar ist weiterhin, dass verschiedene Objektarten aus der Kartographie, wie Siedlungen, Wirtschaftsflächen, Burgen, Schlösser oder Aussichtspunkte, in 3D dargestellt werden.

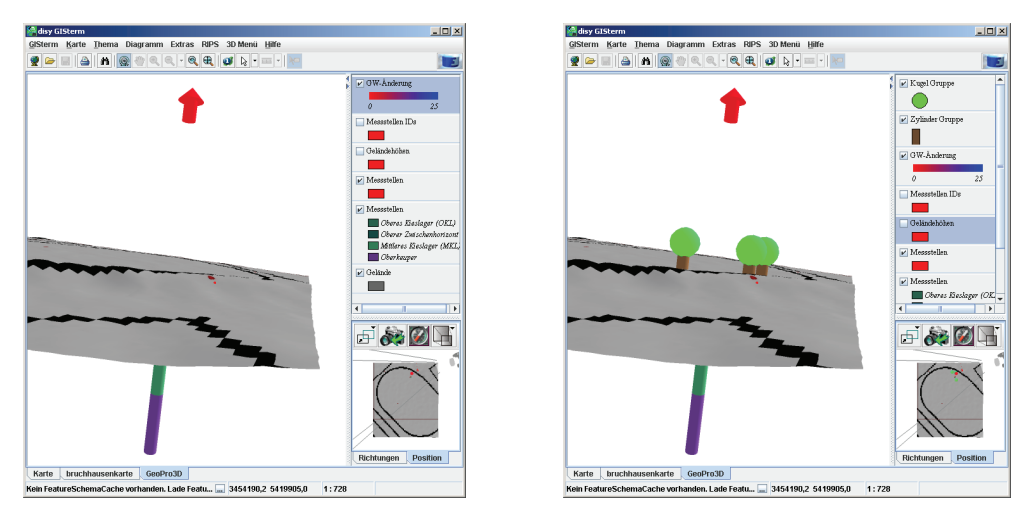

**Abbildung 2.10: Original (links) und mit 3D-Objekten ergänzte Szene (rechts)** 

<span id="page-55-0"></span>Mit der entwickelten Schnittstelle ist es möglich, eine vorhandene 3D-Szene optisch aufzuwerten und deren Informationsgehalt zu steigern (siehe Abbildung 2.10). Dadurch können Kenntnisse über das zu untersuchende Gebiet in die Szene eingebettet werden, welche sonst unberücksichtigt, da dem System nicht bekannt, geblieben wären.

Andererseits erweitert eine solche Schnittstelle das mögliche Anwendungsspektrum der gesamten Applikation. Eine 3D-Szene, welche vollständig in Textform beschrieben werden kann, ist vom zugrundeliegenden digitalen Datenmaterial weitgehend unabhängig. Es bleibt folglich dem Anwender überlassen, welche Daten visualisiert werden sollen und welche Art der Anwendung damit beschrieben wird.

Die bisher beschriebenen allgemeinen Komponenten von GISterm 3D können für die Erzeugung von Visualisierungsanwendungen benutzt werden. Die während der Laufzeit des Projektes erzeugten Anwendungen werden im Folgenden vorgestellt.

### **2.2 Konkrete Anwendungen**

Mit Hilfe der allgemeinen Komponenten von GISterm 3D wurden während der Projektlaufzeit zwei konkrete Anwendungen realisiert: der DEMViewer und GeoPro<sup>3D</sup>. Das bedeutet, die Komponenten 3D-Service, DGM-Tiler und Height-Service wurden für die Entwicklung der Anwendungen benutzt und getestet. Außerdem können beide Anwendungen beispielhaft als Grundlage für die Entwicklung neuer 3D-Anwendungen, die andere Visualisierungsziele verfolgen als der DEMViewer oder GeoPro<sup>3D</sup>, dienen. In den folgenden Abschnitten werden die beiden Anwendungen beschrieben.

### **2.2.1 DEMViewer**

Der DEMViewer ist eine einfach zu bedienende Visualisierungsanwendung für die Darstellung von Geländeoberflächen /10/. Die Oberfläche des Geländes kann mit individuell erzeugten Texturen versehen werden /12/.

Der DEMViewer wurde mit Hilfe der allgemeinen Komponenten von GISterm 3D entwickelt und wird über die GISterm-Service-Schnittstelle in GISterm integriert. Er steht im Rahmen von WAABIS den Sachbearbeitern der Umweltverwaltungen zur Verfügung. Die Datengrundlage des DEMViewers bilden die Daten der RIPS-Datenbank.

Für die Visualisierung der Geländeoberfläche wurden digitale Geländemodelle in unterschiedlichen Auflösungen mit Hilfe des DGM-Tilers in die RIPS-DB integriert. Das alte digitale Geländemodell in 50m-Auflösung, entstanden durch photogrammetrische Auswertung aus Luftbildern der 70er Jahre, steht für ganz Baden-Württemberg zur Verfügung, während die neuen hochauflösenden Geländemodelle der Laserscanning-Befliegung des Landesvermessungsamtes von Baden-Württemberg noch nicht flächendeckend zur Verfügung stehen. Die bereits verfügbaren Gebiete (ca. 11 000 km²) wurden mit Hilfe des DGM-Tilers in 5m-Auflösung in die RIPS-DB integriert /12/.

Die in der RIPS-DB gespeicherten Umweltinformationen im Raster- und Vektorformat können für die Gestaltung einer individuellen Textur genutzt werden, die auf die vom DEMViewer visualisierte Geländeoberfläche aufgemappt wird.

<span id="page-56-0"></span>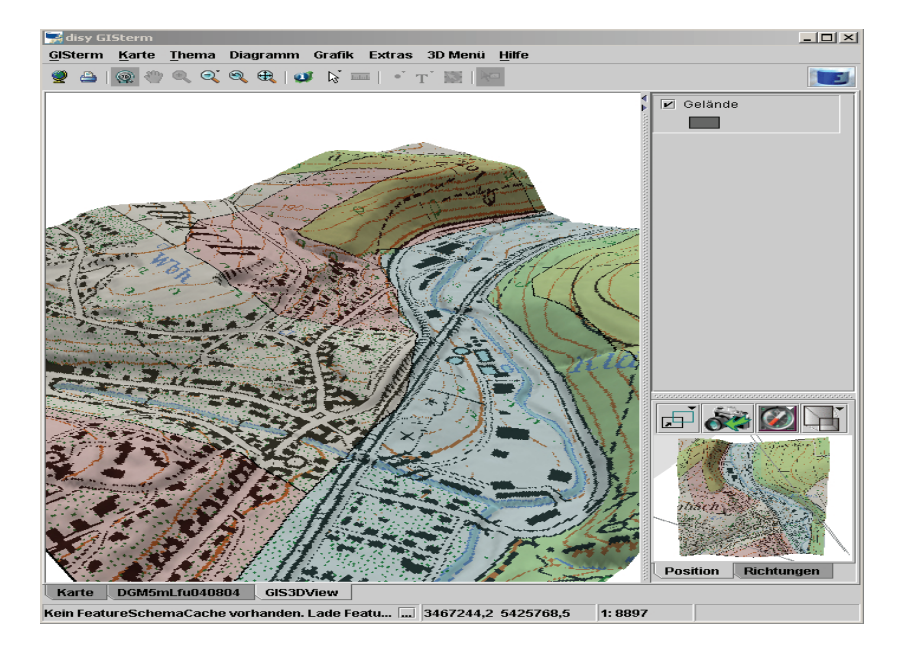

#### **Abbildung 2.11: DEMViewer-Szene**

Der Nutzer erstellt die individuelle Textur in GISterm und erzeugt mit Hilfe des DEMViewers eine einfache 3D-Szene (siehe Abbildung 2.11), die die Struktur des Geländes mit Hilfe des fachbezogenen Objektes Geländeoberfläche visualisiert. Die Szene ist mit den folgenden einfachen Interaktionsfunktionen ausgestattet:

- Orientierung und Navigation
- Änderung der Hintergrundfarbe
- Überhöhte Darstellung der Geländeoberfläche
- Nachladen von neuen Geländeteilen

Durch die einfache Bedienung ist der DEMViewer grundsätzlich nicht nur für Sachbearbeiter in Umweltverwaltungen geeignet, sondern könnte auch genutzt werden, um Privatanwendern räumliche Zusammenhänge leicht verständlich zu vermitteln. Um dieses Ziel zu erreichen, müsste der DEMViewer in eine Webanwendung portiert werden.

### **2.2.2 GeoPro3D**

GeoPro<sup>3D</sup> ist eine fachspezifische Anwendung zur Visualisierung der Grundwassersituation in Baugebieten /4/. Eine mit GeoPro<sup>3D</sup> erzeugte 3D-Szene stellt die Geländeoberfläche und natürliche Elemente, wie Grundwasserschichten und geologische Schichten, in den Zusammenhang mit Elementen der Technosphäre. Mit Hilfe der Visualisierung kann der Sachbearbeiter eventuelle Auftriebsprobleme und Kellervernässungen an Bauwerken und Trassen übersichtlich unter Berücksichtigung des Geländeprofils und der Kartentextur darstellen/15/. Die GeoPro<sup>3D</sup>-Szene visualisiert einen komplexen räumlichen Sachverhalt, der in der Wirklichkeit so nicht sichtbar ist, und dient deshalb als Grundlage für Entscheidungsfindungen in der Verwaltung.

GeoPro3D wurde wie der DEMViewer mit Hilfe der allgemeinen Komponenten von GISterm 3D erzeugt und ist wie dieser über die Service-Schnittstelle in GISterm integriert. Außerdem benötigt es für die Modellierung der Grundwasserspiegellagen Informationen aus der

Grundwasserdatenbank (GWDB) und steht im Rahmen von WAABIS den Sachbearbeitern über die Grundwasseranwendung zur Verfügung /14/.

Aus den folgenden Informationen erzeugt GeoPro<sup>3D</sup> eine 3D-Szene: GeoPro<sup>3D</sup> benötigt die Lage, Größe und den Bearbeitungszeitraum des zu analysierenden Gebietes mit den Grundwassermessstellen, die visualisiert werden sollen (Angabe in einem Benutzerdialog). Außerdem benötigt GeoPro<sup>3D</sup> Informationen über die Gebäude und Strassen des Untersuchungsgebietes (Diese Daten können vom Anwender digitalisiert werden). Daraus wird eine 3D-Szene (siehe Abbildung 2.12) mit den folgenden 3D-Layern erzeugt, die Darstellungsobjekte und fachbezogene Objekte aus dem Datenmodell des 3D-Service enthalten:

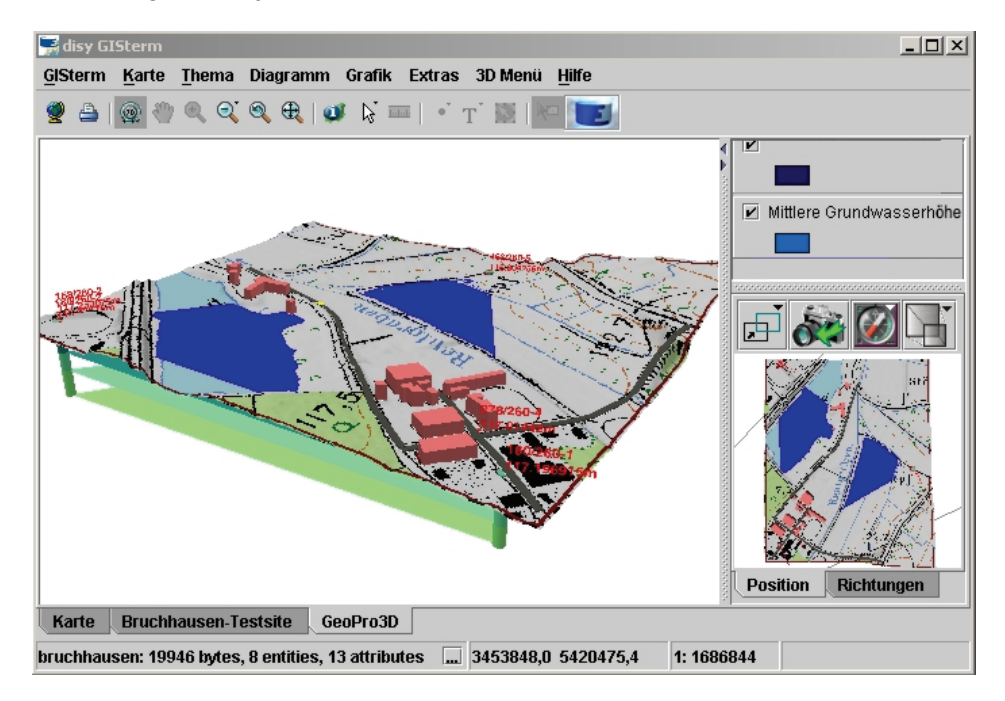

#### Abbildung 2.12: GeoPro<sup>3D</sup>-Szene

- Ein 3D-Layer enthält das Geländeoberflächenobjekt, das mit einer Textur versehen wurde.
- Die Grundwassermessstellen werden durch Bohrlöcher (Schichtenprofile) visualisiert und mit Textelementen gekennzeichnet, die die ID der Messstelle aus der GWDB und die Geländehöhe enthalten. Die einzelnen Bohrlöcher sind in verschiedene hydrogeologische Schichten unterteilt /6/.
- Der Grundwasserstand wird mit Hilfe von drei Grundwasserspiegeln in drei 3D-Layern visualisiert, nämlich dem maximalen, mittleren und minimalen Grundwasserstand. Die Tiefe des Grundwasserstandes an der Position der Messstellen wird mit Hilfe der Funktionen der Grundwasseranwendung im angegebenen Zeitraum ermittelt.
- Als zusätzliche Information enthält die GeoPro<sup>3D</sup>-Szene verschiedene Layer mit hydrogeologischen Schichten, die bei den Bohrungen der ausgewählten Grundwassermessstellen festgestellt und in die GWDB eingetragen wurden.
- In einem weiteren Layer werden die digitalisierten Gebäude und Trassen dargestellt /8/. Der überirdische Teil der Gebäude ist rot. Der unterirdische Teil der Gebäude besteht aus mehreren Schichten von einem Meter Dicke. Dadurch kann visuell abgeschätzt werden in welcher Tiefe die Gebäude von anderen Objekten geschnitten werden.

Damit der Nutzer die notwendigen Informationen aus der 3D-Szene entnehmen kann, wurde GeoPro<sup>3D</sup> mit verschiedenen Analysefunktionen ausgestattet, die mit Hilfe von anwendungsspezifischen Interaktionsarten realisiert wurden:

• Das **Baustellen-Clipping** dient dem Aufdecken von Konflikten zwischen den Grundwasserschichten und Gebäuden oder Trassen. Mit Hilfe der Funktion "Baustelle ausschneiden" werden Baustellenobjekte aus der 3D-Szene ausgeschnitten und im 3D-Ansichtsfenster in Großansicht dargestellt /6/. Jetzt kann der Betrachter leicht die Schnitthöhen der verschiedenen Schichten an den Baustellenobjekten abschätzen (siehe Abbildung 2.13). Das Baustellen-Clipping kombiniert die allgemeine Interaktionsfunktion des Picking mit der allgemeinen Clipping-Funktion.

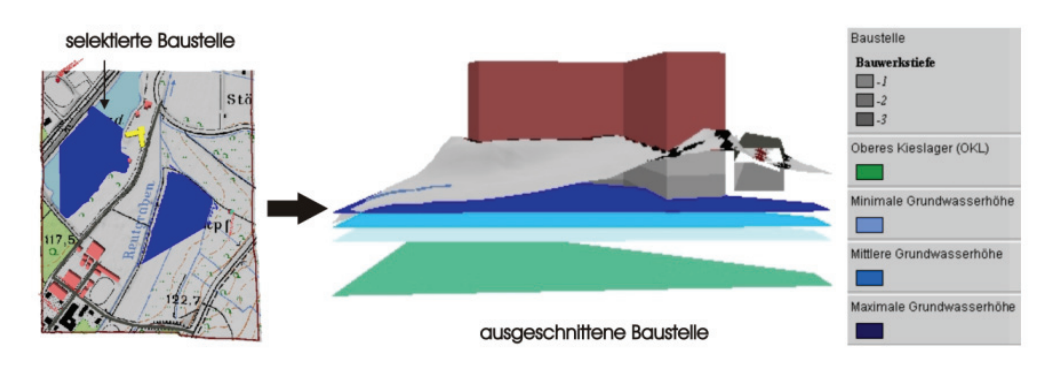

**Abbildung 2.13: Baustellen-Clipping** 

• Das **Messstellen-Clipping** funktioniert analog zum Baustellen-Clipping und schneidet die Grundwassermessstellen aus der 3D-Szene aus (siehe Abbildung 2.14) /6/.

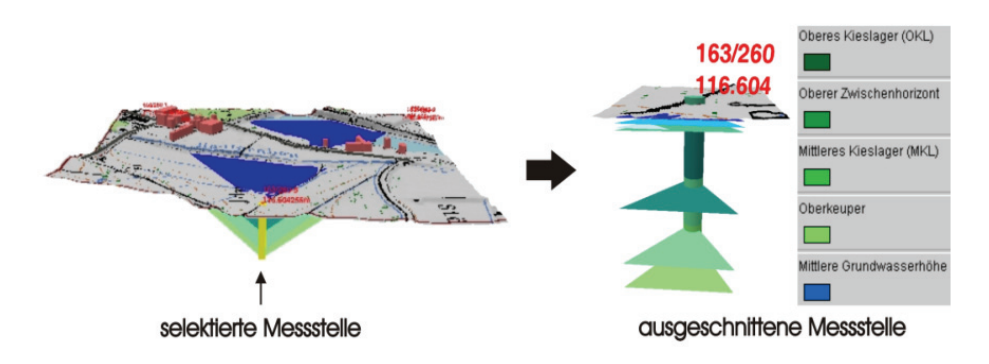

#### **Abbildung 2.14: Messstellen-Clipping**

- Die **Erzeugung von Trassenquerprofilen** dient der geologischen Analyse des Trassenverlaufs. Hierbei wurde die allgemeine Interaktionsfunktion des Picking mit der Erzeugung von 2D-Profilen kombiniert und anwendungsspezifisch erweitert. Der Nutzer kann sich mit Hilfe dieser Funktion Querprofile entlang des Trassenverlaufs eines Trassenobjektes aus der GeoPro<sup>3D</sup>-Szene visualisieren (siehe Abbildung 2.15) /10/.
- Die Funktionen der **Regenerierung der GeoPro3D-Szene** stellen dem Nutzer Manipulationsmöglichkeiten für die GeoPro<sup>3D</sup>-Szene zur Verfügung /12/. Es können Messstellen gelöscht oder neue Messstellen nachgeladen werden (siehe Abbildungen 2.16 und 2.17).

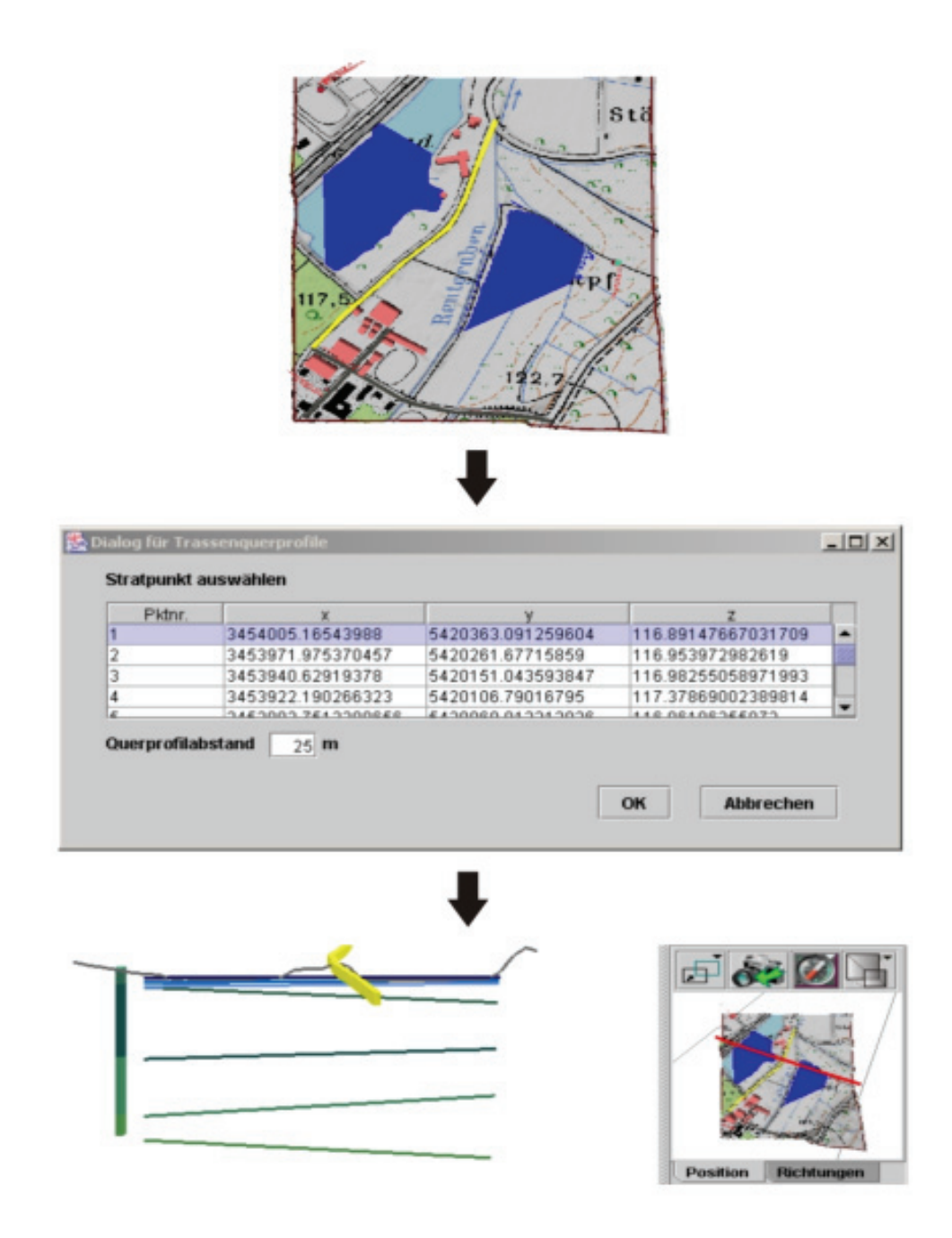

**Abbildung 2.15: Erzeugung von Trassenquerprofilen**

Mit Hilfe der beschriebenen Interaktionsmöglichkeiten kann der Nutzer die GeoPro<sup>3D</sup>-Szene analysieren und eventuell bestehende Konflikte aufdecken.

<span id="page-60-0"></span>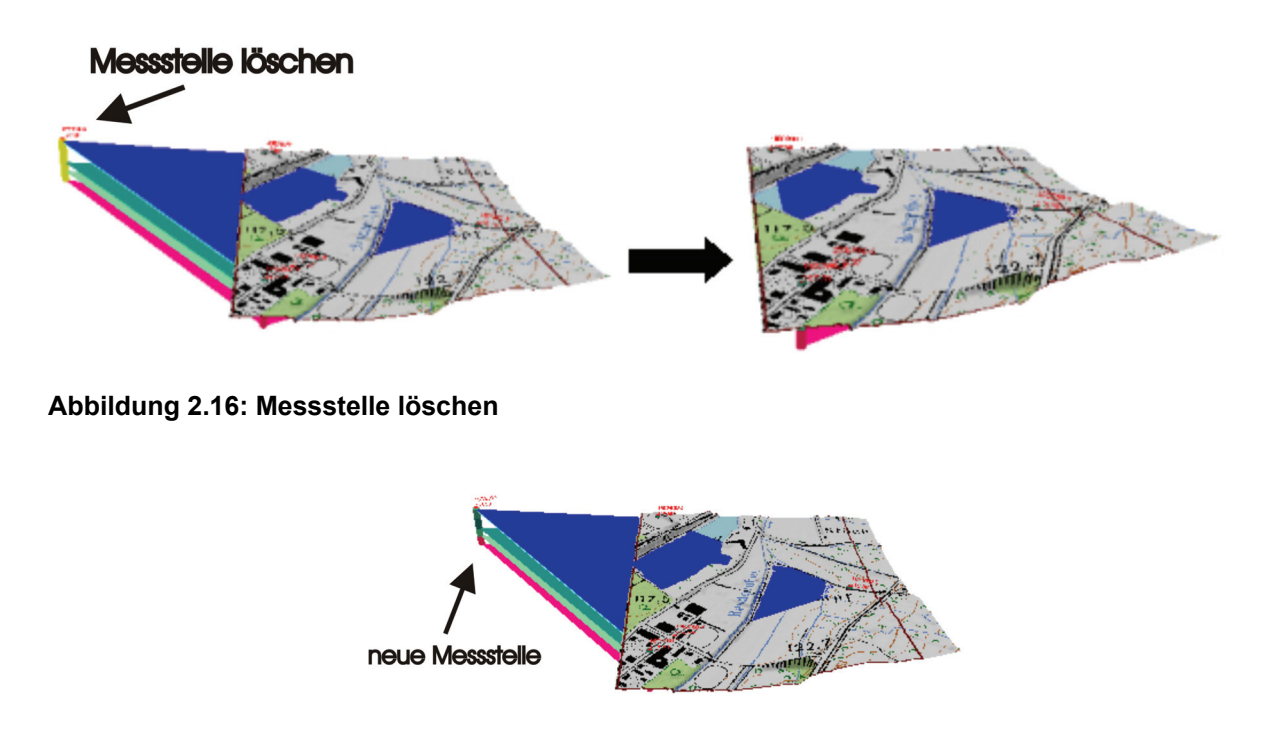

**Abbildung 2.17: Messstelle nachladen** 

# **3. Fazit und Ausblick**

Mit GISterm 3D wurde ein 3D-Visualisierungssystem geschaffen, dessen Visualisierungen in GISterm integriert werden können. Mit Hilfe des im letzten Entwicklungsabschnitt ausgearbeiteten allgemeinen Datenmodells ist es möglich geworden, verschiedene Visualisierungsanwendungen zu realisieren. Das System wird bereits in zwei Anwendungen (DEMViewer und GeoPro<sup>3D</sup>) erfolgreich eingesetzt.

Durch die Erweiterung mit einer textbasierten Schnittstelle kann eine 3D-Szene individuell auf visuellem Wege aufgewertet und mit Zusatzinformation versehen werden. Auch die Gestaltung einer kompletten Szene losgelöst von der bisherigen Anwendung ist denkbar. Dadurch lässt sich der Einsatzbereich der 3D-Komponente wesentlich erweitern.

Eine sinnvolle Ergänzung ist die Portierung des DEMViewers als Webanwendung. Er könnte benutzt werden um der Öffentlichkeit räumliche Zusammenhänge mit Hilfe von 3D-Visualisierungen im Internet einfach zu erklären. Erste Tests der technischen Realisierung mit Hilfe von Java Web Start sind erfolgreich verlaufen.

Eine weitere mögliche Entwicklung wäre die Integration von zeitlichen Komponenten in die 3D-Visualisierung mit Hilfe von Animationen. Auf diese Weise könnte zum Beispiel eine Simulation entwickelt werden, die die Grundwasserstandsentwicklung einer GeoPro<sup>3D</sup>-Szene über einen längeren Zeitraum darstellt /16/.

### <span id="page-61-0"></span>**4. Literatur**

- /1/ disy: disy GISterm, Informationen geografisch integrieren, analysieren und visualisieren, [http://www.disy.net/disy\\_gisterm.html,](http://www.disy.net/disy_gisterm.html) besucht am 08.08.05
- /2/ Sun Microsystems: Java 3D, <https://java3d.dev.java.net/>, besucht am 08.08.05
- /3/ Mayer-Föll, R.; Keitel, A.; Jaeschke, A. (Hrsg.): Projekt AJA: Anwendung Java-basierter Lösungen in den Bereichen Umwelt, Verkehr und Verwaltung; Phase I 2000, Wissenschaftliche Berichte des Forschungszentrums Karlsruhe, FZKA 6565, Dezember 2000.
- /4/ Hofmann, C.; Hilbring, D.; Veszelka, Zs.; Wiesel, J.; Müller, M: GISterm Weiterentwicklung des flexiblen Frameworks zur Analyse und Visualisierung von raumbezogenen Daten. In /3/, S. 147- 168, 2000.
- /5/ Mayer-Föll, R.; Keitel, A.; Geiger, W. (Hrsg.): Projekt AJA: Anwendung Java-basierter Lösungen in den Bereichen Umwelt, Verkehr und Verwaltung; Phase II 2001, Wissenschaftliche Berichte des Forschungszentrums Karlsruhe, FZKA 6700, Dezember 2001.
- /6/ Hilbring, D.; Veszelka, Zs.; Wiesel, J.; Schneider, B.: GISterm 3D Weiterentwicklung des 3D-Service und der 3D-Anwendung GeoPro<sup>3D</sup> für die Grundwasserdatenbank Baden-Württemberg. In /5/, S. 133-151, 2001.
- /7/ Mayer-Föll, R.; Keitel, A.; Geiger, W. (Hrsg.): Projekt AJA: Anwendung Java-basierter Lösungen in den Bereichen Umwelt, Verkehr und Verwaltung; Phase III 2002, Wissenschaftliche Berichte des Forschungszentrums Karlsruhe, FZKA 6777, Dezember 2002.
- /8/ Hilbring, D.; Wiesel, J.; Schneider, B.: GISterm 3D Weiterentwicklung von GeoPro<sup>3D</sup> und Neuentwicklung des Height-Service für die Integration digitaler Geländemodelle. In /7/, S.37-55, 2002.
- /9/ Mayer-Föll, R.; Keitel, A.; Geiger, W. (Hrsg.): Projekt AJA: Anwendung Java-basierter Lösungen in den Bereichen Umwelt, Verkehr und Verwaltung; Phase IV 2003, Wissenschaftliche Berichte des Forschungszentrums Karlsruhe, FZKA 6950, Dezember 2003.
- /10/ Hilbring, D.; Wiesel, J.; Schneider, B.; Müller, M..: GISterm 3D Erstellung und Implementierung eines Konzepts für die Visualisierung von digitalen Geländemodellen und Weiterentwicklung von GeoPro<sup>3D</sup>. In /9/, S.45-62, 2003.
- /11/ Mayer-Föll, R.; Keitel, A.; Geiger, W. (Hrsg.): Projekt AJA: Anwendung Java-basierter Lösungen in den Bereichen Umwelt, Verkehr und Verwaltung; Phase V 2004, Wissenschaftliche Berichte des Forschungszentrums Karlsruhe, FZKA 7077, Dezember 2004.
- /12/ Hilbring, D.; Wiesel, J.; Schneider, B.: GISterm 3D Integration und Visualisierung von hochauflösenden Geländemodellen und Weiterentwicklung von GeoPro<sup>3D</sup>. In /11/, S.91-104, 2004.
- /13/ Web3D Consortium, [http://www.web3d.org/,](http://www.web3d.org/) besucht am 27.03.06
- /14/ Schmid, H.; Schmieder, M.; Schreiber, U.; Usländer, T.: Weiterentwicklung der Entwicklungsumgebung WAABIS am Beispiel der Fachanwendung Grundwasser. In /3/, S.85-105, 2004.
- /15/ Schuhmann, D.: Handbuch Grundwasserdatenbank, Landesanstalt für Umweltschutz Baden-Württemberg, S. 318 - 333, 2005
- /16/ Hilbring, D.: 3D-GIS-Visualisierung in der Umweltinformatik, Universitätsverlag Karlsruhe 2005, ISBN 3-937300-83-X

# **UINBW und UINST**

# **Entwicklung, Betrieb und Ausbau erster Produktionsversionen der Umweltinformationsnetze von Baden-Württemberg und Sachsen-Anhalt**

*T. Schlachter; W. Geiger; C. Grieß; R. Weidemann; G. Zilly Forschungszentrum Karlsruhe Institut für Angewandte Informatik Hermann-von-Helmholtz-Platz 1 76344 Eggenstein-Leopoldshafen* 

*R. Ebel; M. Tauber Landesanstalt für Umwelt, Messungen und Naturschutz Baden-Württemberg Griesbachstr. 1 76185 Karlsruhe* 

> *A. Sawade; R. Mayer-Föll Umweltministerium Baden-Württemberg Kernerplatz 9 70182 Stuttgart*

*V. Bachmann; B. Köther Ministerium für Landwirtschaft und Umwelt des Landes Sachsen-Anhalt Olvenstedter Straße 4 39108 Magdeburg* 

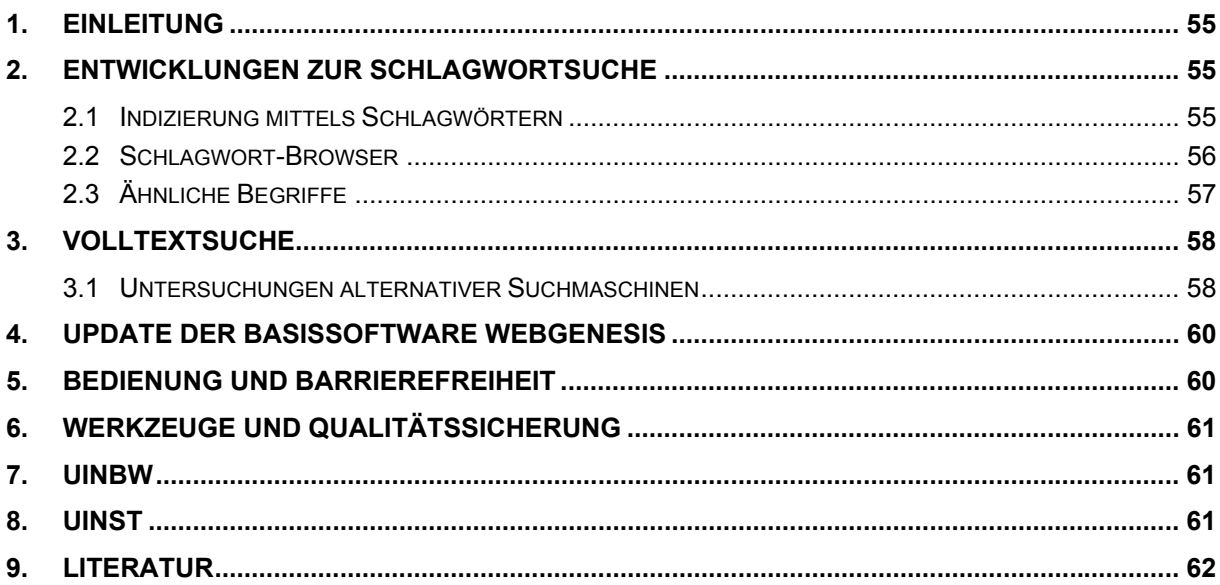

# <span id="page-64-0"></span>**1. Einleitung**

Mit dem Aufbau der Umweltportale im Rahmen der Umweltinformationsnetze Baden-Württemberg (UINBW) und Sachsen-Anhalt (UINST) haben diese beiden Länder einen großen Schritt zur Umsetzung der jeweiligen Landesumweltinformationsgesetze getan, welche die aktive Bereitstellung von Umweltinformationen durch die Behörden vorsehen.

Die Umweltinformationsnetze (UIN) sollen dabei jeweils der zentrale Einstiegspunkt bei der Suche nach Umweltinformationen im Land sein und dem Bürger verschiedene Möglichkeiten zum Zugriff auf einzelne Informationen geben. Die Umweltinformationsnetze bieten dabei mit ihrem Portal keine eigenen Umweltinformationen an, sondern führen den Benutzer jeweils zu bestehenden Informationsangeboten und Systemen.

Für Suche und Navigation bieten die Portale einen thematischen Zugang, eine Volltextsuche, die sich auch auf ein Umweltthema einschränken lässt, direkten Zugriff auf aktuelle Messwerte und Vorhersagen sowie einen Zugang über die Informationsanbieter. Ein weiterer Zugang über eine qualifizierte Schlagwortsuche ist in Entwicklung und bildet einen Schwerpunkt dieses Berichts.

# **2. Entwicklungen zur Schlagwortsuche**

Die Entwicklungen bezüglich der Schlagwortsuche umfassen im Wesentlichen drei Arbeitsbereiche:

- Automatische Verschlagwortung der in den UIN erfassten Dokumente ("Indizierung")
- Zugang zu den Dokumenten über Schlagworte ("Schlagwort-Browser")
- Unterstützung der Volltextsuche durch das Anbieten alternativer Suchbegriffe ("Ähnliche Begriffe")

Dabei wurde jeweils auf Entwicklungen aufgesetzt, die im Rahmen des Ständigen Ausschusses Umweltinformationssysteme (StA UIS) der Bund/Länder-Arbeitsgemeinschaft Nachhaltige Entwicklung (BLAG NE) gemacht wurden, insbesondere auf die per Webservice verfügbaren Semantic-Network-Services (SNS) und dem darin enthaltenen Umweltthesaurus.

### **2.1 Indizierung mittels Schlagwörtern**

Zur Indizierung aller in einem UIN integrierten Dokumente dient die Liste der durch den Crawler der Volltextsuche gefundenen URLs als Basis. Jedem Dokument werden durch die SNS-Autoklassifizierung Schlagwörter aus dem Umweltthesaurus zugewiesen. Grundsätzlich ist mit den SNS auch die Verschlagwortung von Ereignissen und Ortsnamen möglich, jedoch ist eine Einschränkung auf den Suchraum (z.B. "Baden-Württemberg" oder "Sachsen-Anhalt") nicht vorgesehen, weshalb auf diese Möglichkeit verzichtet wird.

Zur Indizierung wird die SNS-Methode *autoClassify* aufgerufen und die URL eines Dokuments übergeben. Hierzu bedient sich das UIN der Webservice-Schnittstelle des SNS, die über eine vom UBA bereitgestellte Java-Bibliothek angesprochen wird. Aus Performanzgründen wurde sehr schnell von einer rein sequentiellen Verschlagwortung, wie sie beim <span id="page-65-0"></span>deutschen Umweltportal gein® (German Environmental Information Network) oder im neueren Portal**U®** praktiziert wird, Abstand genommen und ein parallelisierter Ansatz gewählt, bei dem der Grad der Parallelisierung durch eine obere Schranke für die Anzahl der maximal aktiven Threads angegeben wird. Durch die Parallelisierung konnte der Durchsatz bei der Verschlagwortung im Vergleich mit der rein sequentiellen Abarbeitung in der Praxis auf das 10- bis 20-fache erhöht werden. An einem Tag konnten im Testbetrieb bis zu 100.000 HTMLund PDF-Dokumente vollautomatisch verschlagwortet werden. In erster Linie wird der Durchsatz durch die Leistungsfähigkeit der Server des SNS begrenzt.

Die so gewonnenen Beziehungen zwischen Schlagworten und Dokumenten werden vom UIN in einer eigenen Index-Datenbank gespeichert. Damit ist grundsätzlich bereits die Möglichkeit zum Anbieten eines Schlagwortindex mit Verweisen zu allen (laut Indizierung) passenden Dokumenten möglich. In der Praxis der XfaWeb-Systeme /1/ hat sich jedoch gezeigt, dass eine solche rudimentäre Schlagwortsuche durch die Nutzer selten verwendet wird. Ein nach dem Konzept der XfaWeb-Systeme entwickelter Prototyp der Schlagwortsuche wurde aus diesem Grund nicht auf dem Produktionsserver freigeschaltet. Ein neuer, verbesserter und weitergehender Ansatz der Präsentation der Schlagworte sowie eine Bewertung der Schlagworte soll helfen, die Schlagwortsuche attraktiver zu machen: Zum einen soll der Nutzer zum passenden Schlagwort geführt werden (Navigation), zum anderen soll er die zu diesem Schlagwort passenden Dokumente geliefert bekommen, möglichst die relevantesten zuerst. Die Navigation beschreiben wir im Abschnitt "Schlagwort-Browser".

Um bei der Zuordnung von Schlagworten zu Dokumenten die Relevanz der angezeigten Treffer berücksichtigen zu können ist ein weiterer Schritt notwendig. Die zu einem Dokument gefundenen Begriffe werden gefiltert und gewichtet, d.h. den Begriffen, die das Dokument besser charakterisieren, wird ggf. eine größere Bedeutung gegeben. Da die SNS hier kein Maß liefern, muss dies in diesem weiteren Bearbeitungsschritt geschehen. Praktisch erfolgt dies durch Zuordnung eines Gewichts (Zahlenwert) zu jeder Beziehung zwischen einem Schlagwort und einem Dokument. Auf dieses Gewicht haben zum Beispiel der Fundort (Titel, Abstract, Überschrift), die Häufigkeit des Vorkommens im Dokument bzw. einer ganzen Website oder die "Allgemeinheit" des Begriffs Einfluss. Diese ist gegeben durch seine Position in der Hierarchie (Vereinfachung der Polyhierarchie auf die kürzesten Wege zu einem Top Level Begriff) des Umweltthesaurus. Alle Begriff-Dokument-Beziehungen mit einem Gewicht unter einer gewissen Schranke können bei der Suche ignoriert werden, alle anderen werden in einer nach Gewicht sortierten Reihenfolge ausgegeben, also die relevantesten Dokumente zuerst präsentiert. Auf diese Weise fallen ganz allgemeine Begriffe, die in keiner Beziehung zu einem anderem Begriff stehen, heraus. Mit dieser Methode werden also beispielsweise auch alle allgemeinen Menübegriffe aus der Navigationsleiste einer Website herausgefiltert und von für die Seite inhaltlich relevanten Schlagworten unterschieden.

### **2.2 Schlagwort-Browser**

Ziel dieses noch nicht realisierten Ansatzes ist das Blättern/Navigieren im Umweltthesaurus, wobei als zusätzlicher Pluspunkt gegenüber der Website <http://www.semantic-network.de/> direkte Links zu den Dokumenten verfügbar sein sollen. Unabhängig davon, welche Lösung letztendlich realisiert wird, hat man 2 Teilfunktionen:

- 1. Einstiegspunkt in den Thesaurus wählen
- 2. Thesaurus durchsuchen

<span id="page-66-0"></span>Der Benutzer sollte an beliebiger Stelle einsteigen können. Eine Möglichkeit dazu bietet die Nutzung der SNS. Der Benutzer gibt ein Wort vor, worauf eine Liste passender Begriffe aus dem Thesaurus angezeigt wird, aus der der Benutzer einen Begriff auswählt. Mit diesem Begriff wird die Teilfunktion 2 initialisiert. Zusätzlich kann man dem Benutzer die Liste der Top Level Begriffe und eventuell eine Historie zur Auswahl des Einstiegspunktes anbieten ("Sie haben sich zuletzt angesehen").

Zu einem gewählten Begriff existieren (maximal) vier Navigationsrichtungen

- **Oberbegriffe**
- **Unterbegriffe**
- Verwandte Begriffe (Nichtdeskriptoren, Zusammensetzung)
- Zugehörige Dokumente

Als Zusatzinformation kann bei den Oberbegriffen und Unterbegriffen angegeben werden, wie viele Dokumente zu diesen gehören. Einen Eindruck über das mögliche Aussehen dieser Navigation vermittelt [Abbildung 1.](#page-66-1)

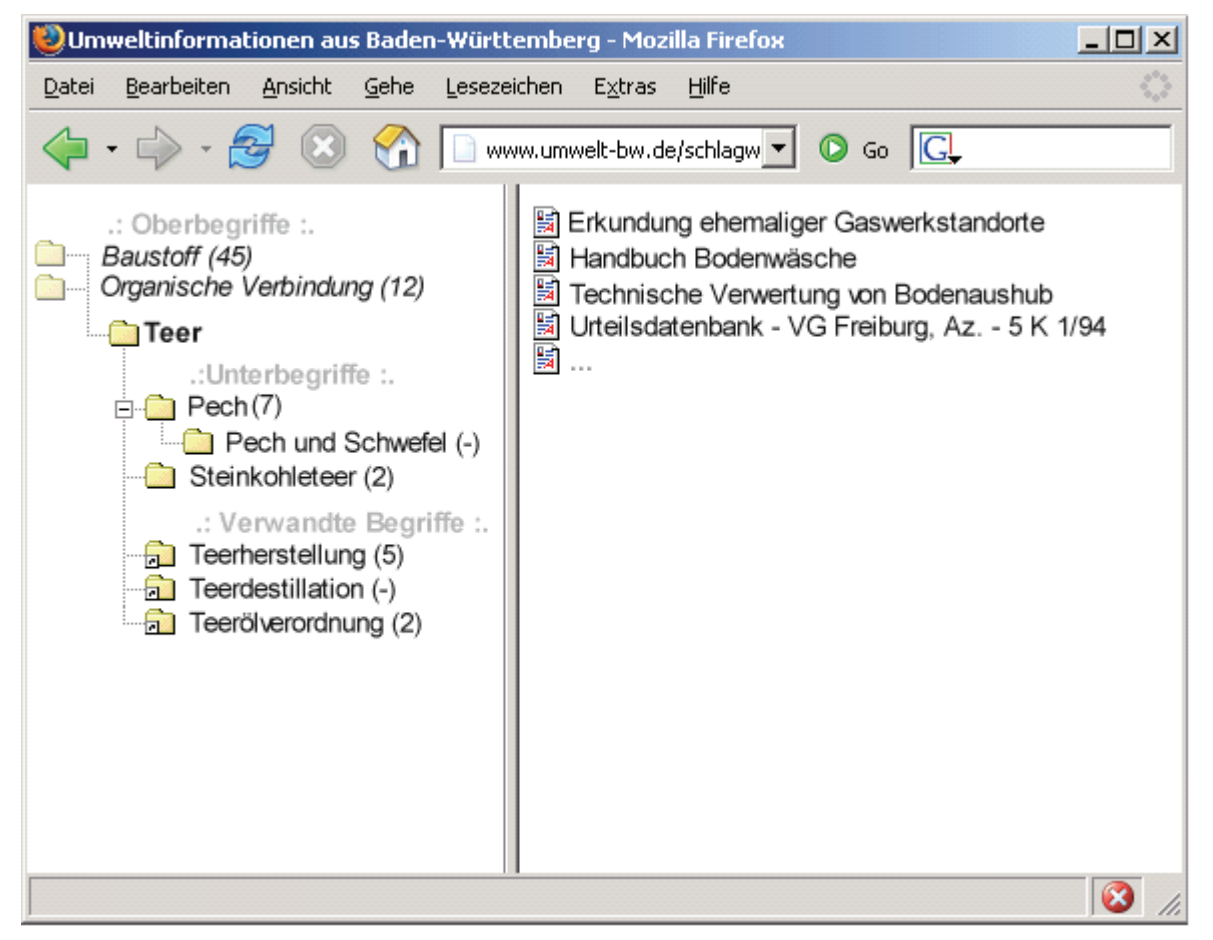

<span id="page-66-1"></span>**Abbildung 1: Navigation auf dem Umweltthesaurus mit Ober-, Unter- und verwandten Begriffen sowie den zugehörigen Dokumenten. Die Darstellung nach dem Vorbild des Windows-Explorer ist dabei eine mögliche grafische Umsetzung.** 

## **2.3 Ähnliche Begriffe**

Im Rahmen der KoopUIS, Projekt "Webservice Thesaurusdienste", wurde in Zusammenarbeit mit dem Umweltministerium Baden-Württemberg (UM), der Landesanstalt für Umwelt, Messungen und Naturschutz (LUBW), dem Umweltbundesamt (UBA), dem bayerischen <span id="page-67-0"></span>Staatsministerium für Umwelt, Gesundheit und Verbraucherschutz (STMUGV), dem Ingenieurbüro Bandholtz und dem Fraunhofer-Institut für Medienkommunikation (FhG-IMK) eine weitere Funktion *similarTerms* für die SNS entworfen und implementiert, die ausgehend von einem beliebigen Schlagwort zu diesem verwandte Begriffe liefert. Aus Sicht der Umweltinformationsnetze ist das Ziel dieser Funktion, dem Nutzer bei der Volltextsuche alternative Suchbegriffe anbieten zu können, die dann Ausgangspunkt für weitere Suchanfragen per Volltextsuche sein können. Da nicht alle Begriffe im SNS zur Volltextsuche geeignet sind, wurde vom FZK eine regelbasierte Aufbereitung der Begriffe vorgeschlagen, die zum Beispiel zusammengesetzte Begriffe in Einzelbegriffe aufspaltet, Klammern oder Adjektive entfernt, Umstellungen vornimmt und mit Bindestrichen umgehen kann.

## **3. Volltextsuche**

Die Volltextsuchmaschine der UIN basiert auf der Open-Source-Software ht://Dig. Diese Software wird seit vielen Jahren in verschiedenen UIS-Projekten /3/ eingesetzt und hat sich dort bewährt. Leider wird ht://Dig jedoch nicht mehr weiterentwickelt, so dass eine Studie zum Ersatz durch eine andere Suchmaschine angefertigt wurde (s. Abschnitt 3.1 "Untersuchung alternativer Suchmaschinen").

Bei der Indizierung von Websites, die mit Content-Management-Systemen (CMS) verwaltet werden, besteht das Problem, dass viele parametrisierte URLs auftauchen, welche (meist ohne Nutzinhalte) die Anzahl der zu indizierenden Seiten erheblich in die Höhe treiben. Teilweise werden auch dieselben Inhalte unter vielen verschiedenen URLs indiziert. Ein auf regulären Ausdrücken basierendes Regelsystem macht seit Anfang 2006 eine Normierung von URLs möglich und hat z.B. beim UINBW ohne inhaltliche Einbußen die Gesamtzahl der indizierten URLs auf rund ein Sechstel, im Mai 2006 etwa 100.000 URLs, reduziert. Durch den Austausch des PDF-Filters (bisher Adobe Acrobat) durch die Software XPDF konnte ein weiterer Performanzgewinn bei der Volltextindizierung erreicht werden, so dass ht://Dig die wöchentliche Indizierung nach wie vor leisten kann.

### **3.1 Untersuchungen alternativer Suchmaschinen**

In der Studie geht es um die Bewertung der Suchmaschinen ht://Dig, Lucene/Nutch sowie dtSearch im Hinblick auf ihre Einsatzfähigkeit in den Umweltportalen der Länder Baden-Württemberg und Sachsen-Anhalt.

Das Aufschließen sämtlicher Inhalte ist eine der Hauptaufgaben eines Portals. Der Nutzer soll über verschiedene Zugänge zu den gesuchten Informationen geleitet werden. Zu den heute üblichen Zugängen gehört neben einer thematischen Gliederung der Inhalte standardmäßig eine Volltextsuche, die alle in ein Portal integrierten Inhalte kennt und dem Nutzer auf jede Suchanfrage eine entsprechende Ergebnisliste liefert.

Auch die Umweltinformationsnetze Baden-Württemberg und Sachsen-Anhalt verfügen derzeit über eine solche Volltextsuche, die auf Basis des Open-Source-Produktes ht://Dig realisiert wurde. Nachdem dieses Produkt bereits seit mehreren Jahren nicht mehr gepflegt wird und in technologischer Hinsicht bei den verwendeten Suchverfahren und in der Architektur solcher Systeme große Fortschritte gemacht wurden, stellt sich die Frage, ob ht://Dig nicht durch ein leistungsfähigeres Produkt abgelöst werden kann, um dem Nutzer der Umweltportale eine "state-of-the-art"-Volltextsuche anbieten zu können.

Die Frage nach einer anderen Volltextsuchmaschine ist darüber hinaus in gewissem Maße "problemmotiviert", denn die zunehmende Verwendung von Content-Management-Systemen macht die Indizierung einer Website sowie den Umgang mit großen Mengen von Inhalten und "Rauschen", also Inhalten, die vom Autor oder Redakteur nicht als eigentliche Nutzinhalte eingestellt sondern häufig automatisch generiert werden, zunehmend schwierig. Zu diesen zusätzlich generierten Daten gehören zum Beispiel Sitemaps, Annotationen, Bewertungsformulare, Diskussionsforen, Navigationsleisten und ähnliches.

Auch an anderen Stellen im UIS Baden-Württemberg, an denen derzeit ht://Dig als Suchmaschine im Einsatz ist (LUBW-Website, XfaWeb/FADO), wird sich in Zukunft die Frage nach einer neuen Volltextsuchmaschine stellen. Die gewonnenen Erkenntnisse können und sollen auch dort einfließen.

ht://Dig stößt bei der Verwendung in den Umweltinformationsnetzen bereits an die Grenzen seiner Leistungsfähigkeit. Wesentlichstes Manko ist die fehlende Möglichkeit zur weiteren Skalierung mangels Parallelisierbarkeit. Hinzu kommen kleinere Probleme wie das der fehlenden Unterstützung für UTF-8-Zeichensätze, welches mit einem im Frühjahr 2006 entwickelten Importfilter noch behoben werden konnte. Grundsätzlich muss jedoch damit gerechnet werden, dass die Zahl und Mächtigkeit der Probleme zunehmen, da wegen der Einstellung der Entwicklung bei ht://Dig auf aktuelle und künftige technische Entwicklungen nicht reagiert wird.

Ganz anders sieht die Situation bei Lucene/Nutch aus. Beide Open-Source-Produkte werden derzeit mit enormem Aufwand entwickelt. Hier stellt sich die Situation genau umgekehrt dar: Wegen der schnellen Entwicklung bei Lucene ist das darauf aufbauende Produkt Nutch einige Entwicklungsschritte hinterher, nicht alle Lucene-Funktionen sind in der vorliegenden Version bereits in Nutch integriert. Die geplante und spezifizierte Funktionalität von Lucene/Nutch entspricht den Anforderungen der Umweltinformationsnetze. Das große Manko der geringen Performanz gegenüber ht://Dig ist ausgeräumt. Für den sofortigen Betrieb in den Umweltinformationsnetzen sind die vorliegenden Versionen jedoch nicht geeignet. Hier müssen wohl noch ein oder zwei größere Versionswechsel bei Nutch abgewartet werden. Ein wesentlicher Vorteil gegenüber den beiden Konkurrenzprodukten ist die Erzeugung von Lucene-Indexen /2/, die sich in vielen Bereichen bereits als Quasi-Standard etabliert haben, und die auch im Umweltportal des Bundes Portal**U®** Verwendung finden.

Mit dtSearch liegt ein ausgereiftes Produkt für die Volltextindizierung und -suche vor. Insbesondere das Konzept der Anzeige von Suchtreffern im Volltext, weitgehend unabhängig vom zu Grunde liegenden Dateiformat, kann überzeugen. Bei der Performanz der Indizierung liegt dtSearch im Vergleich zu ht://Dig deutlich vorne und kann auch meistens Lucene/Nutch hinter sich lassen – bei letzteren besteht allerdings noch Optimierungspotential. Wesentliches Manko von dtSearch ist die Fixierung auf das Betriebssystem MS Windows. Im Vergleich zu den Open-Source-Produkten fällt es auch wegen der eingeschränkten Offenheit des Systems (es gibt nur eine kleine Programmier-API), insb. der Indexe, ab. Daneben betragen auch die Kosten pro Installation über 1000 Euro.

Auch wenn dtSearch das derzeit ausgereifteste der getesteten Produkte ist, muss einerseits wegen der genannten Einschränkungen, andererseits wegen der zu erwartenden Fortschritte bei Lucene/Nutch eine eindeutige Empfehlung für Lucene/Nutch ausgesprochen werden. Dies geschieht mit dem bereits oben gemachten Vorbehalt, dass auf eine der kommenden Versionen (0.8 oder höher) gesetzt werden sollte.

<span id="page-69-0"></span>Die Studie empfiehlt deshalb zunächst abzuwarten. So lange die Volltextsuche mit ht://Dig noch betrieben werden kann, sollte auf eine stabilere und leistungsfähigere Version von Lucene/Nutch gewartet werden. Die Installation kann dann mit relativ wenig Aufwand auf den bestehenden Servern erfolgen. Gegebenenfalls kann dann auch auf die Adaption von Lucene/Nutch des Portal**U®** in Form eines iPlug für die InGrid-Software des Portals zurückgegriffen werden.

# **4. Update der Basissoftware WebGenesis**

Die Weiterentwicklung der CMS-Software WebGenesis und die dabei neu bereitgestellten Funktionen machten ein Update von WebGenesis und der mit ihr verknüpften Softwarekomponenten notwendig. Es wurde die bisher in allen UIN-Systemen verwendete WebGenesis-Version 6.60 auf die im Herbst 2005 aktuelle Version 7.11 mit Application-Services 2.31 aktualisiert.

Mit dem Update der WebGenesis-Software wurden auch die ihr zugrunde liegenden Systeme und weitere im UIN verwendete Softwarekomponenten auf den aktuellen Stand gebracht: Java-Umgebung (JDK bzw. JRE Version 1.5.0\_04), Apache-Tomcat (5.5.9), Apache HTTP-Server (2.0.54), MySQL-Datenbanksoftware (4.4.14), ht://Dig (3.1.6), PERL (5.8). Betroffen waren die Liveserver von UINBW und UINST sowie die jeweiligen Entwicklungsrechner. Hinzu kam der neue Liveserver des UINBW im ITZ Stuttgart der LUBW.

Die größten Probleme bei der Umstellung waren die geänderte Datenbankstruktur, ein neues Ontologie-Modell sowie einige wesentliche Änderungen in der Programmierschnittstelle für eigene Applikationen (EDispatch). Neben vielen internen Verbesserungen ergaben sich auch viele Verbesserungen für die Nutzer und Redakteure, die teilweise im folgenden Abschnitt beschrieben werden.

# **5. Bedienung und Barrierefreiheit**

Mit der Umstellung des UINBW auf das neue Landeslayout von Baden-Württemberg wurde eine Struktur eingeführt, die weitgehend den Anforderungen an ein barrierefreies Webangebot entspricht. Im UINBW wurde zusätzlich mit der Umstellung auf WebGenesis 7.11 die zuvor noch fehlende Möglichkeit zur Bedienung mit der Tastatur geschaffen. Das Layout des UINST war von Anfang an auf Basis des Landeslayouts in einer weitgehend barrierefreien Variante umgesetzt worden. Mit der generellen Anpassung des Landeslayouts für Sachsen-Anhalt an die Erfordernisse der Barrierefreiheit wurde auch das Layout des UINST entsprechend überarbeitet. Seit Januar 2006 werden wesentliche Teile des Layouts über eine speziell geschaffene Schnittstelle direkt aus dem Landesportal importiert.

Ein wesentlicher Gewinn für die Redakteure und Administratoren ergab sich aus der Umstellung auf die neue Version der WebGenesis-Software, die nun von Haus aus einen sehr viel komfortableren Umgang mit den im UIN intensiv genutzten Relationen ermöglicht. Nun sind innerhalb eines Formulars alle Zuordnungen einer Website zu Eigenschaften, Umweltthemen und Anbietern möglich. Hier waren zuvor viele Klicks und Arbeitsschritte nötig gewesen.

Ein neues Formular ermöglicht den Betreibern von umweltrelevanten Websites das Anmelden ihrer Site am UIN. Die Freigabe solcher neuen Angebote erfolgt dann in einem weiteren Arbeitsschritt durch einen Redakteur.

# <span id="page-70-0"></span>**6. Werkzeuge und Qualitätssicherung**

Zur Administration der UIN stehen Werkzeuge zur Überprüfung der Erreichbarkeit von Websites zur Verfügung. Täglich werden den eingetragenen Administratoren Fehler, der Stand der Indizierung und die Zahl der gelisteten Seiten per Email zugesandt.

Als neues Werkzeug steht seit April 2006 auch die Möglichkeit zum Im- und Export von RSS-Feeds zur Verfügung. Eine zunächst prototypische Implementierung des FZK wurde vom Fraunhofer-Institut für Informations- und Datenverarbeitung (IITB) als Applikation in die WebGenesis-Software übernommen.

# **7. UINBW**

Das UINBW ist seit der Aufnahme des produktiven Betriebs im November 2004 weiter in verschiedene Webangebote des Landes integriert worden. So findet man im Portal e-Bürgerdienste (Service-BW) Links zu allen Umweltthemen des Portals. Eine Speziallösung integriert Tabellen des Statistischen Landesamts Baden-Württemberg in die Volltextsuche, eine ähnliche Lösung für das UIS-Berichtssystem (Umweltdaten und -karten online) ist in Arbeit. Für den Themenpark Umwelt wurde die Suche im UINBW und in der Wikipedia implementiert. Das Landesportal, das UM und die LUBW verweisen jeweils an prominenter Stelle auf das Umweltportal. Die Seiten des UINBW sind mit HTML-Metatags und Dublin-Core-Metainformationen versehen. Seit Februar 2006 liefert das UINBW gemäß dem W3C-Tool HTMLtidy fehlerfreies XHTML.

Mit etwa 20.000 Seitenaufrufen pro Monat (Stand April 2006) erreicht das UINBW mittlerweile einen breiten Nutzerkreis. Derzeit (Mai 2006) sind im UINBW 37 Informationsanbieter mit 138 Websites gelistet, die rund 100.000 Dokumente enthalten. Im Laufe des Jahres 2005 waren wegen der Auswirkungen der Verwaltungsstrukturreform und nach dem 1.1.2006 wegen der Fusion von LfU und UMEG zur LUBW viele inhaltliche Änderungen im UINBW notwendig geworden.

Im Dezember 2005 wurde ein Server für den produktiven Betrieb des UINBW im ITZ Stuttgart der LUBW eingerichtet, der im Sommer 2006 freigeschaltet werden soll.

# **8. UINST**

Mit Verabschiedung des Landesumweltinformationsgesetzes Sachsen-Anhalt im Januar 2006 ging das UINST unter der URL [www.umwelt.sachsen-anhalt.de](http://www.umwelt.sachsen-anhalt.de/) online. Wegen der seither erst kurzen Betriebszeit sind belastbare Aussagen über die Nutzungshäufigkeit derzeit noch nicht möglich. Im UINST sind 25 Informationsanbieter und 158 Websites gelistet, die häufig jedoch aus nur einer oder wenigen Seiten bestehen. Das UINST erschließt jedoch auch das gesamte Landesportal Sachsen-Anhalt mit der Volltextsuche. Eine Speziallösung durchsucht neben dem UINST-Volltextindex jeweils auch den Umweltdatenkatalog Sachsen-Anhalt und präsentiert die Ergebnisse in einer separaten Trefferliste.

<span id="page-71-0"></span>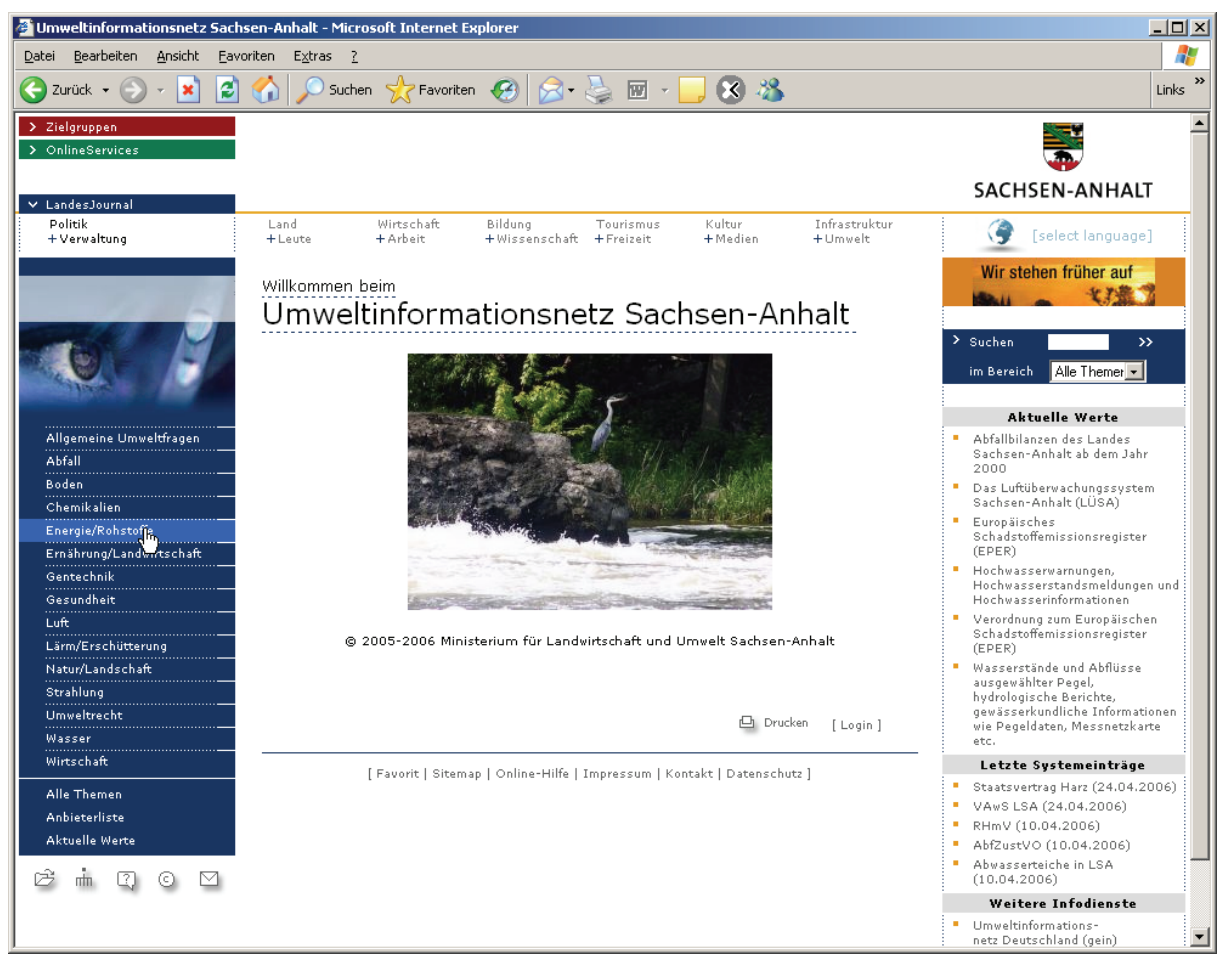

**Abbildung 2: Das Umweltinformationsnetz Sachsen-Anhalt (UINST) im neuen, barrierefreien Landeslayout (Stand Mai 2006). Titelleiste, Symbole und Fußleiste werden dynamisch aus dem Landesportal geladen.** 

### **9. Literatur**

- /1/ Geiger, W., Düpmeier, C., Ruchter, M., Schlachter, T., Weidemann, R., Ebel, R., Schmid, E. (2005). Examples of public environmental Information Systems and Portals in Baden-Württemberg. In: Environmental Software Systems: Proc. of the 6th Internat. Symp., Sesimbra, P, May 24-27 2005, Vol. 6: Environmental Risk Assessment Systems. Laxenburg: International Federation for Information Processing, 2005.
- /2/ Gospodnetic, O., Hatcher, E. (2004). Lucene in Action. Manning Publications. ISBN 1932394281.
- /3/ Mayer-Föll, R., Keitel, A., Geiger, W. [Hrsg.] (2004). Projekt AJA. Anwendung JAVA-basierter und anderer leistungsfähiger Lösungen in den Bereichen Umwelt, Verkehr und Verwaltung, Phase V 2004. Karlsruhe: Wissenschaftliche Berichte FZKA 7077.
- /4/ Schlachter, T., et al. (2004): UINBW und UINST: Umweltinformationsnetze mit Portalen zu behördlichen Umweltinformationen für Baden-Württemberg und Sachsen-Anhalt. In /3/, S. 7-14. <http://www2.lfu.baden-wuerttemberg.de/lfu/uis/aja5/03-fzk-uinbw/aja5-fzk-uinbw.html>
- /5/ Schlachter, T., et al. (2006): Environmental Portals of the Federal States of Baden-Wuerttemberg and Saxony-Anhalt with Access to Administrative Environmental Information. In A. Tatnall (Ed.), Encyclopaedia of Portal Technology and Applications, Hershey, PA (USA) and London (UK): Idea Group Publishing
# **disy Cadenza / GISterm**

# **Plattform für Berichts- und Auswertesysteme sowie Geoinformationssysteme insbesondere im Umweltbereich**

*C. Hofmann; A. Otterstätter; M. Briesen; G. Lukacs disy Informationssysteme GmbH Stephanienstr. 30 76133 Karlsruhe* 

*M. Müller; W. Heißler; H. Spandl; R. Ebel Landesanstalt für Umwelt, Messungen und Naturschutz Baden-Württemberg Griesbachstr. 1 76185 Karlsruhe* 

> *J. Brand; T. Leibold Bayerisches Landesamt für Umwelt Bürgermeister-Ulrich-Straße 160 86179 Augsburg*

*J. Duvenhorst Informatikzentrum Landesverwaltung Baden-Württemberg Stuttgarter Straße 161 70806 Kornwestheim* 

> *D. Kumer Bundesanstalt für Wasserbau Kußmaulstr. 17 76187 Karlsruhe*

*R. Mayer-Föll; K.-P. Schulz Umweltministerium Baden-Württemberg Kernerplatz 9 70182 Stuttgart* 

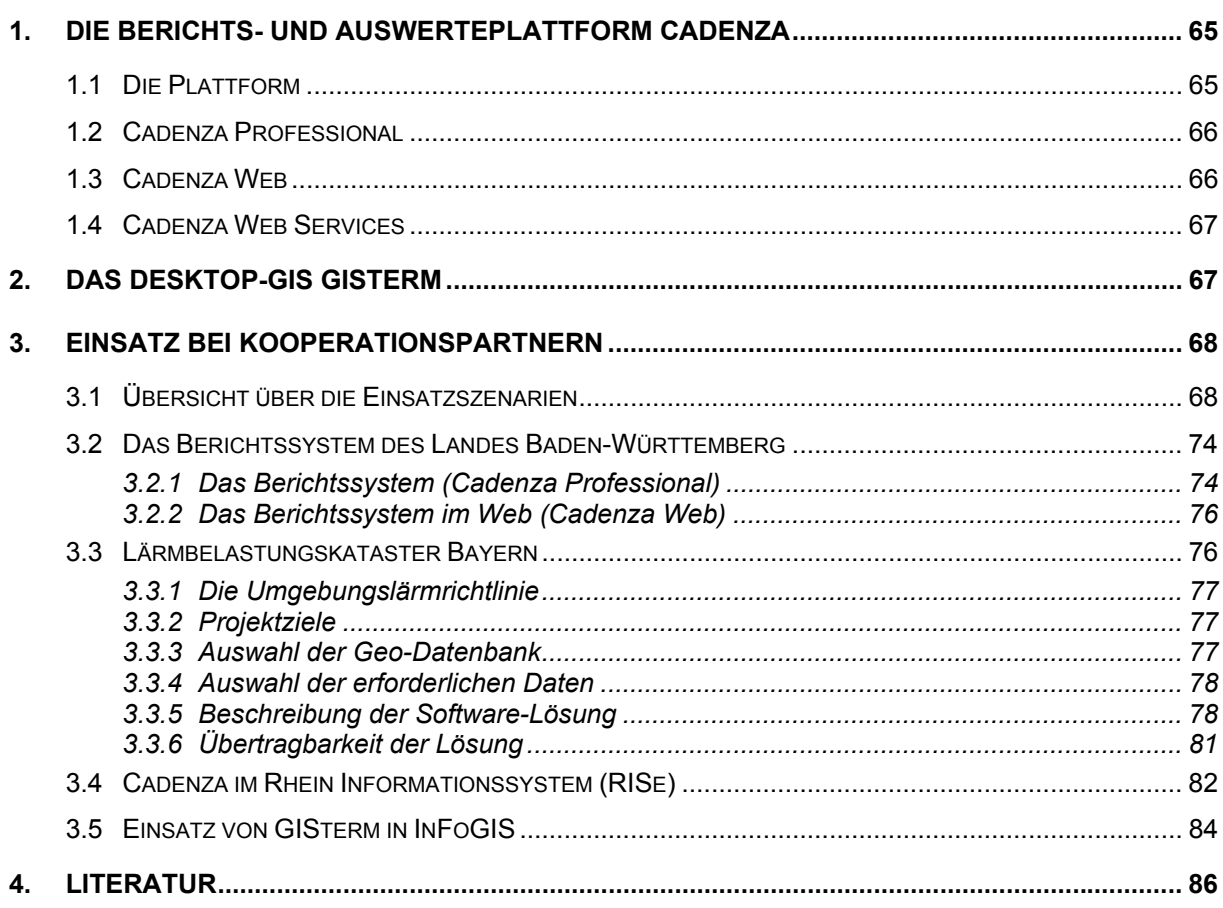

# <span id="page-74-0"></span>**1. Die Berichts- und Auswerteplattform Cadenza**

### **1.1 Die Plattform**

Cadenza ist eine allgemeine Plattform für die Erstellung von Berichts- und Auswertesystemen. Informationen können aus unterschiedlichen (Fach-)Datenbanken, Geoinformationssystemen und Data Warehouses integriert und analysiert werden. Die Plattform bietet mit Cadenza Professional und Cadenza Web für unterschiedliche Endnutzergruppen zugeschnittene Zugangswerkzeuge an. Weiterhin können andere Anwendungen über die Cadenza Web Services auf Dienste flexibel und technologieneutral zugreifen. Die nachfolgende [Abbildung 1](#page-74-1) erläutert den Aufbau der Plattform Cadenza.

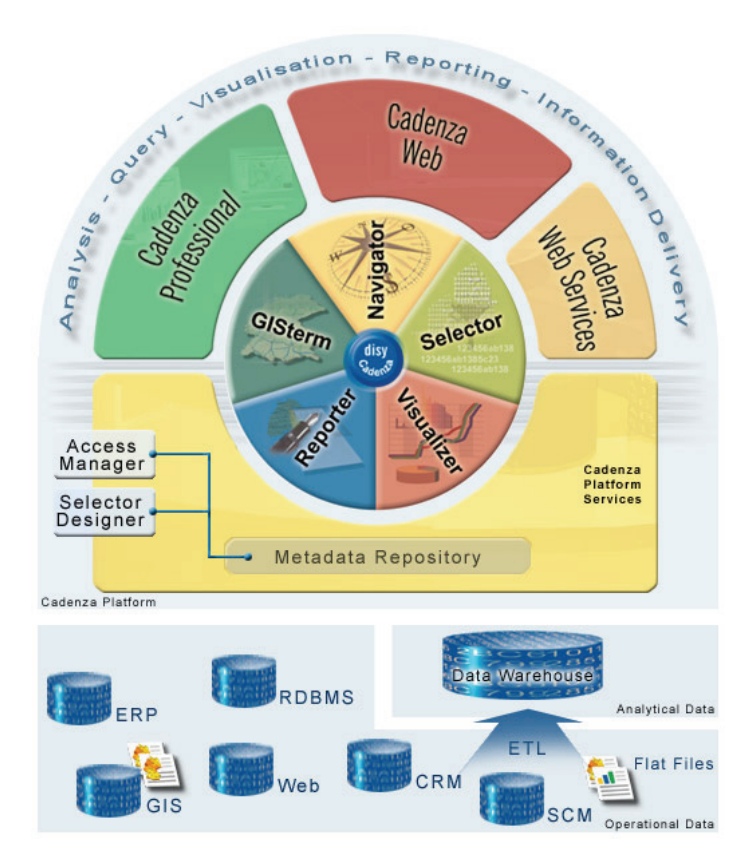

#### <span id="page-74-1"></span>**Abbildung 1: Aufbau der Plattform Cadenza**

In der untersten Ebene zeigt das Schaubild eine vorhandene Datenbankinfrastruktur, bestehend aus operationellen Fach- und Geodatenbanken. Cadenza kann einerseits direkt auf den vorhandenen Datenbanken aufsetzen und diese Benutzern in einer homogenen Form zur Recherche zur Verfügung stellen. Andererseits kann Cadenza auch auf einem Data Warehouse aufsetzen, das Daten für übergreifende Auswertungen homogenisiert, integriert und optimiert. Beide Ansätze können bei Bedarf auch parallel genutzt werden.

Aufbauend auf eine solche Datenbankinfrastruktur können in Cadenza anwendungsspezifische Informationssichten definiert und in dem Metadaten Repository der Plattform abgelegt werden. Informationssichten werden dabei mit XML definiert. Das kann von Hand oder werk<span id="page-75-0"></span>zeuggestützt über das Designerwerkzeug Selector Designer erfolgen. Die Plattform bietet mehrere Kategorien von Informationssichten an. Über so genannte Selektoren werden Adhoc Anfrageformulare spezifiziert. Weitere Informationssichten definieren Geodatenlayer, Kartenansichten, Diagrammaufbereitungen oder komplexe Reportdefinitionen. Alle diese Sichten werden in dem zentralen Repository der Plattform gespeichert und bilden den Kern einer auf Cadenza basierenden Berichts- und Auswertelösung. Aufbauend auf diesem Repository bietet Cadenza die leistungsfähige und flexible Rechteverwaltung Access Manager. Damit lässt sich der Zugriff auf einzelne Informationssichten für unterschiedliche Benutzergruppen und Personen detailliert und übergreifend einstellen. Die Plattform bietet zwei unterschiedliche, Web-basierende Klienten für unterschiedliche Nutzergruppen an. Beide Klienten arbeiten auf dem gleichen Metadaten-Repository und machen die dort definierten Informationssichten den Nutzern zugänglich.

## **1.2 Cadenza Professional**

Mit Cadenza Professional steht ein leistungsfähiges und flexibles Werkzeug für Analysten und Fachleute bereit, das den gesamten Analyseprozess von der Informationsrecherche über die Darstellung in Geschäftsdiagrammen und interaktiven Karten bis zur Reporterstellung unterstützt. Der große Funktionsumfang mit detaillierten Auswahl-, Analyse- und Aufbereitungsmöglichkeiten ermöglicht ein hoch interaktives Arbeiten. Dies bedeutet, dass Ad-hoc Anfragen, Diagramme, Karten und Reports individuell zusammengestellt und bearbeitet werden können. Auf eine ausführliche Darstellung der Funktionalität von Cadenza Professional wird an dieser Stelle verzichtet, da diese bereits in den vorausgehenden Berichten erläutert wurde. Cadenza Professional kann durch die Verwendung der Java WebStart Technologie an jedem Intranetarbeitsplatz ohne eine vorausgehende lokale Installation genutzt werden. Das ermöglicht einen flexiblen Zugriff und spart Administrationskosten.

# **1.3 Cadenza Web**

Mit Cadenza Web erfolgt der Informationszugriff auf alle Datenbestände über eine einfach zu bedienende Thin Client Browserlösung (HTML-Client). Nutzer können ohne spezielle Schulungen die Informationsbestände nutzen. Cadenza Web eignet sich sowohl für den Gelegenheitsnutzer im Intranet wie auch für den Internet-Einsatz. Cadenza Web bietet für alle Typen von Informationssichten entsprechende Web-basierte Auswahl und Darstellungskomponenten an. So können Ad-hoc Anfrageformulare, Tabellendarstellungen, Kartendarstellung über den integrierten Web MapViewer, Diagramm- und Reportdarstellungen angeboten werden. Alle in Cadenza Professional verfügbaren Informationssichten stehen damit automatisch auch in Cadenza Web zur Verfügung.

Darüber hinaus ist es in Web-Anwendungen oft wünschenswert, bestimmte Anfrageformulare oder Darstellungsseiten nutzergruppen- bzw. fachspezifisch aufzubereiten. Auch das ist in Cadenza Web möglich. So können die einzelnen Komponenten von Cadenza Web frei in ein HTML-Seitenlayout eingebettet werden. Ein Web-Designer kann, über ein handelsübliches HTML-Werkzeug wie z.B. Dreamweaver und ganz ohne Programmierung, individuelle Seiten auf der Basis von Cadenza Web Informationssichten erzeugen. Auch lassen sich einzelne Informationssichten frei in andere Web-Seiten einbetten.

### <span id="page-76-0"></span>**1.4 Cadenza Web Services**

Über die Cadenza Web Services können alle Informationssichten, die in Cadenza Web bereitgestellt werden, direkt aus anderen Anwendungen heraus abgefragt werden. Eine Anwendung kann über die Cadenza Web Services sowohl Daten, als auch komplette Aufbereitungen anfragen. Beispielweise können Messwerte eines bestimmten Zeitraums erfragt und in der Anwendung weiterverarbeitet werden. Daten können aber auch in Form von aufbereiteten Diagramm- oder Kartenansichten bereitgestellt werden. In diesem Fall stellen die Cadenza Web Services z.B. GIF-Bilder der dynamisch generierten Ansichten bereit. Auch das Erzeugen von komplexen PDF-Berichten ist über die Cadenza Web Services möglich. Ein ideales Einsatzszenario für die Cadenza Web Services ist der automatisierte Datenaustausch zwischen Behörden. Kooperierende oder übergeordnete Behörden können mit Hilfe der Web Services vorbereitete Sichten auf aktuelle Messdaten automatisiert abfragen.

Die Cadenza Web Services stellen durch die konsequente Verwendung allgemeiner Web Service Technologien (XML, SOAP, WSDL) eine definierte und technikneutrale Schnittstelle bereit, die sowohl aus Java- als auch aus Microsoft-Anwendungen einfach genutzt werden kann.

# **2. Das Desktop-GIS GISterm**

GISterm ist ein Geographisches Informationssystem, das leistungsfähige GIS-Funktionen im Umfang eines Desktop-GIS als GIS-Applikation wie auch als Entwicklungsframework anbietet. disy GISterm nutzt konsequent moderne und netzwerkfähige Technologien, um die Visualisierung, Analyse und Erfassung von raumbezogenen Daten zu ermöglichen. Mit disy GISterm können unterschiedliche Geodatenserver und -formate ausgewertet und visualisiert werden:

- Oracle Spatial/Locator
- **ESRI ArcSDE**
- GeoTask g.business server
- PostGIS
- ArcIMS (nativ)
- OpenGIS WMS (z. B. UMN-MapServer)
- OpenGIS WFS (z. B. Geoserver)
- OpenGIS WFS-T
- ESRI-Shapefiles
- Rasterbildkataloge (TIFF, PNG, JPG)
- DXF

Es werden umfangreiche Möglichkeiten zur Erstellung von reich ausgestalteten Karten und zu Erstellung von thematischen Karten angeboten. Räumliche Auswertungen werden durch geometrische Operationen wie das Verschneiden von Themen oder die Pufferbildung unterstützt. Darüber hinaus bietet GISterm auch Funktionen zur Erfassung und Pflege von Geometrien. So können Punkte, Linien und komplexe Flächen und Multipunkte unter gleichzeitiger Verwendung von Snappingmechanismen editiert werden. GISterm unterstützt sogar die <span id="page-77-0"></span>dienstebasierte Erfassung von Geometrien über die transaktionale Open GIS WFS-T Schnittstelle.

GISterm ist durch seine Offenheit und Flexibilität ideal für den Einsatz in einer Geodateninfrastruktur (GDI) geeignet. Einerseits kann GISterm flexibel eine Vielzahl von Kartendiensten einbinden. Andererseits ist ein Anwender jederzeit in der Lage lokale Daten einzubinden und gemeinsam mit den in der GDI bereitgestellten Informationen zu verknüpfen. In dem Zusammenhang eignet sich GISterm auch besonders zur dezentralen Erfassung von Geodaten.

GISterm ist vollständig in Cadenza Professional enthalten, kann aber auch als eigenständige Applikation oder JavaWebStart-Anwendung genutzt werden. Die Entwicklungskomponenten haben flexible und offene Schnittstellen. Weitere Datenformate können einfach integriert werden.

# **3. Einsatz bei Kooperationspartnern**

## **3.1 Übersicht über die Einsatzszenarien**

Das Berichts- und Auswertesystem disy Cadenza ist bei zahlreichen Kooperationspartnern vom Bund über die Landesebene bis hin zu den Kommunen im Produktionseinsatz. Insbesondere die Umweltverwaltungen in Baden-Württemberg, Niedersachsen, Thüringen, Bayern, Sachsen und Schleswig-Holstein nutzen Cadenza. Sachsen-Anhalt hat das System in dieser Projektphase geprüft und will es für Auswertungen in seinem Umweltinformationssystem einführen. Mecklenburg-Vorpommern testet derzeit das System hinsichtlich des Moduls GISterm. [Abbildung 2](#page-77-1) zeigt den Einsatz von Cadenza in Ländern nach Fachthemen. Die einzelnen Projekte, in denen Cadenza und GISterm eingesetzt werden, können nachfolgender Aufstellung im Detail entnommen werden.

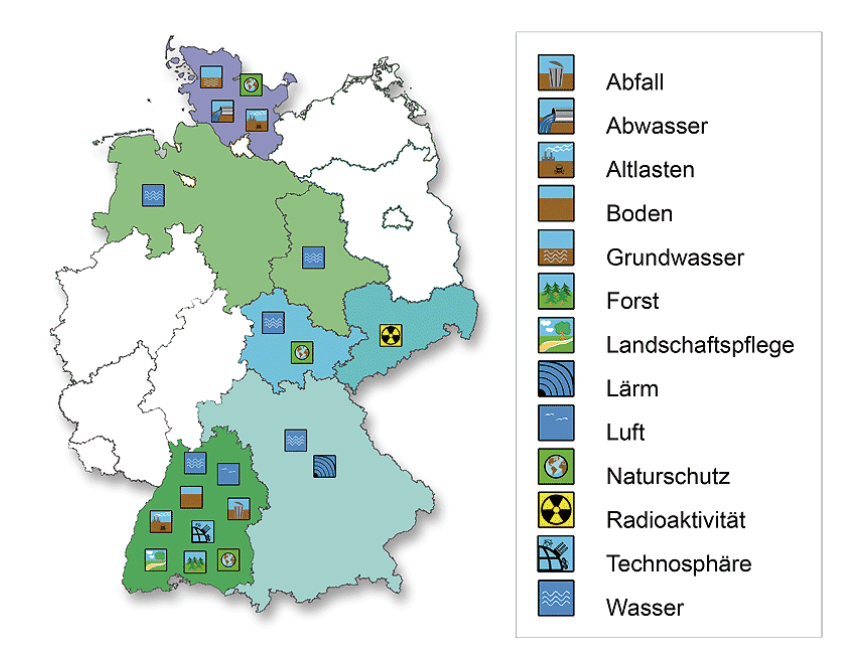

<span id="page-77-1"></span>**Abbildung 2: Einsatz von Cadenza in Ländern nach Fachthemen**

#### **Umweltministerium Baden-Württemberg, Landesanstalt für Umwelt, Messungen und Naturschutz Baden-Württemberg:**

#### **UIS-Berichtssystem (alle Fachbereiche)**

Cadenza ist die Basistechnologie des UIS-Berichtssystems. Das UIS-BRS ist in ca. 60 Dienststellen der Landes- und Kreisbehörden im Regelbetrieb und wird dort sowohl für lokale dienststellenbezogene als auch zentrale landesweite Auswertungen eingesetzt.

#### **IS-GAA/WAABIS (Informationssystem Wasser, Abfall, Gewerbeaufsicht, Altlasten, Boden)**

IS-GAA/WAABIS umfasst als Gesamtsystem für die staatliche und kommunale Verwaltung alle wichtigen luK-Vorhaben der Wasser- und Abfallwirtschaft sowie der Gewerbeaufsicht und des Bodenschutzes. Das UIS-Berichtssystem bietet die zur Arbeitserledigung notwendigen Auswertungen und Aufbereitungen dieser Daten. Nutzende Behörden sind z.B. Ministerien, Regierungspräsidien, Stadt- und Landratsämter, Statistisches Landesamt und die Landesanstalt für Umwelt, Messungen und Naturschutz.

#### **GIS-Auskunftsarbeitsplatz für RIPS**

Im Rahmen des Umweltinformationssystems Baden-Württemberg (UIS) ist GISterm eine strategische Komponente für den Zugriff und die Visualisierung von raumbezogenen Daten. Durch den Einsatz von GISterm kann ein breitflächiger und kostengünstiger Zugriff auf das räumliche Planungs- und Informationssystem (RIPS) sowie eine Vielzahl weiterer Geodatenquellen des UIS gewährleistet werden. GISterm wird deshalb bei Stadt- und Landkreisen sowie innerhalb der Dienststellen der Landesverwaltung eingesetzt. Das Nutzungsspektrum von GISterm ist dabei ebenfalls breit gefächert. Innerhalb des Informationssystems Wasser, Abfall, Altlasten, Bodenschutz (WAABIS) wird GISterm sowohl als lokales Desktop-GIS am Arbeitsplatz eingesetzt als auch über das Entwicklungsframework direkt in neue Fachanwendungen integriert.

#### **Umweltministerium Baden-Württemberg, Ministerium für Arbeit und Soziales Baden-Württemberg:**

#### **Fachanwendung Heimarbeit**

Im Auftrag des Umweltministeriums und in enger Zusammenarbeit mit dem Ministerium für Arbeit und Soziales wurde eine e-Government- und Fachanwendung auf der Basis von Cadenza erstellt. Mithilfe der Anwendung kann in der Gewerbeaufsicht der Geschäftsprozess Heimarbeit IT-gestützt umgesetzt werden. Die Anwendung nutzt den in /3/ vorgestellten Anwendungsrahmen und integriert damit sowohl Erfassungs- als aus Berichtsfunktionen in einer homogenen Oberfläche.

#### **Datenzentrale Baden-Württemberg:**

#### **eGWR: elektronisches Gewerberegisterverfahren**

Mit dem webbasierten Gewerberegisterverfahren (eGWR) bietet die Datenzentrale eine moderne Komplettlösung für die Gewerbebehörde an, die sowohl die Erfassung der Gewerbeanzeigen als auch der Erlaubnisse Makler, Reisegewerbe und Gaststätten umfasst. Das eGWR bietet auf der Basis von disy Cadenza Web vielfältige Auswertungs- und Statistikfunktionen. Umfangreiche Suchmöglichkeiten machen das eGWR gleichzeitig zu einer Informationsplattform für Mitarbeiter und Bürger. Neben Baden-Württemberg soll das eGWR in Sachsen eingesetzt werden.

#### **Ministerium für Ernährung und Ländlichen Raum Baden-Württemberg:**

#### **Landschaftspflege-Informationssystem (LaIS)**

LaIS ist ein Verfahren zur Umsetzung der Landschaftspflegerichtlinie. Mit Cadenza wird die Vorgangsbearbeitung um eine Berichts- und Auswertekomponente erweitert.

Die Landschaftspflegerichtlinie beinhaltet neben Agrarumweltmaßnahmen auch die bessere Verarbeitung und Vermarktung landwirtschaftlicher Erzeugnisse sowie die Förderung von Anpassung und Entwicklung ländlicher Gebiete. Zur Durchführung des Verfahrens werden umfangreiche und flexible Recherchen und Auswertungen einschließlich der Berichterstellung auf der Grundlage des LaIS-Datenbestands benötigt. Daher wird die Fachanwendung, mit der Daten aus verschiedenen Vorgängen wie Anträge, Bescheide, Auf- und Verträge in einer Datenbank erfasst und verwaltet werden, mit dem LaIS-Auswertesystem auf der Basis von Cadenza erweitert. Das Berichts- und Auswertesystem Cadenza setzt auf der LaIS-Datenbank auf. Nutzer sind Landkreise, Regierungspräsidien und die Landesebene.

#### **Auskunftskomponente im Forstlichwirtschaftlichen FoGIS der Landesforstverwaltung**

Die Landesforstverwaltung Baden-Württemberg baut das bestehende Forstliche Geoinformationssystem FoGIS zu einem Unternehmens-GIS aus. GISterm bildet die Basis für die Auskunftskomponente, die den Namen InFoGIS trägt. Das Projekt wird ausführlich in einem anderen Beitrag dieser Berichtsausgabe vorgestellt.

#### **Auskunfts-GIS LEGIS-Viewer – GISterm in der Flurneuordnung**

Der Bereich Flurneuordnung des IZLBW erstellt auf der Basis von GISterm einen GIS-Auskunftsarbeitsplatz zur flächendeckenden Bereitstellung aktueller Plandaten der in den Stadt- und Landkreisen. Mittelfristig sollen über diesen Arbeitsplatz die Vorplanungen zum Flurneuordnungsverfahren erfolgen.

#### **Umweltbundesamt (UBA):**

#### **Fließ- und Stillgewässer-Simulationsanlage (FSA)**

Mit der Fließ- und Stillgewässer-Simulationsanlage (FSA) wird die reale Welt von Bächen, Flüssen, Teichen und Seen einschließlich ihrer Bewohner im Modell abgebildet. Erkenntnisse aus Laborversuchen können mit ihrer Hilfe als Freilandexperiment nachgestellt werden. Zur Auswertung der wissenschaftlichen Erkenntnisse wird Cadenza eingesetzt.

#### **Bundesamt für Strahlenschutz (BfS):**

#### **Integriertes Mess- und Informationssystem zur Überwachung der Umweltradioaktivität (IMIS)**

Das Integrierte Mess- und Informationssystem IMIS ermöglicht durch permanente Messungen, bereits geringfügige Änderungen der Umweltradioaktivität flächendeckend schnell und zuverlässig zu erfassen und zu bewerten. Der überwiegende Teil der in IMIS erfassten und ausgewerteten Daten besitzt einen räumlichen Bezug. Deshalb muss IMIS dem großen Visualisierungs- und Auswertebedarf von räumlichen Sachverhalten in Karten, Messreihenund Kartendiagrammen gerecht werden. Hierzu werden in IMIS Cadenza-Module und GISterm genutzt, die direkt in die IMIS-Anwendung integriert sind. Das Projekt wird ausführlich in einem anderen Beitrag dieser Berichtsausgabe vorgestellt.

#### **Bundesanstalt für Wasserbau (BAW):**

#### **Rhein Informationssystem (RISe)**

Das Projekt wird im nachfolgenden Kapitel 3.4 vorgestellt.

#### **Niedersächsischer Landesbetrieb für Wasserwirtschaft, Küsten- und Naturschutz (NLWKN):**

#### **Landesweite Datenbank (LDB) im Fachinformationssystem für die Wasserwirtschaft (FIS\_W)**

Das Fachinformationssystem für die Wasserwirtschaft (FIS-W) besteht aus unterschiedlichen wasserwirtschaftlichen Fachanwendungen und einer zentralen landesweiten Datenbank (LDB). Dort werden wasserwirtschaftliche Fachdaten aus einer Vielzahl von Fachanwendungen und aus dem Geodatenpool GEOSUM automatisiert zusammengeführt und den Landesdienststellen über das Intranet zur übergreifenden Auswertung bereitgestellt (Data Warehouse Ansatz). FIS-W wird hauptsächlich vom Niedersächsischen Umweltministerium sowie den wasserwirtschaftlichen Dienstellen der Länder Niedersachsen und Bremen genutzt. Geplant ist die Anbindung der unteren Wasserbehörden. Es dient neben der Umsetzung der europäischen Wasserrahmenrichtlinie (WRRL) auch anderen landesweiten Aufgaben, da mit seiner Hilfe alle relevanten Fach- und Geodaten der Wasserwirtschaftsverwaltung aus unterschiedlichen Quellen integriert und auswertbar gemacht werden. Der Zugriff und die Auswertung der LDB erfolgt auf der Basis von Cadenza. Das System wurde ausführlich in /1/, /2/und /3/ vorgestellt.

#### **Bayerisches Landesamt für Umwelt (LfU):**

#### **Data Warehouse Wasser (DWW)**

Seit mehreren Jahren betreibt die bayerische Wasserwirtschaftverwaltung das Informationssystem Wasserwirtschaft (INFO-Was). Es dient sowohl der Unterstützung der Facharbeit in den einzelnen Behörden als auch der Dokumentation und Präsentation von Umweltzuständen. Im INFO-Was sind verschiedene Fachanwendungen mit ihren Datenbanken, das Geografische Informationssystem GIS-Was sowie einige Spezialanwendungen mit eigenen Datenbanken zusammengefasst. INFO-Was wird derzeit um eine weitere zentrale Datenbasis mit Sach- und Geofachdaten, dem Data Warehouse Wasser (DWW), und um neue Werkzeuge zur Informationsrecherche erweitert. Mit Hilfe des DWW soll dem zunehmenden Bedarf an fachübergreifenden, deutlich komplexeren Auswertungen, wie sie bspw. die EU-weite Wasserrahmenrichtlinie und das Umweltinformationsgesetz fordern, entsprochen werden. Die Daten aus INFO-Was werden damit auch für einen breiteren Nutzerkreis zugänglich. Zum Zugriff auf Daten der DWW-Datenbank und zu deren sachbezogenen wie auch geografischen Auswertung wird Cadenza und GISterm genutzt.

#### **Lärmbelastungskataster Bayern (LBK Bayern)**

Das Projekt wird im nachfolgenden Kapitel 3.3 vorgestellt.

#### **Thüringer Landesanstalt für Umwelt und Geologie (TLUG):**

#### **FIS-Gewässer**

Die TLUG baut ein Fachinformationssystem für Gewässer auf – das FIS-Gewässer. Durch seinen Einsatz sollen vor allem die Anforderungen der europäischen Wasserrahmenrichtlinie (WRRL) erfüllt werden. Die Basis für das Auswerte- und Reportingsystem im FIS-Gewässer bilden Cadenza und GISterm.

#### **Landschaftsinformationssystem (LINFOS)**

Das Landschaftsinformationssystem LINFOS ist der zentrale Datenpool für den Naturschutz in Thüringen. LINFOS beinhaltet Informationen zu Arten- und Biotopschutz, Eingriffsregelung, Landschaftsplanung und Landschaftspflege. LINFOS integriert dazu Daten aus unterschiedlichen Kartierungen und unterschiedlichen Erfassungsprogrammen und führt sie in eine Datenbank zusammen. Dazu werden zunächst die Sachdaten auf Datenbankebene zusammengeführt. Anschließend konnten Geodaten in den Geodatenserver der TLUG übernommen und mit den Sachdaten verknüpft werden. Mit Cadenza wird eine integrative Sicht auf die Daten und eine einheitliche Auswertemöglichkeit geschaffen.

#### **Sächsisches Landesamt für Umwelt und Geologie (LfUG):**

#### **Kataster der natürlichen Radioaktivität in Sachsen (KANARAS)**

Das LfUG baut auf der Datenbank für Bergbaubedingte Umweltradioaktivität des Bundesamts für Strahlenschutz (BfS) das Kataster der natürlichen Radioaktivität in Sachsen auf. KANARAS ist ein modernes Auskunftssystem, mit dem Informationen über die Sanierung der Uranbergbau-Standorte sowie Messdaten zur natürlichen Radioakivität in Sachsen ausgewertet werden können. Für die Recherche und Auswertung des in KANARAS zur Verfügung stehenden Datenbestands bietet Cadenza umfangreiche Möglichkeiten. Fachanwender können integriert und flexibel sowohl über Sach- als auch Geodaten mit so genannten Ad-hoc Abfragen recherchieren und Daten geeignet aufbereiten.

#### **Ministerium für Landwirtschaft und Umwelt Sachsen-Anhalt:**

#### **Berichte und Auswertungen für das UIS-ST**

Cadenza und GISterm sollen für die übergreifende Auswertung des UIS-Datenbestands eingesetzt werden. Das System wurde evaluiert, prototypisch integriert und befindet sich in der Einführungsphase. In bestimmten Bereichen können ArcView 3 Arbeitsplätze durch GISterm abgelöst werden. Die im UIS Sachsen-Anhalt existierenden Fachanwendungen zur Erfassung und Pflege der Daten wurden auf der Basis des Systems Scopeland entwickelt und besitzen nur einfache Möglichkeiten zur Datenauswertung. Zielsetzung ist es, Scopeland weiterhin für die Umsetzung der Datenpflege einzusetzen und Cadenza für flexible Auswertung und eine mögliche Internetpräsentation zu nutzen.

#### **Landesamt für Natur und Umwelt Schleswig-Holstein (LANU):**

#### **Berichte und Auswertungen in K3-Umwelt**

Das Land sowie alle Kommunen in Schleswig-Holstein nutzen für die Fachaufgaben in den Bereichen Wasserrechte, Grundwasser, Einleiterüberwachung, anlagenbezogener Umweltschutz und Naturschutz im Zuge einer Kooperationsvereinbarung "Umweltanwendungen" das System K3-Umwelt der Fa. Kisters AG. Um Auswertungen und Berichte auf diesem Datenbestand zu erstellen wird Cadenza auf Landesebene sowie bei allen Kreisen eingesetzt. Mit Cadenza können sowohl übergreifende Auswertungen als auch fachspezifische Informationssichten definiert und aufgabenbezogen bereitgestellt werden. Das System wurde in /3/ vorgestellt.

## <span id="page-83-0"></span>**3.2 Das Berichtssystem des Landes Baden-Württemberg**

### **3.2.1 Das Berichtssystem (Cadenza Professional)**

In Baden-Württemberg wird Cadenza Professional als Berichtssystem für alle Umweltbereiche eingesetzt. Abhängig von den organisatorischen und fachlichen Gegebenheiten wird das Berichtssystem (BRS) in verschiedenen Ausprägungen und Konfigurationen verwendet.

Einerseits werden mit lokal installierten Berichtssystemen (Auslieferung/Aktualisierung vor Ort durch Lieferung per CD) themenspezifisch Zugänge auf die lokale Datenbank ermöglicht (z.B. Thema Abfall oder Abwasser). Andererseits wird mit einer bei der Landesanstalt für Umwelt, Messungen und Naturschutz (LUBW) zentral vorgehaltenen Version des BRS (Installation/automatischer Update über WAN per WebStart-Technik) verschiedene themenspezifische Zugänge über eine Benutzerverwaltung auf eine zentrale Referenzdatenbank angeboten. Die zentrale Referenzdatenbank beinhaltet landesweit alle Berichtsdaten der einzelnen lokalen Themenbereiche.

Die zentral vorgehaltene Version des BRS wurde nun so erweitert, dass damit sowohl auf die Datenbank der jeweiligen Dienststelle als auch auf die zentrale Referenzdatenbank möglich ist. Dadurch können notwendige Änderungen oder Erweiterungen in dienststellenspezifischen Auswertungen und Aufbereitungen nun auch zentral umgesetzt und sofort für alle Nutzer angeboten werden.

Das BRS ist u. a. ein zentraler Bestandteil des Informationssystems Wasser, Abfall, Altlasten, Boden (WAABIS), das seit 1997 als Teil des Umweltinformationssystems Baden-Württemberg entwickelt wird. WAABIS hat das Ziel, die Aufgabenerledigung in den Bereichen Wasser- und Abfallwirtschaft, Altlasten und Boden auf allen Ebenen der Umweltverwaltung wirkungsvoll zu unterstützen. Auf Grund einer Verwaltungsreform von 1995 sind die fachtechnischen Aufgaben dieses Bereichs überwiegend in die unteren Verwaltungsbehörden der Stadt- und Landkreise eingegliedert worden. Das BRS ist somit über alle Verwaltungsebenen hinweg das zentrale Werkzeug zur Erstellung von Umweltberichten in Baden-Württemberg.

Ab 1.1.2005 werden u. a. auch die Sonderbehörden im Umweltressort, die Staatlichen Gewerbeaufsichtsämter und die Gewässerdirektionen, in die Stadt-/Landkreise bzw. in die Regierungspräsidien integriert. Die dadurch notwendigen Änderungen für die Auswertung können aufgrund der flexiblen Konfigurationsmöglichkeiten und der zentral verwalteten Software und Selektoren (Abfragemasken) zeitnah umgesetzt werden.

Die zentrale BRS-Version wird über das Landes- bzw. Kommunale Verwaltungsnetz (LVN/KVN) angeboten und ist z. Zt. in allen Stadt- und Landkreisen, LUBW, Statistischem Landesamt, Regierungspräsidien, Umweltministerium, Ministerium für Ernährung und Ländlichen Raum, Ministerium für Arbeit und Soziales, Wirtschaftsministerium und Innenministerium (insgesamt ca. 70 Dienststellen) im Einsatz. Mit dem Vollzug der Verwaltungsstrukturreform ab 1.1.2005 verringerte sich zwar die Anzahl der Dienststellen, aber die Anzahl der Nutzer ist - wegen dem Austausch bisheriger Auswertewerkzeuge durch das BRS - deutlich gestiegen – potentiell weit über 1000 Nutzer.

Folgende Ausprägungen des zentralen Berichtssystems sind landesweit für den Zugriff auf Referenzdatenbanken des UIS Baden-Württemberg im Einsatz.

*Berichtssystem UIS* umfasst die Zugänge zu allen in den zentralen Referenzdatenbanken vorhandenen Pflichtdaten der verschiedenen Umweltthemen. Neu ist der Zugriff auf die jeweilige lokale Datenbank der Dienststelle.

*Berichtssystem Naturschutz* umfasst die Zugänge zu den zentralen Referenzdatenbanken mit dem Umweltthema Naturschutz. Neu ist der Zugriff auf die jeweilige lokale Datenbank der Dienststelle.

*Berichtssystem WAABIS* umfasst die Zugänge zur zentralen Referenzdatenbank, deren Inhalt im Datenkatalog des Informationssystems Wasser, Abfall, Altlasten, Boden (WAABIS) definiert ist. Neu ist der Zugriff auf die jeweilige lokale Datenbank der Dienststelle.

*Berichtssystem TULIS* umfasst die Zugänge zur zentralen Referenzdatenbank, deren Inhalt im Datenkatalog des Informationssystems Wasser, Abfall, Altlasten, Boden (WAABIS) und im Pflichtdatenkatalog der Gewerbeaufsicht (IS-GAA) definiert ist. Neu ist der Zugriff auf die jeweilige lokale Datenbank der Dienststelle.

*Berichtssystem Sonderabfall* umfasst die Zugänge zur zentralen Referenzdatenbank mit dem Umweltthema Sonderabfalldaten bzw. überwachungsbedürftige Sonderabfälle.

*Berichtssystem StörfallVo* umfasst die Zugänge zur zentralen Referenzdatenbank mit dem Umweltthema Störfallverordnung.

*Berichtssystem GAA* umfasst die Zugänge zu allen in den zentralen Referenzdatenbanken vorhandenen Pflichtdaten aus IS-GAA; hinzu kommt der Zugriff auf die jeweilige lokale Datenbank der Dienststelle.

Folgende Ausprägungen des lokalen Berichtssystems für den Zugriff auf die jeweils lokalen, dienststellenbezogenen Datenbanken des UIS Baden-Württemberg sind im Einsatz:

*Berichtssystem AGS* ist Bestandteil des WAABIS-Moduls "Anlagenbezogener Gewässerschutz" (AGS) und umfasst die Zugänge zu der jeweils lokalen, dienststellenbezogenen Datenbank mit Daten zum Umweltthema anlagenbezogener Gewässerschutz.

**Berichtssystem GEWIS** ist Bestandteil des WAABIS-Moduls "Gewässerinformationssystem" (GEWIS) und umfasst die Zugänge zu der jeweils lokalen, dienststellenbezogenen Datenbank mit Daten zum Umweltthema Gewässer.

**Berichtssystem WEE** ist Bestandteil des WAABIS-Moduls "Wasserentnahmeentgelt" (WEE) und umfasst die Zugänge zu der jeweils lokalen, dienststellenbezogenen Datenbank mit Daten zum Umweltthema Wasserentnahmeentgelt.

**Berichtssystem MAWAG** ist Bestandteil des WAABIS-Moduls "Abwasserabgabe" (MAWAG) und umfasst die Zugänge zu der jeweils lokalen, dienststellenbezogenen Datenbank mit Daten zum Umweltthema Mittel für Abwasserabgabe.

<span id="page-85-0"></span>**Berichtssystem VAwS** ist Bestandteil des WAABIS-Moduls "VAwS-Anlagen" und umfasst die Zugänge zu der jeweils lokalen, dienststellenbezogenen Datenbank mit Daten zum Umweltthema Anlagen zum Umgang mit wassergefährdenden Stoffen.

**Berichtssystem AWB** ist Bestandteil des WAABIS-Moduls "Automatisiertes Wasserbuch" (AWB) und umfasst die Zugänge zu der jeweils lokalen, dienststellenbezogenen Datenbank mit Daten zum Umweltthema Wasserrecht.

**Berichtssystem AGB** ist Bestandteil des WAABIS-Moduls "Altlasten" und umfasst die Zugänge zu der jeweils lokalen, dienststellenbezogenen Datenbank mit Daten zum Umweltthema Altlasten, Grundwassergefährdung, Bodenschutz (AGB).

*Berichtssystem Grundwasser* ist Bestandteil des WAABIS-Moduls "Grundwasserdatenbank" (GWDB) und umfasst die Zugänge zu der jeweils lokalen, dienststellenbezogenen Datenbank mit Daten zum Umweltthema Grundwasser.

*Berichtssystem NSV* ist das Auswertesystem für die unteren Naturschutzbehörden und umfasst die Zugänge zu der jeweils lokalen, dienststellenbezogenen Datenbank mit Daten zum Umweltthema Naturschutz.

### **3.2.2 Das Berichtssystem im Web (Cadenza Web)**

Mit den Methoden des Berichtssystems werden die von fachlichen Arbeitsgruppen vorgegebenen Selektoren und Reports realisiert und den betroffenen Nutzern zugänglich gemacht.

Die Nutzung der BRS-Version (Cadenza Professional) ermöglicht zahlreiche Abfrage- und Aufbereitungsmöglichkeiten, die der gelegentliche Nutzer nur eingeschränkt benötigt. Um dem Gelegenheitsnutzer im Behörden-Intranet aber auch dem Nutzer im Internet einen Zugang zu den Sach- und Geodaten des UIS sehr einfach zu ermöglichen, wurde ein so genanntes BRS-Web (Cadenza Web) im Intranet bereitgestellt. Die Oberfläche ist intuitiv und einfach bedienbar, die Funktionalität und die Abfragekriterien der Selektoren sind deutlich reduziert und die Ergebnisdarstellung beschränkt sich auf zentral vordefinierte Schablonen.

Wesentlich bei dieser Vorgehensweise ist die Möglichkeit, die schon für das BRS festgelegten Abfragen und Aufbereitungen als Basis für BRS-Web übernehmen zu können. Die Erzeugung der so genannten Web-Selektoren wird mit dem Administrationszugang zum BRS ermöglicht.

### **3.3 Lärmbelastungskataster Bayern**

Der Beitrag erläutert die Ziele der EU-Umgebungslärmrichtlinie (EU-ULR) und beschreibt das Lärmbelastungskataster Bayern, das derzeit zur Umsetzung der Richtlinie aufgebaut wird. Abgeleitet aus den Anforderungen der EU-ULR sowie den Projektzielen werden die technischen Herausforderungen und deren Lösungen geschildert. Da die Problematik aktuell auch auf andere Landeseinrichtungen übertragbar ist, kann die Lösung auch als Referenz für weitere Projekte mit ähnlicher Zielsetzung in anderen Bundesländern und im Ausland dienen.

<span id="page-86-0"></span>Das Europäische Parlament und der Rat verabschiedeten am 25. Juni 2002 die Richtlinie 2002/49/EG über die Bewertung und Bekämpfung von Umgebungslärm (EU-Umgebungslärmrichtlinie – EU-ULR). Die Umgebungslärmrichtlinie hat das Ziel, ein gemeinsames Konzept zur Bewertung und Bekämpfung von Umgebungslärm festzulegen, um schädliche Auswirkungen und Belästigungen durch Umgebungslärm zu verhindern, ihnen vorzubeugen oder sie zu vermindern. Hierzu sollen schrittweise folgende Maßnahmen durchgeführt werden:

- Ermittlung der Belastung durch Umgebungslärm anhand von Lärmkarten nach Bewertungsmethoden, die für alle Mitgliedstaaten identisch sind,
- Information der Öffentlichkeit über Umgebungslärm und seine Auswirkungen,
- Aufstellung von Aktionsplänen mit dem Ziel, den Umgebungslärm soweit erforderlich zu verhindern und zu mindern und eine zufrieden stellende Umweltqualität zu erhalten.

Zur Umsetzung der Umgebungslärmrichtlinie baut das Bayerische Landesamt für Umwelt (LfU) derzeit das Lärmbelastungskataster Bayern (LBK Bayern) auf. Durch ein solches Kataster ist ein einheitlicher bayernweiter Vollzug der EU-ULR, eine einheitliche Zusammenfassung der Ergebnisse der strategischen Lärmkartierung und eine einheitliche Weitergabe der Ergebnisse an den Bund durch eine zentrale strategische Lärmkartierung gewährleistet.

### **3.3.2 Projektziele**

Alle für das LBK Bayern erforderlichen Daten sollen in einem Datenmodell zusammengefasst werden. Aus diesen Daten müssen Datensätze für schalltechnische Berechnungen exportiert werden können. Es muss also eine Schnittstelle für Berechnungsprogramme zur Verfügung stehen. Nach Ablauf der Berechnungen sollen die Ergebnisse (Isophonen, Immissionspunktraster, Hausbeurteilungspegel, angepasste Geländemodelle) ebenfalls in die gemeinsame Datenbank überführt werden.

Auf dem zusammengeführten Datenbestand müssen Auswertungen möglich sein, die ein elektronisches Berichtswesen zur Einhaltung der EU-Richtlinie ermöglichen. Es sollen möglichst automatisiert entsprechende Reports erstellt werden können. Die mit dem System erstellten Lärmkarten müssen sich in geeigneter Weise im Internet für die Bürger veröffentlichen lassen. Da nicht alle für die Berechnungen erforderlichen Daten digital vorliegen, ist die Möglichkeit zur Erfassung von bestimmten Daten durch das System ebenfalls eine wichtige Anforderung. Insbesondere ist die Festlegung von Haushöhen betroffen, die bei fehlenden Laser-Scanner-Daten manuell durchgeführt werden muss.

In den folgenden Kapiteln wird die Umsetzung der vorgegebenen Ziele erläutert. Dabei stehen vor allem die technischen Herausforderungen im Mittelpunkt.

### **3.3.3 Auswahl der Geo-Datenbank**

Bereits vor der Umsetzung stellte sich die Frage nach der zugrunde liegenden Datenbank, denn das System erfordert eine große Menge von geographischen und akustischen Daten, die zueinander in Beziehung gesetzt werden müssen. Da beim LfU als GIS vor allem ESRI-Produkte vorhanden sind, musste als Geodatenserver ArcSDE eingesetzt werden. Um bei <span id="page-87-0"></span>Abfragen, Analysen und Reports möglichst flexibel zu bleiben, ist aber der Einsatz einer offenen Geodatenbank zwingend, denn diese ermöglicht auch Auswertungen mit Geo-SQL und somit auch den analytischen Zugriff anderer Clients auf die aufwändig integrierten Datenbestände. Aufgrund dieser Anforderungen fiel die Entscheidung auf den Einsatz der Oracle-Locator-Technologie in Kombination mit der ESRI ArcSDE.

### **3.3.4 Auswahl der erforderlichen Daten**

Die Richtlinie stellt hohe Anforderungen an die zugrunde liegenden Daten. Im Gegensatz zur Ist-Situation in den meisten Ländern müssen die Berechnungen jetzt für deutlich größere Flächen durchgeführt werden. Die erforderlichen Daten lassen sich nach ihrer Herkunft klassifizieren und weisen unterschiedliche Probleme auf:

- Geobasisdaten des Landesvermessungsamts, ATKIS, DGM, AKDB: Neben den üblichen Grenzen der Verwaltungseinheiten sind Gebäudegeometrien die wesentlichen Geodaten. Zu jedem Gebäude werden die Einwohnerzahl (Einwohnermeldedaten der Anstalt für Kommunale Datenverarbeitung Bayern, AKDB) und wenn möglich Informationen über die Gebäudehöhe oder zumindest über die Anzahl der Stockwerke benötigt.
- Höheninformationen: Derzeit sind in Bayern die Gebäudehöhen nicht flächendeckend bekannt. Auch die Anzahl der Stockwerke ist nur in Ausnahmefällen aus den Geobasisdaten ersichtlich. Da die Höheninformation jedoch zwingend erforderlich ist, müssen die Daten noch erfasst werden. Dies erfolgt durch Laser-Scanner-Befliegungen und manuelle Nacherfassung. Ebenso wird das in Bayern derzeit vorhandene DGM in der besten Genauigkeit in die Datenbank übernommen.
- Straßennetzdaten: Die umfangreichen Datenbestände der Bayerischen Obersten Baubehörde werden über eine XML-Schnittstelle bereitgestellt und automatisiert in die Datenbank überführt.
- Ergebnisse schalltechnischer Berechnungen: Die Ergebnisse der schalltechnischen Berechnungen enthalten weitere große Datenmengen, die in die Datenbank eingespielt werden. Es handelt sich hierbei um Isophonenflächen (Flächen mit gleichem Schallpegel), Immissionspunktraster (regelmäßige Gitter mit Schallpegeln), Hausbeurteilungspegel (Schallpegel, die den Wänden der zugrunde liegenden Häuser zugeordnet sind) und angepasste Höhenmodelle.
- Daten Dritter: Hierunter fallen zum Beispiel die Daten des Eisenbahnbundesamtes und der Flughäfen, die von den Verantwortlichen geliefert werden. Zum Zeitpunkt der Veröffentlichung lagen hierzu noch keine Daten vor.

### **3.3.5 Beschreibung der Software-Lösung**

Beim Aufbau einer aufwändigen Datenbasis sollten auch immer komfortable Analyse- und Reportingmöglichkeiten implementiert werden, die möglichst nicht nur die Berichtspflichten einer Richtlinie erfüllen, sondern auch im Tagesgeschäft eingesetzt werden können. Die wesentlichen Ziele sind hier, möglichst vielen Anwendern die Lösung kostengünstig bereitzustellen, die einfache Bedienung der Anwendung und Flexibilität bei den Analysen und bei der Ergebnisdarstellung.

In Kombination mit der Datenlage und den Zuständigkeiten erzwingt bereits die Richtlinie eine Reihe komplexer Aufgabenstellungen, die Recherchen in Fach- und Geodaten gleichermaßen erfordern:

- Ermittlung des Pegels der lautesten Fassade (Hausbeurteilungspegel) für  $L_{den}$ <sup>[1](#page-88-0)</sup> und L<sub>night</sub><sup>[2](#page-88-1)</sup> für ausgewählte Häuser (z. B. alle Häuser einer Gemeinde, an einer Straße, …)
- Aufsummierung der Anzahl der Betroffenen nach Pegelbereichen<sup>[3](#page-88-2)</sup> jeweils für L<sub>den</sub> und  $L_{night}$
- Berechnung der Anzahl der Betroffenen für Landkreis, Regierungsbezirk und ganz Bayern wahlweise mit oder ohne Ballungsräume
- Ermittlung der Anzahl der Gemeinden, in denen eine bestimmte Mindestanzahl von Einwohnern durch einen bestimmten Vergleichspegel für L<sub>den</sub> und L<sub>night</sub> belastet sind. Der Vergleichspegel muss ausgewählt werden können.
- Ermittlung leiser Fassaden (ein Fassadenpegel ist um einen Betrag X kleiner als der höchste Fassadenpegel)
- Ermittlung betroffener Wohn- und Mischgebietsflächen nach Pegelbereichen jeweils für  $L_{den}$  und  $L_{ni}$

Aufgrund der guten Erfahrungen in anderen Projekten wie z. B. im Data Warehouse Wasser (ebenfalls LfU Bayern) hat sich das LfU Bayern für Cadenza als Berichts- und Auswertesystem entschieden. Es handelt sich dabei um eine flexible Integrationsplattform für Geo- und Fachdaten, die bereits in vielen Landes- und Bundesbehörden übergreifend eingesetzt wird. Wichtig bei der Auswahl des Werkzeuges war die Tatsache, dass ein GIS allein nicht über ausreichende Funktionalität verfügt, um die vorliegenden und noch zu erfassenden Daten entsprechend den Anforderungen der EU-ULR zu verarbeiten. disy Cadenza kann zum einen durch das integrierte Desktop GIS und zum anderen durch sehr intuitive Abfrage- und Reporting-Möglichkeiten sowohl die Komplexität der Geodaten als auch die der Fachdaten einbeziehen. Aus der engen Verknüpfung von Geo- und Fachdaten generiert das System einen tatsächlichen Mehrwert an Information für den Anwender.

Folgende Abbildungen zeigen Screenshots der Anwendung wie beispielsweise das geographische Auswahlkriterium, in dem eine freie Fläche innerhalb der Karte ausgewählt werden kann (Abbildung 3). Anhand des dynamisch erstellten Histogramms über die derzeit selektierten Daten lässt sich direkt erkennen, in welchen Pegelbereichen es welche Betroffenen gibt ([Abbildung 4](#page-89-0)). Durch die kontextsensitiven Auswahlmöglichkeiten sieht der Benutzer bereits während der Einschränkung der Auswahlkriterien, wie viele Ergebnisse zu erwarten sind. Die Visualisierung der Recherchekriterien hilft auch, Datenfehler schnell zu erkennen und gegebenenfalls zu korrigieren. In Abbildung 5 und 6 werden unterschiedliche Ergebnisdarstellungen gezeigt. Beispielsweise zeigt Abbildung 5 die Gemeinden nach der Anzahl der betroffenen Bürger eingefärbt. Abbildung 6 wiederum stellt die Anzahl der Betroffenen pro Pegelbereich dar.

<sup>1</sup> <sup>1</sup> Day, Evening, Night: gewichteter Mittelungspegel aus Tages-, Abend- und Nachtwerten

<span id="page-88-1"></span><span id="page-88-0"></span><sup>&</sup>lt;sup>2</sup> Night: Pegel während der Nacht

<span id="page-88-2"></span> $3$  Pegelbereiche werden von der Richtlinie in db(A) vorgegeben (z. B. 70-75, 75-80, ...)

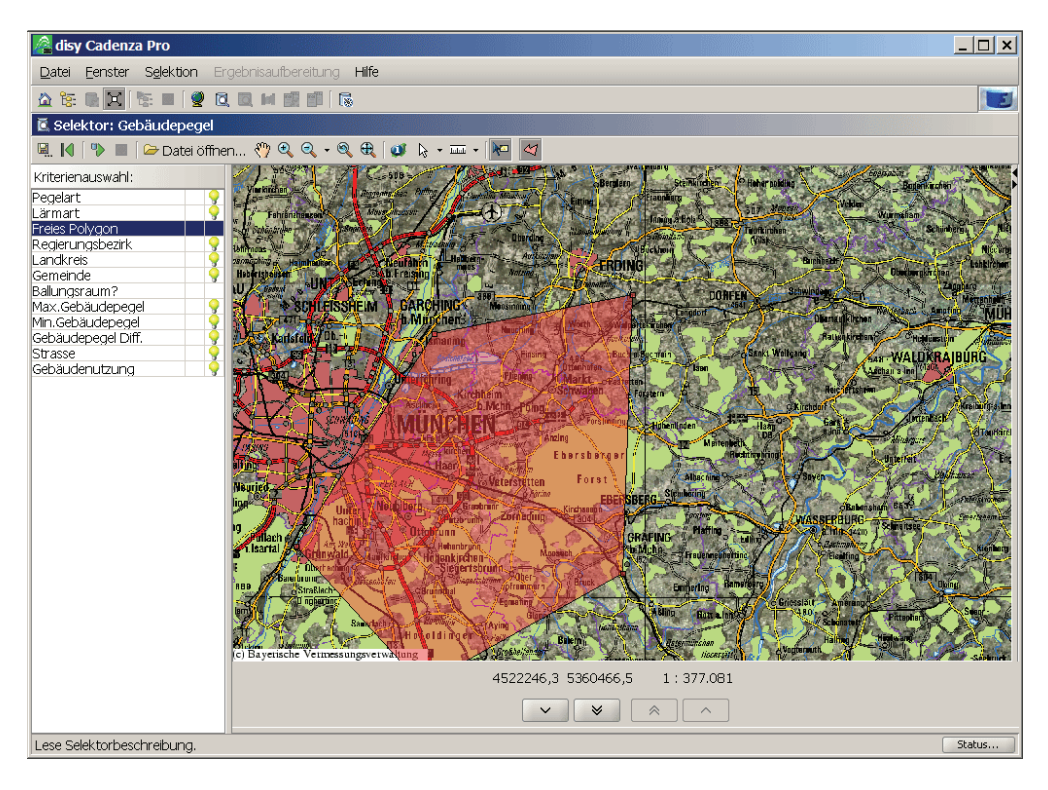

**Abbildung 3: Geographisches Auswahlkriterium – freie Fläche** 

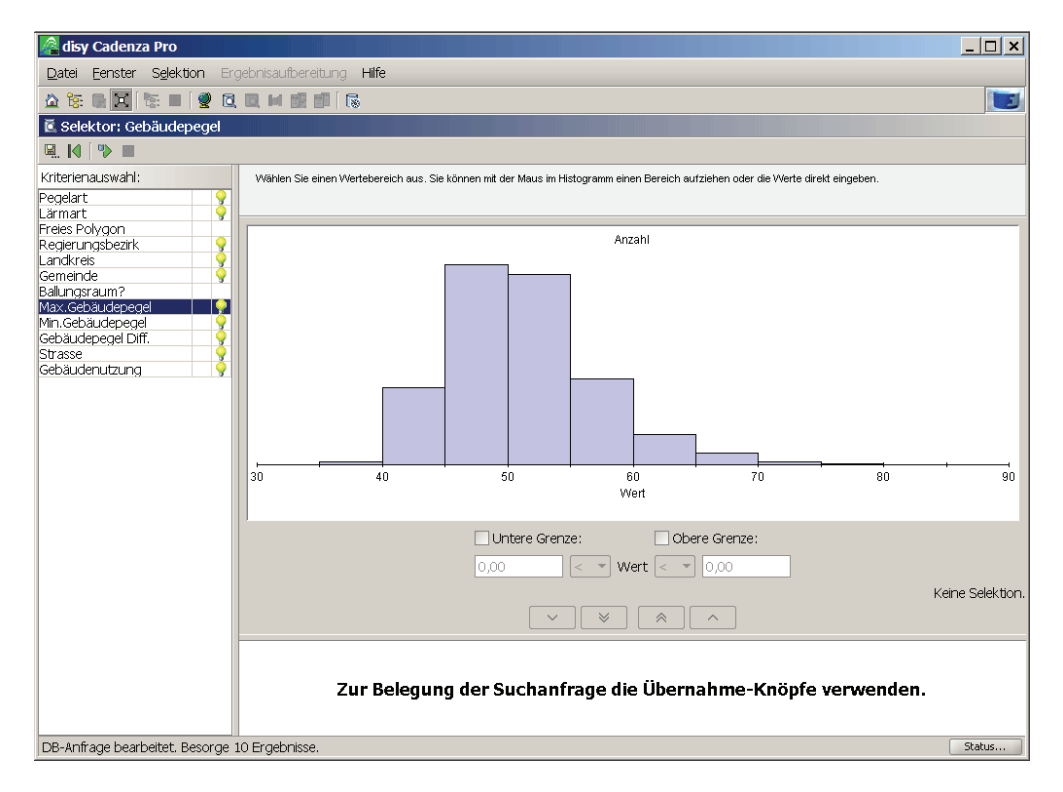

<span id="page-89-0"></span>**Abbildung 4: Dynamisch erstelltes Histogramm über die derzeit selektierten Daten** 

<span id="page-90-0"></span>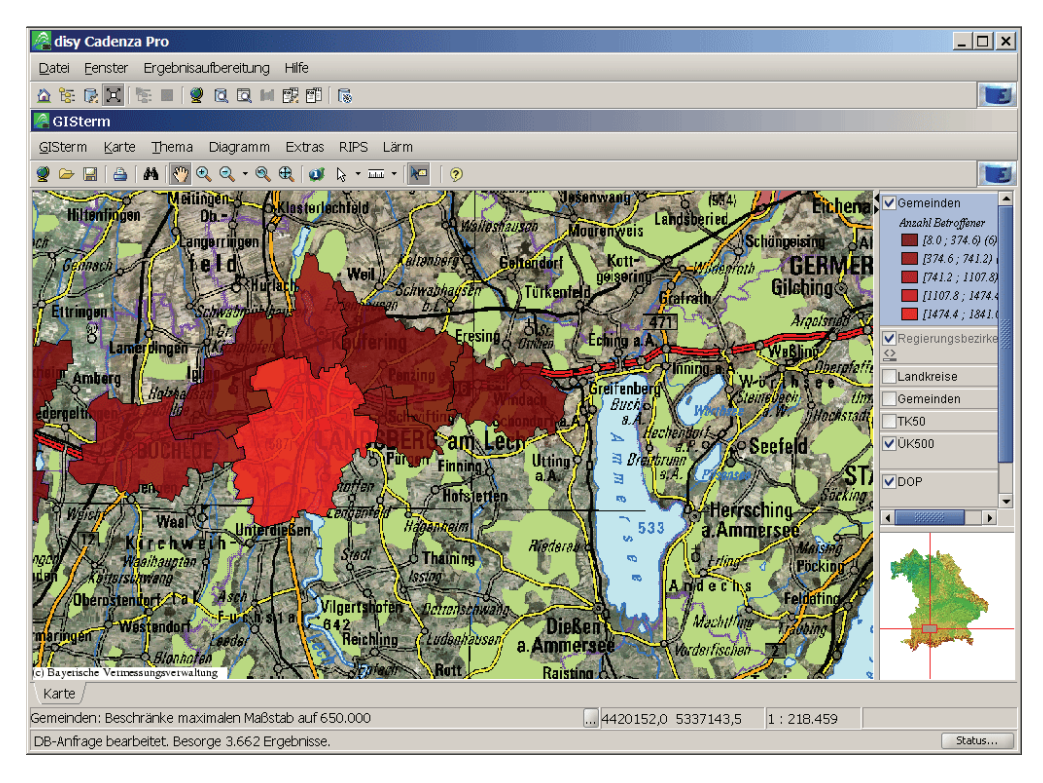

**Abbildung 5: Eine Möglichkeit der Ergebnisdarstellung – eingefärbte Gemeinden nach Anzahl Betroffener** 

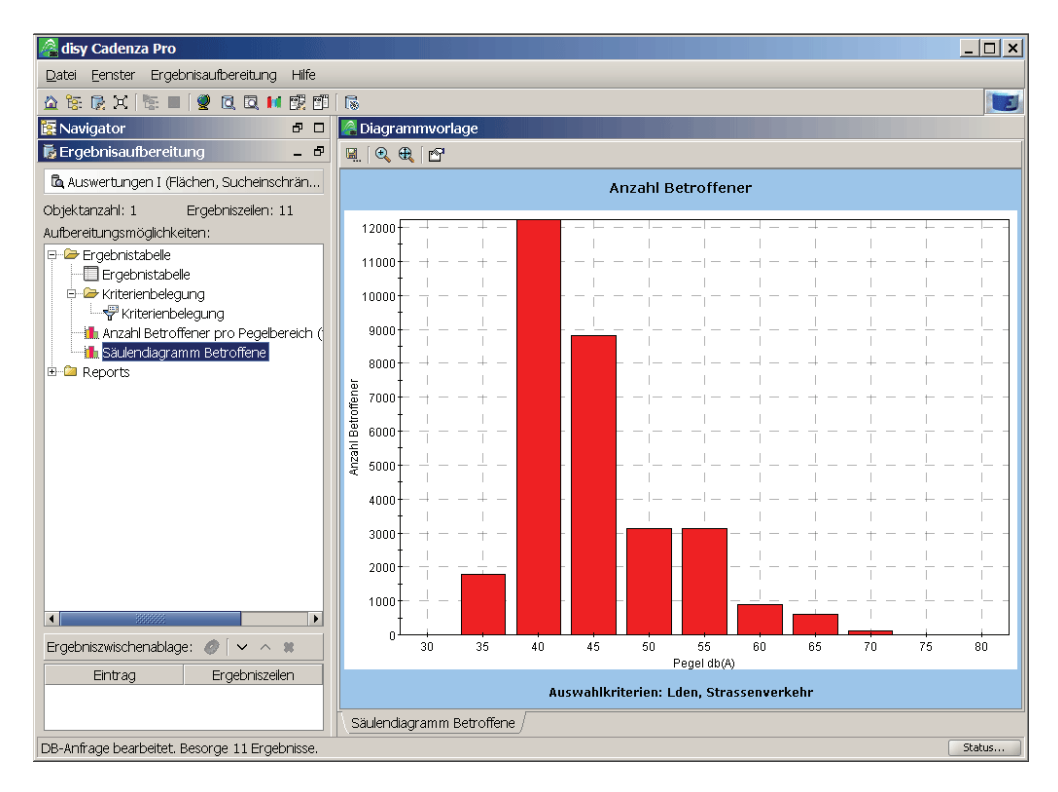

**Abbildung 6: Säulendiagramm – Anzahl Betroffener pro Pegelbereich** 

### **3.3.6 Übertragbarkeit der Lösung**

Die beim LfU Bayern erstellte Lösung zur Umsetzung der Umgebungslärmrichtlinie besitzt viele wieder verwendbare Teile, die auch von anderen Institutionen, die Berichtspflichten <span id="page-91-0"></span>erfüllen müssen, eingesetzt werden können. Das Datenmodell ist äußerst flexibel und kann einfach erweitert werden. Die vorhandenen Auswertungen sind zur Erfüllung von Berichtspflichten geeignet und können von anderen Partnern einfach erweitert oder geändert werden (XML-Beschreibungen). Der Übertragung der Lösung steht also nichts im Wege. Als weiteres Bundesland hat bereits Baden-Württemberg die Übernahme und Abpassung der Lösung angekündigt.

## **3.4 Cadenza im Rhein Informationssystem (RISe)**

Die Wasser- und Schifffahrtsverwaltung hat die Aufgabe, die Bundeswasserstraße als verlässlichen Verkehrsweg für die Schifffahrt bereit zu stellen. Diese Sicherheit und Leichtigkeit der Schifffahrt lässt sich am besten mit konstanten Bedingungen für die Schifffahrt erreichen. Da am frei fließenden Fluss der Abfluss nicht gesteuert werden kann, ist man bestrebt, für die Höhenlage Sohle einen stabilen Zustand zu erreichen. Dieses Geschiebemanagement umfasst das Errichten von Strombauwerken, sowie das Zugeben oder Umlagern von Sohlmaterial.

Um den Erfolg des Geschiebemanagements zu quantifizieren, müssen Daten unterschiedlicher Fachgebiete analysiert und bewertet werden. Die Fachgebiete Hydrographie, Hydrologie, Sedimentologie, Morphologie, Bau und Unterhaltung und Schifffahrt sind durch unterschiedliche Fachanwendungen, Datenstrukturen und Datenhaltungen gekennzeichnet, so dass sich die Daten meist nur mit erheblichem Aufwand in einer notwendigen Zusammenschau betrachten lassen. Gerade die Überlagerung von Daten unterschiedlicher Fachgebiete kann jedoch bislang unerkannte Zusammenhänge deutlich machen. Um dies zu gewährleisten, ist der Aufbau eines Systems erforderlich, das einerseits Recherchefunktionalitäten bietet, die auf unterschiedliche Quellverfahren anwendbar sind, und andererseits eine den spezifischen Fragestellungen entsprechende, fachgebietsübergreifende Analyse und Dokumentation der unterschiedlichen Fachinformationen - sei es in Form von Diagrammen, Tabellen oder auf der Grundlage von Karten - ermöglicht.

Cadenza eignet sich ideal dafür, unterschiedliche Daten in einheitlicher Form zusammenzuführen und gemeinsam auswertbar zu machen. Deswegen bildet Cadenza die technische Grundlage zur Umsetzung des Auskunfts- und Analysesystems RISe, für das derzeit ein Prototyp entwickelt wird. Die Schemaskizze in [Abbildung 7](#page-92-0) verdeutlicht den vorgesehenen Systemaufbau und zeigt anschaulich, welche Daten RISe auf der Basis von Cadenza zusammen auswertbar macht. Zum Einsatz kommen sowohl Cadenza Professional für komplexe und interaktive Analysen wie auch Cadenza Web für "3-Klick" Auswertungen. [Abbildung 8](#page-92-1) zeigt exemplarisch eine Cadenza-Auswertung als XY-Bereichsdiagramm, in der Daten aus unterschiedlichen Datenquellen gemeinsam ausgewertet werden können, um das Geschiebemanagement zu bewerten.

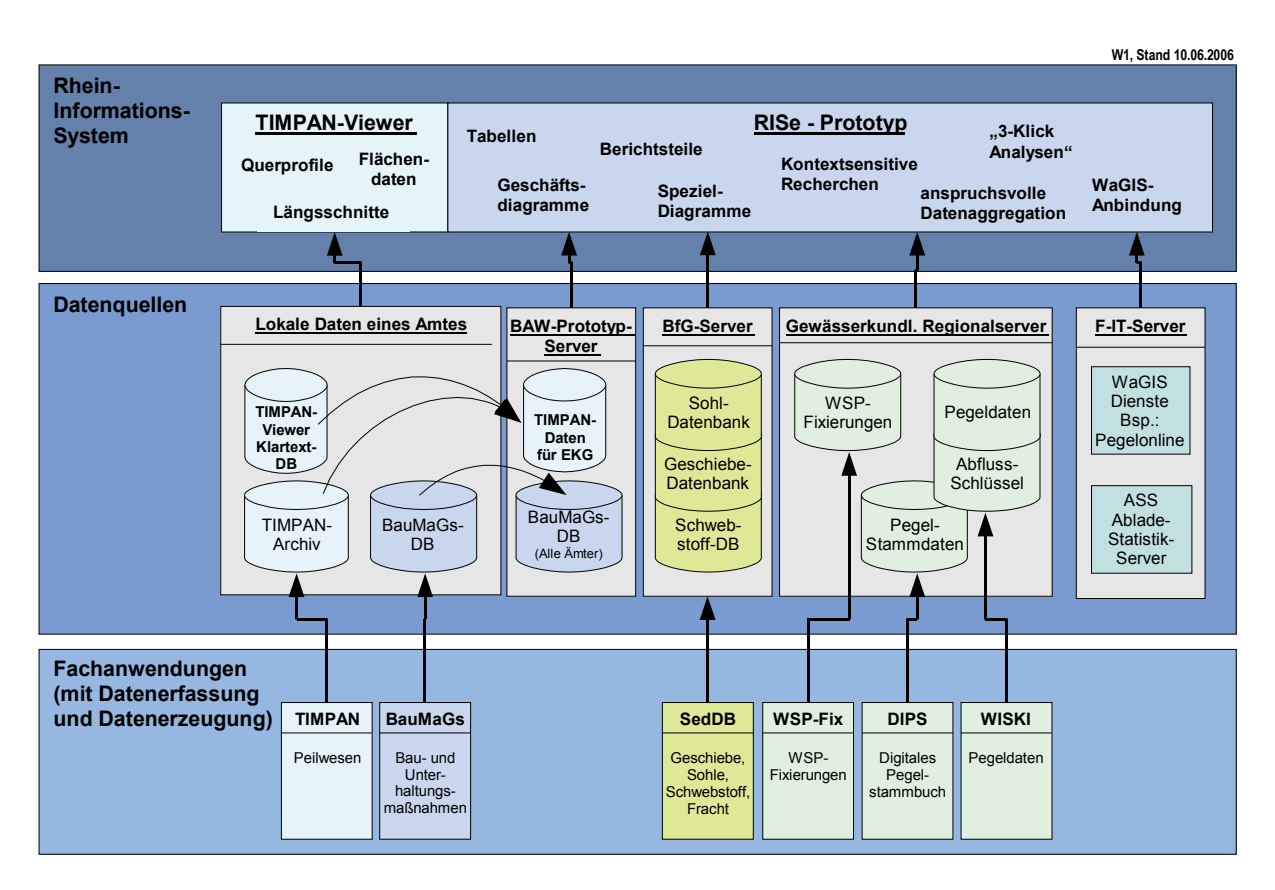

<span id="page-92-0"></span>**Abbildung 7: Architektur Rhein Informationssystem (RISe)** 

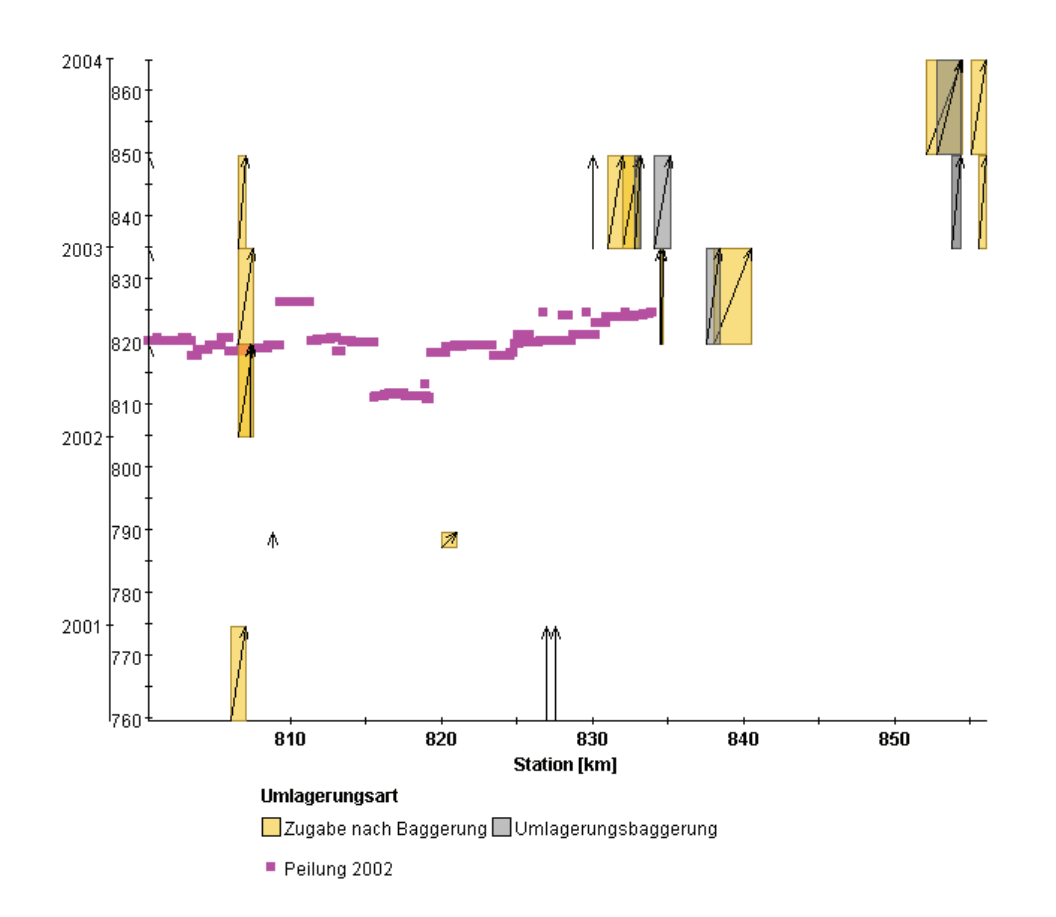

<span id="page-92-1"></span>**Abbildung 8: Auswertung Bereichsdiagamm, in dem unterschiedliche Daten zur Bewertung des Geschiebemanagements zusammengeführt sind** 

<span id="page-93-0"></span>Der Stand der Umsetzung umfasst derzeit die Anbindung der Peildaten inklusive dem parametrisierten Programmstart des TIMPAN-Viewers, die Anbindung der gewässerkundlichen Daten der Regionalserver in den Wasser- und Schifffahrtsdirektionen Süd und Südwest, sowie die Anbindung von WSV-zentralen Diensten wie beispielsweise Pegelonline oder des Zugriffs auf den Ablade-Statistikserver.

## **3.5 Einsatz von GISterm in InFoGIS**

Seit 1995 werden bei der baden-württembergischen Landesforstverwaltung (LFV) mit dem Forstlichen Geoinformationssystem FoGIS Geodaten erfasst, verarbeitet und als Forstfachkarten visualisiert. Seit Dezember 2005 greifen die Mitarbeiter aller Verwaltungsebenen dank InFoGIS direkt aus dem ERP-System FOKUS 2000 auf die digitalen Karten zu und können einfach und schnell zwischen Sach- und Kartendaten wechseln. Die Abbildung forstspezifischer Geschäftsprozesse sowie Funktionen zum Erfassen und Editieren machen das System zum Fach-GIS. Die Basis bildet disy GISterm. Das Ergebnis: Die tägliche Arbeit wird deutlich erleichtert, effizienter und qualitativ besser.

#### **Projektziel**

Aufgabe war es, die forstlichen Geodaten den Forstbehörden aller Verwaltungsebenen digital zur Verfügung zu stellen. Dabei standen zwei Ziele im Vordergrund: Geodaten und digitale Karten flexibel nutzbar zu machen und die Integration von Funktionalitäten eines GIS in Geschäftsprozesse. Die Konzeption und die Umsetzung von InFoGIS führten disy und conterra kooperativ durch.

disy GISterm ist flexibel einsetzbar und benutzerfreundlich, also auch für unerfahrene GIS-Anwender geeignet. Es bietet alle Standardfunktionen für die Visualisierung und Projektverwaltung und darüber hinaus umfangreiche Funktionen zum Erfassen und Editieren.

InFoGIS wurde als Modul des Forstlichen Operations-, Kommunikations- und Unternehmensführungssystems FOKUS 2000 realisiert, d.h. der Anwender öffnet das GIS aus seinem vertrauten ERP-System heraus. Änderungen in FOKUS sind zur Laufzeit in InFoGIS verfügbar – keine Redundanzen, keine doppelte Datenhaltung und die Suche am Kartenschrank hat ein Ende.

Da bis zu 90% der für einen Forstbetrieb wesentlichen Informationen Raumbezug besitzen – also einen Blick in die Karte oder eine Ortsbegehung erfordern – wird rasch klar, um wie viel effizienter InFoGIS die tägliche Arbeit macht. Zusätzlich bieten tagesaktuelle Informationen eine fundierte Grundlage für Entscheidungen. Das bedeutet eine enorme Qualitätssteigerung.

#### **Einfacher Wechsel zwischen Sachdaten und Karte**

Zwei komfortable Funktionen ermöglichen dem Anwender, jederzeit zwischen Sach- und Kartendaten zu wechseln. Mit der Funktion "Georeport" gelangt er von den Sachdaten zur Kartenansicht. Liegt z.B. eine Anfrage zu einer geplanten Baumaßnahme auf einem Flurstück vor, selektiert der Anwender das Flurstück, lässt sich die Sachdaten dazu anzeigen und aktiviert InFoGIS. Die digitale Karte verschafft ihm sofort einen Überblick, und er kann

prüfen, ob die geplante Maßnahme z.B. den Waldfunktionen widerspricht. Bei der "Geoselektion" markiert der Anwender beispielsweise einen Waldort in InFoGIS und kann sich per Mausklick über die dazugehörenden Zustands- und Planungsdaten, die ihm in einem anderen FOKUS 2000-Modul angezeigt werden, informieren.

InFoGIS ermöglicht nicht nur die Erfassung von Zeichenthemen, sondern auch die Erfassung von Geoobjekten, welche in die Datenbank geschrieben werden. Hierbei können vorhandene Geometrien vollständig übernommen werden oder es kann auf einzelne Punkte davon gesnappt werden. Sind z.B. die Koordinaten von Holzpoltern nicht korrekt oder fehlen ganz, so kann sie der Anwender per Mausklick korrigieren oder selbst erfassen.

#### **Technischer Ausbau zum Unternehmens-GIS**

Für InFoGIS wurde eine auf OGC-Standards basierende verteilte Dienste-Architektur realisiert. Sie gewährleistet eine hohe organisatorische und technische Flexibilität. Die forstlichen Fachgeodaten werden zentral gehalten und stehen online zur Verfügung, bei Bedarf werden zusätzliche Geodaten über Web-Services (WMS, WFS, WFS-t) eingebunden. Ein ebenfalls als Web-Service (WSS) realisiertes Berechtigungskonzept stellt dabei sicher, dass der Anwender nur die Daten sieht, welche er sehen darf.

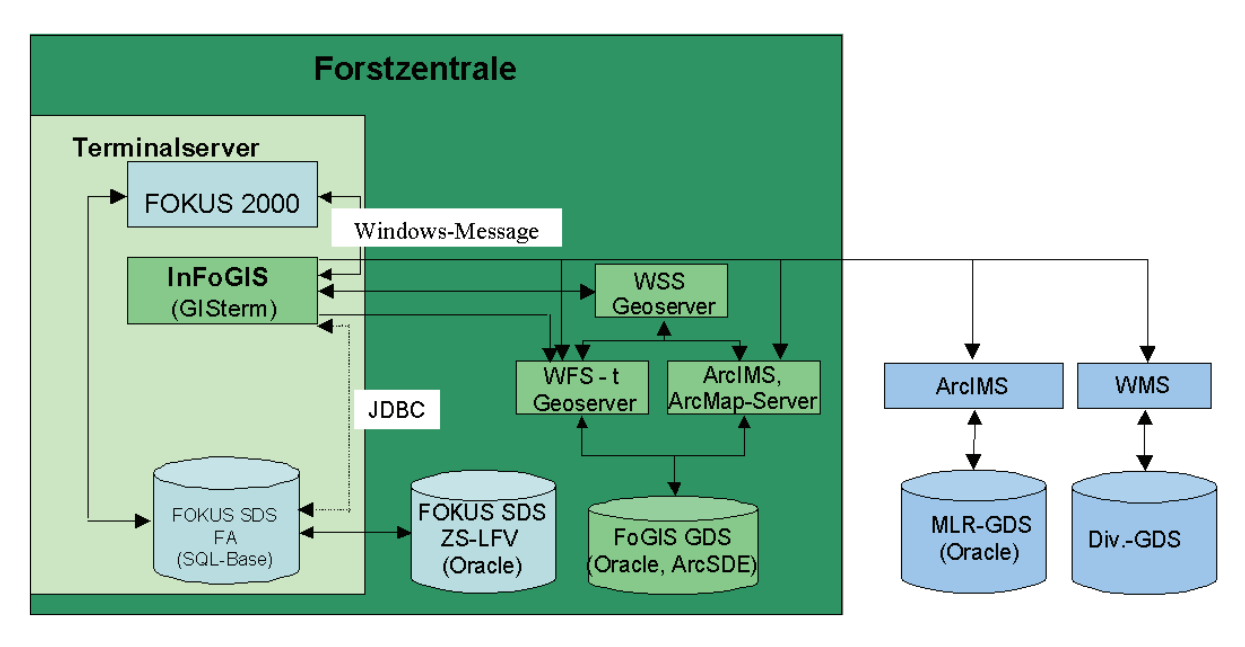

 $SDS = Sachdatenseover$ 

 $GDS = Geodatenserver$ 

#### Abbildung 9: Vereinfachte schematische Darstellung der Systemarchitektur "InFoGIS"

Auch hier erwies sich disy GISterm als ideale Basistechnologie, da es konsequent die Nutzung von OpenGIS-Standards unterstützt.

Der Anwender greift auf das zentrale InFoGIS über Citrix-Metaframe zu und benötigt nur eine Netzanbindung, einen Browser und einen Citrix Client. [Abbildung 10](#page-95-1) zeigt in FoGIS und FOKUS.

<span id="page-95-0"></span>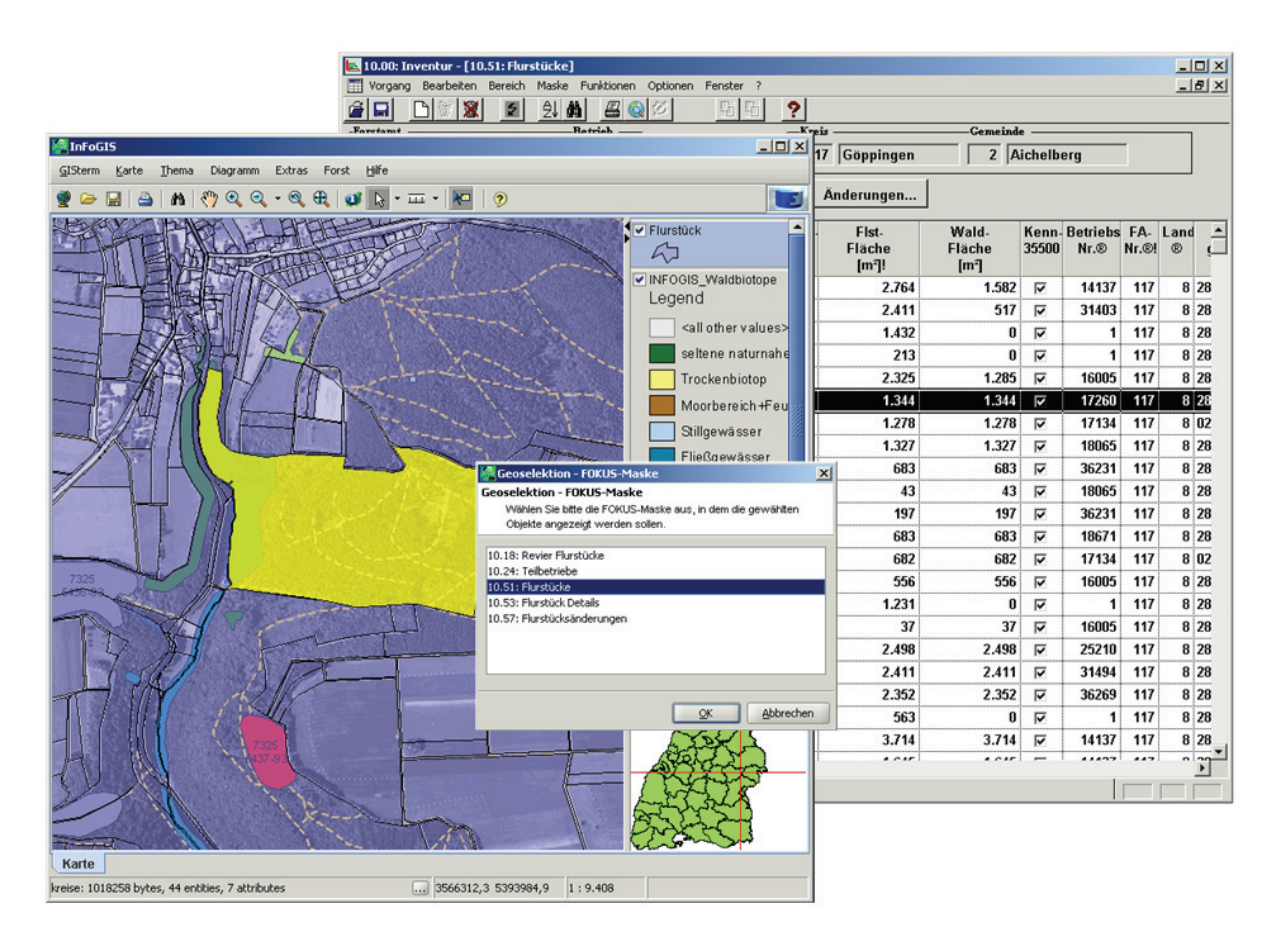

<span id="page-95-1"></span>**Abbildung 10: InFoGIS und FOKUS** 

# **4. Literatur**

- /1/ Hofmann, C. et al.: disy Cadenza Weiterentwicklung der technischen Plattform für UIS-Berichtsund –Auswertesysteme bei Bund und Ländern. In Mayer-Föll, R.; Keitel, A.; Geiger, W.: UIS Baden-Württemberg Projekt AJA – Anwendung JAVA-basierter und anderer leistungsfähiger Lösungen in den Bereichen Umwelt, Verkehr und Verwaltung, Phase III 2002; Forschungszentrum Karlsruhe, Wissenschaftliche Berichte FZKA-6777, S. 57 – 78, 2002, http://www.lfu.baden-wuerttemberg.de/lfu/uis/aja3/07-disy/aja3-disy.html.
- /2/ Hofmann, C. et al.: disy Cadenza Übersicht und ausgewählte Lösungsbeispiele für Berichtsund Auswertesysteme. In Mayer-Föll, R.; Keitel, A.; Geiger, W. (Hrsg.): UIS Baden-Württemberg Projekt AJA – Anwendung JAVA-basierter und anderer leistungsfähiger Lösungen in den Bereichen Umwelt, Verkehr und Verwaltung, Phase IV 2003, Forschungszentrum Karlsruhe, Wissenschaftliche Berichte, FZKA 6950, S. 29 – 44, 2003, http://www2.lfu.baden-wuerttemberg.de/lfu/uis/aja4/06-disy/aja4-disy.html.
- /3/ Hofmann, C. et al.: disy Cadenza Plattform für Berichts- und Auswertesysteme insbesondere im Umweltbereich. In Mayer-Föll, R.; Keitel, A.; Geiger, W. (Hrsg.): UIS Baden-Württemberg Projekt AJA – Anwendung JAVA-basierter und anderer leistungsfähiger Lösungen in den Bereichen Umwelt, Verkehr und Verwaltung Phase V - 2004, Forschungszentrum Karlsruhe, Wissenschaftliche Berichte, FZKA 7077, S. 41 – 56, 2004,

# **PaUla**

# **Mobiler Zugang zu Umweltinformationen am Beispiel des Szenarios Unfallmanagement**

*R. Weidemann; W. Geiger; C. Greceanu; G. Zilly Forschungszentrum Karlsruhe GmbH Institut für Angewandte Informatik Hermann-von-Helmholtz-Platz 1 76344 Eggenstein-Leopoldshafen* 

*W. Heißler; M. Lehle; T. Nagel; H.-G. Pankow; E. Schmid Landesanstalt für Umwelt, Messungen und Naturschutz Baden-Württemberg Griesbachstr. 1 76185 Karlsruhe* 

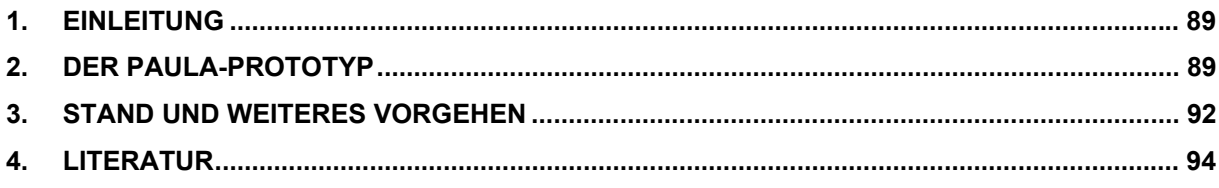

# <span id="page-98-0"></span>**1. Einleitung**

Die voranschreitende flächendeckende Versorgung mit funkgestützten Netzwerkzugängen (Mobilfunk, WLAN) und der Leistungszuwachs bei mobilen Endgeräten waren der Anlass um im Projekt PaUla die Nutzung dieser Techniken zur Unterstützung von Sachbearbeitern der Umweltverwaltung im Außendienst zu erproben. Nach umfangreichen Vorarbeiten /1/ wurde in 2004 ein realistisches Einsatzszenario im Bereich Unfallmanagement abgestimmt, für das ein prototypisches System entwickelt werden sollte. Dieser Prototyp sollte sowohl Offline- als auch Online-Zugriffsmöglichkeiten auf Kartendaten aus dem RIPS-Pool und auf Textdokumente aus XfaWeb besitzen. Zur Minimierung des Entwicklungsaufwands sollte soweit möglich mit vorhandenen Komponenten und Werkzeugen gearbeitet werden, um die benötigte Funktionalität auf Pocket PCs und Tablet PCs bereitzustellen.

Nachfolgend wird die Funktionalität des Prototyps am Beispiel eines Pocket PCs als Mobilgerät beschrieben, da dieser restriktivere Anforderungen stellt. Für einen Tablet PC funktioniert das Meiste ähnlich, vieles ist sogar einfacher, da ein Tablet PC weitgehend über die Standardfunktionalität eines PCs verfügt.

# **2. Der PaUla-Prototyp**

Im Zentrum des Systems steht das PaUla-Webportal (siehe [Abbildung 1](#page-98-1)), das die Mittlerstelle zwischen den Anwendungen auf den Mobilgeräten und den UIS-Fachsystemen übernimmt.

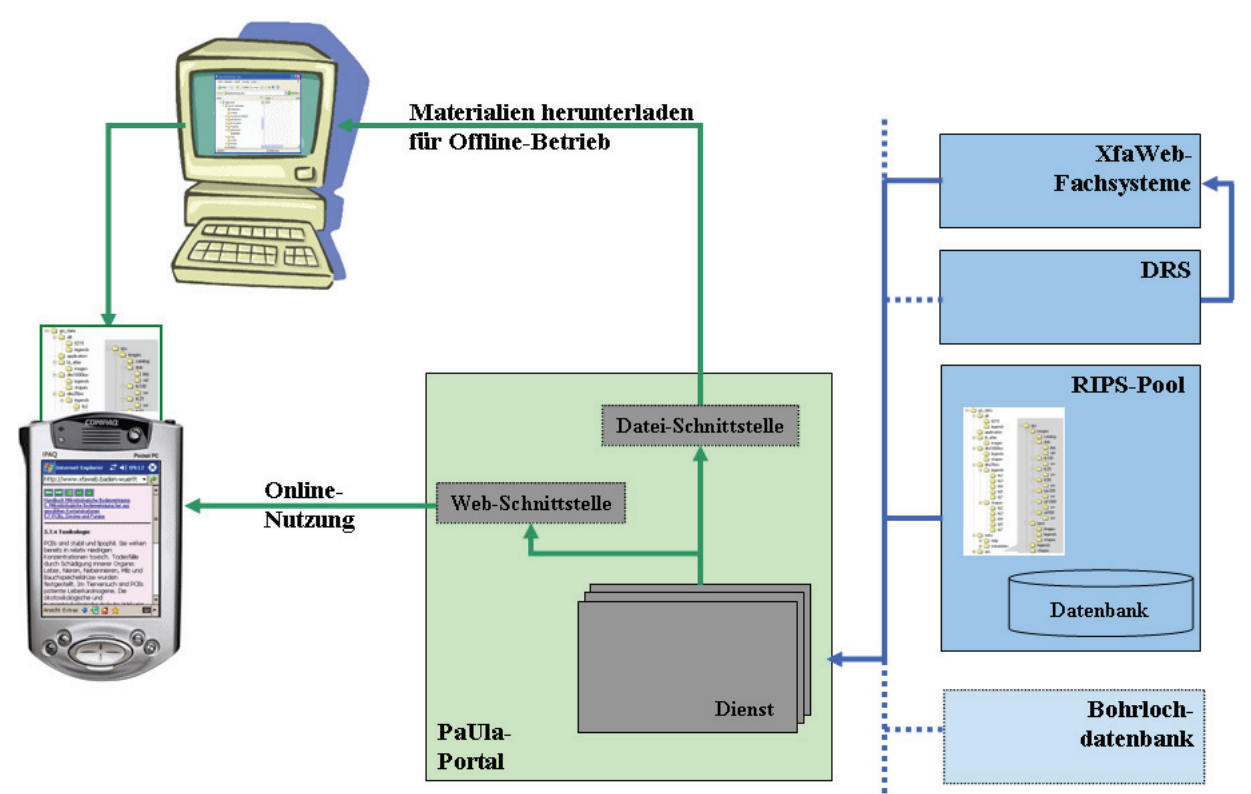

<span id="page-98-1"></span>**Abbildung 1: Aufbau des PaUla-Prototyps (vereinfachte Darstellung)** 

Das Portal verwendet Jetspeed /3/ als Portalsoftware und bietet verschiedene, als Portlets realisierte Dienste an. Im Prototyp sind dies Navigations- und Suchdienste für die XfaWebSysteme und Zugriffsmöglichkeiten auf Vektor- und Rasterdaten aus dem RIPS-Pool. Die Portalsoftware ermöglicht die Personalisierung des Zugangs. Einem "anonymen" Benutzer sind nur die öffentlichen Funktionen, das sind die Zugriffsfunktionen auf XfaWeb, zugänglich, der Zugriff auf Kartendaten bleibt registrierten und angemeldeten Benutzern vorbehalten (siehe [Abbildung 2\)](#page-99-0). Darüber hinaus kann sich ein angemeldeter Benutzer eine eigene Sicht auf das PaUla-Portal einrichten, indem er auswählt, welche Portlets er angezeigt bekommen möchte und wie diese dargestellt werden sollen (siehe [Abbildung 3](#page-99-1)).

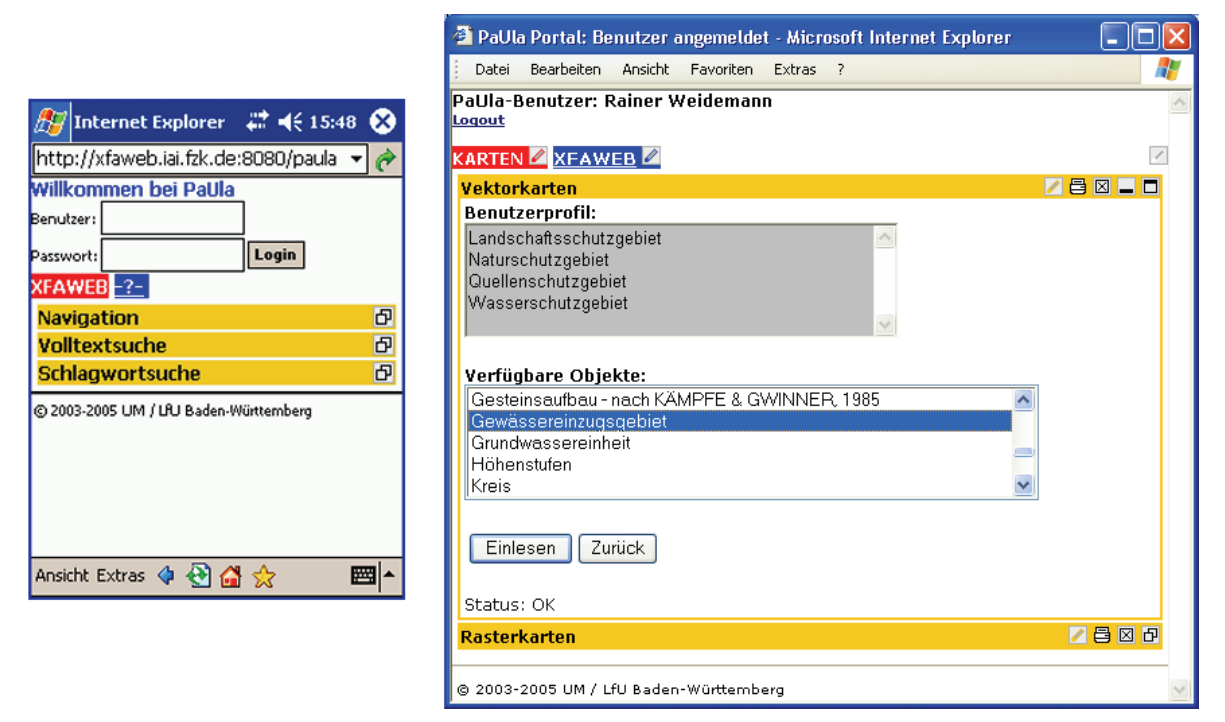

<span id="page-99-0"></span>**Abbildung 2: Startseite des anonymen Nutzers (Pocket PC) und Beispiel für Kartendienste bei einem angemeldeten Benutzer** 

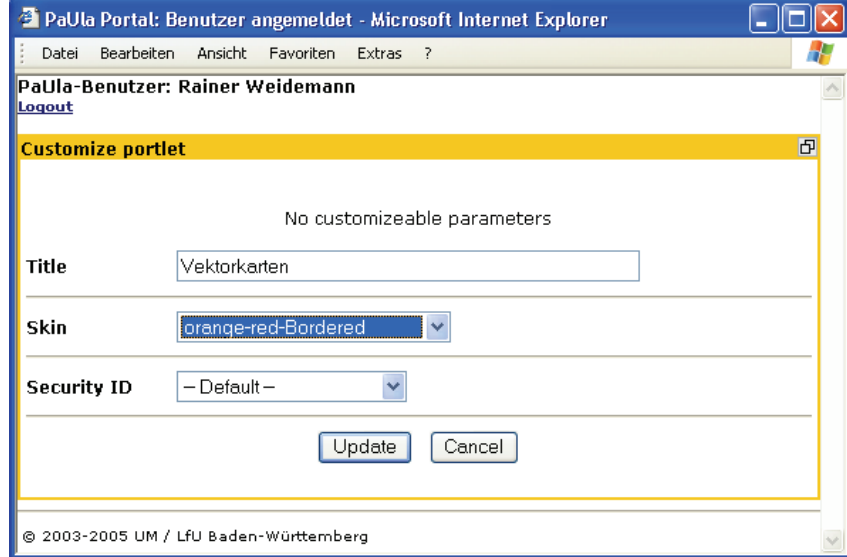

<span id="page-99-1"></span>**Abbildung 3: Beispiel für ein Formular zur Personalisierung eines Portlets** 

Die Dienste des Portals stellen den Zugang zu den Fachsystemen über Web Services her. Das hat den Vorteil, dass die Zugriffsfunktionen von den gewohnten Benutzungsoberflächen der Fachsysteme entkoppelt sind und durch das PaUla-Portal an die eingeschränkten Möglichkeiten der Mobilgeräte angepasste Oberflächen bereitgestellt werden können. Bisher stellen Fachsysteme des UIS Baden-Württemberg allerdings nur in Ausnahmefällen Web Services zur Verfügung, so dass im Rahmen des Projekts die benötigten Schnittstellen erst noch beispielhaft realisiert werden mussten. Dies wird sich vermutlich mittelfristig ändern, da der zunehmende Bedarf nach integrativen Sichten über Fachsysteme hinweg bevorzugt über Web Services befriedigt werden soll und kann (siehe /4/). Für XfaWeb wurden Web Services und darauf aufbauende PaUla-Dienste für die Navigation in den Berichtsreihen und für die Volltext- und Schlagwortsuche bereitgestellt. Die Materialien von XfaWeb werden, soweit im Einzelfall verfügbar, als HTML-, PDF- und XML-Datei(en) angeboten. Der Zugriff auf die HTML-Seiten erfolgt über einen speziellen Filter, der die Seiten an die Pocket PC Bildschirmgröße anpasst. Über entsprechende Verweise in XfaWeb-Materialien ist auch ein Zugriff auf einzelne Rechtsvorschriften im DRS des ZFD (Zentraler Fachdienst Wasser, Boden, Abfall, Altlasten) möglich, ein direkter Zugang über einen eigenen Web Service wurde, ebenso wie für die Bohrlochdatenbank, angedacht, aber bisher nicht realisiert.

Zur Nutzung von Kartendaten wurden Basisfunktionen einer Web Service Schnittstelle zum RIPS-Pool geschaffen. Kartendaten liegen teilweise datei-basiert (hauptsächlich Rasterdaten), teilweise als Datenbankinhalte (Vektordaten) vor. Die Zugriffsfunktionen auf Vektordaten nutzen eine vom ITZ bereitgestellte Komponente, mit deren Hilfe ausgewählte Datenbankinhalte abgerufen und in dem proprietären, aber verbreiteten ESRI Shapefileformat abgelegt werden können. Ein Shapefile besteht hier, anders als der Name vermuten lässt, aus mehreren Dateien. Das PaUla-Portal verwaltet einen lokalen Verzeichnisbaum, in dem die extrahierten Daten in definierter Struktur abgelegt werden. Rasterdaten sind im RIPS-Pool meist als TIF-Dateien mit jeweils zugehöriger Projektionsdatei abgelegt. Diese können mit dem PaUla-Dienst für Rasterkarten ebenfalls ausgewählt und in den Verzeichnisbaum des Portals übertragen werden. Es zeigte sich jedoch, dass die Rasterkarten in diesem Format mit dem verwendeten GIS-Viewer (ArcPAD 6.0.3; siehe unten) auf dem Pocket PC nicht benutzbar sind. Zum einen kann dieser das Format nicht verarbeiten und zum anderen sind, wenn man die Dateien in ein geeignetes Format wie PNG konvertiert, die Ladezeiten bei den typischen Dateigrößen inakzeptabel lang<sup>[1](#page-100-0)</sup>. Das Problem lässt sich lösen, indem man die Rasterkarten neu, mit kleinerem Grundraster kachelt oder die Karten komprimiert (ECW-Format) und den GIS-Viewer mit einer Zusatzkomponente versieht, der die komprimierten Dateien verarbeiten kann. Für den PaUla-Prototypen wurden die verfügbaren Rasterdaten vorab in geeignete Formate und Größen gewandelt, für eine Produktionsversion wäre eine Umsetzung beim Zugriff eher wünschenswert.

Bei Kartendaten hat man das zusätzliche Problem, dass der Umfang der Basis- und häufig benötigten Themenkarten eines Sachbearbeiters so groß ist, dass sich die Auswahl und das Herunterladen einzelner Karten aus Performanzgründen nicht als generelle und ausschließliche Strategie eignen. Stattdessen wurde bei PaUla der Ansatz gewählt, dass der Grundbestand an Karten eines Sachbearbeiters vorab auf einer Speicherkarte abgelegt und auf diese Weise offline dem Mobilgerät zur Verfügung gestellt wird. Kommerziell erhältliche SD-Karten haben derzeit Kapazitäten (wenige GB), die meist gerade ausreichen, um die wichtigsten Karten eines Amtes aufzunehmen. Es ist zu hoffen, dass sich die maximalen Speicherkapazitäten schneller erhöhen, als der Bedarf nach höher auflösenden Karten wächst. Zur Ablage wurde eine an die Randbedingungen der Mobilgeräte angepasste GIS\_DATA-Verzeichnisstruktur verwendet, also eine Struktur, wie sie vom RIPS-Pool verwendet und

1

<span id="page-100-0"></span><sup>&</sup>lt;sup>1</sup> In der neuen Version 7.0 sind die Einschränkungen teilweise beseitigt.

<span id="page-101-0"></span>vorgegeben wird. In Bezug auf Karten bleibt dem PaUla-Portal mithin nur die Aufgabe, nicht im Standardpaket der Speicherkarte enthaltene Karten zu suchen und zu holen.

Wie bereits erwähnt, werden die Karten im lokalen Verzeichnisbaum des Portals als Einzeldateien zwischengespeichert. Die Übertragung auf das Mobilgerät kann auf zwei verschiedene Arten erfolgen. Im Offline-Modus wird von der Annahme ausgegangen, dass zum einen der Pocket PC an den Arbeitsplatzrechner angeschlossen ist, so dass über Microsoft Active-Sync ein Datenaustausch möglich wird, und zum zweiten sich der PaUla-Server und der Arbeitsplatzrechner in derselben Netzwerkumgebung befinden. In diesem Fall kann die Dateischnittstelle verwendet werden, d.h. die im Verzeichnisbaum des Portals in Dateiform abgelegten Karten können über den Arbeitsplatzrechner unmittelbar auf den Pocket PC kopiert werden. Um im Online-Modus arbeiten zu können, benötigt das Mobilgerät eine Verbindung zum PaUla-Portal, die typischerweise über Mobilfunk (GPRS, UMTS) und einen ISP (Internet Service Provider wie T-Mobile) hergestellt wird. Falls, wie in unserem Prototyp-Szenario, das PaUla-Portal im Internet verfügbar ist, kann jetzt dessen Web-Schnittstelle zum Herunterladen von Karten genutzt werden. Im Produktionsbetrieb wäre das Portal normalerweise im Intranet einer Behörde angesiedelt, sodass zusätzlich ein Zugang vom Internet aus beispielsweise über VPN (Virtual Private Network) freigeschaltet werden muss. Werden über die Web-Schnittstelle des PaUla-Portals Karten angefordert, packt der zugehörige Kartendienst die zu einer Karte gehörigen Dateien zusammen in einen ZIP-File, so dass lediglich ein einziger Datei-Download erforderlich ist.

Zusammenfassend bleibt festzustellen, dass über PaUla kein direkter Zugriff auf extern (im Fachsystem) vorgehaltene Karten erfolgt, sondern in allen Fällen Karten erst auf das Mobilgerät kopiert und dann dort lokal genutzt werden. Bei den XfaWeb-Materialien (Dokumente) hingegen ist beides möglich, wie bereits in /1, 2/ beschrieben. Über die Web-Schnittstelle und die speziellen Navigations- und Suchfunktionen kann direkt in den angepassten (s.o.) HTML-Seiten geblättert oder der Bericht als PDF- oder XML-Datei herunter geladen werden. Im Offline-Modus kann auch der vollständige, als Netz von HTML-Seiten vorliegende Bericht über die "Mobilen Favoriten" des Internet Explorers auf das Mobilgerät gebracht werden.

Auf dem Mobilgerät gibt es keine spezielle PaUla-Anwendung, mit der alle relevanten Materialien visualisiert oder gar bearbeitet werden können. Vereinbarungsgemäß (/2/) werden je nach Art der Daten, auf die zugegriffen werden soll, die standardmäßig mit dem Betriebssystem Windows Mobile mitgelieferten oder dafür verfügbaren Anwendungen benutzt. Es sind dies im Besonderen der Internet Explorer für den Zugriff auf das Portal und allgemeiner auf alle HTML-Seiten, der Adobe Pocket Acrobat Reader für PDF-Dateien und, wie schon erwähnt, für Karten ESRI ArcPAD mit einer (optionalen) Erweiterung für ECW-komprimierte Dateien.

# **3. Stand und weiteres Vorgehen**

Der PaUla-Prototyp für das Szenario Unfallmanagement wurde Mitte 2005 fertig gestellt und auf einer Reihe von Veranstaltungen des Umweltministeriums (IuK-Fortbildung, Fortbildung Boden, Fortbildung Altlasten) potenziellen Nutzern vorgeführt. Darüber hinaus wurde in der Nutzerbefragung im Rahmen der Studie zum Fachdokumentenmanagement im Umweltinformationssystem Baden-Württemberg /4/ gezielt danach gefragt, ob die Inhalte der XfaWeb-Systeme auch für mobile Endgeräte wie Pocket PCs in geeigneter Weise verfügbar sein sollten. Es zeigte sich, dass eine Minderheit, bei der Befragung knapp 10%, Mobilgeräte als

wichtige neue Hilfsmittel zur effizienten Aufgabenerledigung einschätzen. Eine Reihe dieser Personen setzen bereits Mobilgeräte - meist in Eigeninitiative - erfolgreich ein. Ein Großteil der möglichen Nutzer (Befragung: knapp 50%) sieht allerdings keine Notwendigkeit für den Einsatz von Mobilgeräten oder zweifelt an der finanziellen und insbesonders an der organisatorischen Machbarkeit.

Für ein Resümee aus technischer Sicht sollte man zwischen den beiden untersuchten Produktlinien unterscheiden. Die Erfahrung mit Pocket PCs zeigte, dass deren Ausstattung (z.B. Bildschirmgröße, Geschwindigkeit) derzeit an der unteren Grenze des sinnvoll Einsetzbaren liegt und die verfügbaren Anwendungen noch nicht die von PCs gewohnte Funktionalität und Zuverlässigkeit besitzen. Hardwareabhängigkeiten und Inkompatibilitäten bei neuen Versionen sind durchaus üblich. Auch die Zukunft der gesamten Produktlinie ist keineswegs gesichert, der Markt ist sehr dynamisch. Ohne Zweifel wird die allgegenwärtige Verfügbarkeit des Internet ähnlich selbstverständlich werden, wie heute die Erreichbarkeit per Handy. Es kann jedoch spekuliert werden, ob dabei die Pocket PCs verschwinden werden und deren Funktionalität in neuen Handygenerationen einerseits und in Fahrzeuginformationssystemen andererseits aufgehen wird. Wegen der besonderen Geräteeigenschaften von Pocket PCs, sowohl von Hard- als auch Softwareseite, können vorhandene UIS-Fachsysteme nicht direkt genutzt werden. Über ein Portal wie PaUla wird zwar die Nutzung möglich, der Aufwand wächst jedoch umso mehr an, je näher man einer homogenen und durchgehenden Anwendung auf dem Mobilgerät kommen möchte. Da die Zukunftssicherheit einer solchen Lösung doch mit Fragezeichen versehen ist, müsste schon ein beträchtlicher kurzfristiger Nutzen gegeben sein. Eine kleine Lösung aufbauend auf vorhandenen Komponenten wie beim PaUla-Prototypen, der in weiten Bereichen mehr den Charakter eines Werkzeugkastens hat, ist von DV-interessierten Sachbearbeitern sicher gewinnbringend einzusetzen, wird viele andere Nutzer aber überfordern. Erfolgversprechende Einsatzszenarien finden sich eher in speziellen, eng zugeschnittenen Fragestellungen, die schlanke Lösungen erlauben.

Tablet PCs lassen sich als vollwertige PCs ohne größere Probleme im Rahmen gegebener Strukturen einsetzen. Im Prinzip genügt eine schnelle, zuverlässige Funkverbindung, um mit bereits existierenden Anwendungen mobil arbeiten zu können. Auch wenn man die speziellen Fähigkeiten des Geräts etwa zur GPS-gestützten, stiftbasierten Erfassung von Flächen nutzen will, sind Gerätekomponenten und geeignete Softwarewerkzeuge weitgehend vorhanden. Ein Tablet PC ist allerdings ein "Arbeitsgerät", d.h. ein Gerät, das bewusst zur Aufgabenerledigung mitgenommen werden muss und das man sicher nicht, wie bei einem Pocket PC oder Handy möglich, ständig mit sich trägt.

Auf Grund der Nutzerresonanz und der technischen Ergebnisse wurde beschlossen, den PaUla-Prototypen vorerst nicht weiter zu entwickeln. Das Gesamtsystem ist auf einem Rechner im Intranet der LUBW installiert und kann nach Absprache mit Referat 22 testweise genutzt werden. Die öffentlichen Funktionen, d.h. die Navigations- und Suchfunktionen für XfaWeb mit dem Filter zur Anpassung der Berichtsseiten an die Pocket PC-Umgebung wurden in das XfaWeb-System integriert und sind über die XfaWeb-Startseite oder direkt unter <http://www.xfaweb.baden-wuerttemberg.de/xfaweb/ppc/>frei zugänglich (siehe [Abbildung 4\)](#page-103-1).

<span id="page-103-0"></span>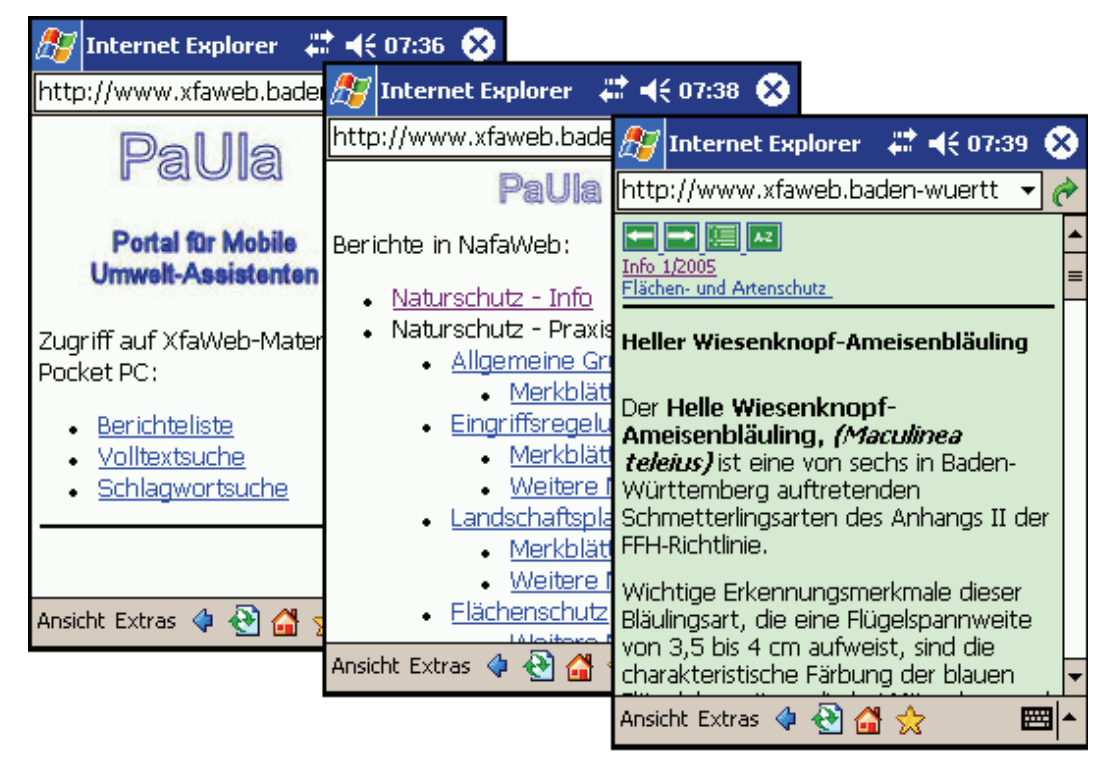

<span id="page-103-1"></span>**Abbildung 4: In XfaWeb integrierte Zugriffsfunktionen für Pocket PCs** 

# **4. Literatur**

- /1/ R. Weidemann et al.: PaUla Erste Komponenten für den Zugriff auf das UIS Baden-Württemberg mit dem Portal für mobile Umwelt-Assistenten. In R. Mayer-Föll, A. Keitel, W. Geiger (Hrsg.): Anwendung JAVA-basierter und anderer leistungsfähiger Lösungen in den Bereichen Umwelt, Verkehr und Verwaltung - Phase IV 2003, Forschungszentrum Karlsruhe, Wissenschaftliche Berichte, FZKA-6950, S. 177 - 184, 2003. <http://www2.lfu.baden-wuerttemberg.de/lfu/uis/aja4/19-fzk-paula/aja4-fzk-paula.html>
- /2/ R. Weidemann et al.: PaUla Anwendungsszenarien und Realisierungskonzept für einen mobilen Zugriff auf das UIS Baden-Württemberg. In R. Mayer-Föll, A. Keitel, W. Geiger (Hrsg.): Anwendung JAVA-basierter und anderer leistungsfähiger Lösungen in den Bereichen Umwelt, Verkehr und Verwaltung - Phase V 2004, Forschungszentrum Karlsruhe, Wissenschaftliche Berichte, FZKA-7077, S. 105 – 112, 2004.

<http://www2.lfu.baden-wuerttemberg.de/lfu/uis/aja5/12-fzk-paula/aja5-fzk-paula.html>

- /3/ Apache Jetspeed, Jetspeed Overview, <http://portals.apache.org/jetspeed-1/>, besucht am 31.01.06.
- /4/ R. Weidemann et al.: FADO BW Konzept für das Fachdokumentenmanagement im Umweltinformationssystem Baden-Württemberg und zur Weiterentwicklung der XfaWeb-Fachinformationssystemfamilie. In diesem Bericht.

# **ZSU II**

# **Zusammenführung von Straßen- und Umweltinformationen**

*W. Ressel; A. Lämmle Universität Stuttgart Institut für Straßen- und Verkehrswesen Pfaffenwaldring 7 70569 Stuttgart* 

*J. Holzwarth; T. Thiele Landesstelle für Straßentechnik Baden Württemberg Heilbronner Straße 300 – 302 70469 Stuttgart* 

*M. Müller Landesanstalt für Umwelt, Messungen und Naturschutz Baden Württemberg Bannwaldallee 24 76185 Karlsruhe* 

> *K.-P. Schulz; R. Mayer-Föll Umweltministerium Baden Württemberg Kernerplatz 9 70182 Stuttgart*

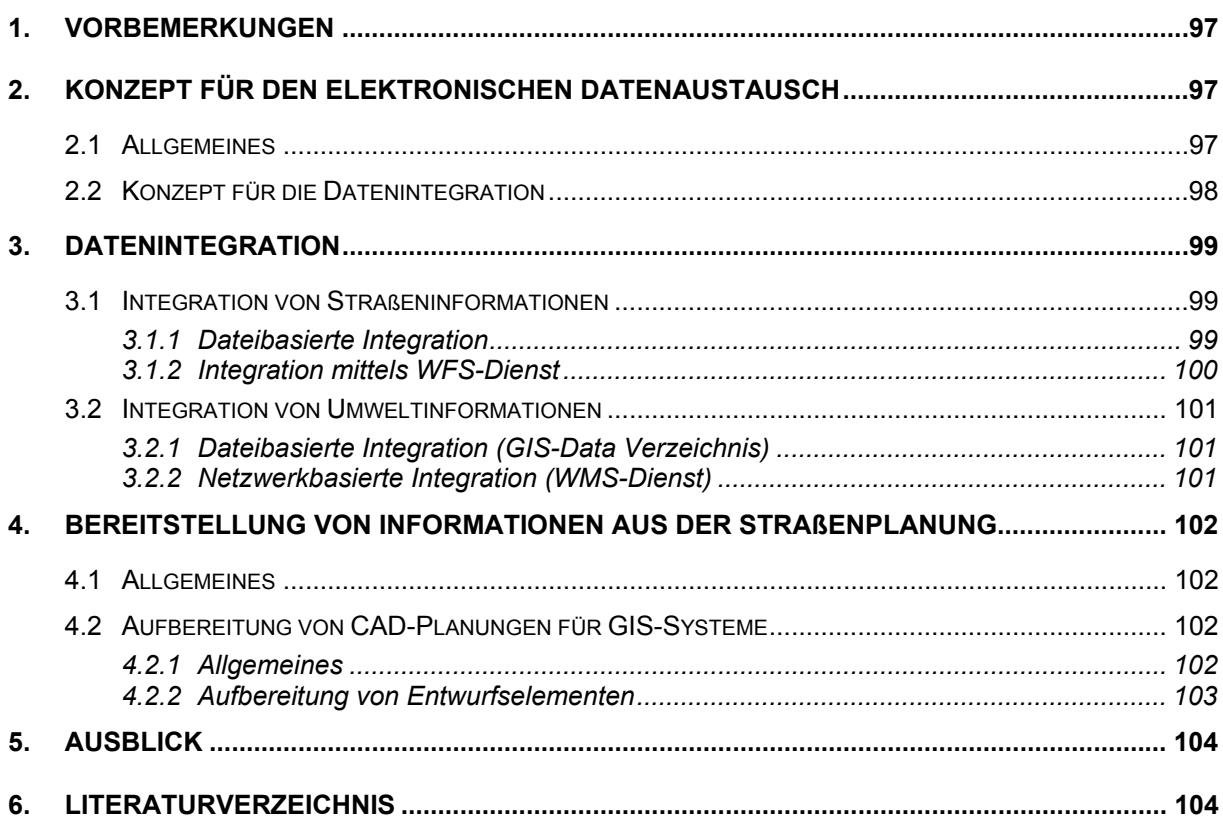

# <span id="page-106-0"></span>**1. Vorbemerkungen**

Mit Abschluss des zweiten Teilprojektes "Zusammenführung von Straßen- und Umweltinformationen (ZSU II)" konnten weitere wichtige Meilensteine für das mit dem ersten Teilprojekt /1/ festgelegte Ziel, einer Verknüpfung von Objekten aus dem Umweltinformationssystem (UIS) und Objekten aus der Straßenbauverwaltung (SBV), einhergehend mit einer Reduzierung von vorhandenen Medienbrüchen, erreicht werden.

Im ersten Projektteil wurden hierfür wichtige Erkenntnisse über die Nutzungsanforderungen und die vorhandenen Datenstrukturen in der Straßenbauverwaltung (SBV) und im Umweltbereich begutachtet. Es wurden Kataloge erstellt, die die für eine gegenseitige Integration sinnvollen Objekte beschreiben.

Aufbauend auf diesen Erkenntnissen und Ergebnissen stand im zweiten Teil des Forschungsprojektes ZSU die Festlegung geeigneter technischer Verfahren für die möglichst effiziente und verlustfreie Übertragung der Straßen- und Umweltinformationen zwischen den unterschiedlichen IuK-Infrastrukturen im Fokus. Ein weiteres Ziel war die Schaffung der technischen Voraussetzung für einen Datenzugriff auf aktuelle Geoinformationen der Landesanstalt für Umwelt, Messung und Naturschutz Baden-Württemberg (LUBW).

# **2. Konzept für den elektronischen Datenaustausch**

# **2.1 Allgemeines**

Um einen geeigneten Weg für den Informationsaustausch zwischen den Datenbanken der SBV und der UIS-Datenbank (UIS-DB) zu finden wurden mehrere Schwerpunkte festgelegt.

Die Möglichkeiten einer DV-technischen Weiterverarbeitung sind stark vom Format, in dem die Daten abgelegt bzw. später benötigt werden, abhängig. Hierzu wurde anhand von Use-Cases die Nutzergruppe der für den Austausch ermittelten Objekte festgestellt. Im nächsten Schritt wurden die von dieser Gruppe angefragten Objekte in ihrer Struktur und dem für die Bearbeitung notwendigen Format beschrieben. Auf der Grundlage der Nutzeranfragen aus dem ersten Teil des Projektes ZSU waren nun das Quellformat der Objekte sowie das für die Weiterverarbeitung notwendige Format bekannt. Mit diesen Randbedingungen ergaben sich entsprechende Einschränkungen für die Auswahl geeigneter Vorgehensweisen für den Datenaustausch.

Eine weitere Einschränkung ergibt sich durch die eingesetzten EDV-Programme. Abhängig von der Leistungsfähigkeit bzw. Bedienbarkeit der einzelnen Systeme können teilweise nicht alle Anforderung der Nutzergruppen erfüllt werden. Daher galt es den möglichen Funktionsumfang der eingesetzten Systeme zu erfassen und eine Abschätzung des Aufwands bzw. der Kosten für eine Erweiterung dieser Verfahren in die Betrachtungen mit einzubeziehen. Daneben wurden auch weitere Aspekte, wie schon existierende Lösungen anderer Bundes<span id="page-107-0"></span>länder (z. B. der Hessische Recherche Manager) oder auch konkrete Wünsche von Nutzern mit in die Überlegungen einbezogen.

# **2.2 Konzept für die Datenintegration**

In der Regel handelt es sich bei den zu integrierenden Objekten um Geoinformationen, die als Kartenlayer dargestellt bzw. weiterverarbeitet werden sollen. Mit dem Ziel der SBV ein nachhaltiges System für die Integration von Straßen- und Umweltinformationen zu erstellen, ergab sich früh der in Abbildung 1 schematisch dargestellte Ansatz. Dieser stellt über einen vom Open Geospatial Consortium (OGC) spezifizierten Web Mapping Service (WMS) bzw. Web Feature Service (WFS) seine Geoinformationen für die Clienten über eine Netzwerkverbindung bereit /3/. Für die reine Darstellung, so wie sie von den meisten Anwendern benötigt wird, reicht dabei in einem ersten Schritt die einfacher handhabbare und schnellere Übermittlung mittels WMS aus. Hierbei werden die vom Quellsystem als Raster- oder Vektordaten zur Verfügung gestellten Karten aufbereitet und WMS-konform als Rasterkarte an den Clienten des Endanwenders übertragen. Dieses im Allgemeinen ausreichende Verfahren stößt natürlich an seine Grenzen, sobald Vektordaten mit Metainformationen für eine Datenübernahme oder -auswertung benötigt werden. Hierfür soll die Möglichkeit zur Verfügung stehen, die Geodaten einheitlich über einen WFS als Vektordaten zu beziehen.

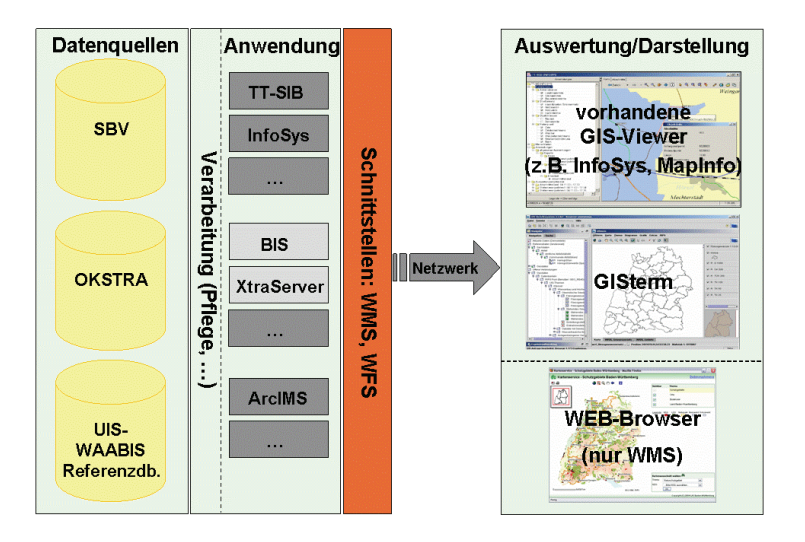

**Abbildung 1: Nutzung offener WMS/WFS Schnittstellen für alle Anwendungen** 

Mit den vorgegebenen Rahmenbedingungen konnten konkrete Ansätze für die Integration der Straßen- und Umweltinformationen gefunden werden. Unterschiedliche Varianten bzw. Detaillösungen für diese Integration wurden in der Lenkungsgruppe ZSU bewertet. Unter Abwägung der Nutzungsanforderungen, der verfügbaren Techniken und Verfahren und der Wirtschaftlichkeit dieser Varianten konnte ein Konsens für das in Abbildung 2 dargestellt Verfahren gefunden werden.

Die in Abbildung 2 rot dargestellten Verbindungen wurden im Rahmen des Projektes größtenteils realisiert. Bei den gestrichelt dargestellten Verbindungen handelt es sich um geplante Maßnahmen, die eine weitergehende Integration ermöglichen und deren Fertigstellung demnächst erfolgen soll. Die durchgezogene schwarze Linie stellt die schon vor Projektbeginn vorhandene Möglichkeit auf Umweltinformationen zuzugreifen dar.
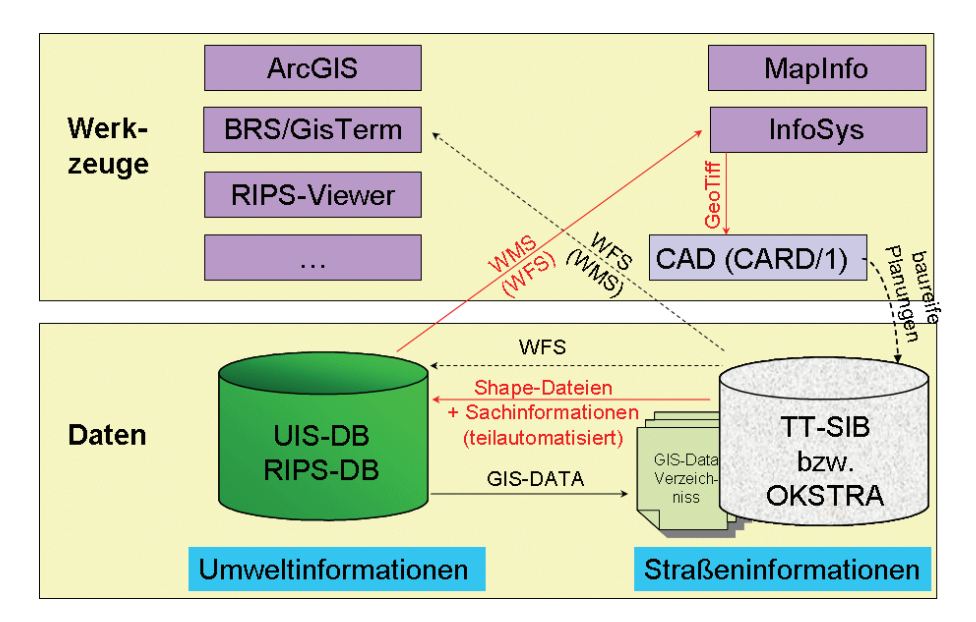

**Abbildung 2: Umsetzung Datenintegration von Straßen- und Umweltinformationen (Stand 05.2006)** 

Konkret wurde auf der Seite der SBV die Möglichkeit zur Nutzung der vom LUBW angebotenen WMS-Kartendienste geschaffen. Die hierfür notwendigen Arbeiten werden in Kapitel 3.2.2 beschrieben. Der hauptsächlich von Planern geäußerte Wunsch, dass die Umweltinformationen nicht nur in GIS-Systemen zur Verfügung gestellt werden sollen, konnte mit der Möglichkeit einzelne Kartenlayer oder Kombinationen aus diesen als georeferenziertes Bild zu exportieren nachgekommen werden. Somit können Umweltinformationen, z. B. in dem von der Straßenbauverwaltung Baden-Württemberg genutzten CAD-Planungsinstrument CARD/1 für den Trassenentwurf als Hintergrundinformation genutzt werden. Hierbei wurde bewusst die Reduzierung der Informationen auf ein georeferenziertes Bild in Kauf genommen. Dies ermöglicht zum einen die Nutzung von Umweltinformationen, die in beliebigen Formaten (vektoriell oder als Rasterkarte) vorliegen, zum anderen auch eine einfache und direkte Weiterverarbeitung in Programmsystemen, die keine GIS-Schnittstellen anbieten. Sollten komplexere Verschneidungen von Umwelt- mit Straßeninformationen nötig sein, können diese mittels des bereits vorhandenen GIS-Data-Verzeichnisses durchgeführt werden (siehe hierzu auch Kapitel 3.2.1).

### **3. Datenintegration**

### **3.1 Integration von Straßeninformationen**

#### **3.1.1 Dateibasierte Integration**

Mittels eines dateibasierten Verfahrens können die im WAABIS-OK für die Objektklasse 7 "Straßenbau, Verkehr, Infrastruktur" definierten Objektarten (mit Ausnahme der im Moment noch nicht verfügbaren Objektarten 7.1.2 "Straßenplanungen" und 7.1.4 "Verkehrsmengen") mit ihrer georeferenzierten Lage und den im WAABIS-OK festgelegten Metainformationen in die Systeme der LUBW übernommen werden.

Aktuell werden in einem jährlichen Turnus Dateien im ESRI-Shape Format<sup>[1](#page-109-0)</sup> nach bestimmten Kriterien aus dem Straßeninformationssystem (SIB) generiert. Diese werden an die LUBW übermittelt und mit den dort bereits entwickelten Verfahren in die UIS-DB integriert. Ab dem jährlichen WAABIS-Auslieferungstermin (i. d. R. 01. Dezember) können diese über das UIS-Berichtssystem aufgerufen und als Layer über beliebige andere Objekte gelegt werden. /4/

Die von der SBV übermittelten Sachdaten werden von der LUBW nicht nur für die Anzeige zusätzlicher Informationen zu einem Objekt genutzt. Vielmehr erfolgen verschiedene Auswertungen, die von den erweiterten Sachinformationen der Objekte Gebrauch machen. Dies erscheint am offensichtlichsten in der unterschiedlichen Darstellung der einzelnen Straßenobjekte abhängig von der Straßenklasse oder auch in komplexeren Auswertungen die z. B. den Flächenverbrauch einer Straße ermitteln und grafisch anzeigen.

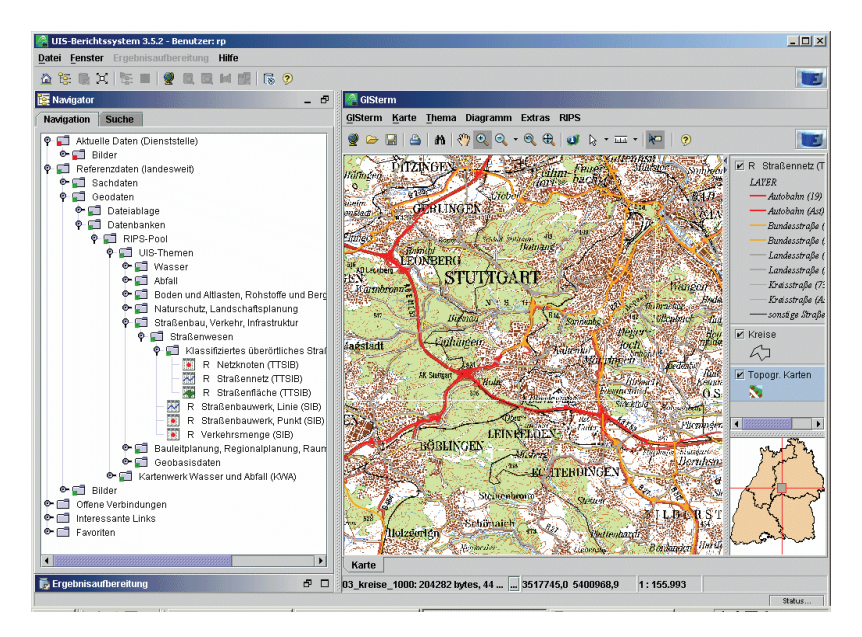

**Abbildung 3: Objektklasse 7 "Straßenbau, Verkehr, Infrastruktur" im UIS-Berichtssystem** 

#### **3.1.2 Integration mittels WFS-Dienst**

Das in Kapitel 3.1.1 beschriebene Verfahren besitzt einen wesentlichen Nachteil. Jeder Datenaustausch erfordert sowohl auf der Seite der SBV wie auch bei der LUBW eine manuelle Vorbereitung. Die Vorarbeit für die Erzeugung der Straßeninformationen für die UIS-DB erfolgt zwar immer nach dem gleichen Schema, lässt sich aber nur schwer vollständig automatisieren. Die Erzeugung einer Datei für den Geodatenaustausch aus der Straßeninformationsbank (TT-SIB) kann noch relativ leicht durch ein entsprechendes Skript unterstützt werden, jedoch muss dieser Vorgang noch immer von einem Sachbearbeiter der SBV angestoßen und am Ende die erzeugte Shape-Datei manuell an die LUBW übermittelt werden.

Im Zuge der Umstellung auf die aktuelle Version der Straßeninformationsbank (TT-SIB 5.0) besteht die Möglichkeit die von der LUBW benötigten Geodaten auch mittels eines WFS-Dienstes bereitzustellen. Dies bringt wesentliche Vorteile: Die LUBW könnte unabhängig von personeller Unterstützung der SBV und in einem selbstbestimmten Zyklus auf die jeweils

<span id="page-109-0"></span><sup>-</sup><sup>1</sup> Ein von ESRI ursprünglich für ArcView entwickeltes Format für Geodaten. Quasi-Standard im GIS-Bereich.

aktuellen Straßeninformationen zugreifen. Sobald der WFS-Dienst einmal aufgesetzt sein wird, wird sich auch der Aufwand für die Bereitstellung der Geodaten aus der SIB auf die Programmpflege desselben reduzieren. Allerdings bedeutet eine Umstellung weg vom bereits erfolgreich praktizierten Datenaustausch mittels Shape-Datei einen zusätzlichen Anpassungsaufwand auf der Seite der LUBW und des WFS der TT-SIB (Lizenz- und Pflegekosten). Deshalb wird für die demnächst erfolgende Umsetzung des WFS-Dienstes in der SBV nicht nur versucht die nach dem WAABIS-OK vorgesehenen Objekte zur Verfügung zu stellen, sondern diese sollen auch in einer für die LUBW einfach zu integrierenden Struktur übermittelt werden.

### **3.2 Integration von Umweltinformationen**

#### **3.2.1 Dateibasierte Integration (GIS-Data Verzeichnis)**

Mit dem von der LUBW zur Verfügung gestellten GIS-Data Verzeichnis existiert in der SBV bereits die Möglichkeit auf jährlich aktualisierte Umweltinformationen zuzugreifen. Diese liegen i. d. R. im ESRI Shape-Format oder im TIFF - Format (Orthophotos) vor und entsprechen vom Umfang her dem Räumlichen Informations- und Planungssystem (RIPS). Der Zugriff innerhalb der und in den Dienststellen der SBV erfolgt über dedizierte Server, auf dem die Dateien in einer festen Ordnerstruktur abgelegt sind. Die Nutzung der angebotenen Umweltinformationen erfolgt hauptsächlich durch Fachanwender, die im Umgang mit GIS-Systemen geschult sind. Hier ermöglichen die in hoher Qualität vorliegenden Vektordaten auch komplexe Auswertungen durch Experten mit entsprechenden GIS-Kenntnissen.

#### **3.2.2 Netzwerkbasierte Integration (WMS-Dienst)**

Um einer großen Zahl von Anwendern in der SBV die Straßeninformationen der TT-SIB zur Verfügung zu stellen, soll zukünftig mit dem GIS-Viewer InfoSys ein möglichst einfach zu bedienendes Werkzeug in der SBV etabliert werden. Mit der Integration von Umweltinformationen in das Programm InfoSys ergibt sich hier die Chance mit verhältnismäßig geringem Aufwand eine breite Nutzergruppe in der SBV anzusprechen. Für eine netzwerkbasierte Integration stellt die LUBW schon jetzt einen Teil der in der UIS-DB enthaltenen Geodaten über WMS-Schnittstellen zur Verfügung. Durch Anpassung der in InfoSys vorhandenen Funktionalitäten an die Anforderung, auch Umweltinformationen über die WMS-Dienste der LUBW in Kombination mit Straßeninformationen anzeigen zu können, konnte eine clientseitige Integration erreicht werden. Den Nutzern in der SBV stehen somit direkt aktuelle Umweltinformationen als Kartengrundlage zu den aktuellen Straßeninformationen aus der TT-SIB zur Verfügung. Eine wesentliche Anforderung (die grafische Überlagerung des Straßennetzes mit Geodaten aus dem WAABIS-OK) der untersuchten Zielgruppe in der SBV konnte so erreicht werden.

Als zusätzliches Feature konnte eine Funktion in InfoSys integriert werden, die den oder die aktuellen Kartenlayer als georeferenziertes Rasterbild exportiert. Dieses kann dann z. B. bei Straßenplanungen als Kartenhintergrund in einer CAD-Anwendung für die Trassenfindung genutzt werden.

### **4. Bereitstellung von Informationen aus der Straßenplanung**

### **4.1 Allgemeines**

Mit der Festlegung der Objektart 7.1.2 "Straßenplanungen" im WAABIS-OK ergibt sich eine Anforderung an die Systeme der SBV, die einen nicht unerheblichen zusätzlichen Aufwand für Datenpflege und Datenerfassung bedeuten. Für den Austausch der Umwelt- und Straßeninformationen wurde beschlossen alle baureifen Planungen in die SIB mit aufzunehmen und für den Datenaustausch mit der UIS-DB bereitzustellen. Das Einpflegen einer geplanten Trasse in die SIB erfordert einige Vorarbeiten. In einem ersten Schritt soll daher die Grundlage für eine effektive Datenübernahme aus der Planung geschaffen werden.

Für jede Planung müssen zuerst ein Ereignisraum<sup>[2](#page-111-0)</sup> und die Informationen zu mindestens sieben Pflichtobjekten (Baulast, Dienststelle, Fahrstreifen, Nullpunkte, Ortsdurchfahrten, Verwaltungsbezirk, Widmung) ermittelt werden. Je nach Komplexität der Netzänderung müssen zusätzlich neue Netzknoten und Informationen zu den Stationen auf den einzelnen Achsabschnitten ermittelt und vorhandene Trassen angepasst bzw. neue Achsen erstellt werden. Die Lage der Achsen wird derzeit entweder nach ihrer Fertigstellung vor Ort vermessen oder anhand von Papierplänen digitalisiert und in die SIB übernommen. Alle Schritte, die für die Änderungen am Straßennetz notwendig sind, (z. B. Abschnitt umbenennen/einfügen/löschen, Netzknoten umbenennen/einfügen/löschen, …) werden protokolliert und müssen einzeln ausgeführt werden, damit die Änderungen auch im Nachhinein rückverfolgbar und konsistent sind.

Um das Einpflegen einer geplanten Achse zu beschleunigen und somit geplante Trassen zeitnah in der SIB zur Verfügung stellen zu können, gilt es ein Werkzeug zu entwickeln, das die in vorhandenen CAD-Planungen enthaltenen Informationen digital für die SIB nutzbar macht.

### **4.2 Aufbereitung von CAD-Planungen für GIS-Systeme**

#### **4.2.1 Allgemeines**

Generell definiert sich eine GIS-Architektur anhand der Möglichkeit zur Erfassung, Verwaltung, Analyse und Ausgabe raumbezogener Daten. Abgesehen von der Analyse ähneln sich CAD- und GIS-Systeme. Eine Übernahme von Objekten aus einer CAD-Anwendung (z. B. CARD/1) in eine GIS-Anwendung (z. B. MapInfo) sollte also prinzipiell möglich sein. Eine wesentliche Anforderung an die CAD-Anwendung definiert sich durch die Notwendigkeit nicht nur einfache Linieninformationen erzeugen zu können, sondern auch Objekte (z. B. Straßenachse, Straßenquerschnitt, …) mit zugehörigen Sachinformationen. Moderne CAD-Systeme unterstützen den Planungsverlauf durch die Möglichkeit objektorientiert zu arbeiten. Mit dem Objektkatalog Straße (OKSTRA) existiert im Straßenwesen auch eine Beschrei-

<span id="page-111-0"></span><sup>-</sup><sup>2</sup> Ereignisräume umfassen und beschreiben alle Netzknoten und Straßenabschnitte die von der Planung betroffen sind.

bungssprache für einen objektbezogenen Datenaustausch von Straßenplanungen, die von vielen CAD-Systemen unterstützt wird.

Eine tiefere Analyse der im OKSTRA enthaltenen Objekte hat gezeigt, dass dieser praktisch alle notwendigen Objekte für eine vollständige Beschreibung einer Planung für die spätere Übernahme in die SIB enthält /2/. Bisher besteht aber keine Möglichkeit Entwurfselemente aus einer OKSTRA konformen Datei so aufzubereiten, dass diese in die TT-SIB oder eine andere GIS-Anwendung übernommen werden können.

#### **4.2.2 Aufbereitung von Entwurfselementen**

Die Aufbereitung von Entwurfselementen aus der Straßenplanung erfolgt anhand der zu jedem Objekt verfügbaren Sachinformationen und dem Wissen über dessen spezielle Eigenschaften. In einem ersten Schritt gilt es aus einer im OKSTRA-Format angelegten Datei die Lage und Bezeichnung der einzelnen Straßenachsen zu bestimmen. Ist dies erfolgt, soll eine aus der TT-SIB exportierte Bestandsachse mit der geplanten Achse verschnitten werden bzw. die Achsen sollen für eine Übernahme in die SIB gekennzeichnet werden. Anschließend sollen die so erzeugten Achsen in die SIB oder einem beliebigen GIS-System eingelesen werden.

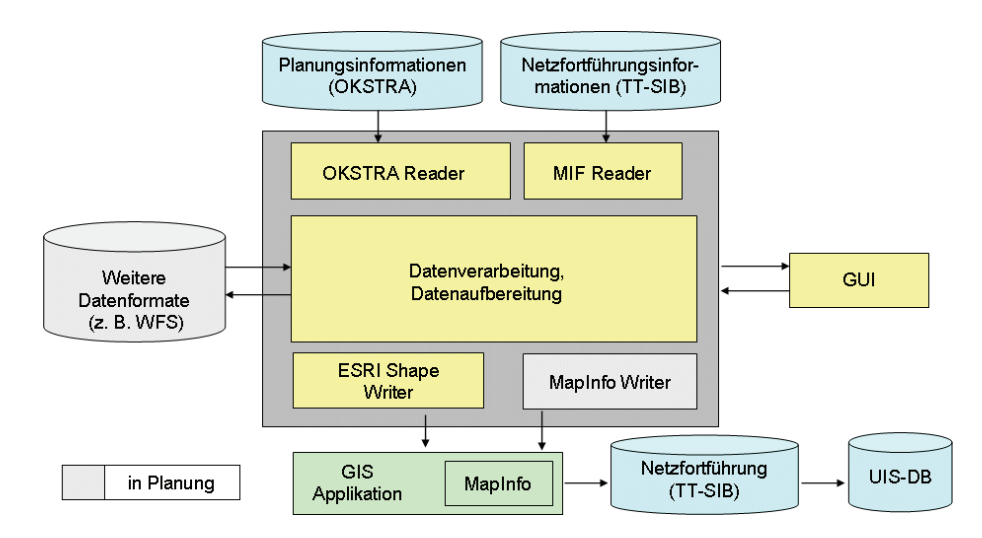

#### Abbildung 4: Konzeption "StraGIS"

Mit dem in VB-Express entwickelten Werkzeug "StraGIS" ("Straßenentwurf zu GIS", Abbildung 4) konnten die oben angegebenen Anforderungen auf ihre tatsächliche Umsetzbarkeit hin überprüft werden. Die Achsinformationen in einer OKSTRA-Datei bestehen aus der Angabe einzelner Stützpunkte und der Abfolge von Geraden, Klotoiden und Radien. Es sind somit alle notwendigen Informationen enthalten, die zum Erzeugen der Stützstellen und für die Darstellung der Achse erforderlich sind. Zusätzlich werden noch weitere Objekte (z. B. Straßenquerschnitt, Längsneigungen, etc.) aus der OKSTRA-Datei eingelesen. Diese werden aber vorerst nicht weiter ausgewertet. Der in der TT-SIB festgelegte Ereignisraum (mit den entsprechenden Achsabschnitten und Netzknoten) kann im MapInfo Interchange Format (MIF) eingelesen werden. Das Programm bietet nun verschiedene Operationen mit denen die Achsen aus Planung und Bestand miteinander verschnitten werden können. Ein Export der überarbeiteten Straßenachsen ist dabei jederzeit im ESRI Shape-Format möglich und die

Achsen können somit sofort den gängigen GIS-Systemen (z. B. TT-SIB, UIS-DB) zur Verfügung gestellt werden.

Beispielhaft konnte so eine geplante Autobahnanschlussstelle mit den hierfür notwendigen Anpassungen der Bestandsache aus einer CARD/1 Planung im OKSTRA-Format übernommen werden.

### **5. Ausblick**

Mit der Fähigkeit des in der SBV eingesetzten GIS-Viewers InfoSys eine Vielzahl von Anwendern anzusprechen und der nun bestehenden Option aktuelle Geodaten der LUBW direkt in diesen einbinden zu können, ist ein wichtiger Schritt hin zu einer für den Anwender transparenten Integration von Umweltinformationen in ein ihm bekanntes System getan. Mit der geplanten Umsetzung der WFS-Schnittstelle in der LST (vgl. Kapitel 3.1.2) ist auch der Grundstein für eine vollautomatisierte Integration von Straßeninformationen bei der LUBW gelegt.

Wesentliche Herausforderungen stehen noch in der Bereitstellung von Planungsinformationen für die TT-SIB und UIS-DB an. Mit dem in Kapitel 4.2 kurz aufgezeigten Verfahren scheint ein praktikabler Weg für die digitale Übernahme von Planungsinformationen gefunden zu sein. Der zur Verfügung stehende Datenkatalog OKSTRA enthält praktisch alle für eine sinnvolle Übernahme in die Straßeninformationsbank nötigen Objekte. Diese müssen in der Planungsphase auch genutzt bzw. beschrieben werden. Die mit dem Prototypen "Stra-GIS" gewonnen Erkenntnisse zeigen einen gangbaren Weg für die Erfassung und Weitergabe wesentlicher Straßenplanungsinformationen auf. Im nächsten Schritt sind die notwendigen Objekte aus der Planung darzustellen und Richtlinien für Neuplanungen zu entwickeln, die eine möglichst einfache Übertragung dieser Informationen sicherstellen. Hiermit und mit einer Erweiterung der Aufbereitung von Entwurfselementen aus der Straßenplanung soll später eine weitgehend automatisierte Übertragung in die Systeme der LUBW und SBV möglich sein.

## **6. Literaturverzeichnis**

- /1/ W. Ressel et al.: ZSU Entwicklung eines objektorientierten Modellkatalogs für die Zusammenführung von Straßendaten und Umweltinformationen. In R. Mayer-Föll, A. Keitel, W. Geiger (Hrsg.): Anwendung JAVA-basierter und anderer leistungsfähiger Lösungen in den Bereichen Umwelt, Verkehr und Verwaltung - Phase V 2004, Forschungszentrum Karlsruhe, Wissenschaftliche Berichte, FZKA-7077, S. 79 – 90, 2004.
- /2/ OKSTRA–Objektkatalog [http://www.okstra.de](http://www.okstra.de/)
- /3/ Open Geospatial Consortium OpenGIS® Web Feature Service (WFS) Implementation Specification; OpenGIS® Web Mapping Service (WMS) Implementation Specification <http://www.opengeospatial.org/>
- /4/ Ministerium für Umwelt und Verkehr Baden-Württemberg: Informationssystem Wasser, Abfall, Altlasten, Boden (WAABIS) im Rahmen des Umweltinformationssystems Baden-Württemberg (UIS); Regelungen zur Datenführung im WAABIS

# **Themenpark Umwelt**

## **Integration von anderen Informationssystemen in das Internetportal Themenpark Umwelt**

*C. Düpmeier; W. Geiger; C. Greceanu; R. Weidemann Forschungszentrum Karlsruhe GmbH Institut für Angewandte Informatik Hermann-von-Helmholtz-Platz 1 76344 Eggenstein-Leopoldshafen* 

*M. Ruchter Universität Karlsruhe (TH) Institut für Angewandte Informatik/Automatisierungstechnik 76128 Karlsruhe* 

*R. Ebel; M. Lehle; M. Linnenbach Landesanstalt für Umwelt, Messungen und Naturschutz Baden-Württemberg Griesbachstr. 1 76185 Karlsruhe* 

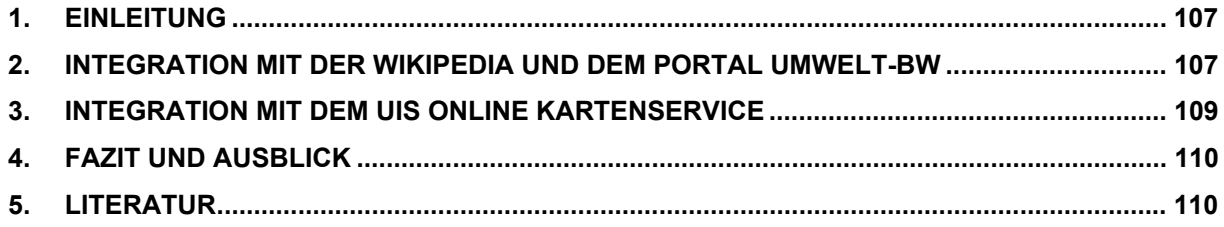

### <span id="page-116-0"></span>**1. Einleitung**

Mit dem Themenpark Umwelt wird im Rahmen des Umweltinformationssystems Baden-Württemberg (UIS) ein web-basiertes Informationssystem für die Öffentlichkeit bereitgestellt, welches interessierten Bürgern den Zugang zu Informationen über umweltschutzrelevante Themen und Objekte in Baden-Württemberg eröffnet /1/. Im Zuge der Wartung, Pflege und Weiterentwicklung des Themenpark /2/ wurden 2005 und Anfang 2006 Arbeiten durchgeführt, die eine verbesserte Integration des Themenpark mit anderen Umweltinformationssystemen des UIS sowie eine Integration mit der Deutschen Wikipedia als Hintergrundlexikon realisieren und den Themenpark-Nutzern bei Bedarf den Zugriff auf fachlich weitergehende Informationen aus anderen Fachinformationssystemen erlauben, ohne dass solche Informationen redundant im Themenpark vorgehalten werden müssen.

### **2. Integration mit der Wikipedia und dem Portal Umwelt-BW**

Da der Themenpark als horizontales Portal konzipiert ist, das der Öffentlichkeit die breite Palette von Umweltthemen in Baden-Württemberg näher bringen soll, ohne bei Einzelthemen zu weit in die fachliche Tiefe zu gehen, wird beim Themenpark eine Vernetzung mit anderen, weiterführenden Umweltinformationssystemen (insbesondere Fachinformationssystemen) und anderen Sachinformationssystemen, die umweltrelevante Informationen enthalten, angestrebt. Bereits im Themenpark implementiert ist dabei eine Anbindung an die Wikipedia /3/ als Begriffslexikon und eine Suche nach weitergehenden Fachinformationsartikeln über das Fachinformationsportal Umwelt-BW (UINBW) /4/.

Ein zentraler Arbeitspunkt 2005 war die Realisierung einer Integration mit der Deutschen Wikipedia /3/ als zentrales Nachschlagewerk zur öffentlichkeitsgerechten Erklärung von Begrifflichkeiten aus dem Umweltbereich, wie den Fachbezeichnungen für verschiedene Bodenarten oder Begrifflichkeiten aus der Biologie, z.B. Tier- oder Pflanzenarten. Dieser Implementierung ging eine intensive Diskussion voran, ob für den Themenpark ein eigenes Glossar oder Umweltlexikon entwickelt und implementiert werden soll, oder eher eine Wikipedia-Integration angestrebt wird. Für die Wikipedia-Lösung sprach dabei, dass sich der beträchtliche Aufwand auf Seiten der Autoren zur Erstellung und Pflege der Begriffserklärungen im Umweltlexikon weitestgehend vermeiden lässt. Außerdem zeigte eine Stich-probenartige Beobachtung von Wikipedia-Inhalten eine hinreichende Qualität der fachlichen Erklärungen. Aus diesem Grunde wurde eine Wikipedia-Anbindung konzeptionell entworfen und dann im Themenpark realisiert.

Die Anbindung an die Wikipedia ist so realisiert, dass Wikipedia-Artikel auch optisch und unter Beibehaltung der Themenpark-Navigationsstrukturen in das Themenpark-Rahmenlayout eingeblendet werden. Hierbei wurden insbesondere auch die Wikipedia-Layout-Stylesheets an das Themenpark-Layout angepasst, so dass sich eine optisch sehr weitgehende Integration ergibt (siehe Abbildung 1). Um den Empfehlungen der Wikipedia bzgl. Integration von Inhalten in Fremdsystemen zu genügen und rechtlich eine deutliche Trennung zwischen Themenpark-eigenen und für die Wikipedia geschriebenen Artikeln zu erreichen, wird dabei auf der rechten Seite der Darstellung eines Wikipedia-Artikels im Themenpark das Wikipedia-Logo mit einem entsprechenden Copyright-Vermerk eingeblendet. Weiter werden

auf der rechten Seite oberhalb des Wikipedia-Logos Links zur Anzeige der Autorenliste des Wikipedia-Artikels und zum direkten Editieren des Artikels innerhalb der Wikipedia angezeigt.

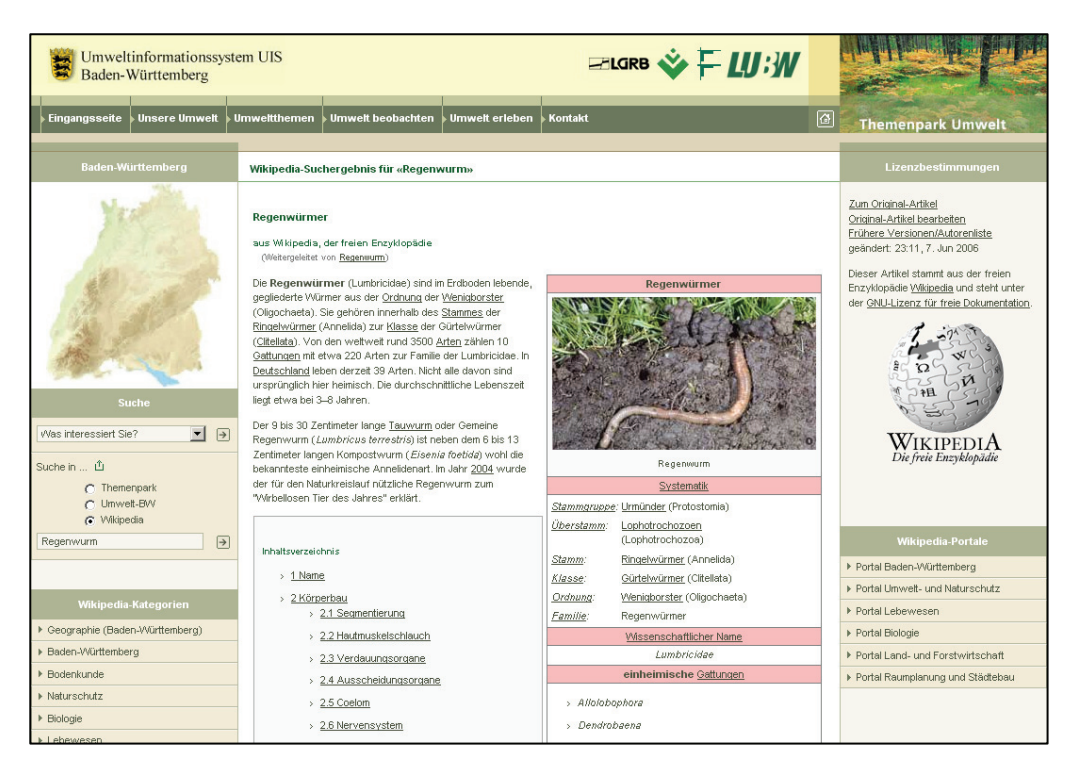

Abbildung 1: Wikipedia-Artikel zum Regenwurm nach Eingabe des Suchwortes "Regenwurm" **mit der Option "Suche in Wikipedia" im Themenpark** 

Technisch wurde die Wikipedia-Integration unter Nutzung der HttpClient-Java-Bibliothek des Apache-Jakarta-Common-Projektes /5/ realisiert. Hierbei wird zunächst der Wikipedia-Artikel über die HttpClient-Bibliothek von der Wikipedia abgerufen, das Rahmenlayout der Wikipedia entfernt und dann der nun rahmenlose Artikel in das Themenpark-eigene Layout integriert. Ein besonderes Problem dabei ist die Verwendung der ISO 8859-1 Zeichensatzcodierung im CMS des Themenpark (WebGenesis), während UTF-8 innerhalb der Wikipedia als Zeichensatz verwendet wird. Daher müssen die UTF-8 Zeichen – soweit möglich – in den ISO 8859- 1 Zeichensatz und HTML-Entitäten umgewandelt werden. Das ist für alle wesentlichen UTF-8 Zeichen, die nicht im ISO-Zeichensatz enthalten sind, möglich (z.B. die griechischen Zeichen, die häufig in mathematisch-chemischen Erklärungen verwendet werden). Allerdings können nicht restlos alle UTF-8 Zeichen auf diese Weise dargestellt werden. Hier wäre auf Dauer eine Umstellung des WebGenesis-Systems auf UTF-8 als Standardzeichensatz eine sinnvolle Maßnahme.

Ein weiterer zentraler Arbeitspunkt war die Integration des Themenpark mit dem offiziellen Fachinformationsportal UINBW /4/ des UIS Baden-Württemberg. Das UINBW-Portal indiziert über seine Volltextsuche viele der offiziellen, umweltrelevanten Umweltangebote des Landes Baden-Württemberg. Es lag daher nahe, den Themenpark-Nutzern zur weiteren Suche nach mehr fachorientierten Artikeln zu einem Umweltthema eine Option zur Verfügung zu stellen, innerhalb des UINBW nach solchen Fachartikeln zu suchen. Die Themenpark-Volltextsuchbox enthält daher die weitere Option "Suche in Umwelt-BW". Bei Anwahl dieser Option wird ein in das Suchfeld eingegebener Begriff an die Volltextsuche des UINBW weitergeleitet und die zurückerhaltene Trefferliste innerhalb des Themenpark angezeigt.

<span id="page-118-0"></span>Die Trefferliste enthält dabei Kurzbeschreibungen und Links auf zutreffende Artikel aus den verschiedenen Fachinformationssystemen, die vom UINBW-Portal indiziert werden. Klickt man eines der Suchergebnisse an, wird man direkt zu dem jeweiligen Artikel in dem Fachinformationssystem weitergeleitet.

Auch die Anbindung der UINBW-Suche an den Themenpark ist technisch unter Verwendung der HttpClient-Java-Bibliothek realisiert worden. Dabei wird über diese als HTML-Client die Volltextsuche im UINBW mit einem Suchbegriff aufgerufen, die Ergebnisliste entgegengenommen und dann in das Themenpark-Rahmenlayout integriert. Hierfür wurde auf Seiten des UINBW-Portals eine Form der Volltextsuche bereitgestellt, die die Ergebnisliste ohne UINBW-Rahmenlayout zurückliefert, so dass die Integration in das Themenparklayout erleichtert wird.

### **3. Integration mit dem UIS Online Kartenservice**

Im Bereich "Unsere Umwelt" wurde für die Schutzgebiets- und Moorbeschreibungen sowie für Geotope eine Integration mit dem Kartenservice der LUBW durchgeführt. Innerhalb der Beschreibungsseiten z.B. eines Schutzgebietes im Themenpark können jetzt über Anklicken der Menüpunkte "Karte des Gebietes" und "Fachliche Details" die zum Schutzgebiet gehörige Karte bzw. die fachlichen Details zum Schutzgebiet abgerufen werden. Die Informationen werden dabei innerhalb von Popup-Fenstern oberhalb der Themenparkseite angezeigt (siehe Abbildung 2).

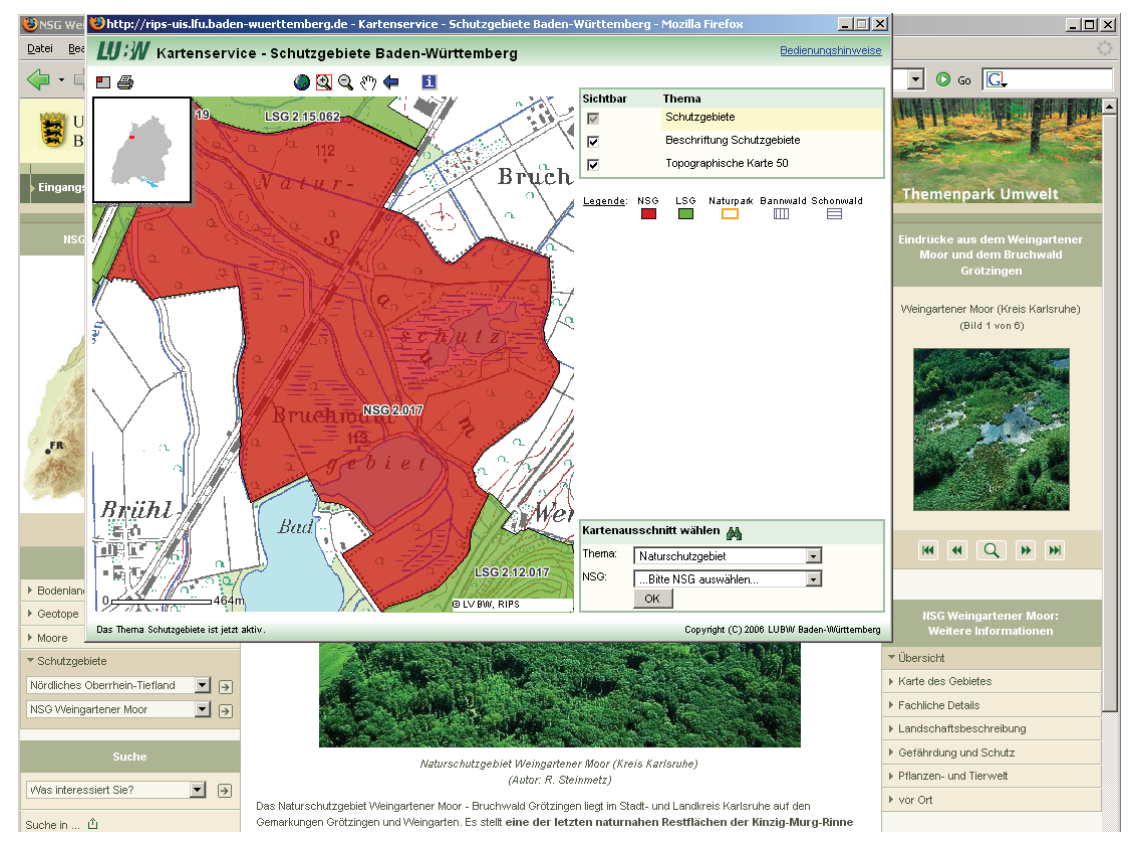

**Abbildung 2: Popup-Fenster mit Karte des Weingartener Moores im Mapserver-Client des**  Schutzgebiets-Kartenservice nach Anklicken des Links "Karte des Gebietes" rechts im Navigationsmenü "Weitere Informationen"

Die Kartendarstellung erfolgt dabei über den Mapserver-Client des Schutzgebietskartenservice. Das bedeutet für den Themenpark-Nutzer, dass die Karte interaktiv bedient (z.B. ge<span id="page-119-0"></span>zoomt oder verschoben) werden kann. Bei Aufruf wird dabei zunächst das Schutzgebiet großflächig unter Nutzung der gesamten Kartenfläche im Kartenclient gezeigt und kann dann anschließend z.B. durch Herauszoomen verkleinert unter Einbeziehung einer größeren Umgebung dargestellt werden.

In analoger Weise werden die zugehörigen Sachinformationen (Gesetzestext, Fachbeschreibung, Bildergalerie, Literaturquellen) in einem Popup-Fenster angezeigt, wenn man den Link "Fachliche Details" anklickt.

Die technische Integration des Links auf den gezoomten Kartenausschnitt erfolgt so, dass jedem "Umweltobjekt" (Moor, Schutzgebiet, Geotop, etc.) im Themenpark die im Rahmen des UIS Baden-Württemberg genormten Schlüsselattribute für Umweltobjekte (FFC, OAC, Objekt-Id) als Metadaten zugeordnet sind. Diese werden vom Themenpark an ein von der LUBW bereitgestelltes Webinterface weitergeleitet, das zunächst die zugehörige Bounding-Box (kleinstes Kartenrechteck, das das Umweltobjekt umfasst) ermittelt. Anschließend wird dann der Schutzgebietskartenservice in einem Popup-Fenster unter Angabe der ermittelten Bounding-Box als Parmeter aufgerufen. Dadurch wird die Karte auf den richtigen Ausschnitt gezoomt. Die Sachdaten können direkt unter Angabe von OAC und Objekt-Id vom Kartenservice abgerufen werden.

### **4. Fazit und Ausblick**

Seit 1. Juli 2005 läuft der Themenpark Umwelt im Internet unter der URL [http://themenpark](http://themenpark-umwelt.baden-wuerttemberg.de/)[umwelt.baden-wuerttemberg.de](http://themenpark-umwelt.baden-wuerttemberg.de/) in einem vorläufigen und ab 1.Juli 2006 im unbefristeten Regelbetrieb und ist für jedermann zugänglich. In der im Internet verfügbaren Version sind die in diesem Artikel beschriebenen Integrationen mit der Wikipedia, dem UINBW und dem Schutzgebietskartenservice vollzogen und haben sich bereits in der Praxis bewährt.

In Zukunft soll der Themenpark mit weiteren Systemen des UIS, insbesondere dem Dienst "Umwelt-Datenbanken und -Karten online" (UDO), integriert werden. Damit wird die Installation und Datenhaltung im Themenpark weiter vereinfacht.

### **5. Literatur**

- /1/ Ruchter, M.: Web-basierte Umweltinformationssysteme für die Öffentlichkeit: Konzepte, Potentiale, Realisierbarkeit, Bericht des Forschungszentrum Karlsruhe, FZKA 6760, Online Version: [http://www.ubka.uni-karlsruhe.de/vvv/fzk/6760/6760.pdf,](http://www.ubka.uni-karlsruhe.de/vvv/fzk/6760/6760.pdf) Karlsruhe 2002.
- /2/ Düpmeier, C.; Geiger, W.; Orth, H.; Ruchter, M.; Weidemann, R.; Schmid, E.; Ebel, R.; Linnenbach, M. Integration von dynamisch generierten Karten und Portalmodulen in den Themenpark Boden-Geologie-Natur. UIS Baden-Württemberg. Projekt AJA. Anwendung JAVA-basierter und anderer leistungsfähiger Lösungen in den Bereichen Umwelt, Verkehr und Verwaltung. Phase V 2004. Wissenschaftliche Berichte, FZKA-7077 (Dezember 2004) S.23-30
- /3/ Wikipedia: Die deutsche Version der Wikipedia; [http://de.wikipedia.org](http://de.wikipedia.org/)
- /4/ Schlachter, T.; Geiger, W.; Weidemann, R.; Ebel, R.; Tauber, M.; Mayer-Föll, R.; Sawade, A.; Bachmann, V.; Köther, B. UINBW und UINST. Umweltinformationsnetze mit Portalen zu behördlichen Umweltinformationen für Baden-Württemberg und Sachsen-Anhalt. UIS Baden-Württemberg. Projekt AJA. Anwendung JAVA-basierter und anderer leistungsfähiger Lösungen in den Bereichen Umwelt, Verkehr und Verwaltung. Phase V 2004. Wissenschaftliche Berichte, FZKA-7077 (Dezember 2004) S.7-14
- /5/ Apache Jakarta Commons Projekt: http://jakarta.apache.org/commons/index.html

# **GIOMAID 2005**

## **Grundwasserhydrologisches Informationssystem zur Organisation und modellgerechten Aufbereitung von Informationen und Daten**

*G. Schaud ISB AG Karlstraße 52-54 76133 Karlsruhe* 

*B. Schneider Landesanstalt für Umwelt, Messungen und Naturschutz Baden-Württemberg Griesbachstr. 1 76185 Karlsruhe* 

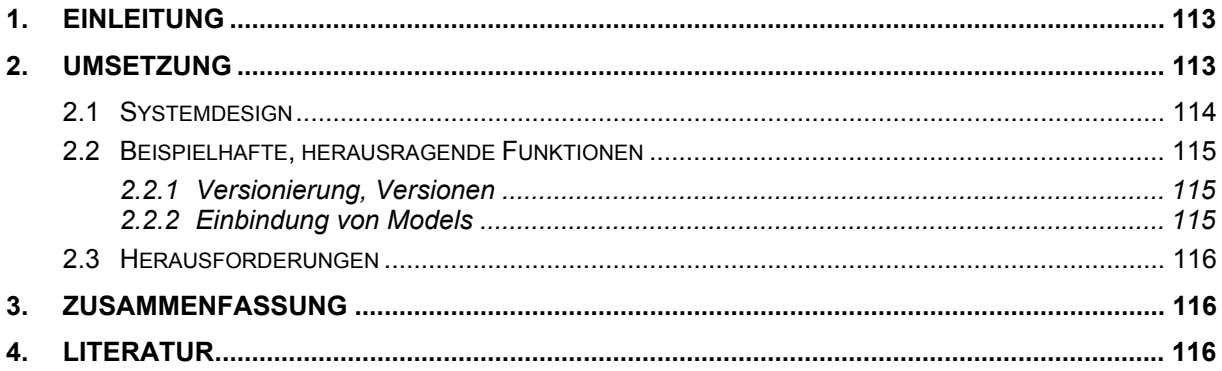

## <span id="page-122-0"></span>**1. Einleitung**

Die Anwendung GIOMAID dient dem Pre- und Post-Processing, im Rahmen der Grundwassermodellierung. Den Kern der Grundwassermodellierung bildet das Modellsystem MODFLOW, welches die numerische Berechnung der Grundwasserströmung umsetzt. Die MODFLOW-Berechnung erfolgt dabei auf Basis eines Modellnetzes, auf welches das hydrogeologische Modell mit allen relevanten Parametern abgebildet wird. Die Abbildung aller relevanten Parameter auf das Modellnetz erfolgt zukünftig mit GIOMAID: Die Anwendung GIO-MAID ist in der Lage, auf Basis eines GIS verschiedene räumliche und attributive Eingangsdaten auf das Modellnetz zu übertragen. Dazu zählen auch die Datenaufbereitung und die Datenhaltung der relevanten Eingangsdaten.

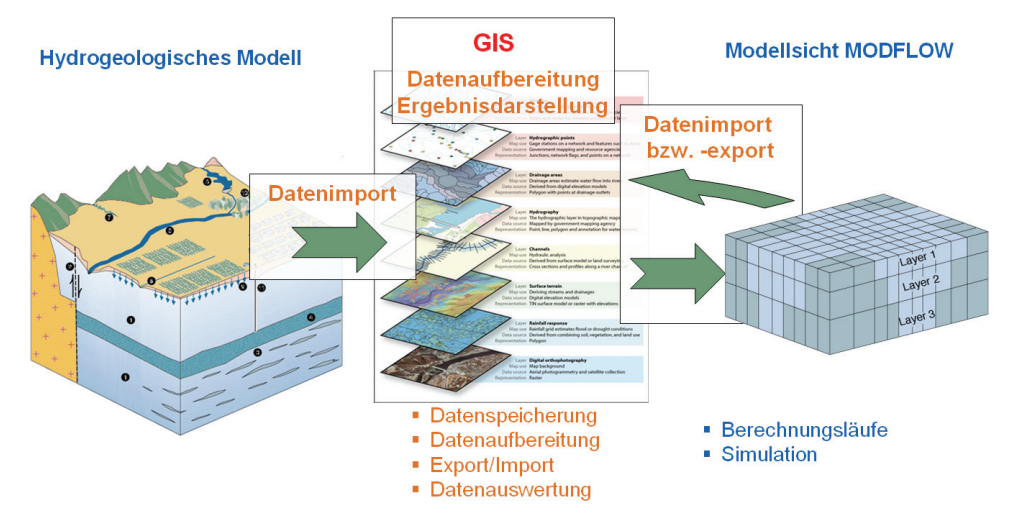

**Abbildung 1: GIOMAID-Aufgaben** 

GIOMAID übernimmt somit folgende Aufgaben

- Datenhaltung: Speicherung der Roh-, Modell- und Ergebnisdaten
- Datenaufbereitung: Aufbereitung der Rohdaten und Überführung in das spezielle MODFLOW-Format
- Datenexport in das MODFLOW-Importformat: Export des MODFLOW-Format
- Re-Import der Ergebnisdaten
- Datenvisualisierung: Visualisierung umfangreicher Daten auf Basis des Modellnetzes.

# **2. Umsetzung**

Das System GIOMAID ist in die GIS-Basissoftware ArcGIS 9 der Firma ESRI eingebettet. In der Basissoftware stehen unter anderem leistungsfähige Werkzeuge zum Datenmanagement (ArcCatalog), zur Visualisierung und Bearbeitung von Geodaten (ArcMap) und zum Geoprocessing (ArcToolbox) zur Verfügung. Diese werden von GIOMAID um spezielle Werkzeuge für die Datenaufbereitung, den Modflow-Export und die Visualisierung erweitert bzw. ergänzt.

<span id="page-123-0"></span>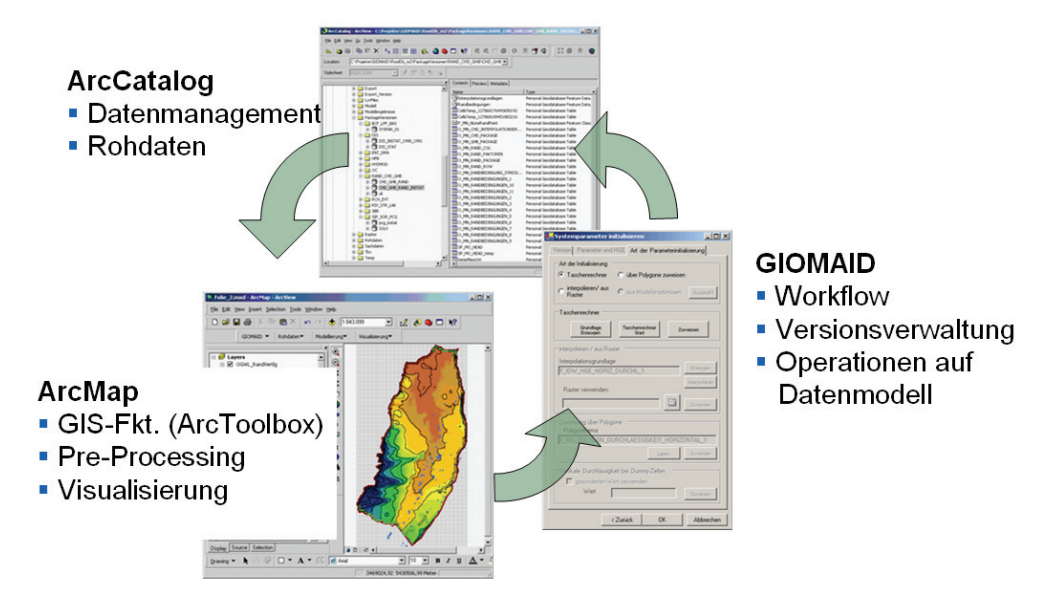

**Abbildung 2: Einbindung von GIOMAID in ArcGIS** 

### **2.1 Systemdesign**

Das Systemdesign resultiert aus der Optimierung der Systemarchitektur auf Basis der fachlichen Anforderungen der Anwender sowie den technischen Vorgaben durch die GIS-Basissoftware. Im Rahmen der Umsetzung mussten u. a. folgende Anforderungen berücksichtigt werden

- Versionierung der MODFLOW-Packages
- Leichte Weitergabe eines Modells an externe Personen
	- Keine zusätzliche DB-Installation
	- Festgelegte Umsetzungsstufe des Basis-GIS (ArcView)
- Unterstützung des Pilotmodells mit 5 Mio. Modellzellen

Das resultierende Design ist nachfolgend dargestellt

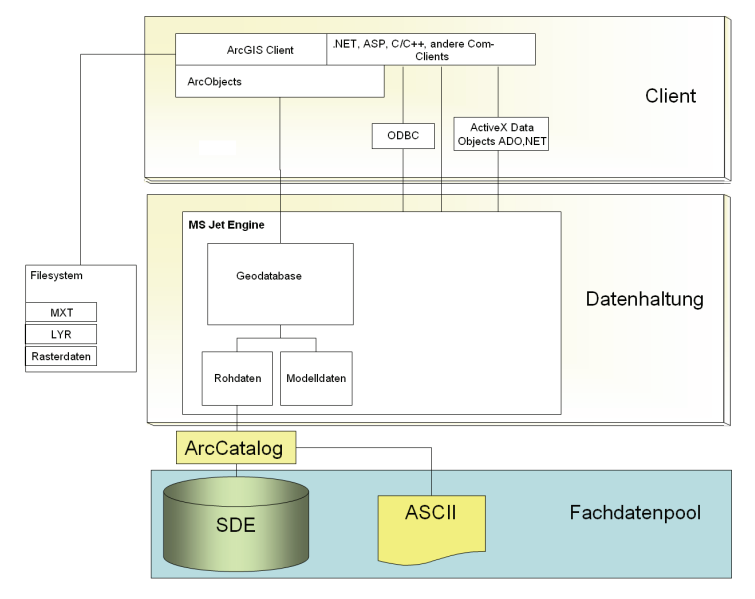

**Abbildung 3: Systemdesign** 

<span id="page-124-0"></span>Der Lösungsumfang kann auf Basis des Systemdesigns an den nachfolgend dargestellten, beispielhaften Funktionen erläutert werden.

### **2.2 Beispielhafte, herausragende Funktionen**

#### **2.2.1 Versionierung, Versionen**

Die Kalibrierung eines Grundwassermodells erfolgt in einer umfassenden Iterationsphase, in deren Rahmen jeweils Parametervariationen in Modflow berechnet werden und anschließend interpretiert werden. Die Parameter werden jeweils in eigenen Versionen abgespeichert und vorgehalten.

Um eine einfache Versionsverwaltung zu gewährleisten, welche darüber hinaus auch den technischen Rahmenbedingungen genügt (z. B. max. Dateigröße von 2 GB), erfolgt die Speicherung einer Version in jeweils einer eigenen Datei (\*.mdb), die entsprechend benannt und bei Bedarf über Metadaten dokumentiert ist.

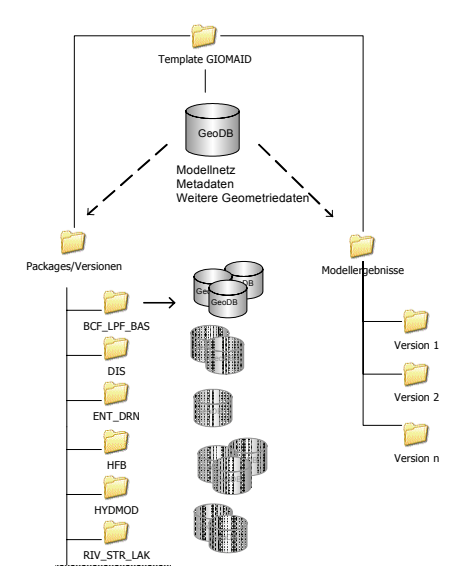

#### **Abbildung 4: Dateistruktur von GIOMAID**

Die Verwaltung der Funktionen erfolgt über ein eigenes Framework, welches die allgemeine Funktionalität zum verwalten, ändern und speichern von Versionen zur Verfügung stellt.

#### **2.2.2 Einbindung von Models**

Die Software ArcGIS 9 bietet die Möglichkeit, Workflows in Form von Modellen durch die Kombination von GIS-Werkzeugen mittels Drag und Drop zusammenzustellen und diese bei Bedarf aufzurufen. Ein beispielhaftes Modell ist in der nachfolgenden Abbildung dargestellt.

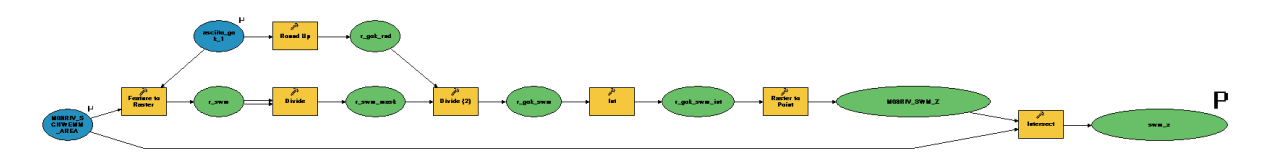

**Abbildung 5: Einsatz von ArcGIS-Models in GIOMAID** 

<span id="page-125-0"></span>Um GIOMAID flexible zu gestalten, war ein Designziel, Modelle soweit möglich in die Anwendung einzubinden bzw. die Anwendung durch Modelle zu ergänzen.

Ein Beispiel des häufigen Einsatzes ist der Rohdatenimport.

#### **2.3 Herausforderungen**

Im Zuge der Umsetzung von GIOMAID stellte sich die Performance als eine Schlüsselanforderung heraus, die insbesondere von der sehr großen Datenmenge negativ beeinflusst wurde. Problematisch dabei war vor allem die Kombination aus einer räumlichen Aktion (z. B. räumliche Suche) mit einer anschließenden attributiven Operation: Während die räumliche Aktion innerhalb des objektorientierten GIS-Clients ausgeführt werden musste, brachte eine objektorientierte Bearbeitung der attributiven Massendaten auf dem GIS-Client katastrophale Antwortzeiten.

## **3. Zusammenfassung**

Die Anwendung GIOMAID wurde in 2006 in die Test- und Pilotphase übergeben, d.h. derzeit erfolgt der Test der Anwendung auf Basis eines Pilotmodells. Schwierigkeiten resultieren hier insbesondere aus der Datenverfügbarkeit.

### **4. Literatur**

- /1/ M. Haase et al.: GIOMAID Grundwasserhydrologisches Informationssystem zur Organisation und modellgerechten Aufbereitung von Informationen und Daten. In R. Mayer-Föll, A. Keitel, W. Geiger (Hrsg.): Anwendung JAVA-basierter und anderer leistungsfähiger Lösungen in den Bereichen Umwelt, Verkehr und Verwaltung - Phase V 2004, Forschungszentrum Karlsruhe, Wissenschaftliche Berichte, FZKA-7077, S. 113 – 118, 2004.
- /2/ W. Herbinger, B. Schneider: GIOMAID Grundwasserhydrologisches Informationssystem zur Organisation und modellgerechten Aufbereitung von Informationen und Daten. In R. Mayer-Föll, A. Keitel, W. Geiger (Hrsg.): Anwendung JAVA-basierter und anderer leistungsfähiger Lösungen in den Bereichen Umwelt, Verkehr und Verwaltung - Phase IV 2003, Forschungszentrum Karlsruhe, Wissenschaftliche Berichte, FZKA-6950, S. 63 – 68, 2003.

# **WaterFrame®**

## **Kooperative Entwicklung von Gewässerinformationssystemen in Baden-Württemberg, Thüringen und Bayern**

*W. Ballin; R. Saenger; H. Schmid; M. Schmieder; J. Stumpp; M. Rudolf; T. Usländer Fraunhofer IITB Fraunhoferstr. 1 76131 Karlsruhe* 

*B. Schneider; D. Schuhmann; H. Spandl; J. Westrich Landesanstalt für Umwelt, Messungen und Naturschutz Baden-Württemberg Griesbachstr.1 76185 Karlsruhe* 

> *R. Mayer-Föll; K.-P. Schulz Umweltministerium Baden-Württemberg Kernerplatz 9 70182 Stuttgart*

*M. Günther Thüringer Ministerium für Landwirtschaft, Naturschutz und Umwelt Beethovenstr. 3 99096 Erfurt* 

*D. Kalemba; P. Martin; A. Peters; A. Riese; K. Wyrwa Thüringer Landesanstalt für Umwelt und Geologie Prüssingstraße 25 07745 Jena* 

> *A. Maetze; S. Schwaiblmair; B. Wolf Bayerisches Landesamt für Umwelt Dienststelle München Lazarettstraße 67 80636 München*

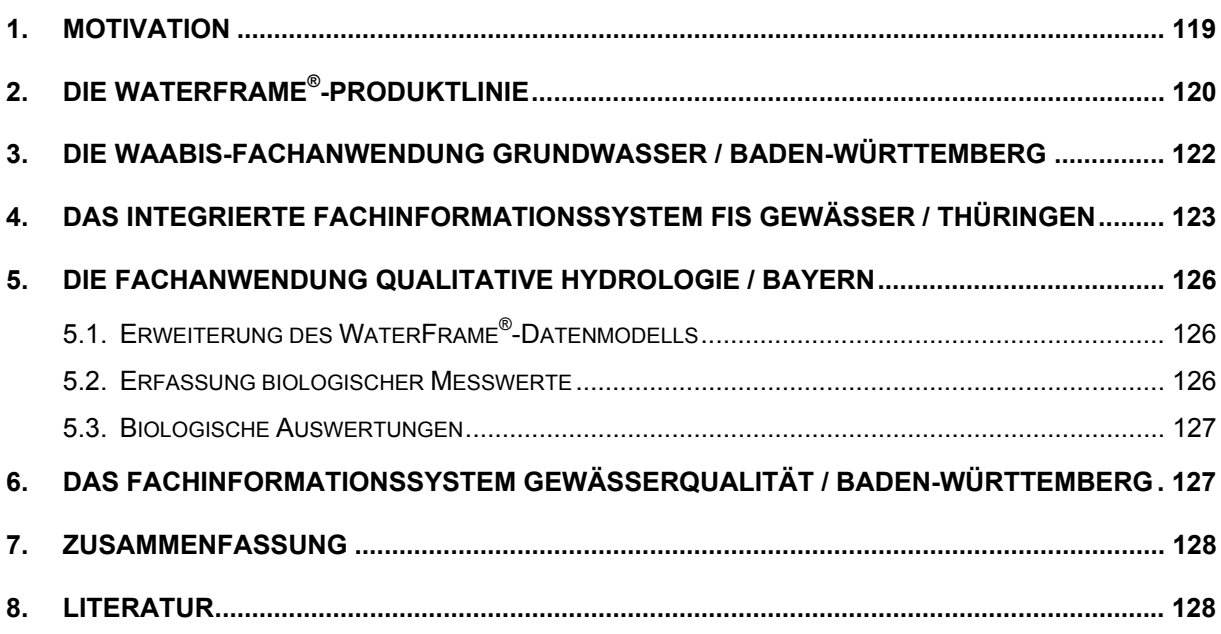

### <span id="page-128-0"></span>**1. Motivation**

Die Umsetzung der Europäischen Wasserrahmenrichtlinie (WRRL) /1/ ist eine gemeinsame Aufgabe der Wasserwirtschaftsverwaltungen, die nur in enger Kooperation der Umweltbehörden auf allen Verwaltungsebenen bewältigt werden kann. Die WRRL wird allgemein als eines der ehrgeizigsten Vorhaben der Europäischen Umweltgesetzgebung angesehen. Sie ist die wesentliche Triebfeder für die Weiterentwicklung von Gewässerinformationssystemen. Das Ziel der WRRL ist, alle Gewässer in Europa nach einem einheitlichen Standard zu schützen. Dazu dienen zwei Schlüsselkomponenten:

- 1. Integriertes Wassermanagement, das sich an den natürlichen Grenzen der Flussgebietseinheiten orientiert (anstatt an Verwaltungs-, Länder- und Staatsgrenzen).
- 2. Die Einführung von koordinierten Maßnahmenprogrammen wie z.B. Bewirtschaftungsplänen mit dem letztendlichen Ziel, bis zum Jahre 2015 zumindest einen "guten Zustand" bzw. ein "gutes ökologisches Potential" aller Europäischen Gewässer zu erreichen, und zwar sowohl für Oberflächenwasser, Grundwasser als auch Küstengewässer.

Die Umsetzung der WRRL erfolgt nach einem mehrstufigen Fahrplan. Bis Ende 2004 wurde flussgebietsbezogen und über administrative Grenzen (national und international) hinweg der ökologische Zustand der Gewässer bewertet und der EU gemeldet. 2006 werden Überwachungsprogramme definiert und umgesetzt. Dazu sind für jeden Gewässerkörper Zielvorgaben zur nachhaltigen Gewässerqualität und Gewässerquantität zu definieren und bis 2009 entsprechende Maßnahmen einzuleiten. Dieses Vorgehen wird im Sinne eines Regelungsprozesses kontinuierlich wiederholt.

Die WRRL ist zuallererst eine fachliche und organisatorische Aufgabenstellung, bei der noch sehr viele Details national und international abzustimmen sind. Die Umsetzung der einzelnen WRRL-Stufen ist aber auch eine gewaltige Herausforderung an die Informationstechnologie (IT) und das Informationsmanagement in und zwischen den betroffenen Behörden der Umweltverwaltungen /6/. Dabei spielen folgende Faktoren eine entscheidende Rolle:

- Da einerseits die Informationen, die für die WRRL-Umsetzung relevant sind, zumeist nicht in einem einzigen Fachinformationssystem, sondern verstreut in verschiedenen Systemen vorliegen, ist für die jeweilige Behörde ein IT-Gesamtkonzept zur Zusammenführung und Pflege der WRRL-Informationen zu erstellen.
- Da andererseits die WRRL-Umsetzung nur ein kleiner Teil der behördlichen Aufgaben in der Wasserwirtschaft darstellt, muss das IT-Gesamtkonzept auch die zusätzlichen fachlichen Anforderungen umfassen.
- Das IT-Gesamtkonzept darf nicht nur die Informationsanforderungen und die funktionalen Anforderungen abbilden, sondern muss auch auf die gegebenen wirtschaftlichen und organisatorischen Gegebenheiten abgestimmt sein.
- In der Summe führt dies dazu, dass das IT-Gesamtkonzept eines WRRLbezogenen Informationssystems zumeist eine Mischung darstellt zwischen dem funktionalen Ausbau bestehender Systeme, der Neuentwicklung von Komponenten oder ganzen Systemen und der Integration bestehender Systeme und Datenbanken.

<span id="page-129-0"></span>In diesem Gesamtzusammenhang werden nachfolgend anhand der WAABIS-Fachanwendung Grundwasser in Baden-Württemberg, des Fachinformationssystems "FIS Gewässer" in Thüringen und der Fachanwendung "Qualitative Hydrologie" in Bayern die wesentlichen Entwicklungen der Jahre 2005 und des 1. Halbjahres 2006 dargestellt. Vor dem Hintergrund der Anforderungen der WRRL aber auch auf Grund der Effizienz- und Qualitätspotentiale neuerer IT-Technologien haben die Bundesländer Baden-Württemberg, Bayern und Thüringen eine Kooperation zur Entwicklung eines Fachinformationssystems "Gewässer" unter Nutzung der gleichen Dienste- und Werkzeugbasis beschlossen /3/. Die im Jahr 2004 begonnene Kooperation zwischen den beteiligten Bundesländern und Fraunhofer IITB als Entwicklungspartner wurde in 2005 erfolgreich fortgesetzt und erweitert. Die Grundlage hierfür bilden neben den fachübergreifenden und generischen Diensten aus der KEWA-Kooperation die Komponenten und Werkzeuge der Produktlinie WaterFrame® des Fraunhofer IITB (vgl. [Abbildung 1\)](#page-129-1).

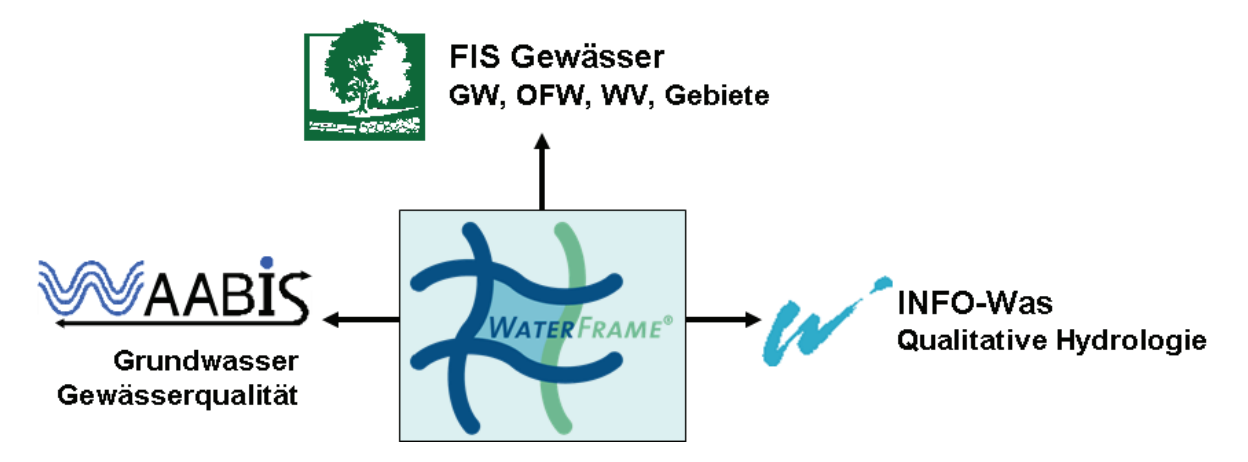

<span id="page-129-1"></span>**Abbildung 1: Die WaterFrame® -Produktlinie und ihre Installationen** 

## **2. Die WaterFrame® -Produktlinie**

Die WaterFrame®-Produktlinie kann aufgrund seiner flexiblen Werkzeuggrundlage und seines integrativen Ansatzes sehr wirtschaftlich an Anforderungen anderer Bundesländer angepasst werden. WaterFrame® unterstützt vielfältige Formen der Integration:

• **Informationsintegration aus Sicht des Benutzers**

Verschiedene Informationstypen (z.B. Dokumente, Sachdaten, geografische Daten, Messwerte) können mit ihren jeweiligen Raum-, Zeit- oder Sachbezügen in harmonisierter und kombinierbarer Form präsentiert und verwaltet werden.

#### • **Informationsintegration aus Sicht des Entwicklers**

Das Datenbankschema ist über Modul- und Installationsgrenzen so weit wie möglich aufeinander abgestimmt. Zunehmend wichtiger wird auch die gemeinsame Ablage und Recherchemöglichkeit von Dokumenten (Berichten, Bildern u.a.) in Dokumenten- oder Web Content Management-Systemen.

• **Funktionale Integration**

Wesentlich ist hier die Nutzung von gemeinsamen Grunddiensten, die miteinander kombinierbar und leicht integrierbar sind. So wird beispielsweise zur kartografischen Visualisierung der Messstellen und Messwerte disy Cadenza bzw. GISterm /2/ eingesetzt und zur flexiblen Darstellung und Bearbeitung von Sach- und Messdaten das XCNF-Werkzeug des Fraunhofer IITB. XCNF steht für "Extensible Database Application Configurator" und ist ein flexibles und personalisierbares Rahmenwerk zur Erstellung datenbankspezifischer Anwendungen.

• **Integration über organisatorische Grenzen hinweg** 

Wichtig hierbei ist die leichte Anpassbarkeit an die jeweiligen organisatorischen Gegebenheiten. Als Beispiel soll hier die Zugehörigkeit von Benutzern zu einer oder mehreren Organisationseinheiten (z.B. Dienststellen) mit den davon abgeleiteten funktions- und datenbezogenen Zugriffsrechten genannt werden. Wichtig für die WRRL-Umsetzung ist auch die direkte Anbindung an die Schnittstelle des nationalen WRRL-Portals WasserBLIcK der Bundesanstalt für Gewässerkunde (BfG) /8/.

Durch diese Flexibilität ist insbesondere auch eine kooperative Entwicklung von Informationssystemen über Ländergrenzen hinweg möglich. Trotz unterschiedlicher organisatorischer Einbettung und fachlicher Fokussierung der Gewässerinformationssysteme konnte ein weitgehend einheitliches System erstellt werden, so dass Weiterentwicklungen in einem System sehr einfach und kostengünstig auf die anderen übertragen werden können. Je größer der Einigungsgrad auf fachlicher Seite ist, insbesondere was die Struktur der Informationen anbelangt, desto wirtschaftlicher kann die Entwicklung erfolgen.

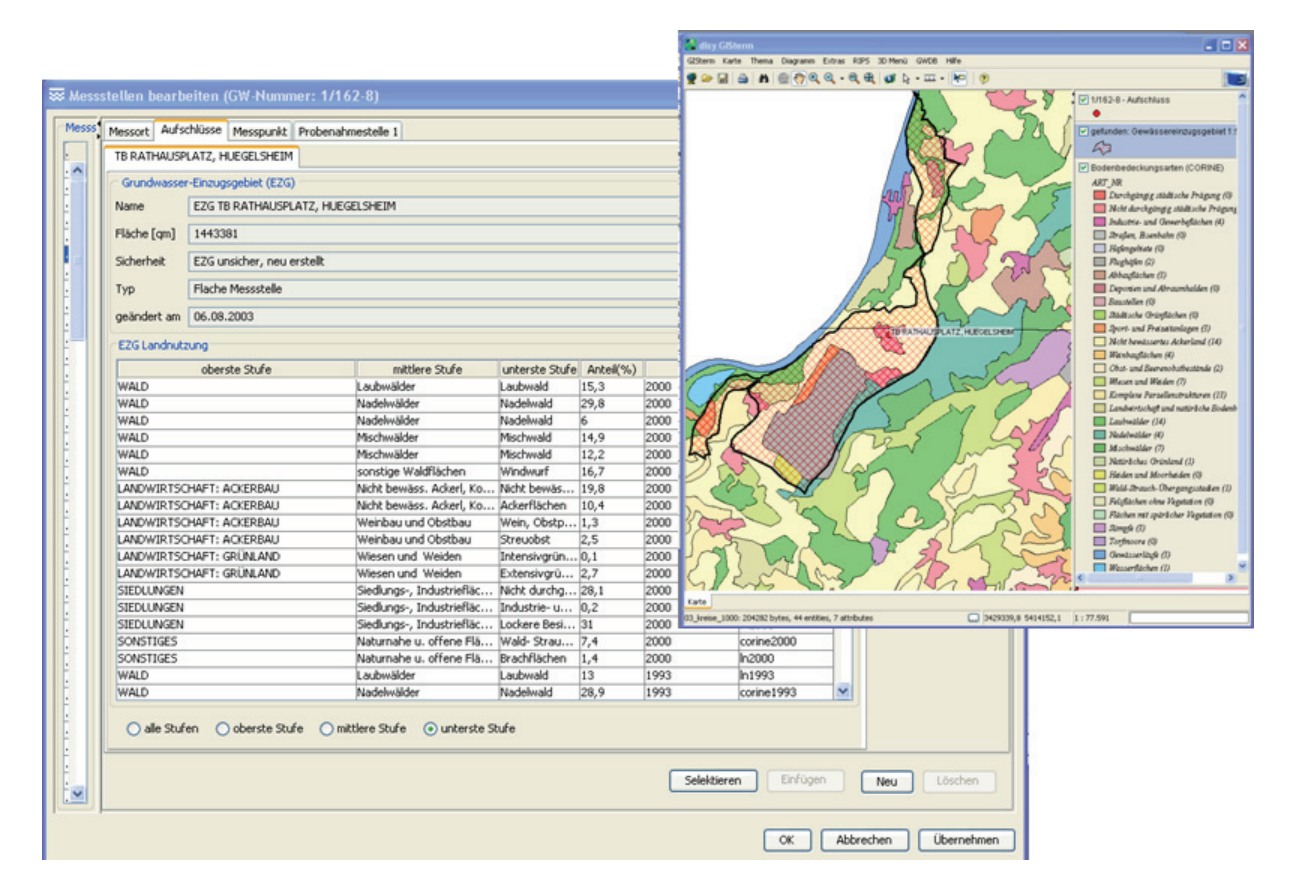

<span id="page-130-0"></span>**Abbildung 2: Landnutzungsstatistik für Messstelleneinzugsgebiete** 

### <span id="page-131-0"></span>**3. Die WAABIS-Fachanwendung Grundwasser / Baden-Württemberg**

Die Fachanwendung Grundwasser als Modul des Informationssystems Wasser, Abfall, Altlasten, Boden (WAABIS) ist auf allen Ebenen der Umweltverwaltung Baden-Württembergs sowie bei der Landesanstalt für Umwelt, Messungen und Naturschutz Baden-Württemberg (LUBW) seit mehreren Jahren im produktiven Einsatz /4/. Sie unterstützt die Sachbearbeiter beim wirtschaftlichen Betrieb der landesweiten Grundwassermessnetze im Rahmen des Grundwasserüberwachungsprogramms und deckt die Aufgaben der Datenerfassung, Datenhaltung, Datenaufbereitung und Datenbereitstellung ab. Zudem dient die Fachanwendung als tägliches Werkzeug für die Bewältigung der lokalen und regionalen grundwasserbezogenen Aufgaben der unteren Verwaltungsbehörden. Pro Installation werden die Stammdaten zu den regional oder auch landesweit bedeutsamen Grundwassermessstellen sowie deren Mengen- und Gütemesswerte abgelegt. Das Verfahren unterstützt die Dokumentation der qualitativen und der quantitativen Situation (Grundwasserbeschaffenheit, Grundwasserstand und Quellschüttung) sowie deren Darstellung in thematischen Berichten, Diagrammen und Karten.

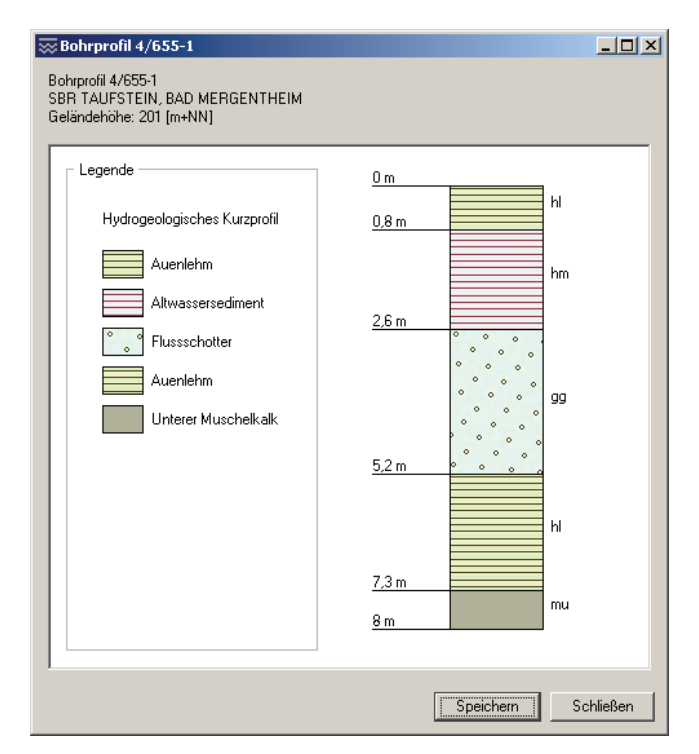

<span id="page-131-1"></span>**Abbildung 3: Visualisierung von Schicht- und Ausbauprofilen nach DIN** 

Die Verflechtungen des WAABIS-Grundwasser Moduls mit anderen WAABIS-Modulen sind vielfältig. Beispielsweise existiert zur integrierten Auswertung von Trinkwasser- und Grundwasser- (d.h. Rohwasser-) Messwerten eine Import-Schnittstelle für Trinkwassermesswerte im LABDÜS-Format. Zur Berechnung der Einstufung von Wasserschutzgebieten gemäß der Nitrat-bezogenen Schutzgebietsausgleichverordnung (SchalVO) in Baden-Württemberg bietet das WAABIS-Grundwasser System einen Fachdienst an, der über eine Java-Programmierschnittstelle direkt aufgerufen werden kann und nicht nur einen Einstufungsvorschlag, sondern auch eine Begründung in Form eines detaillierten Nitrat-Gangliniendia<span id="page-132-0"></span>gramms für die relevanten Messstellen liefert. Wegen einer gesetzlichen Änderung wurde diese Berechnung in 2005 von einem 3-Jahrestrend auf einen 5-Jahrestrend umgestellt.

Im Zentrum der Weiterentwicklungen im Jahre 2005 standen insbesondere die folgenden Themen:

- Erstellung einer Landnutzungsstatistik von Messstelleneinzugsgebieten: Durch Abstraktion von Landnutzungsdaten aus verschiedenen Quellen (z.B. LANDSAT 1975 (50m), 1991 IR, 1993 (30m), 2000 (30m), und CORINE 1993 (100m), 2000 (100m) wurde eine einheitliche dreistufige Schlüsselhierarchie definiert, dies es ermöglicht, eine über einen längeren Zeitraum integrierte Landnutzungsstatistik für Messstelleneinzugsgebiete zu erstellen (vgl. [Abbildung 2\)](#page-130-0). Damit können detaillierte Selektionsanfragen von Messstellen nach Landnutzung erfüllt werden wie z.B. "Alle Messstellen, deren EZG seit 1991 permanent zu mehr als 75% im Waldbereich liegen".
- DIN-gerechte Visualisierung von Schichten- und Ausbauprofilen von Grundwasseraufschlüssen und deren Integration in Stammdatenberichte (vgl. [Abbildung 3](#page-131-1)).
- Automatische Erstellung von Zuordnungen von Messstellen/Aufschlüssen zu Gebieten (Wasser-, Quellen- und Heilquellenschutzgebiete bzw. Zonen, Grundwasserkörper, ….) über geografische Verschneidungen mit Prüfung des Anwenders aus fachlicher Sicht.
- GWDB "light": besondere Workflow-Unterstützung der sechs wichtigsten Aufgaben der GWDB-Anwendung.

### **4. Das integrierte Fachinformationssystem FIS Gewässer / Thüringen**

Ziel des Systems FIS Gewässer ist es, sowohl Nutzern des gesamten Geschäftsbereichs des Thüringer Ministeriums für Landwirtschaft, Naturschutz und Umwelt (TMLNU) als auch externen Nutzern im Bereich der Verwaltung von Thüringen diejenigen Informationen bereitzustellen, die direkt für den Vollzug und die Erfüllung der Anforderungen nach der EU-Wasserrahmenrichtlinie genutzt werden können. FIS Gewässer besteht aus den Modulen Grundwasser/Hydrogeologie/Meteorologie, Oberflächenwasser, Wasserversorgung und Gebiete. Die modulspezifische und modulübergreifende Gesamtfunktionalität ist in [Tabelle 1](#page-134-0) dargestellt. Analog zum WAABIS-Grundwasser-System /4/ können Informationen im FIS Gewässer über so genannte benutzerdefinierte Objekte (BDOs) in Mappen, Selektionsabfragen und Auswertungen nach den jeweiligen persönlichen Anforderungen des Anwenders zusammengefasst und gemeinsam bearbeitet werden. Das FIS Gewässer-System legt besonderen Wert auf eine integrative Darstellung und Verarbeitungsmöglichkeit auch über Modulgrenzen hinweg. So werden z.B. Messstellen und Messwerte aus den Modulen Grundwasser und Oberflächenwasser im System in einheitlicher Form verwaltet. Dadurch können vom Anwender sehr einfach übergreifende Sichten auf Messwerte erzeugt werden.

Im Zentrum der Weiterentwicklungen im Jahre 2005 standen insbesondere die folgenden Themen:

• Workflow-Unterstützung zur modulübergreifenden, konsistenten Anlage von Messstellen, Grundwasseraufschlüssen und Wasserfassungen und abgeleiteten Unterobjekten

- Unterstützung des SIMIK+ Exportformats, um über das SIMIK+ Verfahren /7/ eine geostatistische Interpolation (Kriging-Interpolation unter Nutzung von Landnutzungs- und hydrogeologischer Information) von Grundwasserdaten durchführen zu können. Mit diesem Verfahren wird die Einstufung von Grundwasserkörpern nach WRRL ("groundwater body at risk/not at risk") unterstützt.
- Ausbau der Integration von Gebieten und Zuordnungen zu Punktobjekten (z.B. Messstellen und Bauwerken). Wie in [Abbildung 4](#page-133-0) illustriert, reicht vor allem im Grundwasserbereich eine rein geografische Verschneidung von Punktobjekten (hier: Grundwassermessstellen) zu Gebietsobjekten (hier: Grundwasserkörper) nicht aus, um eine fachliche Zuordnung zu dokumentieren. Deshalb wurde eine Funktion geschaffen, die derartige Zuordnungen über alphanumerische Recherche und Selektion ermöglicht und grafisch darstellen kann.

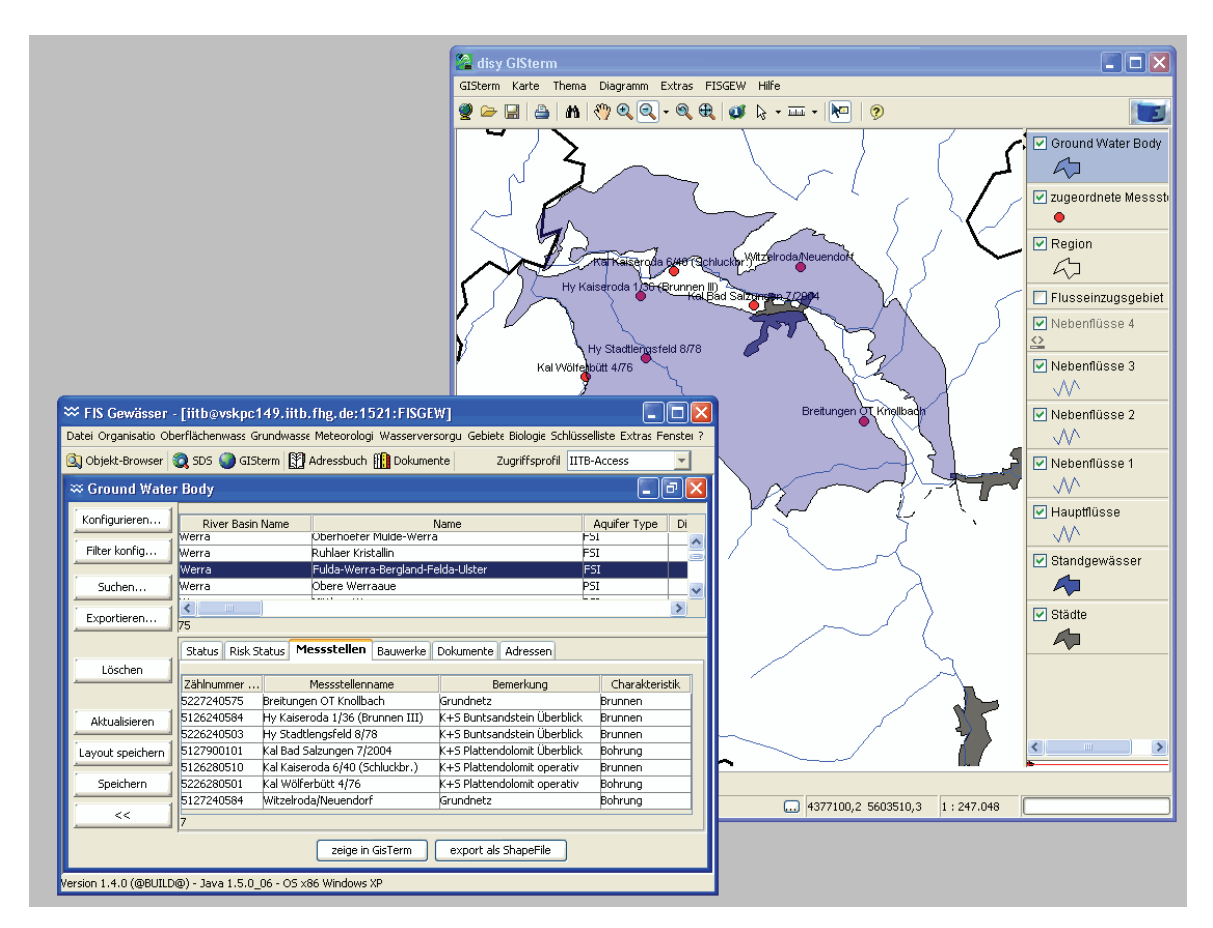

#### <span id="page-133-0"></span>**Abbildung 4: Zuordnung von Messstellen zu Gewässerkörpern**

• Generischer Import-Assistent zum flexiblen und kontrollierten Import von Daten aus einem ASCII-Format (z.B. ESRI shapefile, .dbf, MS-Excel oder spezifische Tabellenformate). Der Import-Assistent weist einen hohen Grad an Konfigurierbarkeit auf, der vor allem beim Import von Messwerten aus verschiedenen Quellen (z.B. Daten-Loggern) notwendig ist. Hervorzuheben hier ist die flexible Zuordnung und ggf. das Hinzufügen von Spalten (z.B. Information über den Probenehmer), die Integration von einfachen Rechen- bzw. String-Operationen (z.B. zur Umwandlung von Dimensionen), die Nutzung von Wörterbüchern für textbasierte Übersetzungen bzw. Umschlüsselungen sowie eine integrierte Diagrammdarstellung.

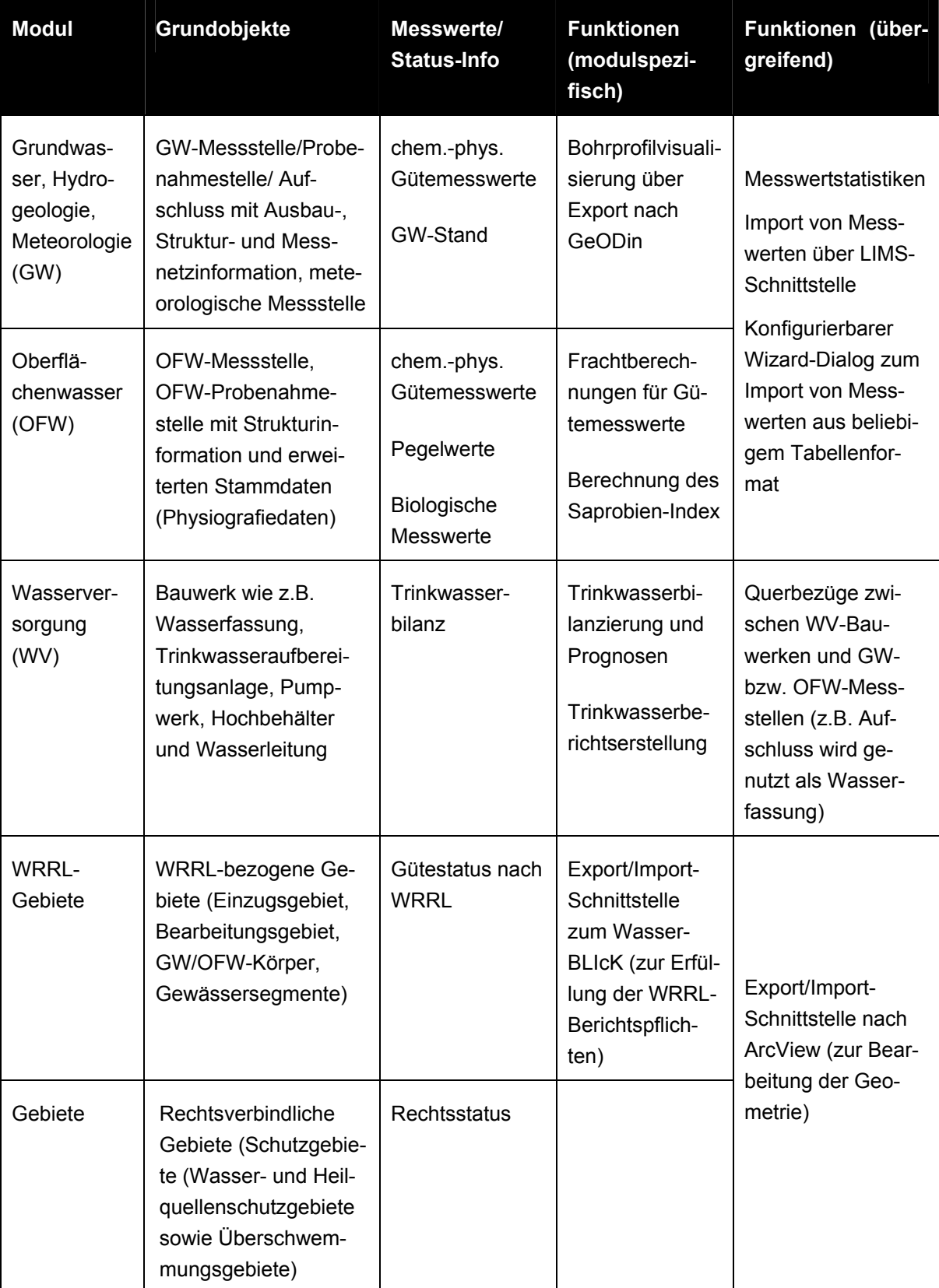

<span id="page-134-0"></span>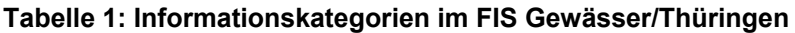

### <span id="page-135-0"></span>**5. Die Fachanwendung Qualitative Hydrologie / Bayern**

Die Fachanwendung "Qualitative Hydrologie oberirdischer Gewässer" (FA QualHydro) von Bayern ist eine Fachanwendung im integrierten Informationssystem Wasserwirtschaft (INFO-Was) des Bayerischen Landesamts für Umwelt (LfU). INFO-Was wird in der gesamten bayerischen Wasserwirtschaftsverwaltung eingesetzt. Die Fachanwendung QualHydro nutzt aus WaterFrame® nur das Modul Oberflächenwasser, das auf der Grundlage eines vorliegenden Fachkonzepts und in Abstimmung mit den anderen Bundesländern insbesondere im Bereich der Biologie erweitert wurde. Das LfU setzt dabei folgende fachliche Schwerpunkte:

- Verwaltung von punktuell erfassten biologischen und chemischen Daten an Seen und Fließgewässern mitsamt der Daten der zugehörigen Messstellen
- Auswertungen nach WRRL und zusätzlichen bayerischen Anforderungen (z.B. Überblicksuntersuchungen)
- Kommunikation mit dem eingesetzten Laborinformationssystem (Fachanwendung Labor) einschließlich des zugehörigen Auftragsmanagements
- Erweiterung der Biologieauswertungen speziell im Seenbereich
- Erweiterung der Auswertemethoden für Chemie und Biologie nach WRRL

## **5.1. Erweiterung des WaterFrame®-Datenmodells**

Eine FA QualHydro-Messstelle beschreibt den Ort einer Probenahme und ist u.a. durch ihre geografischen Koordinaten charakterisiert. Ihr können verschiedene Probestellen zugeordnet werden, die die Abweichung von der Lage der Messstelle sowohl vertikal als auch horizontal abbilden. So werden beispielsweise verschiedene Tiefen bei der Beprobung eines Gewässers als unterschiedliche Probestellen definiert.

Bei einer Untersuchung wird zu ausgewählten Messstellen jeweils eine Probenahme angelegt. Diese charakterisiert die Umstände einer Untersuchung am Gewässer, z.B. den Zeitpunkt (Datum/Uhrzeit) und beschreibt die Umgebung der Messstelle in den so genannten Physiografiedaten. Die eigentlichen Untersuchungsergebnisse werden in so genannten Proben abgespeichert. Dazu gehören neben den eigentlichen Messwerten auch verschiedene Untersuchungsattribute wie z.B.:

- Biokomponente (z.B. Makrozoobenthos; Makrophyten, etc.)
- Vorschrift (z.B. DIN-Verfahren)
- Medium (in der Regel Wasser, aber auch Sedimentuntersuchungen)
- Probe-Art (Stichprobe, Integralprobe...)
- Default-Dimension (vorgegebene Einheit für die Messwerte, abhängig von der Biokomponente, z.B. Abundanzklasse 1-7 bei Makrozoobenthos)

### **5.2. Erfassung biologischer Messwerte**

Die Untersuchung eines Gewässers wird durch einen Biologen durchgeführt und hat zum Ziel, im Gewässerabschnitt vorkommende Taxa (tierische oder pflanzliche Organismen) in ihrer Art und Häufigkeit zu erfassen, um eine Aussage über die Qualität des Gewässers zu

<span id="page-136-0"></span>machen /5/. Ein biologischer Messwert setzt sich zusammen aus dem gefundenen Taxon, der Angabe seiner Häufigkeit und ggf. weiteren Attributen wie Geschlecht oder Erscheinungsform (z.B. das Entwicklungsstadium eines Insekts).

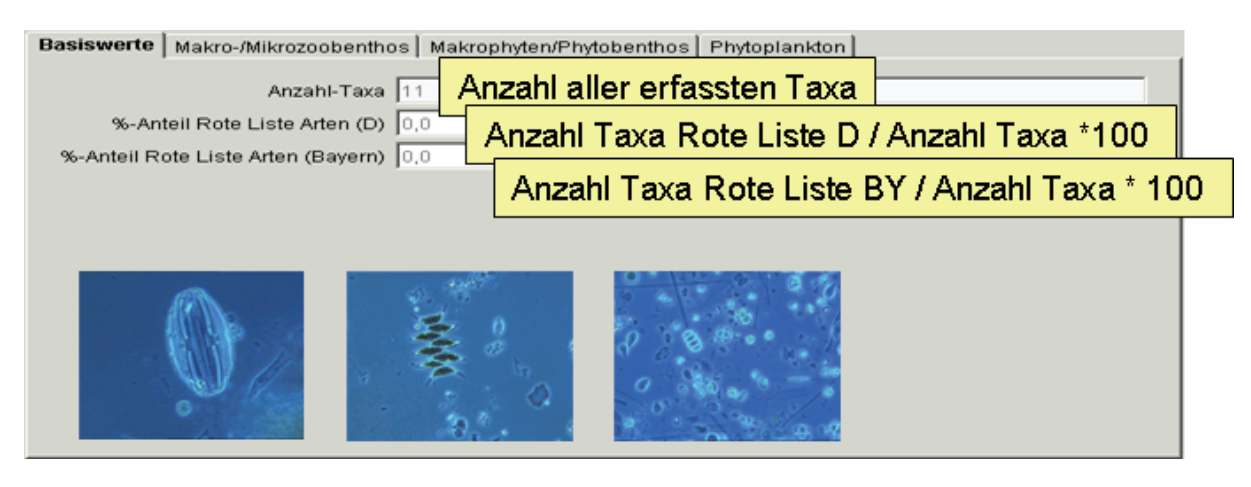

**Abbildung 5: Erfassung biologischer Messwerte** 

Die Eingabe in das Modul "Oberflächenwasser Biologie" erfolgt mit Hilfe einer Schlüsselliste, der Taxaliste der Gewässerorganismen Deutschlands. Sie umfasst und verschlüsselt die potentiell in Gewässern vorkommenden Taxa und wird vom LfU für ganz Deutschland verwaltet und herausgegeben.

### **5.3. Biologische Auswertungen**

Folgende Auswertungen sind u.a. direkt in der FA QualHydro integriert:

- Saprobien-Index und daraus abgeleitete Güteklasse für Fließgewässer
- Säurezustandklasse WRRL für Fließgewässer
- Gesamtbiovolumen (Phytoplankton) für Seen (und große Fließgewässer)
- %-Anteile relevanter Algenklassen für Seen

Zudem entwickelte das Fraunhofer IITB ein vom bayerischen LfU im Auftrag der LAWA entwickeltes Verfahren (PHYLIB) zur Bewertung von Fließgewässern und Seen nach WRRL anhand der biologischen Komponenten Makrophyten und Phytobenthos. Dieses wird einerseits in WaterFrame®-Systeme als Auswerteverfahren integriert und andererseits als separates Programm allen Bundesländern über die LAWA bereitgestellt..

### **6. Das Fachinformationssystem Gewässerqualität / Baden-Württemberg**

Das Fachinformationssystem Gewässerqualität der Landesanstalt für Umwelt, Messungen und Naturschutz Baden-Württemberg (LUBW) wird in den Kontext des WAABIS-Informationssystems eingebettet. Die fachliche Schwerpunktsetzung liegt im Bereich der biologischen und chemischen Gewässergüte. Eine weitere Besonderheit für die Struktur der Messstellen liegt in der Beachtung von Messfahrten auf den größeren Flüssen und Seen.

<span id="page-137-0"></span>Neben der Abstimmung der fachlichen und informationstechnischen Anforderungen der LUBW im Rahmen der WaterFrame®-Kooperation wurden die bestehenden Stammdaten und Messwerte in das WaterFrame®-Datenmodell migriert und an die Konventionen des modulübergreifenden WAABIS-Datenmodells angepasst. Im Zentrum der laufenden Arbeiten steht die Inbetriebnahme innerhalb der LUBW, die Anpassung des Messwertimports an die LAB-DÜS-Schnittstelle und weiter gehende chemische und biologische Auswertungen.

### **7. Zusammenfassung**

Die für alle Bundesländer gleichen Anforderungen der WRRL-Umsetzung einerseits, aber auch die Notwendigkeit einer wirtschaftlichen Entwicklung von Gewässerinformationssystemen andererseits, begünstigen und erfordern eine kooperative Entwicklung über Ländergrenzen hinweg. Die in diesem Artikel beschriebenen Module aus WAABIS, FIS Gewässer und INFO-Was zeigen, dass die WaterFrame®-Produktlinie des Fraunhofer IITB und die Dienste aus der KEWA-Kooperation hierfür eine flexible und wirtschaftliche Entwicklungsumgebung darstellen, auch hinsichtlich einer zukünftigen Integration in service-orientierte Architekturen auf der Grundlage von W3C und OGC Web Services.

### **8. Literatur**

- /1/ Europäische Union (2000): "Richtlinie 2000/60/EG des Europäischen Parlaments und des Rates vom 23. Oktober 2000 zur Schaffung eines Ordnungsrahmens für Maßnahmen der Gemeinschaft im Bereich der Wasserpolitik". Amtsblatt der Europäischen Gemeinschaften L327/1 vom 22.12.2000.
- /2/ Hofmann, C. et al: "disy Cadenza / GISterm Plattform für Berichts- und Auswertesysteme sowie Geoinformationssysteme insbesondere im Umweltbereich" In: R. Mayer-Föll, A. Keitel, W. Geiger (Hrsg): F+E-Vorhaben KEWA Phase I 2005/6. Wissenschaftliche Berichte FZKA 7250, Juli 2006.
- /3/ KoopUIS: Vereinbarung zwischen dem Bundesministerium für Umwelt, Naturschutz und Reaktorsicherheit und dem Ministerium für Umwelt und Verkehr Baden-Württemberg über die Kooperation bei Konzeptionen und Entwicklungen von Software für Umweltinformationssysteme (KoopUIS) vom 19.12.2001, Bonn, Stuttgart (inzwischen weitere Partner beigetreten).
- /4/ Landesanstalt für Umweltschutz Baden-Württemberg Grundwasserschutz 27: "Grundwasser-Überwachungsprogramm. Ergebnisse der Beprobung 2004". ISSN 1437-0131 (Bd. 27, 2005), Karlsruhe 2005.
- /5/ Mauch, E.; Schmedtje, U.; Maetze, A.; Fischer, F.: "Taxaliste der Gewässerorganismen Deutschlands. - Informationsberichte des Bayerischen Landesamtes für Wasserwirtschaft", Heft 01/03, München, 2003.
- /6/ Usländer, T.: "Trends of environmental information systems in the context of the European Water Framework Directive". ELSEVIER Journal Environmental Modelling & Software 20 (2005) 1532- 1542.
- /7/ Usländer, T.; Grimm-Strele, J.; Sonnentag, O.: "Grundwasserbeschaffenheit mit Hilfe des geostatistischen Interpolationsverfahrens SIMIK+". GI-Workshop AK Umweltdatenbanken, Darmstadt, [http://www.umwelt.schleswig-holstein.de/servlet/is/39145/12\\_Uslaender.pdf,](http://www.umwelt.schleswig-holstein.de/servlet/is/39145/12_Uslaender.pdf) 2004.
- /8/ Usländer, T.; Stumpp, J.; Busskamp, R.; Fretter, K.: Reporting Schemes for the European Water Framework Directive in the context of the Internet Portal WasserBLIcK and INSPIRE. 19th International Symposium on Environmental Protection EnviroInfo 2005, Brno, 2005.

# **BodenseeOnline**

## **Verbundforschungsvorhaben für ein Informationssystem zur Vorhersage der Hydrodynamik und der Wasserqualität von Seen am Beispiel des Bodensees**

*U. Lang; T. Breiting Ingenieurgesellschaft Prof. Kobus und Partner GmbH Wilhelmstr. 11 70182 Stuttgart* 

*W. Scheuermann; J. Achenbach Universität Stuttgart Institut für Kernenergetik und Energiesysteme Pfaffenwaldring 31 70569 Stuttgart* 

*R. Obad; G. Kuhn Institut für Seenforschung der Landesanstalt für Umwelt, Messungen und Naturschutz Baden-Württemberg Argenweg 50/1 88085 Langenargen* 

> *M. Felix Universität Stuttgart, Institut für Wasserbau Pfaffenwaldring 61 70550 Stuttgart*

*K. Rinke Universität Konstanz, Limnologisches Institut Mainaustrasse 252 78464 Konstanz* 

*S. Kempke Arbeitsgemeinschaft Wasserwerke Bodensee - Rhein Zweckverband Bodensee-Wasserversorgung Süßenmühle 1 78354 Sipplingen* 

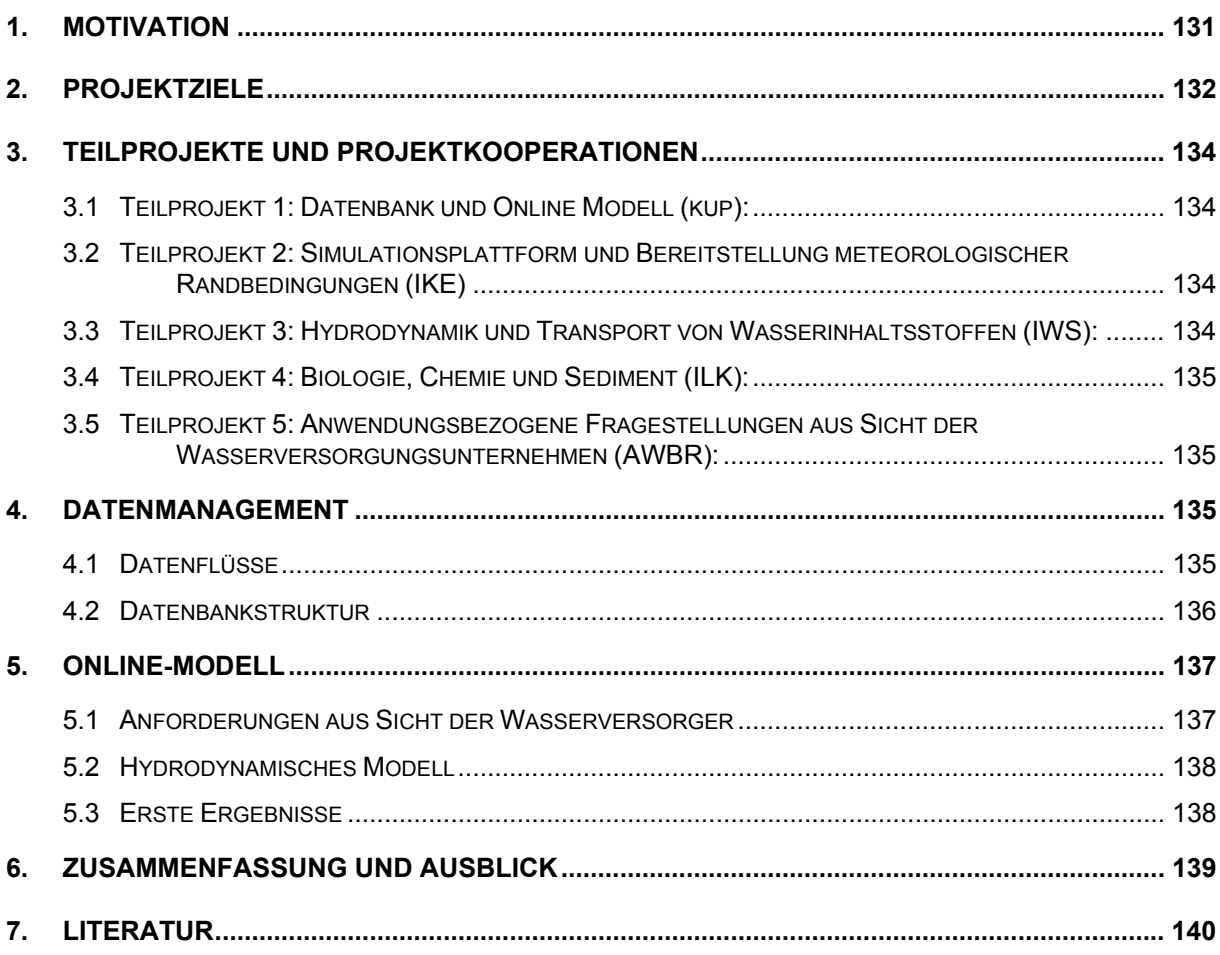

### <span id="page-140-0"></span>**1. Motivation**

Havarien, technisches Versagen und unvorhersehbare Unfälle können die vorhandenen Wasserressourcen bedrohen, so dass die Nutzung dieser Wasserressourcen zum Teil zeitlich begrenzt eingeschränkt werden muss. In diesen Fällen sind kurzfristige Entscheidungen auf abgesichertem Kenntnisstand zu den aktuellen Verhältnissen und zu den zu erwartenden Auswirkungen erforderlich. Die oberirdischen Gewässer sind in besonderem Maße diesen Gefährdungen ausgesetzt. Im Gegensatz zu den Fließgewässern können Kontaminationen in stehenden Gewässern zu lang anhaltenden Verunreinigungen führen, die insbesondere für die Sicherstellung der Trinkwasserversorgung aus Seen eine große Gefahr darstellen. Für den Bodensee als größtem See in Deutschland wächst mit zunehmender Industrialisierung und wachsendem Siedlungsdruck im Einzugsgebiet die Gefahr von unvorhergesehenen Unfällen wie die jüngste Vergangenheit zeigt (Absturz eines Verkehrsflugzeuges am 25.04.1994 in den Bodensee, der Brand bei dem Chemieunternehmen Sandoz 1986, der Reaktorunfall von Tschernobyl am 26.04.1986 oder der Zusammenstoss einer Passagierund Frachtmaschine am 01.07.2002 bei Überlingen/Owingen).

Neben diesen Unfallszenarien wird aus den Statistiken der großen Versicherungsgruppen deutlich, dass in steigendem Maße die Häufigkeit und das Schadensmaß von Naturkatastrophen zunehmen, wie die jährlichen Erdrutsche in den Alpen oder die jüngsten Hochwasserereignisse am Bodensee (Juni 1999) bzw. (August 2005) zeigen. Am Bodensee hatte das lang anhaltende Hochwasser von 1999 nicht nur gravierende ökologische Auswirkungen sondern führte auch zu immensen Schäden in bebauten Gebieten.

Für einen integralen und vorsorgenden Gewässerschutz ist die langfristige Entwicklung der Wasserqualität die zentrale Fragestellung. Am Bodensee konnte die Wasserqualität durch kostenintensive Erweiterungen der Kläranlagen mit Phosphatelemination im Einzugsgebiet innerhalb der letzten 40 Jahre wieder deutlich verbessert werden. Aber langfristige Änderungen der klimatischen Verhältnisse und anhaltende Stoffbelastungen aus den Zuflüssen können zu einer Veränderung der Chemie und Biologie im See führen. Diese möglichen Änderungen gilt es zu erkennen und zu quantifizieren.

Da bislang nur bedingt Ansätze vorliegen, die eine Beurteilung und Vorhersage der Auswirkungen von Störfällen mit wassergefährdenden Stoffen oder von immer häufiger werdenden Extremereignissen sowie der Prognose der lang- und kurzfristigen Wasserqualität erlauben, wird im Rahmen des Forschungsprojektes BodenseeOnline ein Informations- und Warnsystems für den Bodensee erstellt, das

- nicht nur von Wasserversorgungsunternehmen als Entscheidungshilfe im Bereich des Hochwassermanagements bzw. der Störfallvorsorge, sondern vielmehr auch
- als Grundlage für wasserwirtschaftliche Entscheidungen im Sinne des vorsorgenden Gewässerschutzes sowie
- zur Abklärung verschiedener Fragestellungen u. a. im Zusammenhang mit der Fischerei, der Schifffahrt oder der Wasserschutzpolizei

eingesetzt werden kann.

<span id="page-141-0"></span>Das Projekt BodenseeOnline ist ein vom Bundesministerium für Bildung und Forschung und von der Deutschen Forschungsgemeinschaft gefördertes Forschungsprojekt. Es hat eine Laufzeit von 3 Jahren, innerhalb dessen ein Prototyp von BodenseeOnline entwickelt wird. Daran muss sich eine zweite Phase anschließen, in der der Prototyp zur Anwendungsreife weiterentwickelt wird.

### **2. Projektziele**

Am Beispiel des Bodensees (Obersee, d. h. Hauptbecken und Überlinger See) wird ein Online Informationssystem zur Vorhersage des hydrodynamischen Verhaltens und der Wasserqualität von Seen entwickelt. Dieses Informationssystem soll zur Unterstützung von wasserwirtschaftlichen Entscheidungen im Hinblick auf den integrierten Gewässerschutz, die Störfallvorsorge und die Prognose von Hochwasserauswirkungen dienen. Mit Hilfe des Informationssystems lassen sich Langzeitprognosen zur Wasserqualität durchführen, die Entscheidungshilfen für langfristige wasserwirtschaftliche Planungen liefern. Das Informationssystem wird disziplinübergreifend unter Einbindung bestehender Daten, Informationen und wissenschaftlicher Arbeiten aufgebaut. Deshalb sind unterschiedliche Projektpartner beteiligt, die durch ihre umfangreichen wissenschaftlichen und anwendungsbezogenen Erfahrungen Informationen, Daten und Modelle zur Beantwortung relevanter Fragestellungen liefern und in der Lage sind, diese in den Prototyp eines operationellen Systems zu integrieren. Dieses ermöglicht eine ganzheitliche Betrachtungsweise von Seen und deren Einzugsgebieten, die eine wichtige Grundlage für wasserwirtschaftliche Entscheidungen darstellt. Die Interpretation der Daten basiert auf numerischen Modellen zur Beschreibung der antreibenden Kräfte sowie der Wasser- und Stoffflüsse im See (siehe Abbildung 2.1). Dabei wird auf bestehende Modelle zurückgegriffen, die im Rahmen des Verbundforschungsvorhabens weiterentwickelt, angepasst und für einen Online-Betrieb bereitgestellt werden.

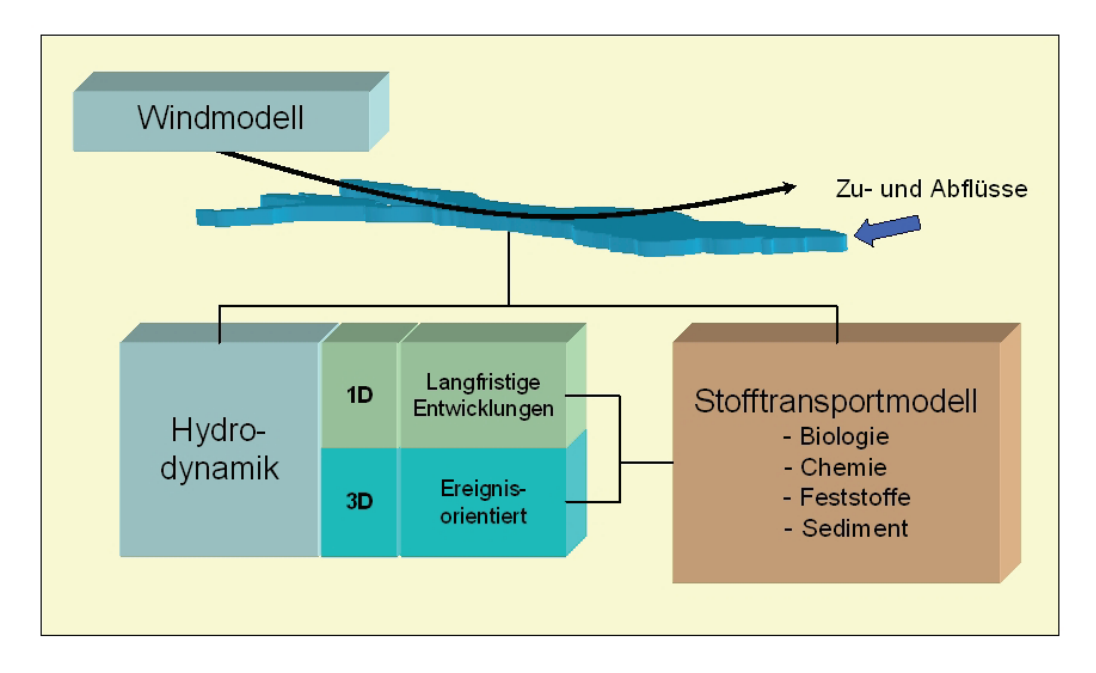

**Abbildung 2.1: Schematische Darstellung der Modelle im Informationssystem** 

Die Aufgabe von BodenseeOnline besteht in der Beschreibung, Quantifizierung und Prognose der Auswirkungen anthropogener Eingriffe. Damit wird ein umfassendes Instrument zur Beurteilung der nachhaltigen Bewirtschaftung des Bodensees erstellt. BodenseeOnline stellt dazu über das Internet Mess- und Rechendaten in standardisierter Form und mit einer für die jeweilige Verwendung charakteristischen Zeitauflösung zur Verfügung. Die Daten beschreiben erstmals den Zustand des Sees in einer konsistenten Weise und über einen längeren Zeitraum. Die Daten werden passwortgeschützt den Projektpartnern zur Verfügung gestellt.

BodenseeOnline wird so aufgebaut, dass die Interessen von zahlreichen Nutzern am Bodensee abgedeckt werden können. Für folgende Nutzer werden Informationen bereitgestellt:

- Wasserversorgung (Störfallprognose):
	- Welche Wasserfassungen sind betroffen?
	- Innerhalb welches Zeitraumes gelangt der Schadstoff zu den Fassungen?
	- Wie lange sind einzelne Fassungen betroffen?
- Wasserschutzpolizei (Auswertung oberflächennaher Strömung):
	- Wie kann die Vermisstensuche optimiert werden?
	- Wie breiten sich Schadstofffahnen aus (Schadensbekämpfung)?
	- Welche Sicherungsmaßnahmen sind bei erwartetem Hochwasser zu treffen?
- Fischerei:
	- Wie sieht die Nährstoffverteilung im See aus und welche Auswirkung hat diese für den Fischbestand? (z.B. Wo halten sich die Fische auf?)
	- Wohin werden die ausgebrachten Treibnetze verfrachtet?
	- Wie entwickeln sich die Fischpopulationen (z.B. Laichverhalten) in Abhängigkeit der Temperaturen im See?
- Örtliche Verwaltung:
	- Welche Sicherungsmaßnahmen sind bei erwartetem Hochwasser zu treffen?
	- Wie entwickelt sich die Wasserqualität?

Darüber hinaus lassen sich für den Tourismus am Bodensee folgende Informationen verwerten:

- Welche Wassertemperaturen werden erwartet?
- Sind Algenblüten bzw. Beeinträchtigungen der Wasserqualität z.B. an Badestränden zu erwarten?
- Welche Windverhältnisse und welche oberflächennahen Strömungen sind z.B. für Segler zu erwarten?

Ziel ist es ein Informationssystem zu erstellen, das auch in der Umweltverwaltung der am Bodensee angrenzenden Länder eingesetzt wird. Dazu unterstützt die Internationale Gewässerschutzkommission für den Bodensee (IGKB) das Forschungsprojekt.

## <span id="page-143-0"></span>**3. Teilprojekte und Projektkooperationen**

Das Verbundforschungsvorhaben ist in 5 Teilprojekte unterteilt. Dabei wird im ersten Teilprojekt durch die Ingenieurgesellschaft Prof. Kobus und Partner GmbH (kup) die Basis für die wissenschaftlichen Arbeiten gelegt. Mit 3 Modellierungsprojekten werden die bestehenden numerischen Modelle weiter entwickelt und in verbesserter Version für den Prototyp von BodenseeOnline zur Verfügung gestellt. Diese wissenschaftlichen Arbeiten werden vom Institut für Kernenergetik und Energiesysteme (IKE) und vom Institut für Wasserbau (IWS) der Universität Stuttgart sowie vom Limnologischen Institut der Universität Konstanz (ILK) durchgeführt. Im letzten Teilprojekt ist mit der Arbeitsgemeinschaft der Wasserwerke Bodensee – Rhein (AWBR) ein Nutzer von BodenseeOnline in der Entwicklergruppe vertreten.

Die Forschungsarbeiten werden in direkter Kooperation mit dem Institut für Seenforschung (ISF) in Langenargen der Landesanstalt für Umwelt, Messungen und Naturschutz Baden-Württemberg (LUBW) durchgeführt. Das Projekt BodenseeOnline wird von der LUBW durch die Bereitstellung von Daten und Methoden unterstützt. Ebenso werden durch den Deutschen Wetterdienst die meteorologischen Randbedingungen für den Bodenseeraum zur Verfügung gestellt.

### **3.1 Teilprojekt 1: Datenbank und Online Modell (kup):**

- Projektmanagement und Koordination
- Definition der grundlegenden Datenstruktur und Erstellung des Datenbankkonzeptes
- Einbindung der aktuellen Daten vom Bodensee mit Prüfung auf Konsistenz und Vollständigkeit
- Prognose von Hochwasserauswirkungen
- Erstellung und Betrieb eines funktionsfähigen Prototyps von BodenseeOnline
- **3.2 Teilprojekt 2: Simulationsplattform und Bereitstellung meteorologischer Randbedingungen (IKE)** 
	- Erstellen der Simulationsplattform, auf der die numerischen Modelle implementiert werden
	- Modellierung des Windfeldes ("diagnostisches Windmodell")
	- Bereitstellung der meteorologischen Randbedingungen für das hydrodynamische Seenmodell

### **3.3 Teilprojekt 3: Hydrodynamik und Transport von Wasserinhaltsstoffen (IWS):**

- Weiterentwicklung des Modellinstrumentariums zur Simulation der hydrodynamischen Prozesse und des Transports von Wasserinhaltsstoffen
- Überprüfung der Modelle für unterschiedliche Schichtungsverhältnisse und Windsituationen
- Untersuchungen zum Einfluss der räumlichen Diskretisierung
- Optimierung der Anfangsbedingungen
- Implementierung eines hydrodynamischen 1D-Modells als Grundlage für die langfristige Prognose der Wasserqualität

### **3.4 Teilprojekt 4: Biologie, Chemie und Sediment (ILK):**

- Weiterentwicklung des Modellinstrumentariums für die Beschreibung der lang- und kurzfristigen biologischen, chemischen und sedimentologischen Prozesse:
	- Modellierung des Kohlenstoff- und Phosphorkreislaufes
	- Modellierung von Algenblüten und Partikelbildung aufgrund von Calcitfällung

### **3.5 Teilprojekt 5: Anwendungsbezogene Fragestellungen aus Sicht der Wasserversorgungsunternehmen (AWBR):**

- Definition der Anforderungen an das System
- Erhebung von Messdaten und Informationen für den Online-Betrieb
- Unterstützung der Projektpartner mit der bei den Wasserwerken vorhandenen technischen Ausstattung
- Weiterentwicklung des Prozessverständnisses für den partikelgebundenen Schadstofftransport im Bodensee

## **4. Datenmanagement**

Die Datenbank in BodenseeOnline ist die zentrale Schnittstelle zwischen den Messdaten, den eingesetzten numerischen Modellen und der Auswertung der Modellergebnisse. Aus diesem Grund werden sowohl die gemessenen Informationen als auch Modellergebnisse in der Datenbank gespeichert.

Die Messwerte bestehen meist aus Punktinformationen, für die zu unterschiedlichen Zeitpunkten Messwerte vorliegen. Generell kann zwischen historischen Messwerten und online erfassten Messwerten unterschieden werden. Außerdem ist im Hinblick auf die Anwendung der numerischen Modelle zwischen Messdaten, die als Randbedingungen angesetzt werden, und Messwerten, die zum Vergleich zwischen Messung und Rechnung und damit zur Verifizierung der Modelle verwendet werden, zu differenzieren.

### **4.1 Datenflüsse**

Insbesondere bei der Online-Modellierung ergeben sich Datenflüsse, die einer Automatisierung bedürfen, da es routinemäßig wiederkehrende Prozesse sind. Beim Online-Betrieb müssen zunächst die gemessenen Informationen in der Datenbank abgelegt werden. Die meisten Online-Daten werden von Dritten zur Verfügung gestellt und via FTP einmal täglich abgeholt. Da sich der Online-Betrieb zunächst auf die Simulation der hydrodynamischen Prozesse beschränkt, werden derzeit folgende Daten in das System importiert:

- Hydrologische Daten: Abflüsse und Temperaturen an den Zuflüssen sowie Wasserstände (bereitgestellt von der Landesanstalt für Umwelt, Messungen und Naturschutz Baden-Württemberg und dem Hydrologischen Dienst Vorarlberg)
- meteorologische Daten: z.B. Wind, Lufttemperatur, Globalstrahlung, rel. Luftfeuchte, Bedeckungsgrad (bereitgestellt vom Deutschen Wetterdienst)

Aus der Datenbank werden die Messdaten selektiert, die für die Online-Simulationen notwendig sind. Dies betrifft zunächst das Windmodell und das dreidimensionale hydrodynamische Modell. Alle Modellergebnisse werden wieder in die Datenbank gespeichert, so dass weitere Modelle problemlos auf bereits existierende Modellergebnisse zurückgreifen können. Als Austauschformat wird das Datenformat NetCDF – Network Common Data Form verwendet. Dieses Datenformat ermöglicht eine komprimierte und strukturierte Ablage von zeilenund spaltenorientierten Daten. Die Visualisierung der Ergebnisdaten erfolgt dann durch Zugriff auf die in der Datenbank gespeicherten Daten.

#### **4.2 Datenbankstruktur**

Als Datenbank wird "MySQL 5.0" eingesetzt. Dies ist ein relationales Datenbankmanagementsystem (RDBMS) mit Open-Source Charakter. Die Daten werden in mehreren Tabellen gespeichert. Die Typen der Tabellen sind zum einem MyISAM-Tabellen für statische Informationen (z.B. Betreiberinformationen oder die Definitionen der Messtypen). Zum anderen werden InnoDB-Tabellen für dynamische Informationen (z.B. Speicherung der Messwerte) eingesetzt. Die einzelnen Tabellen besitzen spezielle Schlüsselspalten (z.B. Primärschlüsselspalte), worüber die Tabellen untereinander in Beziehung stehen. Die relationalen Beziehungen der Attribute für die Messwerte sind in Abb. 4.1 dargestellt.

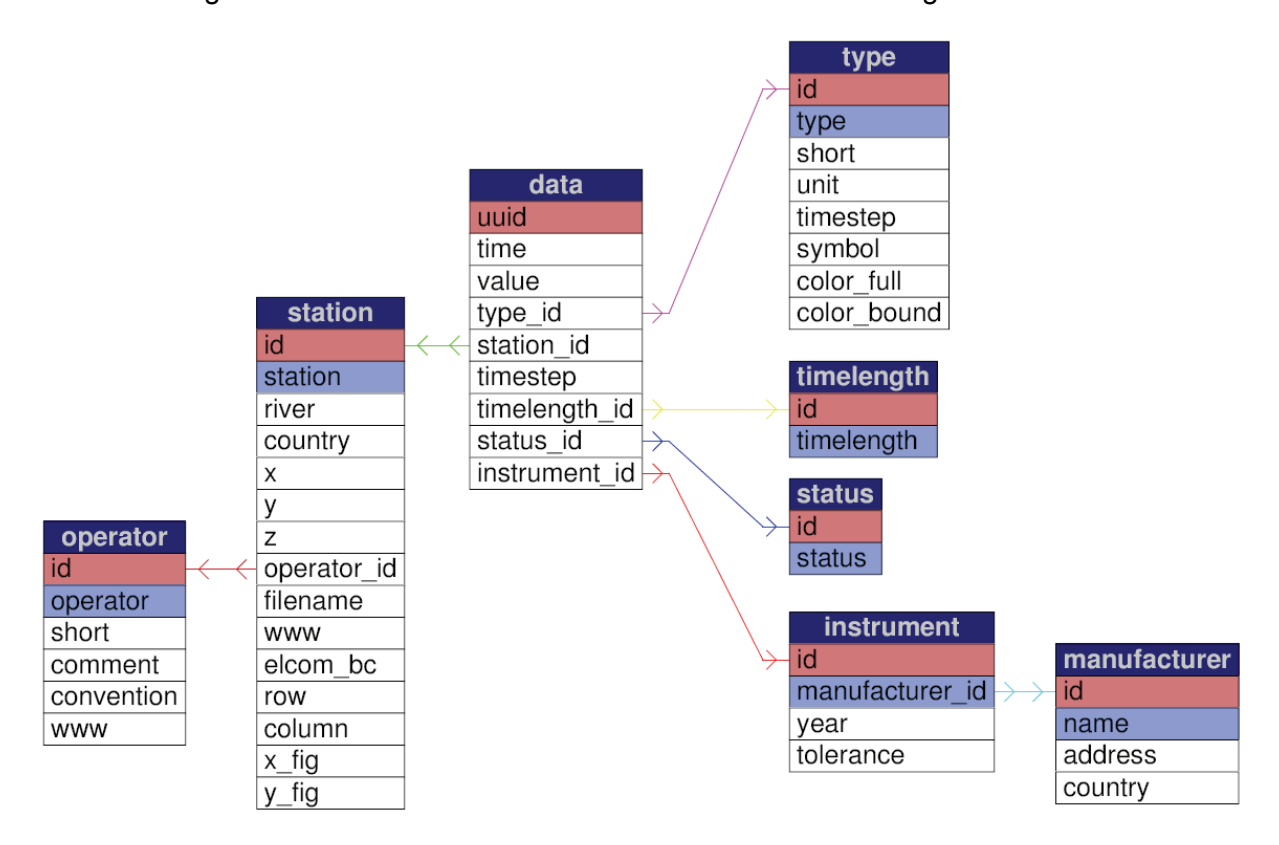

**Abbildung 4.1: MySQL-Tabellenschema für die bislang vorhandenen Messdaten** 

Aufgrund der zentralen Bedeutung der Datenbank im Rahmen des Gesamtsystems wurden hinsichtlich der Zugriffsperformance und des Speicherbedarfs Tests durchgeführt. Dabei wurde das Verhalten der in MySQL verfügbaren Speichertechnologien, die so genannten Storage Engines,

- MyISAM
- InnoDB
- Archive

mit der Ablage von Dateien im Dateisystem von Windows (NTFS) untersucht. Sowohl die transaktionale InnoDB-Storage-Engine als auch die speicheroptimierte Archive-Storage-Engine waren im Vergleich etwa eine Größenordnung langsamer. Die transaktionalen Fähigkeiten der InnoDB sind für das Projekt nicht relevant, da die Transaktionen in der O/R-Persistenzschicht abgehandelt werden können.

Hinsichtlich des Einflusses der Anzahl der zu speichernden Dateien hat sich gezeigt, dass die Speicherung aller Daten in der Datenbank im Hinblick auf die Performance des Gesamtsystems von Vorteil ist.

### **5. Online-Modell**

#### **5.1 Anforderungen aus Sicht der Wasserversorger**

Da ein wichtiger Nutzer des Systems BodenseeOnline die Wasserversorgung am Bodensee ist, wurden zunächst die Anforderungen an den Online-Modellbetrieb aus Sicht der Wasserversorger definiert. Es hat sich gezeigt, dass im Falle eines Störfalles vergleichsweise rasch Informationen zu den Strömungsverhältnissen aus BodenseeOnline benötigt werden. Dies hat zur Folge, dass neben der Online-Modellierung auch noch ein so genannter Strömungskatalog erstellt wird, aus dem sich Strömungsrichtungen und ggf. auch Gefährdungen einzelner Wasserwerke ableiten lassen.

Aufgrund der Komplexität der eingesetzten numerischen Modelle wird es nicht möglich sein, dass von fachfremden Benutzern Simulationsrechnungen angestoßen werden. Deshalb werden in einem Routinebetrieb aktuelle Informationen bereitgehalten. Aus Sicht der Nutzer betrifft dies folgende Informationen:

- Ausbreitung der Flusswasserfahnen im Bodensee
- Ausbreitung der Fahnen von Kläranlagen
- Ausbreitung des oberflächennahen Wasser bzw. von Treibholz unter Berücksichtigung der Windverhältnisse

Mit dem Routinebetrieb wird eine Modellgrundlage bereitgestellt, die bei Bedarf für aktuelle Fragestellungen modifiziert werden kann. Die Transportsimulationen erfolgen unter der Annahme eines nicht abbaubaren mit dem Seewasser mischbaren Stoffes. Anhand eines Stoffkataloges werden Informationen zum Verhalten von Schadstoffen bei Störfällen bereitgestellt, die mit den Szenarienrechungen zu kombinieren sind.

### **5.2 Hydrodynamisches Modell**

Bei der hydrodynamischen Modellierung kommt das vom Center of Water Research der University of Western Australia (CWR) entwickelte Programm ELCOM /3/ zum Einsatz. Der Datensatz des hydrodynamischen Modells wurde aus dem bestehenden Datensatz des Instituts für Wasserbau /1/ und /2/ weiterentwickelt. Dafür wurde zunächst eine verfeinerte horizontale Diskretisierung verwendet, um die Einströmungsvorgänge an den Gewässerzuflüssen besser erfassen zu können.

Bei der Weiterentwicklung des hydrodynamischen Modells wurden die instationären Zu- und Abflüsse im System mitberücksichtigt. Die Einschichtung der Zuflüsse erfolgt entsprechend den Temperaturen der Zuflussgewässer. Der Rhein als hauptsächlicher Zufluss zum Bodensee weist bei hohen Abflüssen auch einen hohen Schwebstoffgehalt auf, der einen zusätzlichen Einfluss auf die Dichte des Rheinwassers hat. Anhand des Starkregenereignisses vom August 2005 konnte identifiziert werden, dass lediglich die in Suspension befindlichen Schwebstoffe mit sehr kleinen Korngrößen die beckenweite Strömung von Rheinwasser beeinflussen. Schwebstoffe mit größeren Korndurchmessern sedimentieren im Mündungsbereich des Rheins und haben keinen Einfluss auf die seeweiten Strömungen. Um zumindest den Transport von suspendiertem Material berechnen zu können, werden derzeit die suspendierten Schwebstoffe als gelöste Salze betrachtet. Nach der Weiterentwicklung des Modellsystems in Teilprojekt 3 zur Berücksichtigung der Sedimentationsprozesse werden diese auch im Online-Modell mitberücksichtigt.

### **5.3 Erste Ergebnisse**

Das hydrodynamische Modell wird bereits als Online-Modell eingesetzt. Dazu werden die aktuell gemessenen Daten als Randbedingungen dem numerischen Modell vorgegeben. Das hydrodynamische Online-Modell wird seit 01.01.2006 kontinuierlich betrieben. Dabei erfolgt nicht nur der Test der Datenflüsse für den Online-Betrieb sondern auch die Überprüfung des Modellsystems für einen dauerhaften Einsatz. Es wird versucht, die aktuellen Verhältnisse beginnend von ungeschichteten Verhältnissen über das Frühjahr mit einsetzender Temperaturschichtung bis in den Sommer hinein nachzubilden. Im Rahmen dieser Onlinebetrachtung erfolgt die Auswertung der Temperaturverhältnisse und der Flusswasserfahnen, die über einen konservativen Markierungsstoff nachgebildet werden. Derzeit wird zwischen der Zuströmung durch den Alpenrhein und den übrigen Zuflüssen unterschieden.

Die Online-Simulation sieht eine tägliche Aktualisierung der Modellrechnungen vor. Dabei wird ausgehend vom Modellergebnis des vorangegangenen Tages die Simulation für den aktuellen Tag durchgeführt. Aus numerischen Gründen ist eine Zeitschrittweite von 40 Sekunden notwendig. Dies hat eine Simulationszeit von ca. 10 Stunden zur Folge. Eine höher frequente Aktualisierung (z.B. stundenweise) ist jederzeit möglich.

Die vom Programm ELCOM erzeugten Ergebnisse werden zuerst in das standardisierte Format (NetCDF – Network Common Data Form) umgewandelt und dann in die Datenbank geschrieben. Es werden ein- und zweidimensionale Informationen kontinuierlich abgespeichert. Die 2D-Informationen sind horizontale Schnitte in verschiedenen Tiefen und Vertikalschnitte an unterschiedlichen Stellen. Die eindimensionalen Informationen sind tiefendifferenzierte Auswertungen an den Entnahmestellen der Wasserwerke und ausgesuchten Positionen im See, die nach Vorliegen weiterer Messdaten aus dem Bodensee mit diesen zur Verifizierung verglichen werden können.

Ein Beispiel für die Auswertung der Modellergebnisse ist in Abb. 5.1 mit der horizontalen Ausbreitung der Flusswasserfahne aus dem Alpenrhein dargestellt. Die Auswertung erfolgte für eine oberflächennahe Schicht. Das Alpenrheinwasser wurde seit dem 01.04.2006 markiert. Vergleichsweise niedrige Konzentrationen von Alpenrheinwasser haben sich innerhalb des Simulationszeitraumes von 2 Monaten über das gesamte Hauptbecken des Obersees ausgebreitet.

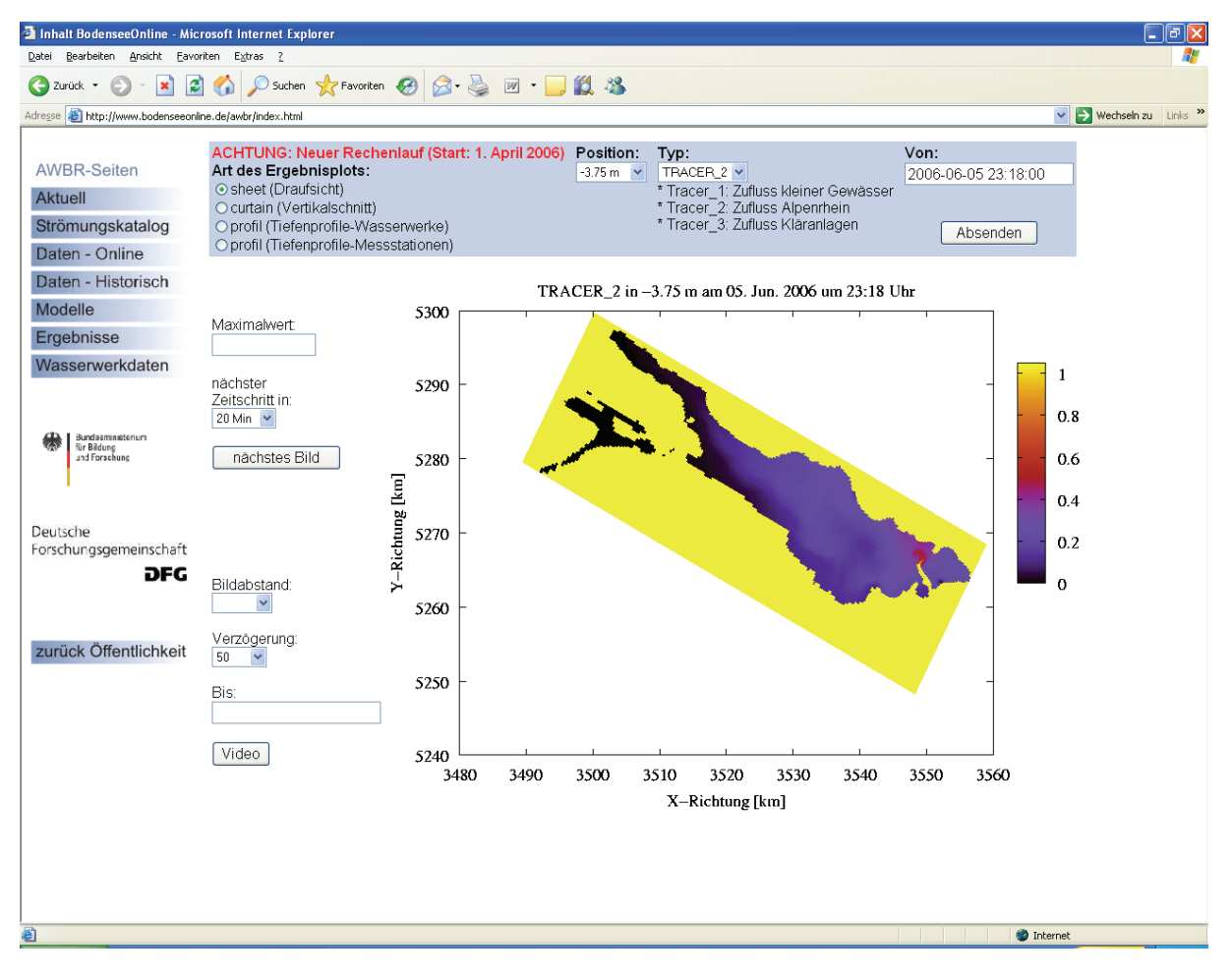

**Abbildung 5.1: Beispiel für die Darstellung der Online-Berechnungsergebnisse in BodenseeOnline** 

### **6. Zusammenfassung und Ausblick**

BodenseeOnline ist ein gemeinsam vom Bundesministerium für Bildung und Forschung und der Deutschen Forschungsgemeinschaft gefördertes Verbundforschungsprojekt. Von den Projektpartnern der Ingenieurgesellschaft Prof. Kobus und Partner GmbH, dem Institut für Kernenergetik und Energiesysteme, dem Institut für Wasserbau der Universität Stuttgart, dem Limnologischen Institut der Universität Konstanz und der Arbeitsgemeinschaft Wasserwerke Bodensee–Rhein wird ein Informationssystem zur Vorhersage der Hydrodynamik und der Wasserqualität von Seen am Beispiel des Bodensees entwickelt. Dazu wurde eine gemeinsame Datenbank aufgebaut, in der die projektrelevanten Daten und Methoden gespeichert werden. Anhand von numerischen Modellen werden die Strömungsverhältnisse und die Verhältnisse zur Wasserqualität analysiert. Dies erfolgt auf unterschiedlichen Raum- und Zeitskalen, um sowohl für mögliche Störfälle mit wassergefährdenden Stoffen hoch auflösende Informationen zu erhalten als auch langfristige Änderungen der Wasserqualität simulieren zu können und so Informationen für einen integralen Gewässerschutz liefern zu können.

In einem Online-Betrieb werden derzeit schon Simulationen zu den aktuellen dreidimensionalen hydrodynamischen Verhältnissen durchgeführt und den Projektpartnern zusammen mit den aktuellen Messwerten zur Hydrologie und Meteorologie bereit gestellt, die die bestehenden Modelle im Hinblick auf eine verbesserte Prozessmodellierung weiterentwickeln und in das System BodenseeOnline integrieren.

Das Verbundprojekt BodenseeOnline ist abgestimmt mit dem Umweltministerium Baden-Württemberg (UM) und der Landesanstalt für Umwelt, Messungen und Naturschutz Baden-Württemberg (LUBW). Die LUBW mit dem Institut für Seenforschung (ISF) in Langenargen unterstützt das Verbundprojekt insbesondere durch die Bereitstellung von Daten- und Informationen. Zwischen dem Institut für Seenforschung und dem Verbundprojekt findet ein regelmäßiger Informationsaustausch statt. Wegen der besonderen Bedeutung für die Umweltinformatik wurde BodenseeOnline in die bundesweite Kooperation Umweltinformationssysteme /4/ auf Antrag des UM am 21.09.2005 aufgenommen. Das Verbundprojekt wird unter der Beteiligung der Internationalen Bodenseekonferenz (IBK) und der Internationalen Gewässerschutzkommission für den Bodensee (IGKB) bearbeitet.

### **7. Literatur**

- /1/ Appt, J., Stumpp, S. (2002): "Die Bodensee-Messkampagne 2001, IWS/CWR Lake Constance Measurement Program 2001", Mitteilungsheft 111, Institut für Wasserbau, Universität Stuttgart
- /2/ Appt, J. (2003): "Analysis of Basin-Scale Internal Waves in Upper Lake Constance", Mitteilungsheft 123, Institut für Wasserbau, Universität Stuttgart
- /3/ Hodges, B.R., Imberger, J., Saggio, A., Winters, K.B. (2000): "Modeling basin-scale internal waves in a stratified lake", Limnol. Oceanogr. 45(7)
- /4/ Vereinbarung zwischen dem Bundesministerium für Umwelt, Naturschutz und Reaktorsicherheit und dem Umweltministerium Baden-Württemberg sowie 15 obersten Umweltbehörden über die Kooperation bei Konzeptionen und Entwicklungen von Software für Umweltinformationssysteme (VKoopUIS) vom Dezember 2001

# **Bewertung der Migration des integrierten Mess- und Informationssystems zur Überwachung der Umweltradioaktivität, Betriebserfahrungen und Entwicklungspotential**

*H. Leeb; J. Lieser Bundesamt für Strahlenschutz Ingolstädter Landstr. 1 85764 Oberschleißheim* 

> *F. Schmidt KE-Technologie GmbH Pfaffenwaldring 31 70569 Stuttgart*

*J. van Nouhuys; V. Schulz Condat Informationssysteme AG Alt Moabit 91d 10559 Berlin* 

*C. Hofmann; M. Briesen disy Informationssysteme GmbH Stephanienstr. 30 76133 Karlsruhe* 

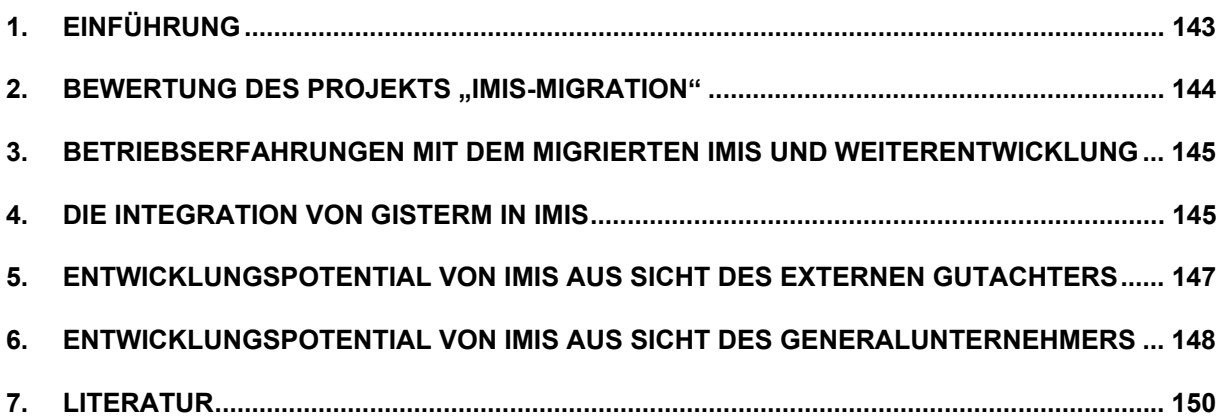

### <span id="page-152-0"></span>**1. Einführung**

Das Integrierte Mess- und Informationssystem IMIS /1/ ermöglicht durch permanente Messungen, bereits geringfügige Änderungen der Umweltradioaktivität flächendeckend schnell und zuverlässig zu erfassen und zu bewerten. Neben den Messeinrichtungen verfügt IMIS über die Entscheidungshilfemodelle PARK und RODOS, mit deren Hilfe die zeitliche Entwicklung einer Umweltkontamination und die daraus resultierende Strahlenbelastung des Menschen abgeschätzt werden können. In einem Störfall mit erheblichen radiologischen Auswirkungen auf Mensch und Umwelt werden durch IMIS dem Bundesumweltministerium (BMU) und dem Bundesamt für Strahlenschutz (BfS) die Entscheidungsgrundlagen für unverzügliches Handeln geliefert. Auf der Basis der Messungen und Dosisabschätzungen können koordinierte Vorsorgemaßnahmen wie z. B. Verbleiben im Haus, Einnahme von Jodtabletten oder Evakuierung ergriffen werden, um Bevölkerung und Umwelt wirksam zu schützen.

Die erste Generation des IMIS wurde als Folge des Reaktorunfalls von Tschernobyl am 26.04.1986 auf der Grundlage des Strahlenschutzvorsorgegesetzes (StrVG) aufgebaut und war über 10 Jahre im Einsatz. Eine Erneuerung der IT-Technik war daher dringend geboten. Nach einer Entwicklungszeit von 5 Jahren bei einem Finanzvolumen von 11 Mio. € wurde das Projekt "IMIS-Migration" Ende 2004 erfolgreich abgeschlossen. Am 01.04.2005 nahm das BfS die zweite Generation des IMIS in Betrieb. Damit wurde IMIS um neue Anwenderfunktionen erweitert, auf eine aktuelle IT-Plattform sowie Benutzungsoberfläche umgestellt und in Bezug auf die Definition der Arbeitsabläufe sowie der Darstellungen wesentlich flexibler gestaltet. Für die Visualisierung der Messergebnisse und Prognosen kommt dabei das im Zuge der KEWA-Kooperation entwickelte geografische Informationssystem GISterm zum Einsatz.

Bereits in den wissenschaftlichen Berichten "Projekt AJA Phase IV 2003" und "Projekt AJA Phase V 2004" wurden IMIS und das Projekt "IMIS-Migration" vorgestellt, so dass hier auf die Darstellung weiterer Einzelheiten verzichtet werden kann.

Den Projektabschluss und die Inbetriebnahme haben das BfS und die beteiligten Firmen Condat AG (Generalunternehmer) und disy Informationssysteme GmbH zum Anlass genommen,

- Verlauf und Ergebnis des Projekts durch den externen Gutachter Prof. Schmidt bewerten zu lassen /2/,
- die bisherigen Betriebserfahrungen und Pflegemaßnahmen zu bilanzieren und
- das Entwicklungspotential und die künftigen Nutzungsmöglichkeiten von IMIS aufzuzeigen.

Das Ergebnis dieser Aktivitäten wird in diesem Bericht vorgestellt.

### <span id="page-153-0"></span>**2.** Bewertung des Projekts "IMIS-Migration"

Qualitätssicherung umfasst die Komponenten Prozessqualität und Produktqualität. Im Rahmen des Projektes IMIS-Migration wurde die Prozessqualität durch Anwendung des V-Modells erzielt. Die Produktüberwachung erfolgte durch ein hierarchisch aufgebautes Testkonzept, innerhalb dessen für die jeweiligen Produkte Produktanforderungen und Produkteigenschaften verglichen wurden. Abschließend wurden Verlauf und Ergebnis des Projekts analysiert, reflektiert und bewertet.

Trotz einer zeitlichen Verzögerung von etwa zwei Jahren fiel diese Bewertung positiv aus, so dass der Gutachter das Projekt als erfolgreich einstufte. Die wichtigsten Gründe dafür sind:

- Die Vorgaben des Fachlichen Feinkonzeptes wurden erfüllt.
- Der Kostenrahmen wurde nicht nur eingehalten, sondern es konnten durch die frühzeitige Auflösung der Softwarepflegeverträge mehr als 5 M € an Pflegekosten für das Altsystem eingespart werden.
- Die Betriebskosten von IMIS wurden wesentlich gesenkt
- IMIS ist ein System, das dem Stand der Informationstechnik entspricht und anderen Informationssystemen im Umweltbereich als Vorbild dienen kann
- IMIS ist ein System, das sich durch Offenheit und Herstellerunabhängigkeit auszeichnet und vor allem weiter entwickelbar ist. Die starke Abhängigkeit von externen Soft- und Hardware-Entwicklungen wurde aufgehoben.

Dies wurde erreicht durch

- Kompetente Planung des Projektes Die Planung wurde frühzeitig begonnen und konnte daher ohne Zeitdruck erfolgen. So konnte bei Bedarf auch externer Sachverstand mit einbezogen werden.
- Flexible Steuerung und Nutzung aktueller Entwicklungen Der Projektbeginn fiel in eine Zeit großer Veränderungen im Bereich der Informationstechnik. Die Lösung der im Laufe des Projektes auftretenden Schwierigkeiten erfolgte oft so, dass IMIS an aktuelle Entwicklungen angepasst werden konnte.
- Pragmatische und wirksame Erfolgskontrolle Über das ganze Projekt hinweg war Qualitätsmanagement ein wichtiges Thema. Die Regeln des QM wurden dabei immer wieder auf die aktuelle Situation im Projekt angepasst. Dadurch entstand ein offenes System. Seine Architektur basiert auf Komponenten. Diese wurden entweder als Standardsoftware oder modellgetrieben implementiert. Wichtige Schnittstellen sind auch semantisch formal beschrieben, so dass inkrementelle und iterative Weiterentwicklungen erleichtert sind.
- Kompetente Mitarbeiter Die Mitarbeiter haben sich den Problemen, die die Entwicklung des Systems aufgeworfen hat, gestellt. Wo nötig, haben sie externes Wissen mit einbezogen.

### <span id="page-154-0"></span>**3. Betriebserfahrungen mit dem migrierten IMIS und Weiterentwicklung**

Das migrierte IMIS wurde von den Nutzern bei den über 70 beteiligten Bundes- und Länderbehörden positiv aufgenommen. Die wesentlichen Gründe hierfür sind

- die komfortable Benutzungsoberfläche.
- die gegenüber dem Vorgängersystem erheblich verbesserten Darstellungs- und Auswertemöglichkeiten.
- die Flexibilität des Systems im Hinblick auf die einfache Definition neuer Darstellungstypen und die Workflows.
- die intensive Anwenderbetreuung durch umfangreiche Schulungsmaßnahmen, Telefonsupport, Einsatz eines Hotlinetools mit Problemdatenbank und der IMIS-Benutzergruppe. Ein elektronischer Selbststudienkurs (e-learning) wird derzeit entwickelt.
- die einfache Erweiterbarkeit für weitere Aufgaben wie REI-Emissionsdatenverarbeitung durch das flexible Stammdatenkonzept.

Darüber hinaus hat das neue IMIS seine Tauglichkeit sowohl im Routinebetrieb als auch in zahlreich durchgeführten Test-Intensivbetrieben bewiesen.

Dabei hat sich auch heraus gestellt, dass insbesondere das Antwortzeitverhalten der aus Kosten- und Sicherheitsgründen über ISDN angebundenen Klienten verbesserungsbedürftig ist. Zur Performanceverbesserung unter Beibehaltung des Kostenrahmens werden derzeit vom BfS alternative Netzanbindungen untersucht und teilweise bereits eingesetzt, z. B. über das Internet oder über TESTA.

Die abgeschlossenen Wartungs- und Pflegeverträge haben zum Ziel,

- erkannte Fehler zu beseitigen,
- neue Funktionen bereit zu stellen,
- die Aktualität und die permanente Verfügbarkeit sicher zu stellen.

Der mit Condat abgeschlossene Pflegevertrag sieht zwei neue Releases pro Jahr vor. Im Mai und Juni 2006 wurde das dritte Pflegerelease erfolgreich getestet und in Betrieb genommen. Damit ist insbesondere auch die Erfassung der REI-Imissionsdaten möglich.

### **4. Die Integration von GISterm in IMIS**

Zur schnellen und anschaulichen Bewertung der Messdaten ist deren grafische Darstellung essentiell. Der überwiegende Teil der Messdaten besitzt dabei auch einen räumlichen Bezug. Aus diesem Grund besitzt IMIS einen großen Bedarf an grafischen Darstellungen von Messreihen sowie Visualisierungen von räumlichen Sachverhalten in Karten unter gleichzeitiger Nutzung von GIS-Methoden. In der Entwicklung von IMISneu wurde dieser Bedarf klar erkannt und umgesetzt. IMISneu ermöglicht neben tabellarischen Darstellungen folgende komplexe graphische Darstellungen auf Knopfdruck:

- Interaktive Landkarten (Punkt-, Choropleten-, Isoflächen- und Rasterdarstellungen),
- Interaktive Landkarten mit eingebetteten Diagrammen (Säulendiagramme, Zeitverläufe, Tortendiagramme etc.),
- Interaktive Diagramme (Zeitreihen mit bis zu zwei y-Achsen, Säulen-, Balken-, Tortendiagramme, treppenartige Diagramme, bei denen die Länge einer waagrechten Linie in einer Zeitreihe die Mittelungsdauer einer Messung bzw. den Sammelzeitraum einer Probe repräsentiert, Boxplots, Stern- sowie 3D-Diagramme).

Die nachfolgenden Abbildungen vermitteln einen Eindruck der grafischen Darstellungsvielfalt von IMISneu.

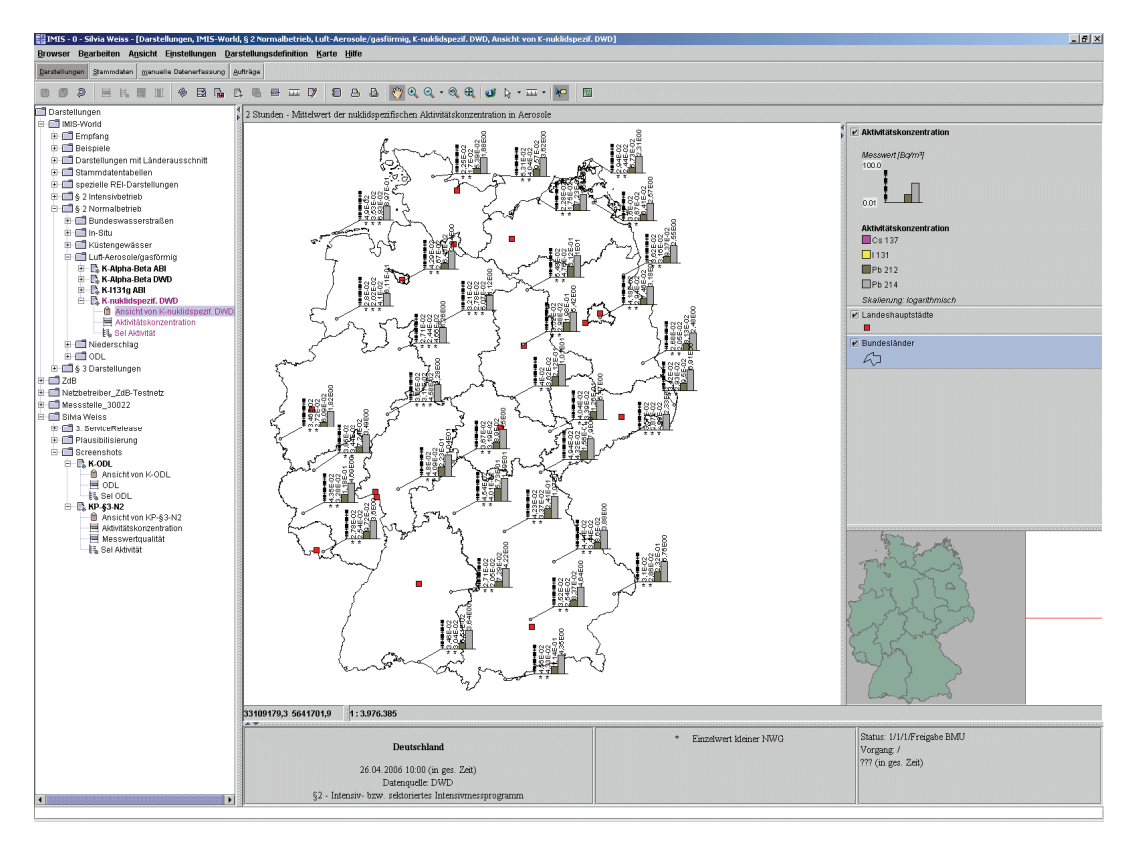

**Abbildung 1: 2-Stunden-Mittelwert der nuklidspezifischen Aktivitätskonzentration in Aerosolen** 

Ermöglicht werden diese Darstellungen durch die komponentenbasierte Integration des Geoinformationssystems GISterm sowie des Diagrammdienstes von Cadenza in die IMIS-Anwendung. Durch diese Integration entstanden Synergien an mehreren Seiten. Beide Komponenten werden seit Jahren im Rahmen der KEWA-Kooperation von mehreren Partnern aktiv und engagiert entwickelt. Dadurch gewann IMIS wichtige Funktionalitäten, die im Rahmen des IMIS-Entwicklungsbudgets nicht realisierbar gewesen wären. Nicht weniger wichtig war die Flexibilität, GISterm auch gezielt auf die Anforderungen von IMIS (auch im Systemkern) weiterzuentwickeln. Erst dadurch war die Umsetzung einiger IMIS-Anforderungen überhaupt möglich. Diese Flexibilität wäre bei einer rein kommerziellen GIS-Lösung nicht vorhanden gewesen. Umgekehrt wurden durch die Einbettung in IMIS und die Umsetzung der IMIS-Anforderungen zahlreiche Funktionserweiterungen für GISterm und Diagrammdienst im Auftrag von IMIS getätigt, von den viele andere Partner jetzt profitieren. Dieser Synergieeffekt besteht auch weiterhin bei der jetzt folgenden Systempflege von IMISneu.

<span id="page-156-0"></span>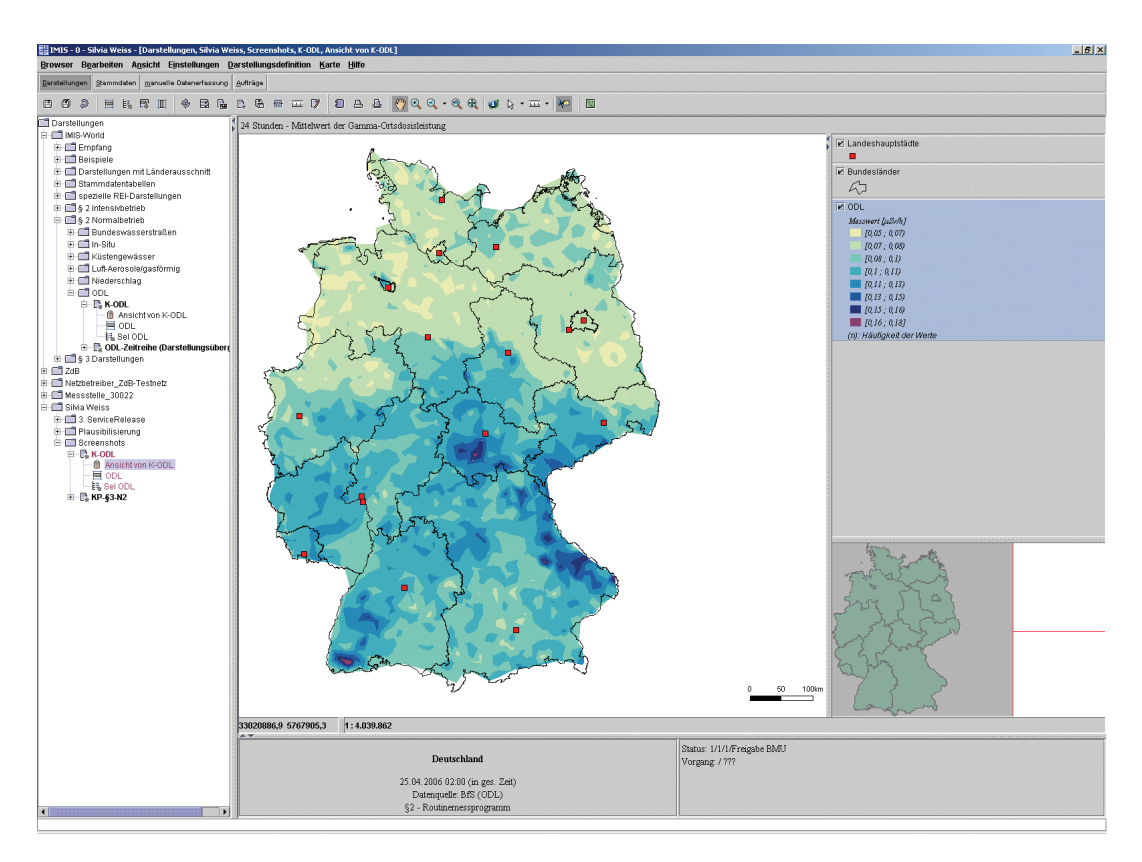

**Abbildung 2: Isoflächen-Darstellung des 24-Stunden-Mittelwerts der Gamma-Ortsdosisleistung** 

### **5. Entwicklungspotential von IMIS aus Sicht des externen Gutachters**

Man kann das alte IMIS als ein System bezeichnen, das primär in der Lage war, Daten zu erfassen und so zu verarbeiten, dass daraus Informationen zur radiologischen Lage (Darstellungen und Berichte) wurden.

IMISneu geht einen wesentlichen Schritt darüber hinaus. Daten werden dort als Einheit zwischen Wert und Bedeutung gesehen. Das erlaubt etwa Konsistenzprüfungen und die datengesteuerte Bearbeitung von Workflows. Durch die Repository-abhängige Konfigurierbarkeit lässt sich IMISneu darüber hinaus auf individuelle Bedürfnisse anpassen ohne dadurch das Arbeiten der IMIS-Benutzer allgemein zu beeinflussen.

Als nächste Stufe einer Entwicklung bietet sich nun an, nicht nur Informationen zu verarbeiten, sondern auch hier ihren Kontext mit zu berücksichtigen. Informationen plus Kontext meint aber Wissen. IMISneu könnte also zu einem wissensverarbeitenden System zur Dateninterpolation weiterentwickelt werden. Zu integrieren ist dazu weiteres Wissen zum Umgang mit den Messdaten. Dieses Wissen wird formalisiert über Modelle etwa zur räumlichen Interpolation, zur zeitlichen Extrapolation oder zur fachlichen Verbindung von Messdaten aus unterschiedlichen Quellen und unterschiedlichen Messprogrammen.

Ziele könnten sein:

• Eine modelbasierte Überwachung der IMIS-Messnetze,

- <span id="page-157-0"></span>• die Integration weiterer Notfallschutzsysteme des BfS,
- die Integration ausgewählter Messdaten der KFÜ-Systeme der Länder,
- die stärkere Einbindung (Plausibilisierung) von REI-Daten,
- die Darstellung weiterer fachrelevanter Daten im IMIS-Kontext (z.B. natürliche Umweltradioaktivität),
- die Darstellung fachrelevanter Daten im EU-Kontext (z.B. ODL-Daten).

IMIS bietet die Möglichkeiten die Modelle zu formulieren und zu experimentieren und erlaubt es, sie im Rahmen einer evolutionären Entwicklung in die Praxis des Strahlenschutzes umzusetzen. Die Techniken dazu werden zur Zeit in anderen Bereichen (z.B. e-learning, content management, etc) entwickelt. Es ist eine wichtige Aufgabe für die IMIS-Betriebsgruppe, sich mit diesen Techniken vertraut zu machen und sie für die Nutzung in IMIS aufzubereiten, um dadurch das in IMIS schon jetzt verfügbare Wissen so transparent zu machen, dass es zum einen den IMIS-Nutzern leichter vermittelt werden kann und zum anderen als Basis für die genannten Weiterentwicklungen zur Verfügung steht.

## **6. Entwicklungspotential von IMIS aus Sicht des Generalunternehmers**

#### *Möglichkeiten zur Weiterverwendung von IMIS*

Das neue IMIS ist eine klassische Client-Server-Applikation. Ausschlaggebend hierfür ist der hohe Grad an Interaktion bei der Datenrecherche, der Datenauswertung und der Datenvisualisierung. Das neue IMIS wurde als plattformunabhängige Software unter Nutzung objektorientierter Methoden in Java entwickelt und ist derzeit unter Windows, Linux und Solaris lauffähig.

Erklärtes Ziel für das neue IMIS war es von Anfang an, die Software so zu entwickeln, dass das entstehende Software-System nicht auf die hier zu Projektbeginn vorgegebenen organisatorischen Strukturen und Prozesse und auch nicht auf die vorgegebenen geographischen Gebiete eingeschränkt ist. Als langfristig einzusetzendes System sollte es tolerant sein gegenüber organisatorischen und verfahrensbedingten Änderungen und – in Grenzen – auch gegenüber neuen fachlichen Problemstellungen. Dem neuen IMIS wurde deshalb eine Software-Architektur zugrunde gelegt, die eine lose Kopplung der Komponenten und damit eine weitestgehende Entkopplung von fachlicher Funktion und organisatorischem Prozess einerseits und eine hohe Flexibilität bezüglich der benötigten fachlichen Funktionen und gegenüber Varianten organisatorischer Prozesse andererseits erlaubt. IMIS ist so auch nicht unbedingt auf Daten zur Umweltradioaktivität eingeschränkt.

Die wichtigsten Komponenten, die derart einer Weiterentwicklung und Weiterverwendung zugänglich gemacht werden können, sollen hier kurz vorgestellt werden.

#### *Die Komponente zur Recherche*

In IMIS wurde eine freie Abfrage-Komponente realisiert, die den Anwender der Notwendigkeit enthebt, sich zuvor Kenntnisse des zugrunde liegenden Datenmodells anzueignen. Die graphische Benutzeroberfläche umfasst nur Fachbegriffe aus dem radiologischen Umfeld,

die dem Anwender von IMIS bekannt sind. Die Abfragebegriffe sind logisch in Baumstrukturen gruppiert. Gleiches gilt für die Auswahl- und Gestaltungsmöglichkeiten zur Aggregation, Formatierung und Umrechnung der angefragten Daten.

Ermöglicht wird dies dadurch, dass in der Recherche-Komponente das Wissen um die Abbildung radiologischer Begriffe auf das Datenmodell, das Wissen über die Datentypen, die Verknüpfungen und Verknüpfungstypen und die verfügbaren Funktionen hinterlegt ist. Dieses Wissen ist in Form von Meta-Informationen in XML-Konfigurations-Dateien beschrieben.

#### *Die Komponente zur Datenvisualisierung*

Die Visualisierungskomponente dient der graphischen Darstellung recherchierten Daten in Form von Tabellen, Diagrammen und Karten. Die Visualisierungskomponente selbst macht keine Annahmen über die recherchierten Daten; die Recherche-Komponente übergibt die Datenwerte ausschließlich in Form zweidimensionaler Tabellen. Es ist die Aufgabe des Nutzers, seinen jeweiligen Anforderungen gemäß die Bedeutung (Datenwerte, Zeitreihen, geographische Bezüge etc.) der einzelnen Spalten für eine gewählte Darstellung und des von ihm gewählten bzw. neu zu definierenden Layouts zu bestimmen.

Die Selektionsparameter, die Darstellungsparameter und die Layoutparameter können in der Datenbank gespeichert werden und repräsentieren so einen Recherche- bzw. Darstellungstyp. Dieser kann per Auswahl in einer Baumstruktur jederzeit angewählt werden, es wird sodann eine entsprechend Abfrage und Darstellung auf der Basis der aktuellen Daten in der Datenbank automatisch erstellt. Diese Möglichkeit präkonfigurierter Auswertungen auf der Basis aktueller Daten ist für Frühwarnsysteme natürlich von eminenter Bedeutung. So können auch präkonfigurierte Workflows für den Ereignisfall definiert bzw. neu definiert werden.

#### *Die Komponente für Workflows*

Mit Hilfe dieser Komponente werden Workflows in der Frühwarnkette wie "aktuelle Daten auswerten, diese in Form einer Karte mit vorgegebenem Layout darstellen, dieses Dokument an die Organisationseinheit X versenden" definiert, verwaltet und automatisch ausgeführt.

Jeder Workflow-Typ ist definiert durch ein Ereignis, durch das der spezielle Workflow ausgelöst wird und eine Prozessbeschreibung, die vorgibt, was Schritt für Schritt zu tun ist. Auslöser können hereingekommene Dateien mit Messwerten für datengetriebene Workflows oder die aktuelle Uhrzeit für periodische Workflows sein. Aufrufe stellen die dritte Form eines Auslösers dar. So kann ein Workflow-Typ einen weiteren aufrufen und so fort. Für die Prozessbeschreibung gibt es vordefinierte Typen, auf die der Nutzer (in diesem Fall in der Regel Administratoren) in der Definition von Prozessketten zurückgreifen und diese parametrisieren kann, so zum Beispiel Senden und Empfangen von Daten über FTP, SFTP, http und SMTP, für das Importieren und Exportieren von Daten, für das Generieren einer Lagedarstellung etc.

#### *Die Komponente für das Dokumentenmanagement (DMS)*

Diese Komponente wurde auf der Basis der Open Source Software ZOPE realisiert. Das DMS wird von unterschiedlichen Nutzergruppen unterschiedlich genutzt und kann jeweils spezifisch Nutzeranforderungen durch "Customizing" erfüllen. Es unterstützt individuelle <span id="page-159-0"></span>Layouts für Dokumente einer Vielzahl von Dokumentarten und dynamische Inhaltsstrukturen für unterschiedliche Nutzgruppen (Experten, Entscheider, Öffentlichkeit).

#### *Nutzungsmöglichkeiten*

Aufgrund seiner Komponenten-Architektur kann IMIS auch andere problematische Umweltsituationen im Sinne eines Frühwarnsystems und eines Systems zur Entscheidungsunterstützung und als Kommunikationsdrehscheibe unterstützen. Condat selbst hat hierzu erfolgreich bereits Weiternutzungen des IMIS für andersartige Daten wie Performanzinformationen in Rechnernetzen und Umgebungsdatensätzen für Temperatur, Vibration, Licht etc. in anderen Messnetzen umgesetzt.

#### **7. Literatur**

- /1/ Bundesamt für Strahlenschutz: Strahlenthemen zum "Integrierten Mess- und Informationssystem zur Überwachung der Umweltradioaktivität", Salzgitter, April 2005
- /2/ Schmidt, F.: IMIS-IT: Bewertung des Gesamtsystems und des künftigen Entwicklungspotentials aus Sicht des Qualitätsmanagements, Gutachten für das BfS, September 2005
- /3/ Leeb, H.; Lieser, J.; van Nouhuys, J.; Schulz, V.: IMIS IT-technische Realisierung des Integrierten Mess- und Informationssystems zur Überwachung der Umweltradioaktivität. In Mayer-Föll, R., Keitel, A., Geiger, W. (Hrsg.): Anwendung JAVA-basierter und anderer leistungsfähiger Lösungen in den Bereichen Umwelt, Verkehr und Verwaltung - Phase V 2004, Forschungszentrum Karlsruhe, Wissenschaftliche Berichte, FZKA-7077, S. 119 – 130, 2004.
- /4/ Leeb, H.; van Nouhuys, J.: IMIS Das integrierte Mess- und Informationssystem zur Überwachung der Umweltradioaktivität und der Einsatz von GISterm im migrierten IMIS. In Mayer-Föll, R., Keitel, A., Geiger, W. (Hrsg.): Anwendung JAVA-basierter und anderer leistungsfähiger Lösungen in den Bereichen Umwelt, Verkehr und Verwaltung - Phase IV 2003, Forschungszentrum Karlsruhe, Wissenschaftliche Berichte, FZKA-6950, S. 133 – 142, 2003.

# **KFÜ-Portal**

# **Konzeption und Prototyp eines Portals als WebGenesis®-Anwendung in der Kernreaktorfernüberwachung Baden-Württemberg**

*T. Wilbois; E. Grinberg T-Systems GEI GmbH Magirusstr. 39/1 89077 Ulm* 

> *F. Chaves Fraunhofer IITB Fraunhoferstr. 1 76131 Karlsruhe*

*R. Obrecht; S. Schneider; H. Pohl Umweltministerium Baden-Württemberg Kernerplatz 9 70182 Stuttgart* 

*U. Neff; P. Coutinho; C. Mandel; U. Müller; R. Bechtler Landesanstalt für Umwelt, Messungen und Naturschutz Baden-Württemberg Hertzstr. 173 76157 Karlsruhe* 

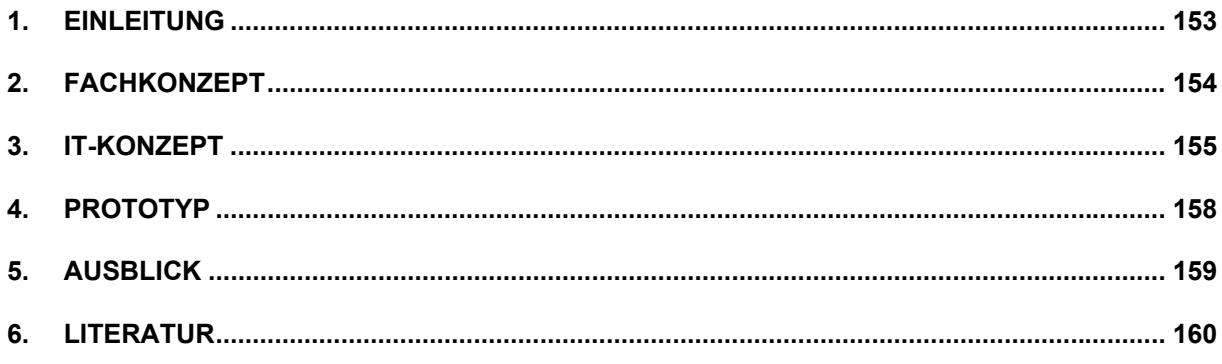

### <span id="page-162-0"></span>**1. Einleitung**

Seit mehr als vier Jahren ist die erneuerte Kernreaktor-Fernüberwachung Baden-Württemberg (KFÜ) (siehe z.B. /1/) im operationellen Betrieb und stellt eine wesentliche Komponente für den kerntechnischen Notfallschutz und die atomrechtliche Aufsicht dar. Überwacht werden dabei die wichtigsten Betriebsparameter und Strahlungsgrößen in den kerntechnischen Anlagen, deren Emissionen, die Immissionen in der Umgebung und die für die atmosphärische Ausbreitung relevanten meteorologischen Größen. Dazu wurden auch die Messdaten verschiedener nationaler und internationaler Messnetze integriert. Neben der reinen Darstellung all dieser Daten wird eine speziell für die Anlagen in Baden-Württemberg realisierte Ausbreitungsrechnung (ABR) (siehe /2/) über die mit zahlreichen Auswertungsmöglichkeiten versehene graphische Benutzeroberfläche gesteuert und visualisiert.

Die Anwender der KFÜ verwenden das System aus sehr unterschiedlichen Interessen. Zu unterscheiden sind hier die für die betreiberunabhängige Immissionsüberwachung zuständigen Messnetzbetreiber in der LUBW, die Fachreferate im Umweltministerium (UM) mit ihrer Verantwortung für die atomrechtliche Aufsicht, die Fachberater Strahlenschutz, die im Katastrophenfall die Krisenstäbe in den Regierungspräsidien (RP) bzgl. der Maßnahmen beraten und dabei mit dem für die Ermittlung und Bewertung der radiologischen Lage zuständigen Krisenstab des UM zusammenarbeiten, die Betreiber der kerntechnischen Anlagen, die über die KFÜ dieselben Darstellungen und Informationen wie die Aufsichtsbehörde erhalten und schließlich die Öffentlichkeit, die mittels aus der KFÜ generierter Videotext- und Internetseiten über den aktuellen Stand der gemessenen Immissionen informiert wird.

Die Vielzahl und Komplexität der zur Verfügung stehenden Informationen der KFÜ und die oben beschriebenen verschiedenen Anwendersichten erfordern zunehmend eine bedarfsund anwendergerechte Aufbereitung derjenigen Informationen, die der jeweilige Anwender zur optimalen Lösung der ihm gestellten Aufgaben benötigt. An dieser Stelle soll das zu errichtende KFÜ-Portal ansetzen und mittels eines entsprechenden Rollenkonzeptes einerseits dem bestehenden KFÜ-Anwenderkreis zusätzliche vorbereitete Auswertungsmöglichkeiten sowie Fachinformationen zur Verfügung stellen und andererseits einem neuen Anwenderkreis einen Web-basierten Zugriff auf die wichtigsten Informationen der KFÜ ermöglichen.

Das zentrale Ziel des Vorhabens besteht in der fachlichen und informationstechnischen Konzeption eines Portals für alle Informationen, die einem erweiterten Anwenderkreis zur Verfügung gestellt werden sollen. Als Content Management System (CMS) kommt WebGenesis zum Einsatz, das mit seinem ontologie-basierten Ansatz und offenen Schnittstellen die Modellierung und verteilte oder automatisierte Einbringung, Pflege, Suche/Navigation und Präsentation sehr komplex vernetzter Informationen ermöglicht. Aufgrund der Vielzahl, Komplexität und Dynamik der bestehenden und neu hinzukommenden KFÜ-Informationen ist hierzu zunächst eine detaillierte Analyse der bestehenden Situation erforderlich. Nicht zu vergessen sind an dieser Stelle die Anforderungen bzgl. Sicherheit und Verfügbarkeit im Notfall.

Es wurde ein erster auf WebGenesis basierender Prototyp erstellt, in dem repräsentativ die automatisierte Übertragung animierter Darstellungen von ABR-Ergebnissen in das Portal umgesetzt wurde, da diese einerseits bereits KFÜ-seits weitgehend zur Publizierung vorbe<span id="page-163-0"></span>reitet sind, und es sich andererseits um besonders wichtige Informationen für den Notfallschutz handelt. Aus technischer Sicht handelt es sich um die Umsetzung einer Schnittstelle (vorzugsweise über WebServices) zwischen den .NET-basierten Applikationen auf KFÜ-Seite und deren JAVA/Servlet-basiertem Pendant auf Seiten des CMS.

# **2. Fachkonzept**

Im Fachkonzept /3/ wurden die Grundlagen für die Einführung eines Portals für die KFÜ zusammengestellt und einerseits die bestehenden Funktionalitäten, die Systemarchitektur sowie die verschiedenen Anwenderkreise analysiert und andererseits wünschenswerte, neue Funktionalitäten vorgeschlagen. Die grundlegenden Aspekte hierbei waren:

- Analyse und Harmonisierung der heterogenen Informationsbestände
- Bedarfsgerechte Aufbereitung vielfältiger Informationen aus dem Umfeld der KFÜ
- Erschließung und Erweiterung der Informationen für einen breiteren Anwenderkreis
- Vereinfachung von Bedienabläufen durch Nutzung von Formularen/Workflows
- Schnittstellen zur Elektronischen Lagedarstellung (ELD)

Im Zentrum des Fachkonzepts steht die Prüfung und Zusammenstellung der für das Portal vorgesehenen Informationsquellen. Diese Datenquellen wurden nach verschiedenen, sehr grundlegenden Kategorien klassifiziert:

- Inhalt der Daten, d.h. Beschreibung
- Herkunft der Daten, d.h. Entstehungsort
- Speicherort der Daten
- Art der Selektion im Portal, d.h. wie soll die Navigation zu den Darstellungen erfolgen
- Art der Präsentation im Portal
- Zugriffsrechte und Autorenschaft

Neben dieser rein statischen Kategorisierung wurde stets der funktionale Hintergrund dieser Daten in den Bedienabläufen der KFÜ beleuchtet. Betroffene Daten und Funktionalitäten sind hierbei Web-basierte, multimediale Reports (in diese Kategorie fallen auch die im Prototyp umgesetzten ABR-Reports), Fachinformationen, geordnet nach ihrer fachlichen Zugehörigkeit (z.B. Meteorologie, Notfallschutz, Kerntechnik), Formulare und Workflows zur Unterstützung von Systempflegemaßnahmen der Messnetzbetreiber in der LUBW, Systemdokumentationen des KFÜ und der Messnetze sowie Informationen für die Öffentlichkeit.

Eine grobe Strukturierung des Portals (Abbildung 1) ergibt sich bereits durch die unterschiedlichen Anwenderkreise. Über eine zentrale Eingangsseite sollte ein Zugang zu vier Bereichen eröffnet werden: ein öffentlicher Bereich, der die für die Öffentlichkeit vorgesehenen Informationen aufbereitet, ein beschränkt-öffentlicher Bereich, für Anwender mit einem hohen Interesse an tiefergehenden Informationen aus der KFÜ (z.B. Mitarbeiter in den Lagezentren); der KFÜ-Bereich, für höher privilegierte Anwender und schließlich ein administrativer Bereich für die KFÜ-Betreiber (LUBW) zur Verbesserung von Betriebsabläufen.

<span id="page-164-0"></span>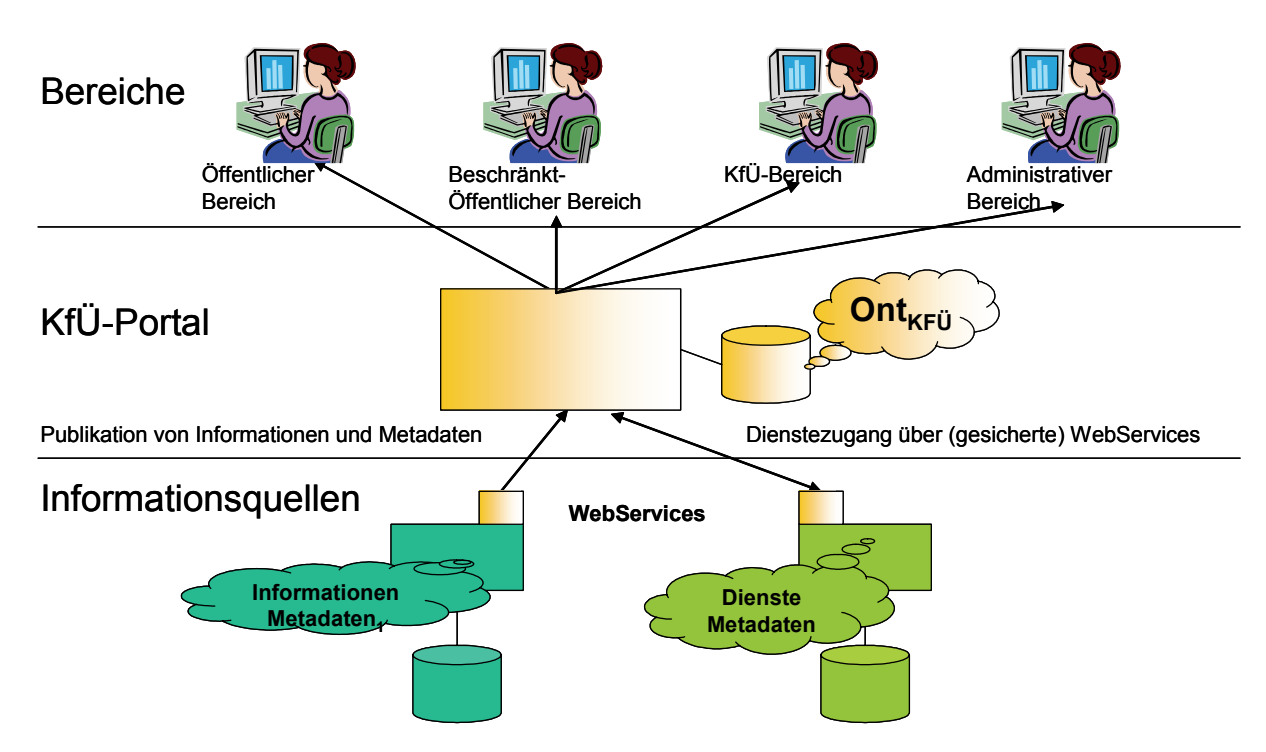

```
Abbildung 1: Übersicht zum KFÜ-Portal.
```
Aus obiger Analyse wurde ein erster Gliederungsvorschlag für das Portal erstellt und bereits im Prototypen umgesetzt. Das in der KFÜ etablierte Benutzer- und Benutzergruppen-Rechtekonzept, über das die Zugriffsrechte nach erlaubten Funktionalitäten (Funktionsgruppen), zugreifbaren Daten (Überwachungsbereiche und/oder Gruppen) und zugreifbaren Servern konfigurierbar sind, sollte hierzu in Grundzügen in das Portal übertragen werden.

Den Schlusspunkt des Fachkonzepts bildet die Analyse der Systemarchitektur. Eine der grundlegenden Anforderungen an die KFÜ besteht darin, dass die Funktionsweise des Systems standortunabhängig garantiert werden muss. Auch bei gestörten Netzwerkverbindungen soll zumindest der zuletzt eingegangene Datenbestand verfügbar sein. Diese Forderung ist systemtechnisch durch die lokalen Applikationsserver, die ihren Datenbestand aus der Zentrale in der LUBW über Replikation aktualisieren, umgesetzt. Die KFÜ-Anwender arbeiten an Clients, die vorzugsweise mit dem lokalen Server verbunden sind. Das Portal läuft jedoch auf einer zentralen WebGenesis-Installation. Aus diesem Grund bedarf es einer zuverlässigen und leistungsstarken Netzwerkverbindung. Für den späteren operationellen Einsatz erscheint eine replizierte Umgebung sinnvoll, da der Zugriff bei entsprechend großen Datenmengen unter Umständen recht langsam wäre.

### **3. IT-Konzept**

Aufbauend auf diesem Konzept erfolgte die Durchführung der IT-technischen Feinkonzeption der oben besprochenen Funktionalitäten (vgl. /4/). Der Schwerpunkt lag hierbei in der Analyse zur Aufnahme der animierten ABR-Reports in das Portal.

Ein Teil der Informationen, die Eingang ins Portal finden sollen, wird über KFÜ-eigene Webbasierte Produktionssysteme generiert, welche als Schnittstelle einen WebService zur Verfügung stellen, der bei der Anbindung an das Portal verwendet wird. Die Systeme selbst, stehen passwortgeschützt nur dem KFÜ- und dem administrativen Bereich zur Verfügung. Aus technischer Sicht erfolgt die Publizierung eines Reports über die Kommunikation zweier WebServices (vgl. Abbildung 2), d.h. die entsprechenden Schnittstellen müssen beidseitig realisiert und – durch eine WSDL-Spezifikation (WebServices Description Language) – veröffentlicht werden. Das Produktionssystem ist eine dynamische Webanwendung auf Basis von .NET Technologien. Die Reports werden dabei serverplattformneutral konzipiert und in Form von XML–Dateien abgespeichert. Die Darstellung und die Bedienung der animierten Reports wird vom Inhalt getrennt und in einer Transformationsvorlage (XSLT) mit Verwendung von ECMA–konformen Javaskripts und HTML+TIME (W3C SMIL2.0 basiert) gespeichert.

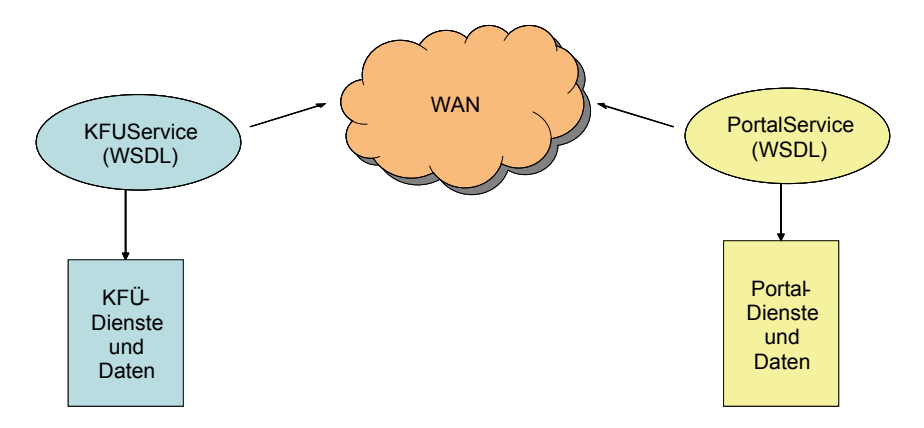

**Abbildung 2: Schematische Darstellung der Publizierung eines Reports.** 

Auf WebGenesis-Seite stellt der WebService Möglichkeiten bereit, die KFÜ-seitig genutzt werden können für: Auf- und Abbau einer Verbindung, Ausführen von WebGenesis-Befehlen (inklusive Hoch- und Herunterladen von Dateien nach bzw. aus WebGenesis-Einträgen). Für diesen KFÜ-seitigen Zugriff steht eine Java-WebGenesis-Hilfsklasse zur Verfügung, die auch aus anderen Programmiersprachen, wie z.B. C#/.NET genutzt werden kann.

Bei den ABR-Reports dienen – neben den Rechnungstypen (Diagnose, Prognose, Alarm) – weitere Metadaten der Klassifizierung: Eigenschaften des ABR-Reports (z.B. Titel, Ersteller, Kommentar), Metadaten der zugehörigen Rechnung (Überwachungsbereich, Modell, Rechnungsart, Zeitschritte, Status, Alarmrechnung "Ja/Nein", Startzeit, Ende, Modellgebietsdaten) sowie Daten eines speziellen ABR-Ergebnisreports (z.B. Titel, Parameter, Typbeschreibung).

Um von KFÜ-Seite spezifische Reports im Portal publizieren zu können (genauer: um entsprechende Objekte auf Portal-Seite zu erstellen und zu nutzen) müssen auf CMS-Seite – gemäß der WebGenesis Methodologie – lediglich entsprechende Informationskategorien (mit jeweiligem Dienst sowie spezifischen Metadaten und Funktionalitäten) implementiert werden. An der WebServices-Schnittstelle und der WSDL-Spezifikation ändert sich dadurch nur, dass weitere Objekttypen und Befehle zur Verfügung stehen. So wurde auf Seiten von WebGenesis eine Informationskategorie *MediaReport* und ein zugehöriger Dienst *KFUE* mit Kommandos zur Anzeige und Suche von ABR-Reports implementiert. Jedem ABR-Report entspricht in WebGenesis ein Eintrag dieser Informationskategorie mit u.a. den o.g. spezifischen Metadaten. Die Präsentation eines ABR-Reports im Portal erfolgt durch den Aufruf der zentralen XML-Datei des ABR-Reports mittels eines bei der Generierung mit erzeugten Hyperlinks.

Aus Sicht des Portals gehören die Nutzer zum beschränkt-öffentlichen oder einem höher priorisierten Bereich. Die Autoren der Berichte stammen aus dem KFÜ- oder dem administrativen Bereich. Um sicherzustellen, dass nur autorisierte Nutzer auf zulässige Art und Weise auf die ABR-Reports zugreifen können, wurde das im Fachkonzept niedergelegte Nutzerund Rollenkonzept auf die Zugriffsrechtemechanismen von WebGenesis abgebildet. Die Suche nach Einträgen erfolgt anhand der Metainformationen. Die Gestaltung des Auswahldialogs orientiert sich an der Navigation im Prototyp des ABR-Produktionssystems.

Die neu entstehenden verallgemeinerten KFÜ-Reports ähneln den oben beschriebenen ABR-Reports (die später in diese Kategorie überführt werden sollen), unterscheiden sich jedoch durch zusätzliche Konfigurationsmöglichkeiten und darin, dass die Daten aus den KFÜ-Datenbank-Servern entnommen werden. Von zentraler Bedeutung ist hierbei, dass die verschiedenen Darstellungen miteinander kombinierbar sein sollen. Die hierzu gehörenden XML-Schemata sind in der Entwicklung. Eine Differenzierung der unterschiedlichen Reportarten und Quellen findet sich im Fachkonzept /3/.

Neben den bisher erläuterten ABR-Berichten soll zusätzlich die Möglichkeit des Austauschs der berechneten Daten selbst angeboten werden. Die definierenden Metadaten sind dabei äquivalent zu denen der animierten Reports (wenngleich weitere Attribute zur Klassifizierung zu erwarten sind). Wie der beschreibende Text und die graphische Darstellungen vom KFÜ-Netzwerk aus publiziert werden können, wurde in den vorangegangenen Abschnitten erläutert. Über sprachspezifische XSL-Transformationen und entsprechend generierte Hyperlinks sind auch mehrere Sprachvarianten denkbar. Die numerischen Daten selbst lassen sich analog als Dateien in den Inhalte-Bereich des zugehörigen WebGenesis-Eintrags hochladen und stehen somit für das Herunterladen durch externe Anwender mit entsprechenden Zugriffsrechen zur Verfügung (vgl. Abbildung 3).

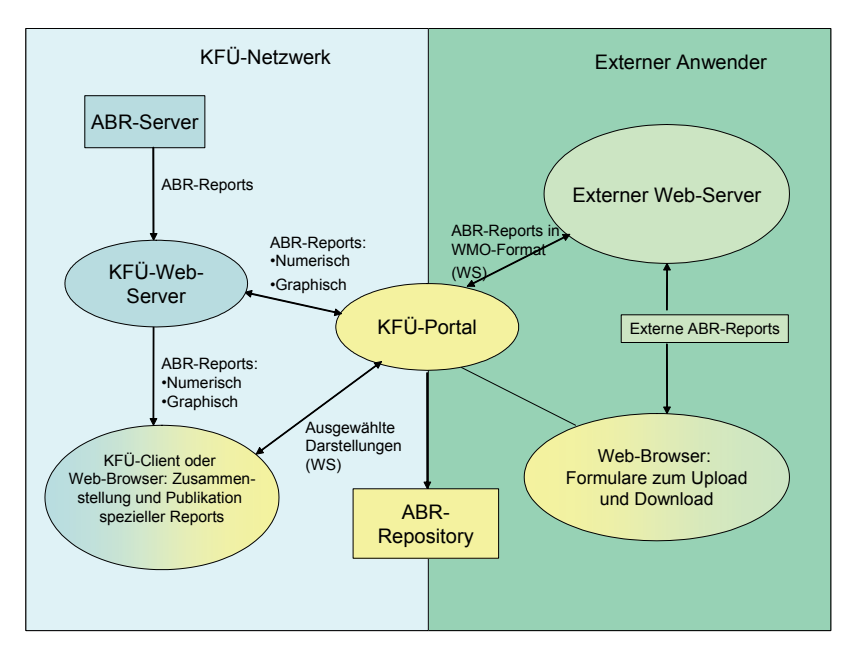

**Abbildung 3: Übersicht zum Austausch von ABR-Ergebnissen.** 

Für den interaktiven Upload durch externe Anwender wird ein spezielles Formular erstellt, das zum Einen die die Rechnung charakterisierenden Metadaten abfragt, zum Anderen für die Informationsbestandteile des Reports entsprechende Eingabe-/Upload-Felder vorsieht <span id="page-167-0"></span>und aus diesen Angaben einen neuen WebGenesis-Eintrag der Informationskategorie Media-Report generiert. Die vorgeschlagene Architektur eröffnet die Möglichkeit, den automatisierten Datenaustausch vergleichsweise einfach umzusetzen, da auch die ausgefüllten Formulare letztlich den gleichen WebService in Anspruch nehmen.

### **4. Prototyp**

Eine erste Version des Fachkonzepts, insbesondere die Grobgliederung des Portals, wurde bereits im Juni 2005 verteilt. Parallel hierzu wurde im IITB ein frei zugänglicher Server als Prototyp zur Verfügung gestellt (http://kfue.server.de), der einerseits als Experimentierfeld für die Anwender aus UM und LUBW gedacht war und andererseits dem Nachweis der ITtechnischen Umsetzung der Publizierung animierter ABR-Reports dienen sollte.

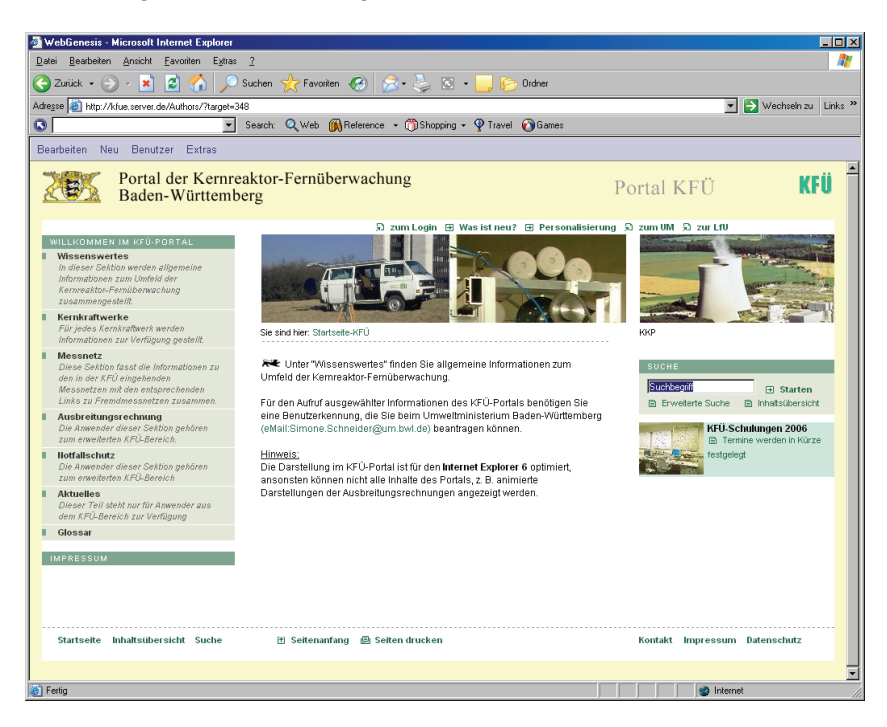

**Abbildung 4: Momentane Startseite des Portal-Prototypen.** 

Durch die Umsetzung des Landeslayouts wurde bereits eine recht ansprechende Präsentation realisiert. Abbildung 4 zeigt die aktuelle Startseite des Portals. Zwischenzeitlich wurden zahlreiche Informationen durch die Anwender eingebracht. Parallel hierzu wurde mittlerweile, wie im Fachkonzept beschrieben, ein Teil der KFÜ-Immissionsdaten in den bestehenden Internetauftritt der LUBW (Umwelt-Datenbanken und -Karten online) integriert.

Zur Publizierung der animierten ABR-Reports wurde seitens des KFÜ-eigenen Produktionssystems ein entsprechender Link ("Report publizieren") eingefügt, der die beschriebene WebService-Schnittstelle aufruft und ausführt, d.h. in diesem Fall den Upload des lokal vorhandenen Web-Reports in das CMS durchführt. Anschließend stehen die Informationen für alle berechtigten Anwender im Verzeichnis Ausbreitungsrechnung/Modellrechnungen/KFÜ-ABR-Ergebnisse zur Verfügung. Die Navigation erfolgt entweder durch direkte Auswahl oder mit Hilfe einer speziellen Such-Maske. Nach erfolgter Selektion eines Reports werden die Report-Metadaten und die Möglichkeit zur Anzeige angeboten (Abbildung 5).

<span id="page-168-0"></span>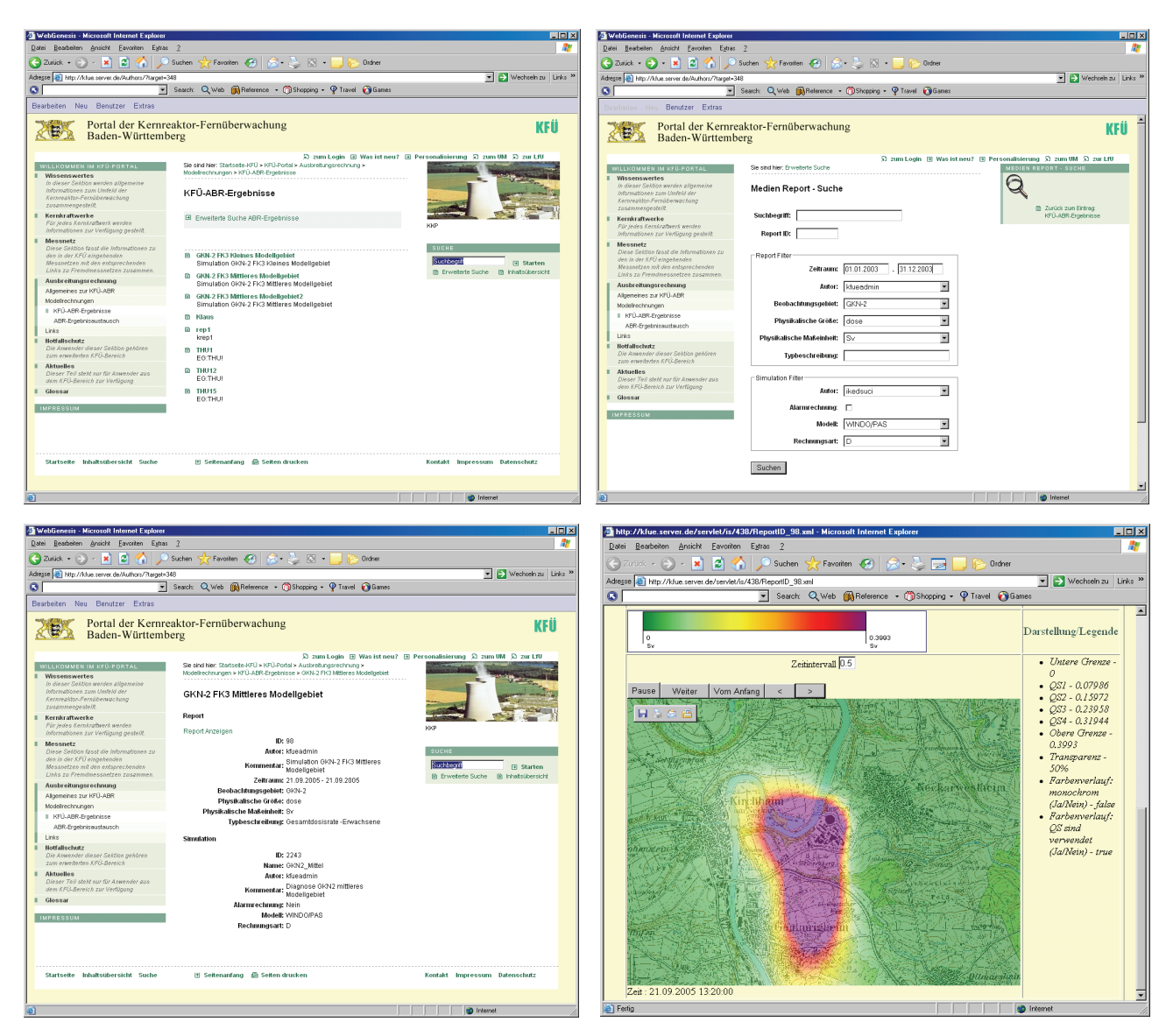

**Abbildung 5: KFÜ-ABR-Ergebnisse im Portal: Anzeige der vorhandenen Reports (links oben), Suchmaske (rechts oben), Metadaten und Darstellung (unten).** 

### **5. Ausblick**

Mit den im Rahmen dieses Projekts erstellten Konzepten und dem Prototypen sind die Grundlagen für die Erstellung eines eigenständigen Portals für die KFÜ Baden-Württemberg geschaffen. Besonderer Wert wurde auf die Nutzung der aus der KFÜ stammenden Informationen für den Notfallschutz und die Schnittstellen zur ELD, welche der Beurteilung der aktuellen radiologischen Lage und der zu treffenden Maßnahmen dient, gelegt. Die Anforderungen im Bereich des Notfallschutzes sind insgesamt um ein Vielfaches komplexer. Das zentrale Ziel hierbei besteht in der möglichst optimalen Nutzung und Aufbereitung von sehr komplex vernetzten Informationen nicht nur für einen Krisenstab, sondern für alle vom entsprechenden Eskalationsfall betroffenen Personengruppen. Eine Reihe von Initiativen und Projekten auf nationaler und europäischer Ebene befassen sich mit dieser Problematik und bemühen sich um grenzüberschreitende Lösungen sowohl auf organisatorischer wie auf (informations-)technischer Ebene. Was die technische Ebene betrifft, besteht ein viel verspre<span id="page-169-0"></span>chender Ansatz darin, sog. Diensteplattformen (Service Oriented Architectures) für das Risiko- und Krisenmanagement zu konzipieren, zu entwickeln und in grenzüberschreitenden Multirisiko-Szenarien zu erproben. Dabei stellen Techniken und Technologien des aufkommenden Semantic Web – wie sie im vorliegenden Projekt prototypisch eingesetzt wurden, insbesondere Ontologien und WebServices – eine wesentliche Grundlage dar.

Auf organisatorischer und operationeller Ebene bestehen jedoch nach wie vor eine ganze Reihe ungelöster Probleme, die möglicherweise noch ungelöst sein werden, wenn die dringendsten technischen Fragen beantwortet sind. Es bedarf eines langen und aufwändigen Abstimmungsprozesses über Konzepte und Abläufe, damit in einem Krisenfall alle Akteure zum richtigen Zeitpunkt mit den richtigen Mitteln am richtigen "Strang" ziehen. Das KFÜ-Portal kann einen Beitrag zur Lösung dieses Problems liefern, wenn es gelingt, auf regionaler Ebene eine generische Lösung zu entwickeln und zu erproben, die nicht nur technische Fragen behandelt sondern die umso komplexere Fragen des praktischen Einsatzes und der Nutzung durch Menschen und Organisationen zufrieden stellend beantwortet.

Die nächsten Schritte sind:

- Installation der Web-Server bei LUBW und UM
- Integration existierender KFÜ-Informationen (z.B. Hintergrundinfos zu Messstationen)
- Durchführung von Workshops zur Nutzung und Umsetzung von Formularen
- Realisierung einer Austauschplattform für tagesaktuelle Informationen der KFÜ-System- und Datenkontrolle in der LUBW,
- Integration der Systemdokumentation des KFÜ-Systems,
- Fachkonzept für die Elektronische Lagedarstellung,
- Vervollständigung des IT-Konzepts für alle dort besprochenen Aspekte,
- Realisierung des KFÜ-Portals als operationelles System.

### **6. Literatur**

- /1/ R. Obrecht et al.: KFÜ BW Erneuerte Kernreaktorfernüberwachung in Baden-Württemberg; R. Mayer-Föll, A. Keitel, W. Geiger (Hrsg.): Projekt AJA, Anwendung JAVA-basierter Lösungen und anderer leistungsfähiger Lösungen in den Bereichen Umwelt, Verkehr und Verwaltung – Phase III 2002, Forschungszentrum Karlsruhe, Wissenschaftliche Berichte FZKA-6777; <http://www2.lfu.baden-wuerttemberg.de/lfu/uis/aja3/index1.html>
- /2/ F. Schmidt et al.: KFÜ-ABR Weiterentwicklung des Dienstes Ausbreitungsrechnung in der Kernreaktor-Fernüberwachung Baden-Württemberg; ebidem.
- /3/ T. Wilbois; F. Chaves: Fachkonzept für die Erstellung eines KFÜ-Portals, T-Systems GEI GmbH, Ulm / Fraunhofer IITB, Karlsruhe, 2005.
- /4/ F. Chaves, T. Wilbois, E. Grinberg: IT-Konzept für die Erstellung eines KFÜ-Portals, Fraunhofer IITB, Karlsruhe / T-Systems GEI GmbH, Ulm, 2005.

# **KFÜ-ABR**

# **Untersuchung möglicher Erweiterungen des Anwendungsbereichs von ABR-Research hinsichtlich Diagnose- / Prognoseausbreitungsrechnungen und Ausbreitung in kleinräumigen Gebieten**

*C. Krass; J. Achenbach; W. Scheuermann; Institut für Kernenergetik und Energiesysteme der Universität Stuttgart Pfaffenwaldring 31 70569 Stuttgart* 

> *R. Obrecht, H. Pohl Umweltministerium Baden-Württemberg Kernerplatz 9 70182 Stuttgart*

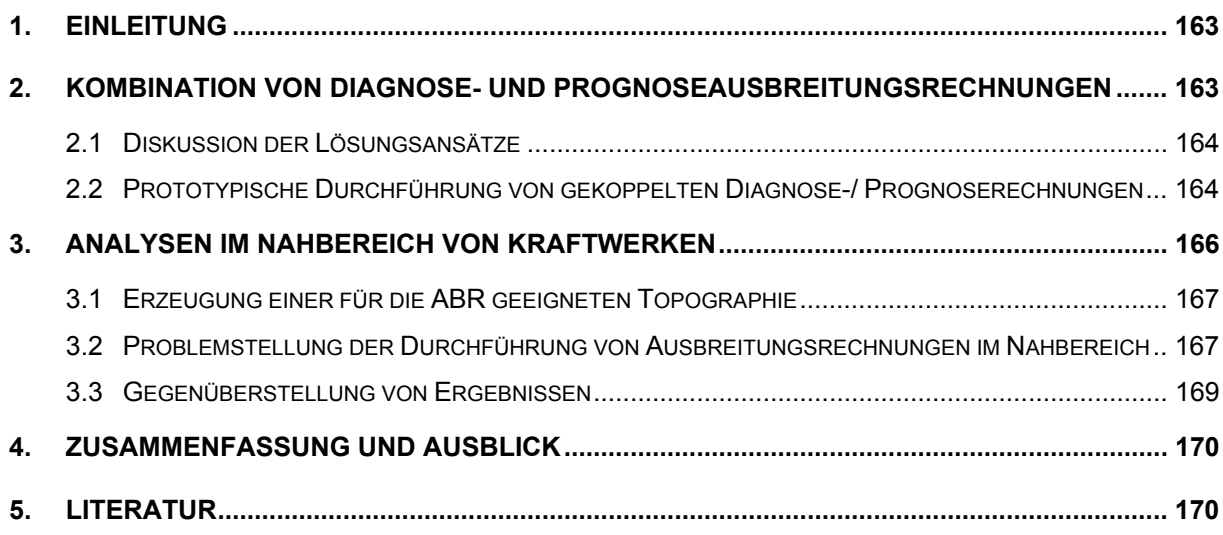

# <span id="page-172-0"></span>**1. Einleitung**

Im Rahmen der Kernreaktor-Fernüberwachung Baden-Württemberg (KFÜ) /1/ werden anspruchsvolle Modelle und Verfahren zur Diagnose- und Prognose von Ausbreitungen radioaktiver Stoffe (ABR) eingesetzt /2/. Ziel der hier beschriebenen Arbeiten war zu untersuchen, unter welchen Voraussetzungen die Modelle in ABR-RESEARCH bzw. ABR-KFÜ genutzt werden können, um Diagnose- und Prognoserechnungen zu koppeln und dies in einer prototypischen Implementierung zu erproben. Im zweiten Arbeitspaket sollte untersucht werden, wie sich im Nahbereich von Kernkraftwerken die Ausbreitungsrechnung durch die Verwendung von Orographiedaten aus hochauflösenden digitalen Geländemodellen verbessern lässt.

### **2. Kombination von Diagnose- und Prognoseausbreitungsrechnungen**

Dem Einsatz von Prognosen in der Ausbreitungsrechnung kommt als Vorsorgemaßnahme für Stör- und Unfälle große Bedeutung zu, da die Einsatzplanung des Katastrophenschutzes auf dem aktuellen Anlagenzustand und dessen prognostiziertem Verlauf beruhen soll /3/. Neben der Erfassung der aktuellen Lage durch die Diagnoserechnung (Analyse) ist die Entscheidungsfindung vom weiteren Verlauf der Entwicklung (Prognose) abhängig.

Diagnoserechnungen beruhen auf aktuellen Messwerten, die in der KFÜ derzeit im 10 Minutentakt erfasst werden. Die Ergebnisse dieser Simulationsrechnungen beschreiben daher nur den tatsächlichen Verlauf der Ausbreitung. Sie spiegelt sich auch in den Immissionsmesswerten wider. Prognoserechnungen sind für vorsorgende Maßnahmen des Katastrophenschutzes unerlässlich. In der KFÜ stehen hierfür Prognosedaten des Deutschen Wetterdienstes (DWD) im Lokalmodell zur Verfügung. Die Prognoseläufe werden vom DWD zweimal täglich durchgeführt und umfassen einen Vorhersagezeitraum von 72 Stunden.

In diesem Arbeitspunkt soll untersucht werden, unter welchen Vorraussetzungen es ausgehend vom aktuellen Stand einer Diagnoserechnung möglich ist, Simulationsrechnungen auf der Basis der vom DWD prognostizierten Wetterdaten fortzuführen.

Im Wesentlichen sind dabei zwei Punkte von Bedeutung. Zum Einen ändern sich beim Übergang von der Diagnose- (10 min) zur Prognoserechnung (1 h) die Zeitschrittweite, zum Zweiten ist die Frage zu klären, welche Emissionswerte im Prognoselauf verwendet werden sollen.

Als Lösungsansatz für den Wechsel der Zeitschrittweite existieren folgende drei Möglichkeiten:

1. Anhalten der Diagnoserechnung, Sicherung des internen Zustands der Rechnung als Ausgangslage für eine neue Rechnung und Fortsetzung der Rechnung mit den neuen Zeitintervallen.

- <span id="page-173-0"></span>2. Durchführung der Diagnoserechnung in Zeitschritten von 1 Stunde, angepasst an die Intervalllänge der Prognose, unter Verzicht auf die höhere zeitliche Auflösung der Diagnosephase.
- 3. Durchführen der Diagnoserechnung mit Zeitintervallen von 10 Minuten und Fortführung als Prognoserechnung mit Zeitschritten von 10 Minuten. Dabei sind die meteorologischen Werte innerhalb desselben Prognoseintervalls von 1 Stunde konstant und entsprechen dem Mittelwert über diese Stunde.

Zur Bestimmung der Emissionsdaten können, da die Emissionen in der Zukunft liegen, nur Unfallszenarien aus den deutschen Risikostudien oder von kraftwerksspezifischen probabilistischen Sicherheitsanalysen, wie im Leitfaden für den Fachberater Strahlenschutz aufgeführt, verwendet werden. Im Leitfaden sind die einzelnen Emissionsphasen eines möglichen Unfallverlaufs mit einer Auflösung von einer Stunde angegeben, die einzelnen Phasen dauern typischerweise eine bis drei Stunden.

### **2.1 Diskussion der Lösungsansätze**

Die erste Lösung, Anhalten der Rechnung und Neustart, setzt voraus, dass die verwendeten Ausbreitungsmodelle zu einem solchen Neustart fähig sind und außerdem einen Zeitbezugswechsel erlauben. Die in der ABR verwendeten Modelle müssen dazu umgerüstet werden. Dieser Vorgang ist in Arbeit, jedoch zur Zeit noch nicht abgeschlossen. Daher konnte der Lösungsansatz für diese Studie nicht genutzt werden.

Nach der Umstellung der Ausbreitungsrechnung auf die novellierte Strahlenschutzverordnung wird der Nuklidzerfall im verbleibenden Kerninventar während der Freisetzungszeit berücksichtigt. Dies führt zu einer Änderung des freigesetzten Nuklidspektrums, die innerhalb einer Stunde insbesondere bei den kurzlebigen Radionukliden, zu deutlichen Veränderungen des Spektrums führen kann.

Die Durchführung einer Diagnoserechnung mit 1-Stundenintervallen ist prinzipiell unter Verlust der höheren zeitlichen Auflösung, sowohl bei den Meteodaten, als auch bei der Emission möglich. Bei der oben genannten Variante 2 steht der Vorteil einer schnelleren Rechnung über einen größeren Zeitraum im Vordergrund. Bei Variante 3, bei der sowohl die Diagnoseals auch die Prognoserechnung mit Intervallen von 10 Minuten arbeitet, erhält man während der Diagnosephase eine besser aufgelöste Darstellung der Lage und während der Prognosephase zumindest eine detailliertere Entwicklung der Emissionsdaten. Der Nachteil dieser Variante liegt in den relativ hohen Rechenzeiten; daher ist diese Variante hauptsächlich für Prognosezeiträume von wenigen Stunden sinnvoll.

In beiden Fällen kommt es darauf an, seitens des Systems ab einem geeigneten Zeitpunkt anstelle von Messdaten Prognosedaten bereitzustellen.

#### **2.2 Prototypische Durchführung von gekoppelten Diagnose-/ Prognoserechnungen**

Die gekoppelten Diagnose- und Prognoserechnungen wurden mit den oben genannten Varianten 2 (Zeitschrittweite 1 Stunde) und 3 (Zeitschrittweite 10 min) durchgeführt und mit den Ergebnissen einer reinen Diagnoserechnung verglichen.

Bei den Rechnungen mit Zeitschritten von einer Stunde wird durch die Mittelung der Windwerte der Übergang von der Diagnose zur Prognose härter. Die Ergebnisse zeigen jedoch unter Berücksichtigung der beim Übergang zur Prognose bestehenden Unsicherheit gute Korrelation. Das schon im früheren Bericht /3/ verwendete Beispiel einer Diagnoserechnung für den Standort Neckarwestheim (GKN) wurde erneut gerechnet, wobei in den letzten drei Stunden der Rechnung anstelle der Messwerte prognostizierte Daten für Wind und Diffusionskategorie verwendet wurden. Abb. 2.1 zeigt die Ergebnisse (integrierte Gesamtdosis Erwachsene) nach dem sechsten Zeitschritt einer reinen Diagnose- sowie der Diagnose-/ Prognoserechnung. Der Übergang zur Prognoserechnung nach dem dritten Zeitschritt ist gut daran zu erkennen, dass die in der Diagnoserechnung berücksichtigte Windrichtung in den ersten drei Stunden, die von der Prognose nicht erfasst wurde, in die Ergebnisse eingegangen ist. Die prognostizierte Windrichtung nach drei Stunden bewirkt hier eine Ausrichtung der Ausbreitungsfahne nach Südosten. In der Diagnoserechnung drehte der Wind in den letzen drei Stunden auf Südwest mit dem Resultat, dass die Dosisverteilung eine zusätzliche Ausrichtung nach Osten erfahren hat.

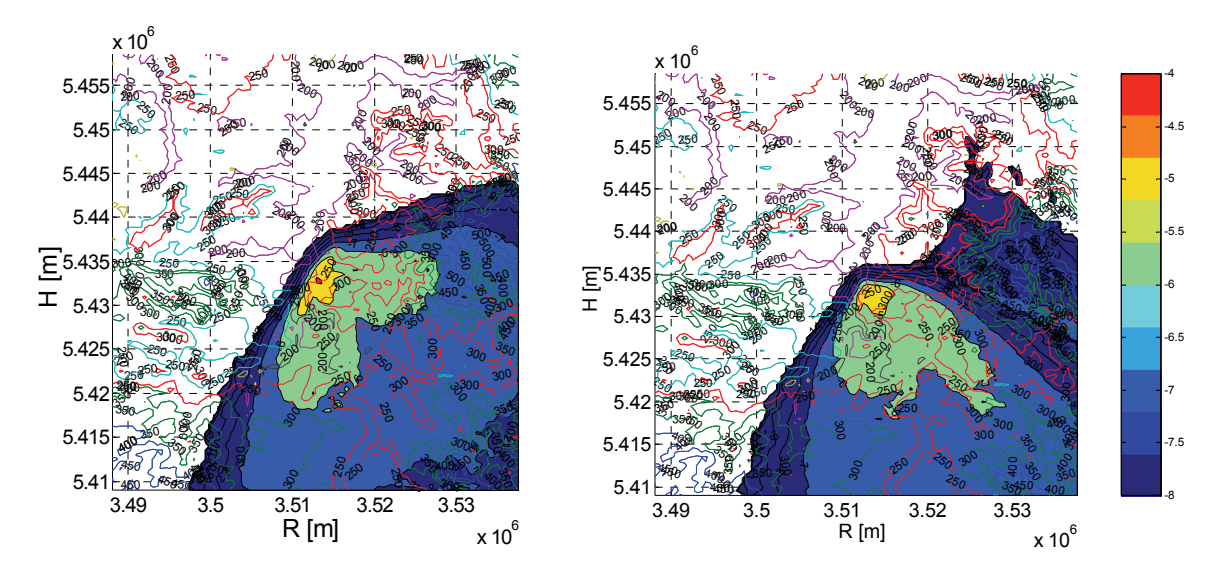

**Abbildung 2.1: Vergleich der Dosisverteilung (Endzustand nach 6 Stunden) einer Diagnose-ABR (links) mit einer Diagnose-/ Prognose-ABR (rechts) (Standort GKN)** 

Bei der Variante 3 wird zunächst eine reguläre Diagnoserechnung mit Zeitschrittweiten von 10 Minuten durchgeführt. Dadurch wird die laufende Wetterentwicklung und die Veränderung des Nuklidspektrums durch den Zerfall während der Freisetzung detailliert erfasst.

Beim Übergangszeitpunkt zur Prognose ändert sich nun die Quelle und die Bedeutung der meteorologischen Daten. Bisher wurde ein gemessener 10 Minuten Mittelwert verwendet, nun handelt es sich um einen Mittelwert über einen Zeitraum von 1 Stunde, der für einen Zeitabschnitt von 10 Minuten eingesetzt wurde. Der Transport der bereits im Modellgebiet verteilten Partikel erfolgt nun mit der Windrichtung, die von der Prognose für die nächstgelegenen Gitterpunkte vorgegeben ist. Diese wird in der Regel von der bisher am Standort gemessenen Windrichtung, die während der Diagnosephase verwendet wurde, abweichen.

Der weitere Transport für die nachfolgenden Zeitschritte richtet sich danach alleine nach den Prognosedaten. Daher ist hier kein anderes Verhalten als bei Rechnungen mit einer Stunde

<span id="page-175-0"></span>Zeitschrittweite zu erwarten, mit dem Unterschied, dass das Emissionsspektrum sich hier kontinuierlich ändert.

In Abb. 2.2 ist der Zwischenzustand zum Zeitpunkt des Übergangs von der Diagnose zur Prognose für eine Ausbreitungsrechnung mit zwölf Zeitschritten a 10 Minuten jeweils für die reine Diagnoserechnung und die Diagnose-/ Prognoserechnung dargestellt. Bei der gemischten Rechnung ist eine Verbreiterung der Ausbreitungsfahne zu beobachten, verursacht durch die Windrichtungsänderung am Übergangszeitpunkt. Die Partikel werden hier quer zu ihrer ursprünglichen Ausbreitungsrichtung transportiert. Das Gesamtergebnis dieser Rechnung nach zwei Stunden zeigte eine, verglichen mit der Variante auf der Basis von 1- Stundenschritten, bessere Übereinstimmung mit dem Diagnoseergebnis auf.

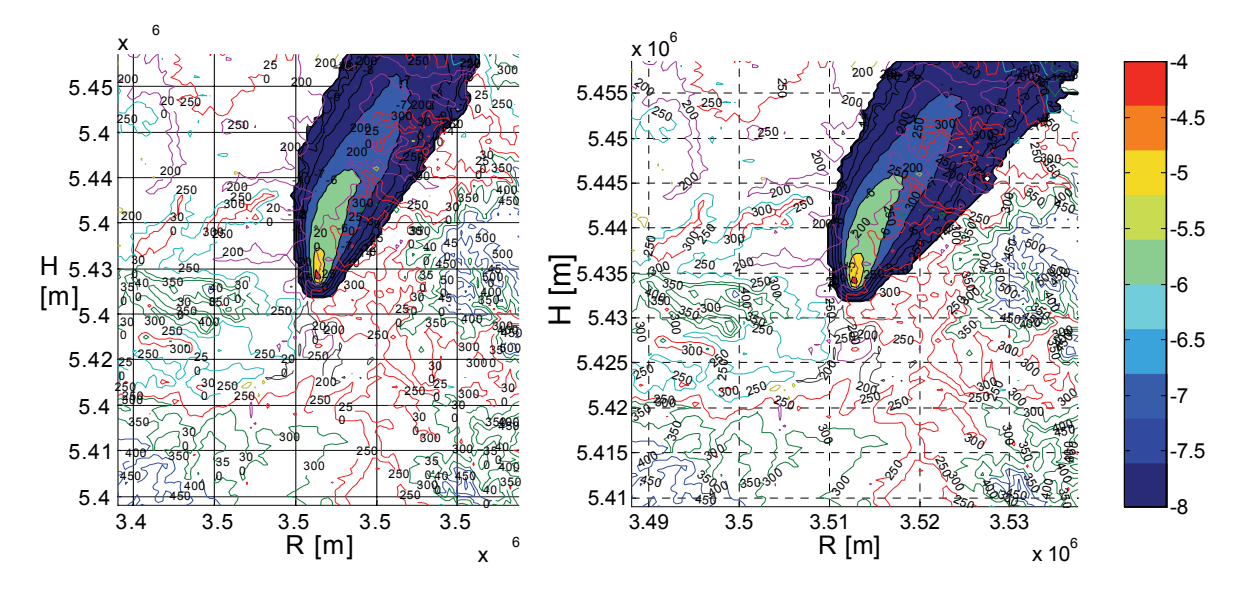

**Abbildung 2.2: Vergleich der Dosisverteilung (Zwischenstand nach 70 Minuten) einer Diagnose-ABR (links) mit einer Diagnose-/ Prognose-ABR (rechts) (Standort GKN)** 

Insgesamt zeigt sich an diesen Beispielen sehr deutlich, mit welchen Unsicherheiten zu rechnen ist, wenn beim Übergang zu Prognosedaten eine Änderung der Hauptwindrichtung auftritt. Gegenüber der Rechnung auf reiner Prognosebasis stellen die gemischten Rechnungen das Gesamtergebnis jedoch realistischer dar.

### **3. Analysen im Nahbereich von Kraftwerken**

In diesem Arbeitspunkt sollte untersucht werden, in wie weit die in der ABR-Research enthaltenen mesoskalischen Modelle geeignet sind, um auch in kleinräumigen Gebieten mit Gebäudestrukturen eingesetzt werden zu können. Dieser Gesichtspunkt ist auch für Szenarien außerhalb von Kernkraftwerken von Bedeutung.

Ausgangspunkt dieser Untersuchungen sind die hochauflösenden Laserscan-Daten des Landesvermessungsamtes Baden-Württemberg, die als Kacheln mit einer Kantenlänge von 1 km in verschiedenen Formen bereitgestellt werden:

• als reguläre Gitter mit Maschenweiten von 1 m und 5 m, in dem Gebäude und Vegetation nicht mehr enthalten sind (Digitales Geländemodell)

<span id="page-176-0"></span>• als Punktwolke mit Gebäude- und Vegetationsdaten (Digitales Höhenmodell)

#### **3.1 Erzeugung einer für die ABR geeigneten Topographie**

Um in den Modelluntersuchungen den Einfluss von Gebäuden und Vegetation berücksichtigen zu können, wurde der entsprechende als Punktwolke vorliegende Datensatz verwendet.

Um aus diesen Daten eine für die ABR-Research nutzbare Topographie zu erzeugen, müssen sie in ein reguläres Gitter transformiert werden. Diese Transformation erfolgt über eine 3D-Triangulation der Punktwolkendaten mit anschließender Umrechnung in ein reguläres Gitter. Da in der aktuellen Version der Ausbreitungsmodelle die maximale Maschenzahl begrenzt ist, wurden für die Modelluntersuchungen Gitter mit Maschenweiten von 5 m und 10 m erzeugt und das Modellgebiet auf 500 m reduziert. Abb. 3.2 zeigt einen Ausschnitt aus der daraus resultierenden Topographie, wobei ersichtlich wird, dass durch die Transformation und Umrechnung auf ein gröberes Maschengitter nur noch dominierende Geländestrukturen erfasst sind.

#### **3.2 Problemstellung der Durchführung von Ausbreitungsrechnungen im Nahbereich**

Die Durchführung von Ausbreitungsrechnungen im Nahbereich unter Verwendung eines digitalen Geländemodells mit Gebäuden wirft innerhalb der Modellkette spezielle Fragen bezüglich der Berücksichtigung des Emissionsorts und der Strömungsverhältnisse auf.

Das mesoskalische Ausbreitungsmodell der Modellkette WINDO/PAS verwendet ein massenkonsistentes, divergenzfreies Windfeld, das Turbulenzen in der Umgebung von vertikalen Gebäudeflächen nicht berücksichtigt. Dies bedeutet, dass die Windgeschwindigkeiten und Windrichtungen in der Nähe von Geländesteigungen mit Unsicherheiten belastet sein können. Bei der Verwendung einer sehr feinen Auflösung bleibt diese Unsicherheit jedoch auf die unmittelbare Umgebung der Wand begrenzt. Beim Durchströmen von Engstellen wird sich diese Unsicherheit jedoch bemerkbar machen.

Im Lagrange-Modell PAS wird die Turbulenz von der Parametrisierung nach "Pasquill-Gifford" oder "Karlsruhe-Jülich" der advektiven Strömung überlagert. Im Zeithorizont des Modells wird die kleinräumige, kurzlebige Turbulenz in der Nähe von Gebäudeflächen nicht berücksichtigt bzw. herausgemittelt.

Die vertikale Maschenweite ist so zu bemessen, dass die Emissionshöhe mindestens ein bis zwei vertikale Maschen über Grund liegt. Der Emissionsort sollte außerdem in mindestens einer Richtung ein Ausströmen ermöglichen. Der mögliche Emissionsort muss über dem Gebäude liegen; dies stellt eine Überhöhung des Emissionsorts dar und muss bei der Auswertung der Ergebnisse berücksichtigt werden.

Für die Ausbreitungsrechnung im Nahbereich sind besonders die Fälle interessant, bei denen der Wind vom Emissionsort in Richtung der Kraftwerksgebäude oder aus Richtung der Nachbargebäude weht. Beim untersuchten Standort Obrigheim (KWO) sind dies die SW- bis SO- und die NW-Richtung.

Für die Studie wurden meteorologische Situationen so gewählt, dass sie den gewünschten Anforderungen entsprechen. Als Simulationszeit wurde eine Stunde gewählt. Dies ist ausreichend, da die emittierten, nicht deponierten Nuklide in sehr kurzer Zeit das Modellgebiet verlassen.

Abb. 3.1 zeigt das Anströmverhalten des Windes in Bodennähe bei einer Wetterlage mit NW-Wind. Deutlich ist zu erkennen, wie das Turbinengebäude in Bodennähe umströmt wird und der Wind zwischen Reaktor- und Turbinengebäude durchströmt. Die Ausbreitungsfahne (tatsächlich eine Äquikonzentrationsfläche der Aerosolkonzentration) bei einer Emission in 30 m Höhe über dem Reaktordruckbehälter ist in Abb.3.1 von der Seite gezeigt. Hier ist die Gebäudeüberhöhung und das Überströmen der Gebäude durch das geländefolgende Windfeld gut erkennbar.

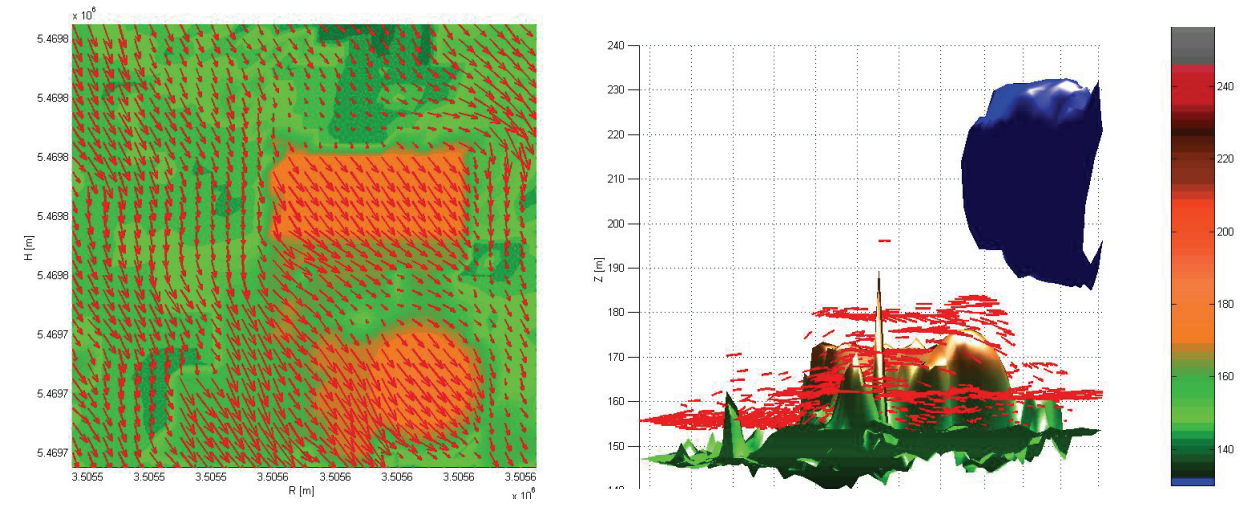

**Abbildung 3.1: Windfeld bei Anströmung von NW (Draufsicht) und Seitenansicht der Ausbreitungsfahne bei Emission in 30 m Höhe über dem Sicherheitsbehälter (Standort KWO)** 

Abb. 3.2 schließlich zeigt die Anströmung des Kraftwerks bei südlicher Windrichtung und Emission über den Kamin in 10 m Höhe. Ebenso ist die dazugehörige Isoliniendarstellung der integrierten Gesamtdosis für Erwachsene dargestellt. Hier fällt eine starke Überhöhung der Dosis in der Umgebung des Kamins und auf dem Dach des Turbinengebäudes auf. Diese ist auf die Berechnung der Inhalationsdosis zurückzuführen, die aufgrund der Aktivitätskonzentration in Bodennähe bestimmt wird. Das Modell kann an dieser Stelle nicht erkennen, dass sich der Emissions- bzw. der Immissionsort in großer Höhe befindet.

<span id="page-178-0"></span>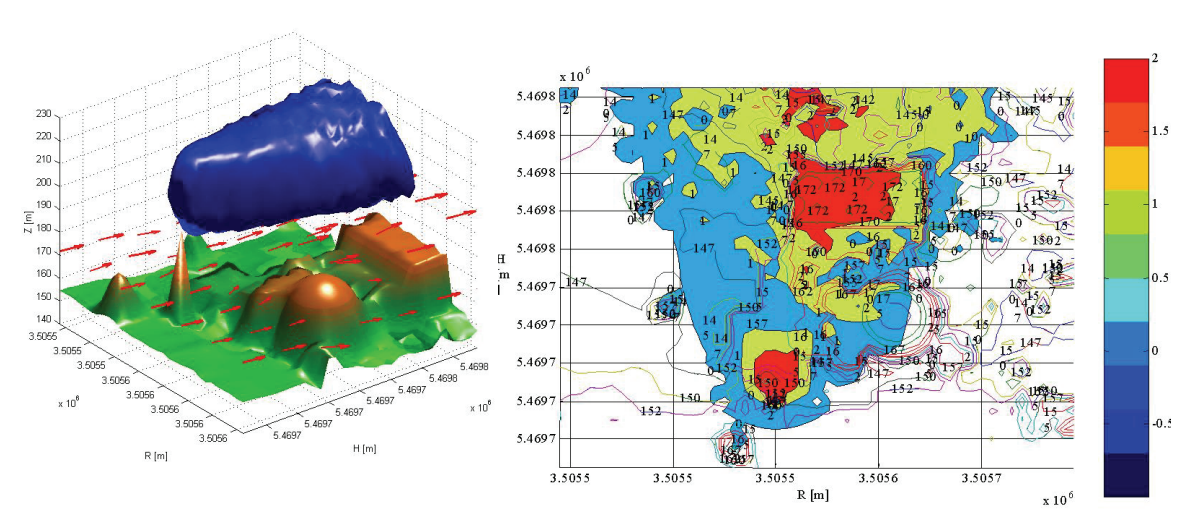

**Abbildung 3.2: 3-D Ansicht der Ausbreitungswolke bei Emission 10 m über dem Kamin und Anströmung aus S (links), zugehörige Dosisverteilung nach 10 Minuten (Standort KWO)** 

#### **3.3 Gegenüberstellung von Ergebnissen**

Zum Vergleich des Modellgebiets "500 m" (Auflösung und Maschenweite 5 m) mit dem Modellgebiet "Klein der KFÜ-ABR" mit der bisherigen Topographie (Auflösung 10 m, Maschenweite 20 m) wurde eine Ausbreitungsrechnung mit den selben Randbedingungen (Anströmung des Gebiets aus Süd und Freisetzungshöhe 30 m über dem Sicherheitsbehälter, Unfallkategorie FK 1) über die Dauer von einer Stunde durchgeführt. Abb. 3.3 zeigt nebeneinander die Ergebnisse (integrierte Äquivalentdosis Erwachsene) beider Rechnungen (links das Modellgebiet 500 m) in einem vergleichbaren Ausschnitt. Während die Lage des flächenhaften Bereichs mit erhöhter Dosis in beiden Rechnungen vergleichbar ist, zeigt die detaillierte Rechnung einen Bereich mit erhöhter Dosis auf dem Dach des Turbinengebäudes und eine reduzierte Dosis hinter dem Turbinengebäude – berücksichtigt also die Abschattung durch das Gebäude.

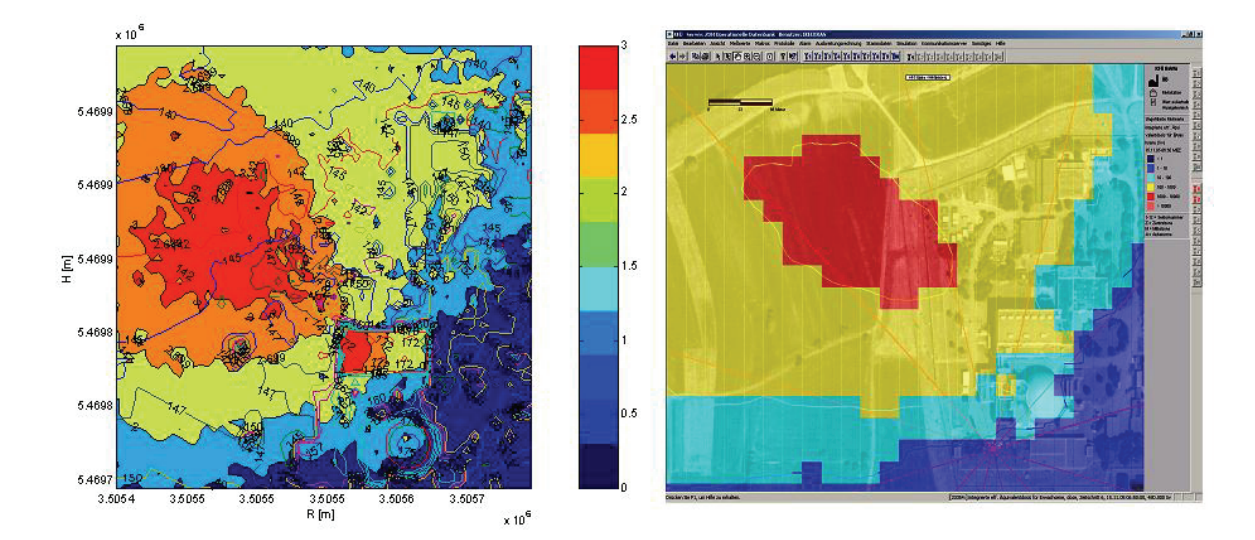

**Abbildung 3.3: Dosisverteilung nach 1 h bei Anströmung aus Süden und Emission 30 m über dem Sicherheitsbehälter, Modellgebiet 500 m (links), Ergebnis einer Rechnung mit KFÜ-ABR (rechts)** 

### <span id="page-179-0"></span>**4. Zusammenfassung und Ausblick**

In Hinblick auf die Anwendung der Prognoserechnung in der ABR kommt dem Übergang von der Diagnose zur Prognose eine praktische Bedeutung bei der Analyse aktueller Störfälle mit bereits stattgefundener Freisetzung zu. Mit der Änderung der Schnittstelle zur ZDH, die auch ABR-RESEARCH den Zugriff auf die ZDH ermöglicht, lassen sich dann solche kombinierten Rechnungen durchführen. Die Durchführung von Ausbreitungsrechnungen mit hochauflösenden digitalen Höhenmodellen im Nahbereich eines Emissionsortes ist mit den in der KFÜ verwendeten Ausbreitungsmodellen möglich und führt zu plausiblen Ergebnissen. Die Verbesserung der Erfassung der Topographie im Nahbereich des Standortes sollte für alle Kraftwerksstandorte durchgeführt werden. Hierzu müssen die Rechenparameter, wie die Lage der möglichen Emissionsorte und die Emissionshöhe, an die jeweilige Topographie angepasst werden. Im mesoskalischen Bereich der Ausbreitung führen Gebäudeeinflüsse des Nahbereiches nur zu unwesentlichen Auswirkungen. Der Verlauf einer Freisetzung im Rahmen eines Störfallszenarios ist besonders im Nahbereich stark von der Freisetzungshöhe abhängig. Laut Leitfaden ist die Freisetzungshöhe an die Unfallkategorie gekoppelt und kann sich während des Unfallverlaufs ändern. Das bestehende Ausbreitungsmodell berücksichtigt diese Abhängigkeit noch nicht. Hier kann eine Verbesserung der Modellierung vorgenommen werden.

### **5. Literatur**

- /1/ R. Obrecht; V. Giraud; C. Grimm; G. Kaufhold; S. Schneider; R. Aures; R. Bechtler; B. Beckhaus-Stawinski; P. Coutinho; C. Mandel; U. Müller; H. Wenzel; K. Bieber; W. Hürster; R. Micheler; Y. Ren; T. Wilbois; F. Schmidt; M. Weigele:Erneuerte Kernreaktorfernüberwachung in Baden-Württemberg; R. Mayer-Föll, A. Keitel, W. Geiger (Hrsg.): Projekt AJA, Anwendung JAVAbasierter Lösungen und anderer leistungsfähiger Lösungen in den Bereichen Umwelt, Verkehr und Verwaltung – Phase III 2002, Forschungszentrum Karlsruhe, Wissenschaftliche Berichte FZKA-6777;
- /2/ M. Weigele; F. Schmidt; K. De Marco; Ch. Krass; D. Susic; D. Wagner; R. Chaker; R. Obrecht; G. Kaufhold; K. Zetzmann; R. Micheler: Der Dienst Ausbreitungsrechnung in der Kernreaktor-Fernüberwachung Baden-Württemberg; R. Mayer-Föll, A. Keitel, W. Geiger (Hrsg.): Projekt AJA Anwendung JAVA-basierter und anderer leistungsfähiger Lösungen in den Bereichen Umwelt, Verkehr und Verwaltung - Phase II - 2002, Forschungszentrum Karlsruhe, Wissenschaftliche Berichte FZKA-6950;
- /3/ R. Obrecht; S. Weimer; R. Bechtler; P. Coutinho; T. Wilbois; W. Brübach; Y. Ren; F. Schmidt; M. Weigele; D. Sucic; C. Krass; F. Eberbach; H. Schnadt: Meteorologische Daten in der Kernreaktor-Fernüberwachung (KFÜ) und ihre Verwendung für den kerntechnischen Notfallschutz; R. Mayer-Föll, A. Keitel, W. Geiger (Hrsg.): Projekt AJA Anwendung JAVA-basierter und anderer leistungsfähiger Lösungen in den Bereichen Umwelt, Verkehr und Verwaltung - Phase IV – 2003, Forschungszentrum Karlsruhe, Wissenschaftliche Berichte FZKA-6950;
- /4/ Leitfaden für den Fachberater Strahlenschutz der Katastrophenschutzleitung bei kerntechnischen Notfällen, Veröffentlichung der Strahlenschutzkommission (SSK), Heft 37 (2004), ISBN 3-437- 22178-7
- /5/ C.Krass; J. Achenbach; D. Wagner; W. Scheuermann; F. Schmidt; R. Obrecht; R. Bechtler: Verwendung von DWD-Prognosedaten im Rahmen von Ausbreitungsrechnungen und 3D Visualisierung von Ausbreitungsergebnissen; R. Mayer-Föll, A. Keitel, W. Geiger (Hrsg.): Projekt AJA Anwendung JAVA-basierter und anderer leistungsfähiger Lösungen in den Bereichen Umwelt, Verkehr und Verwaltung - Phase V – 2004, Forschungszentrum Karlsruhe, Wissenschaftliche Berichte FZKA-7077
# **MobiNaf**

## **Ergebnisse der Evaluation und Studie zu weiteren Einsatzmöglichkeiten mobiler Naturführer**

*M. Ruchter Universität Karlsruhe Institut für Angewandte Informatik/Automatisierungstechnik 76128 Karlsruhe* 

> *C. Düpmeier; W. Geiger; R. Weidemann Forschungszentrum Karlsruhe GmbH Institut für Angewandte Informatik Hermann-von-Helmholtz-Platz 1 76344 Eggenstein-Leopoldshafen*

*H. Dannenmayer; K. Hofmann Naturschutzzentrum Karlsruhe-Rappenwört Hermann-Schneider-Allee 47 76189 Karlsruhe* 

*R. Ebel; M. Linnenbach Landesanstalt für Umwelt, Messungen und Naturschutz Baden-Württemberg Griesbachstr. 1 76185 Karlsruhe* 

*E. Schelkle Ministerium für Ernährung und Ländlichen Raum Baden-Württemberg Kernerplatz 10 70182 Stuttgart* 

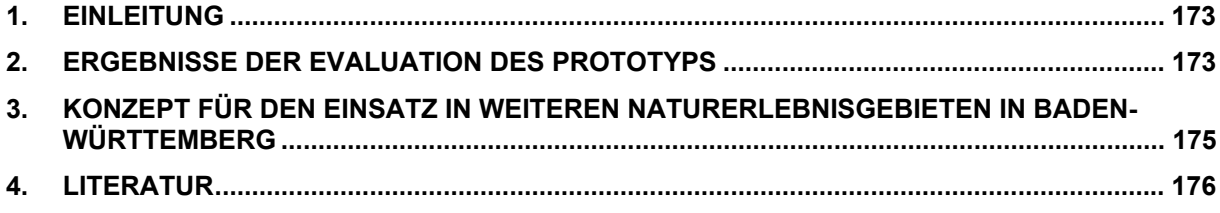

## <span id="page-182-0"></span>**1. Einleitung**

Ziel des Projektes "Mobiler Naturführer" (MobiNaf) ist die Entwicklung eines Informationssystems, welches den Nutzer zum direkten Erlebnis von Natur motiviert und gleichzeitig dabei unterstützt. "Mobile Guide"-Systeme, die ihren Nutzern orts- und kontextbasierte Dienste zu ihrem Standort zur geeigneten Zeit anbieten, können hierfür die Grundlage bieten und eröffnen neue Möglichkeiten der computer-gestützten Umweltbildung /5/. Im Rahmen des Projektes wurde in Kooperation mit dem Naturschutzzentrum Karlsruhe-Rappenwört ein erster Prototyp des MobiNaf entwickelt und durch Besucher der Einrichtung getestet. Basierend auf den Erfahrungen aus der Evaluation wird zur Zeit eine Produktionsversion des Mobilen Naturführers erstellt, welche als ein Instrument der Öffentlichkeitsarbeit im EU-LIFE-Projekt "Lebendige Rheinauen bei Karlsruhe" dienen soll. Parallel zur Erstellung der Produktionsversion werden in einer Studie die Möglichkeiten für einen Einsatz solcher Mobiler Naturführer in weiteren Naturerlebnisgebieten in Baden-Württemberg untersucht.

## **2. Ergebnisse der Evaluation des Prototyps**

Die im Rahmen des MobiNaf-Projektes durchgeführte Evaluation des Prototyps (siehe [Abbildung 1](#page-182-1)) diente zum einen der Überprüfung des technischen Konzeptes für den mobilen Naturführer (vgl. /2/) sowie zum Testen der Gebrauchstauglichkeit des Systems für den Nutzer. Zusätzlich sollte durch die Evaluation erfasst werden, ob sich ein Mobiler Führer effizient für Naturführungen einsetzen lässt.

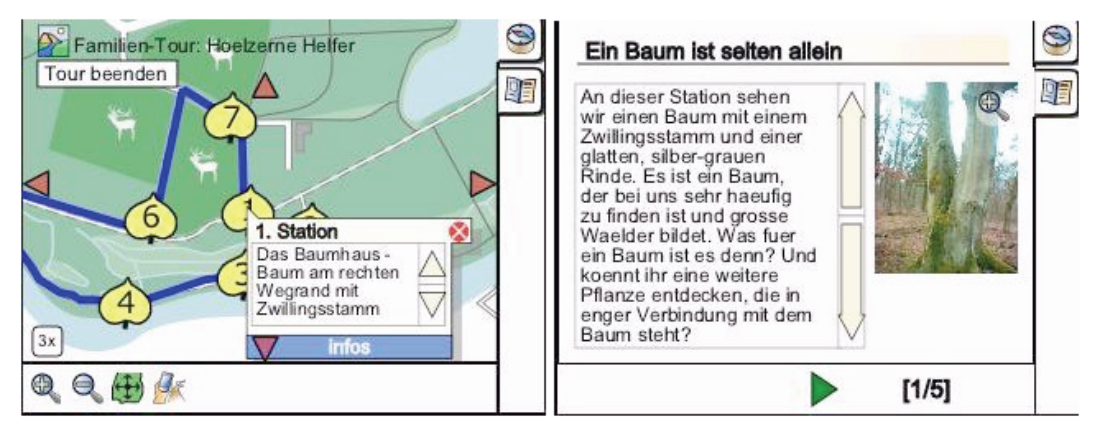

<span id="page-182-1"></span>**Abbildung 1: Screenshot des MobiNaf-Prototyps mit den beiden Basisdiensten Navigation (links) und Tourinformationen (rechts)** 

Die Evaluation wurde als Feldstudie mit Vertretern unterschiedlicher Zielgruppen durchgeführt. Für die Studie wurde in Zusammenarbeit mit dem Naturschutzzentrum Rappenwört eine Testtour durch die Rheinauen konzipiert, die sowohl als Naturführung mit dem MobiNaf als auch mit einer Broschüre mit gleichen Inhalten angeboten wurde. In Anlehnung an verwandte Arbeiten aus dem Bereich der Umweltbildung /1/ und der mobilen Mensch-Machine-Interaktion /3/ wurde für die Evaluation ein quasi-experimentelles Pre-test/Post-test-Design verwendet. Zusätzlich wurden alle Testgruppen durch einen Beobachter begleitet, der vor allem Usability-Probleme sowie den zeitlichen Verlauf, den Navigationserfolg und die Nutzung der Inhalte protokollierte. Teilgenommen haben 18 Familien (mit 35 Erwachsenen und 37 Kindern) sowie fünf Schulklassen mit insgesamt 36 Schülern. Um bezüglich der Wirkung als Instrument für die Umweltbildung einen Vergleich zu traditionellen Medien zu gewährleisten, wurden die Gruppen jeweils dem MobiNaf oder der Broschüre zugeteilt.

Die Ergebnisse der Evaluation haben gezeigt, dass sich ein Mobiler Naturführer vergleichbar effizient wie eine Broschüre für die Durchführung von selbst-geführten Naturführungen eignet /5/. Durch die Beobachter wurde insbesondere das Navigationsverhalten der verschiedenen Versuchsgruppen erfasst. Die Auswertung der Beobachtungen hat ergeben, dass die Teilnehmer mit dem Mobilen Naturführer insgesamt ähnlich erfolgreich waren wie die Gruppen mit der Broschüre. Sowohl Familien als auch Schülergruppen, die den MobiNaf verwendeten, benötigten für die Navigation entlang der ersten Tourabschnitte länger als die Gruppen mit der Broschüre, was nahe legt, dass sie sich erst an das Gerät und die Software gewöhnen mussten. Bezüglich der Navigationsentscheidungen hat sich herausgestellt, dass Familiengruppen mit der Broschüre etwas erfolgreicher waren, während bei Schülern eher die MobiNaf-Gruppen weniger Fehler machten. Bei Familien ist anzunehmen, dass die Eltern meist Erfahrung in der Navigation mit Landkarten auf Papierbasis haben und damit mit der Broschüre einen Vorteil gegenüber denen haben, die sich noch an den Umgang mit elektronischen Karten gewöhnen müssen. Für Schüler hingegen, die meist wenig Erfahrung beim Kartenlesen mitbringen, bot der Navigationsdienst des MobiNaf eine bessere Unterstützung als die klassische Landkarte. Ebenso wurde die Nutzung der Inhalte durch die Testgruppen in Form der Dauer der Auseinandersetzung mit den Inhalten sowie der Anzahl der gelesenen Texte - erfasst. Dabei hat sich herausgestellt, dass sich Gruppen mit dem MobiNaf länger mit den Inhalten beschäftigt haben und auch mehr Texte gelesen haben. Vor allem bei Schülergruppen zeigte sich hier ein deutlicher Unterschied. Diese disziplinierte Auseinandersetzung mit den Inhalten lässt sich zum Teil dadurch erklären, dass sich in einer Broschüre ganze Inhaltsteile einfacher überspringen oder überfliegen lassen als in einem Mobilen Naturführer, der durch seine Interaktionsmodalitäten die Betrachtung aller Inhaltsteile begünstigt.

Bei der subjektiven Bewertung der Unterstützung durch die unterschiedlichen Naturführer hat sich gezeigt, dass bei Schülern die Faszination für die mobile Computertechnologie besonders stark wirkt. Dieser "Cool-Faktor" führte dazu, dass trotz Einschränkungen in der Gebrauchstauglichkeit des verwendeten MobiNaf die Schüler den mobilen Führer in vielen Aspekten besser bewerteten als die Broschüre. Hieraus lässt sich ableiten, dass gerade bei der kritischen Zielgruppe der Schüler der Mobile Naturführer einen wichtigen Beitrag leisten kann, um zur Teilnahme an Naturführungen zu motivieren. Bei Familien hingegen war der Motivationseffekt durch die Technologie nicht im gleichen Maße erkennbar. Vor allem die Eltern fühlten sich zu einem gewissen Maße durch den Umgang mit dem MobiNaf vom eigentlichen Erlebnis der Natur eher abgelenkt. Von Familien geäußerte Kritikpunkte an dem Mobilen Naturführer bezogen sich auf Schwierigkeiten bei der Bedienung sowie Einschränkungen in der allgemeinen Performanz des MobiNaf-Prototyps. Auf Grundlage dieser Erkenntnisse ist anzunehmen, dass die Akzeptanz und der Erfolg des MobiNaf durch die derzeitige Weiterentwicklung des Prototyps insbesondere bei Familien noch zunehmen wird.

Wie schon erwähnt wurden im Rahmen der Evaluation ein Reihe von weiteren Verbesserungsmöglichkeiten beim Gebrauch der Software dokumentiert. Es wurde beobachtet, dass die Benutzer insbesondere Schwierigkeiten mit der Bedienung des Tourdienstes zur Darstellung von multimedialen Inhalten hatten. Dabei hat sich gezeigt, dass das Konzept eines vollständig auf Scalable Vector Graphics (SVG) basierten Nutzerinterface sich mit den zur Zeit für Pocket PCs verfügbaren SVG-Viewern (hier Intesis eSVG) nicht angemessen realisieren <span id="page-184-0"></span>lässt. Vor allem bei der Darstellung und dem Scrollen von Texten kam es zu störenden Einschränkungen und Verzögerungen.

Basierend auf den Erfahrungen der Feldstudie wird nun eine MobiNaf-Produktionsversion für das Naturschutzzentrum Karlsruhe entwickelt. Im Rahmen der Neugestaltung wird unter anderem die Tourkomponente als HTML-Viewer implementiert, um eine performantere Darstellung von multimedialen Inhalten mit standardisierten Nutzerinterface-Elementen zu ermöglichen. Auf Grund der Vorteile von SVG für die Darstellung von Karten /4/ soll der Navigationsdienst hingegen weiterhin mit SVG umgesetzt werden. Hinzu kommt die Integration einer Audiowiedergabe, durch die Nutzer potentiell weniger von der Natur abgelenkt werden.

### **3. Konzept für den Einsatz in weiteren Naturerlebnisgebieten in Baden-Württemberg**

Parallel zur Weiterentwicklung des MobiNaf-Systems wurden im Auftrag des Umweltministeriums Baden-Württemberg Untersuchungen durchgeführt, ob Mobile Naturführer für den Einsatz in weiteren Naturerlebnisgebieten in Baden-Württemberg geeignet sind, und basierend auf welchen Konzepten eine solche Ausweitung erfolgen könnte.

Im Rahmen der Untersuchungen wurde eine Ist-Analyse bestehender mobiler Guidesysteme aus dem Bereich des Naturtourismus durchgeführt und diese Systeme mit dem MobiNaf verglichen. Für den Vergleich wurden speziell Systeme ausgewählt, die im Bereich des Naturtourismus in Deutschland, ggf. auch in Baden-Württemberg, zum Einsatz kommen. Zu den untersuchten Systemen zählten unter anderem das satellitengestützte Wandernavigationssystem der Stadt Oberkirch in Baden (Tourist-Information Oberkirch, FH Karlsruhe), das Wandernavigationssystem WanderWalter für den Schwäbisch-Fränkischen Wald und den Kraichgau ([http://www.wanderwalter.de\)](http://www.wanderwalter.de/) sowie der Digitale Wanderführer "Herman" für den Vitalpark Thüringer Wald ([http://www.vitalpark-thueringen.de\)](http://www.vitalpark-thueringen.de/).

In einem weiteren Schritt wurden Typen von Naturerlebnisgebieten identifiziert, die für den Einsatz von weiteren Mobilen Naturführern geeignet sind. Hierzu gehören vor allem Gebiete wie Landschafts- und Naturschutzgebiete sowie Naturparke, die sich generell für Naturführungen eignen und deren Schutzstatus eine touristische Nutzung erlaubt. Eine weitere Voraussetzung ist das Vorhandensein eines Anbieters, der die Inhalte für das Naturerlebnis verwaltet und diese mit der Software zur Verfügung stellen würde. Als Beispiel hierfür dient die Kooperation mit dem Naturschutzzentrum Karlsruhe-Rappenwört und dem Naturerlebnisgebiet Rappenwört. Im Rahmen der Studie wurden eine Reihe solcher potentieller Naturerlebnisgebiete und potentielle Anbieter für eine Fallstudie ausgewählt. Hierzu gehörten das Naturschutzzentrum Bad Wurzach mit dem Naturschutzgebiet Wurzacher Ried sowie das Naturschutzzentrum Ruhestein mit den verschiedenen Naturschutzgebieten des Nordschwarzwaldes. Darüber hinaus wurde für die Fallstudie Kontakt mit verschiedenen Modelprojekten aufgenommen, die neue Ansätze des Naturerlebnisses und des Naturtourismus in Baden-Württemberg etablieren, um zu erörtern, ob hier die Einbindung eines Mobilen Naturführers zusätzliche Möglichkeiten eröffnen kann. Hierbei wurden das Projekt "Naturerlebnisraum im Naturschutzgebiet Schafberg-Lochenstein" (Regierungspräsidium Tübingen und Stiftung Naturschutzfonds Baden-Württemberg) sowie das geplante Biosphärengebiet Schwäbische Alb (Regierungspräsidium Tübingen) berücksichtigt. Mit den jeweiligen Institutionen wurden Gespräche über Einsatzmöglichkeiten für einen MobiNaf und potentielle Inhal<span id="page-185-0"></span>te geführt. Ebenso wurde über Konzepte der Inhaltserstellung sowie die Bereitstellung und Pflege des Systems diskutiert. Dabei konnten weitere Anforderungen an einen Mobilen Naturführer erfasst werden, und es hat sich gleichzeitig herausgestellt, dass je nach Typ des Anbieters verschiedene Schwerpunkte für den Einsatz des Mobilen Naturführers vorzusehen sind. Für das Projekt des Naturerlebnisraums stehen die Präsentation multimedialer Inhalte und vor allem interaktive Elemente zur Unterstützung der Schüler bei der selbst-bestimmten Entdeckung des Gebietes im Vordergrund. Für den Einsatz im geplanten Biosphärengebiet ist vor allem die Möglichkeit der Besucherlenkung mit Hilfe eines Mobilen Naturführers von großer Bedeutung. Für die Naturschutzzentren ist sowohl die Präsentation von multimedialen Informationen in Kombination mit interaktiven, spielerischen Elementen als auch die Möglichkeit der Besucherlenkung wichtig.

Zusammenfassend hat die Studie gezeigt, dass alle betrachteten potentiellen Anbieter großes Interesse am Einsatz eines MobiNaf-Systems in ihrem Naturerlebnisgebiet haben. Vor allem bei den Naturschutzzentren bestehen schon sehr konkrete Vorstellungen zu den Einsatzmöglichkeiten und möglichen Inhalten. Aber auch im Rahmen des Naturerlebnisraum-Modelprojektes bestehen schon Ideen für die Integration der mobilen Technologie in die durch die Schüler entwickelten Konzepte. Gleichzeitig wurde jedoch auch deutlich, dass auf Grund von begrenzten Personalressourcen es den meisten Institutionen nicht möglich sein wird, alle in einem Betriebskonzept vorgesehenen Arbeiten selbst zu leisten. Vor allem für die Aufbereitung von multimedialen Inhalten und die Pflege des Systems müssten vermutlich weitere Auftragnehmer mit einbezogen werden. Basierend auf den Erfahrungen der Prototypentwicklung und der Studie wurde ein Betriebskonzept für das MobiNaf-System erarbeitet, welches diese Entkopplung von Pflege und Bereitstellung berücksichtigt.

Die Ergebnisse der Untersuchungen wurden auf einem Workshop, an dem die verschiedenen (potentiellen) Beteiligten mitgewirkt haben, diskutiert und werden in Form einer Studie dokumentiert.

### **4. Literatur**

- /1/ Bittner, A.: Außerschulische Umweltbildung in der Evaluation Wirkungen kurzzeitpädagogischer Maßnahmen auf Umwelt- und Naturschutzinteressen von Schülerinnen und Schülern der Sekundarstufe I. Hamburg: Kovac (2003)
- /2/ Ruchter, M.; Düpmeier, C.; Geiger, W.; Sobek, R.; Weidemann, R.; Dannenmayer, H. ; Hofmann, K.; Krax, J.: MobiNaf. Erster Prototyp eines Mobilen Naturführers für das Naturschutzzentrum Karlsruhe-Rappenwört. In Mayer-Föll, R., Keitel, A., Geiger, W. (Hrsg.): Anwendung JAVAbasierter und anderer leistungsfähiger Lösungen in den Bereichen Umwelt, Verkehr und Verwaltung - Phase V 2004, Forschungszentrum Karlsruhe, Wissenschaftliche Berichte, FZKA-7077, S.163-66, (2004)
- /3/ Kjeldskov J. and Graham C.: A Review of Mobile HCI Research Methods. In Proceedings of the 5th International Mobile HCI 2003 conference, Udine, LNCS, (2003)
- /4/ Patalaviciute, V.; Düpmeier, C.; Freckmann, P.; Ruchter, M.: Using SVG-based maps for mobile guide systems. A case study for the design, adaptation, and usage of SVG-based maps for mobile nature guide applications. 4th Annual Conf. on Scalable Vector Graphics (SVGOpen 2005), Enschede, NL, August 15-18, (2005)
- /5/ Ruchter, M.; Real, P.; Düpmeier, C.: Comparing a mobile nature guide and a paper guidebook in the field. 4th Workshop on HCl in Mobile Guides, Salzburg, A, September 18-22, (2005)

# **e-Akte WAABIS**

## **Einführung der e-Akte zur Unterstützung der Vorgangsbearbeitung im Informationssystem Wasser, Abfall, Altlasten, Boden**

*P. Goscheff; G. Kleine Datenzentrale Baden-Württemberg Krailenshaldenstr. 44 70469 Stuttgart* 

*K.-P. Schulz; R. Mayer-Föll Umweltministerium Baden-Württemberg Kernerplatz 9 70182 Stuttgart* 

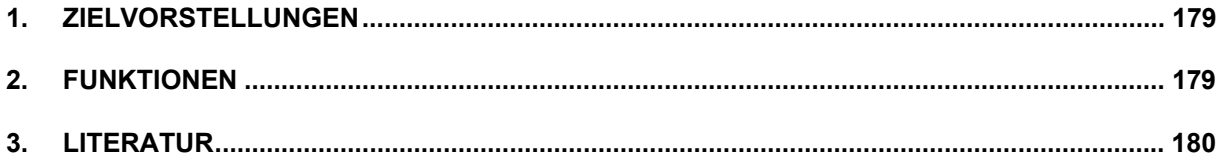

## <span id="page-188-0"></span>**1. Zielvorstellungen**

Die Entwicklung der elektronischen Vorgangsunterstützung (VGU) erfolgte unter folgenden Zielsetzungen:

- Einsatzmöglichkeit unabhängig von der Organisationsform.
- Kein vorgegebener Workflow, sondern individuelle Anpassung an die jeweiligen Anforderungen.
- Medienbruchfreie Fallbearbeitung von der Antragstellung bis zum Bescheid.
- Prozessoptimierung durch gemeinsamen Workflow für alle Organisationseinheiten, die mit der Bearbeitung des Vorgangs befasst sind.
- Unterstützung der Steuerung von Arbeitsabläufen (Checklisten)
- Datenerfassung im Zuge der Vorgangsbearbeitung
- Vermeidung redundanter Datenhaltung.
- Abgestimmte, strukturierte Arbeitsabläufe für alle Beteiligten.
- Daten- und Dokumentoptimierung durch gemeinsame Datenbasis.

## **2. Funktionen**

Die VGU ist in die drei WAABIS-Module Wasserrecht, Altlasten und Bodenaufbringung als Dienst integriert. Sie ermöglicht die Darstellung aller Arbeitsschritte, Termine und Dokumente, die im Zusammenhang mit der Bearbeitung eines Vorgangs von Bedeutung sind, in einer Baumstruktur:

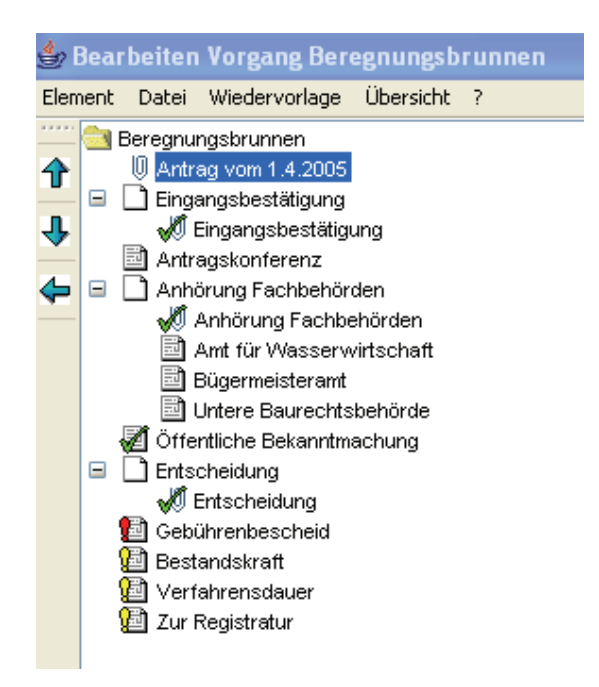

Jedes Element ist durch ein Symbol gekennzeichnet, das auf seine Bedeutung hinweist.

Zum Beispiel weist die Büroklammer darauf hin, dass mit diesem Element ein Dokument verknüpft ist, welches mit Mausklick geöffnet werden kann. Das grüne Häkchen signalisiert,

<span id="page-189-0"></span>dass ein Arbeitsschritt erledigt ist, während das Ausrufungszeichen auf einen Wiedervorlagetermin verweist. Ist es gelb, liegt der Termin in der Zukunft; Rot heißt dagegen: Der Termin ist bereits überschritten. Die Abfrage nach Wiedervorlagen ist über mehrere Wege möglich, auch ohne vorherige Öffnung des Vorgangs.

Für häufig wiederkehrende Vorgänge, z.B. die Bearbeitung eines Antrags auf Erlaubnis der Wasserentnahme aus einem Beregnungsbrunnen, wird eine "Vorgangsvorlage" erstellt, in der die Arbeitsschritte vorbelegt werden, die im Regelfall erforderlich sind. Ist ein konkreter Vorgang zu bearbeiten, wird diese Vorgangsvorlage herangezogen und den aktuellen Anforderungen durch Hinzufügen, Löschen oder Ändern einzelner Elemente des Mustervorgangs angepasst. Im Laufe der Vorgangsbearbeitung entwickelt sich der Baum zu einer kompletten Übersicht aller erledigten und noch offenen Arbeitsschritte sowie aller Dokumente, die diesen Vorgang betreffen. Neben der Verknüpfung zu bestehenden Dokumenten, die bereits im Ablagesystem gespeichert sind, können über die VGU neue Dokumente erzeugt und sofort mit dem Vorgang verbunden werden. Durch Nutzung individueller Dokument-Vorlagen ist es möglich, bestimmte Felder der Datenbank automatisch in das Dokument einzufügen oder vordefinierte Textbausteine auszuwählen.

Schematische Darstellung der Funktionen am Beispiel einer Wasserrechts-Bearbeitung:

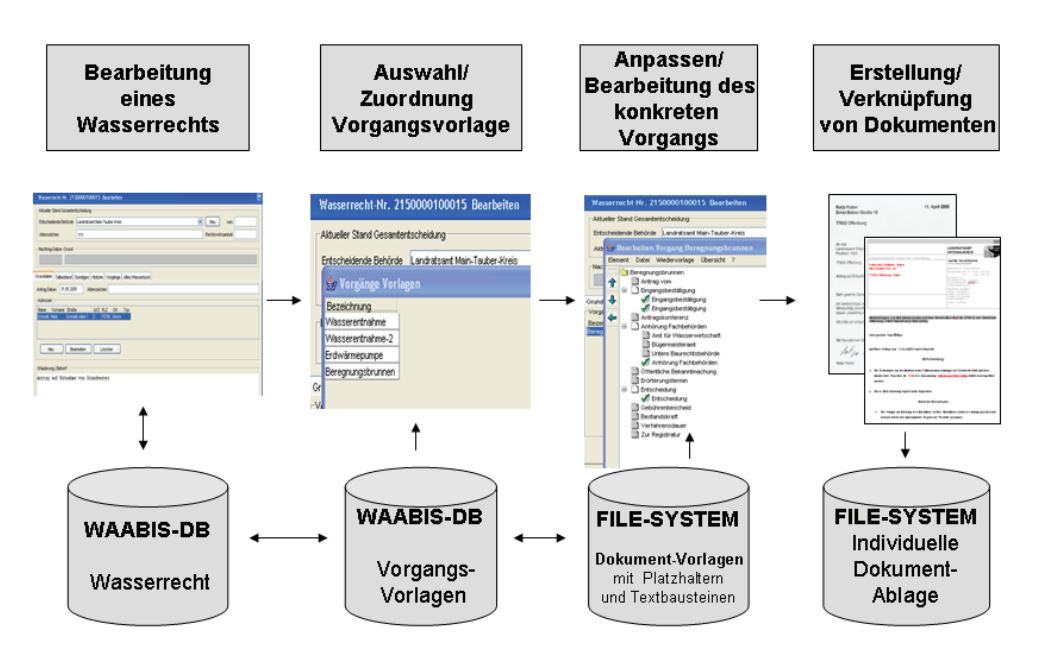

Die variable Einsatzmöglichkeit erlaubt es, je nach Vorgangsart den größtmöglichen Nutzen zu erzielen.

### **3. Literatur**

/1/ P. Goscheff et al.: WAABIS e-Bürgerdienste - e-Bürgerdienste zum Management Abwasserabgabe MAWAG und Wasserentnahmeentgelt WEE sowie e-Akte zur Unterstützung der Vorgangsbearbeitung. In R. Mayer-Föll, A. Keitel, W. Geiger (Hrsg.): Anwendung JAVA-basierter und anderer leistungsfähiger Lösungen in den Bereichen Umwelt, Verkehr und Verwaltung - Phase V 2004, Forschungszentrum Karlsruhe, Wissenschaftliche Berichte, FZKA-7077, S. 167 – 170, 2004.

## **Entwicklung eines Web Service-Verzeichnisses für das Umweltinformationssystem Baden-Württemberg**

*H. Paoli; P. Tomczyk; C. Holtmann Forschungszentrum Informatik Haid-und-Neu-Str. 10-14 76131 Karlsruhe* 

*S. Golz; R. Ebel Landesanstalt für Umwelt, Messungen und Naturschutz Baden-Württemberg Bannwaldallee 24 76185 Karlsruhe* 

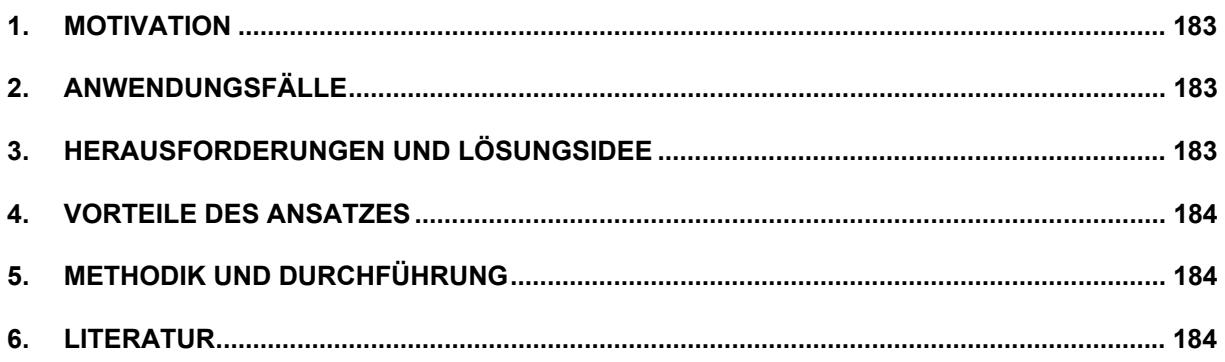

### <span id="page-192-0"></span>**1. Motivation**

Im UIS Baden-Württemberg werden zunehmend standardisierte Webservices eingesetzt, wie z.B. im Themenpark Umwelt, bei PaUla und dem Umweltportal UINBW. Dienstanbieter sind u.a. das UIS-Berichtssystem und die Fachdienste XfaWeb. Zukünftig wird die Nutzung von Web Services flächendeckend und konsequent weiterverfolgt und eine Webservice-Infrastruktur für die wichtigsten Funktionen der existierenden UIS-Komponenten aufgebaut werden. Damit wird vor allem das Potenzial nutzbar gemacht werden, das die mehrfache und ortsunabhängige Wiederverwendung bereits getesteter Softwarekomponenten bietet.

### **2. Anwendungsfälle**

Ein UDDI-konformes Web Service-Verzeichnis ermöglicht es, Services standardisiert zu beschreiben und diese Informationen zentral zu publizieren. Dritte können damit feststellen, ob benötigte Daten oder Leistungen bereits über vorhandene Web Service verfügbar sind und darüber hinaus, identifizierte Web Services in standardisierter Form ansprechen und binden.

Implementierer, die neue Services oder Anwendungen entwickeln, greifen typischerweise auf alle drei genannten Aspekte zurück, Nutzer aus Fachabteilungen werden vor allem das leichte Suchen und Finden schätzen. Letzteren stellt sich allerdings das Problem, dass die sehr technischen Beschreibungen nur unzulängliche Auskunft über die Dienste geben. Beide Benutzergruppen sehen sich im heutigen UIS-Umfeld dem Problem ausgesetzt, dass bislang nur eine geringe Anzahl von Webservices zur Verfügung steht – andere (d.h. nicht Webservice konforme) Dienste, die von einzelnen Teilnehmern bereitgestellt werden, lassen sich in einem Standard-UDDI nur schwer erfassen und verwalten.

## **3. Herausforderungen und Lösungsidee**

Im Projekt wird das Ziel verfolgt, existierende Standardtechnologien miteinander zu kombinieren, um so den Anforderungen der unterschiedlichen Nutzerarten gerecht werden zu können. Kombiniert werden Webservices Technologien mit semantischen Ansätzen zur Erstellung eines zentralen und vollständigen Verzeichnisses aller verfügbaren Dienste, um deren Beschreibungsqualität zu sichern und eine umfassende Wiederverwendung zu fördern.

Die Dienstbeschreibung und -suche soll fachlich orientiert möglich sein und damit Fragen wie z.B. "Gibt es einen Dienst, der den Wasserpegel auf dem Neckar liefert?" beantworten. Hierfür werden zusätzliche Metadaten in eine Fachwissensstruktur in Form eines Hypertextlexikon eingebettet (Fach-Wiki, das z.B. die Begriffe "Wasser", "Wasserpegel", usw. enthält). Beschreibungen von Webservices können durch Verweise in das Fachwissen angereichert (z.B. "Pegeldienst" liefert "Wasserpegel"). Die technische Basis der Systemarchitektur (siehe Abbildung) bildet ein standardkonformes UDDI-Verzeichnis. Dieses wird um ein Standard-Wiki erweitert, welches den fachlichen Zugang ermöglicht. Dienste aus dem UDDI-Verzeichnis werden automatisch in das Wiki übernommen. Zusätzlich kann ein Ontologie<span id="page-193-0"></span>Server eingesetzt werden, welcher die Wiki-Seiten um implizites Wissen anreichert und somit fachliche Anfragen ermöglicht.

#### -Domänenorientiertes<br>-Volltextsuche<br>-Strukturierte Anfragen<br>(per Ontologie-Server) Beschreibungen<br>-Pflege der Service-Metadate<br>-Suche anhand rein 2. Gewinnung von<br>Fakten aus annotierter<br>Wiki-Seiten 1. Generi 1. Generieren von<br>annotierten Wiki-Seiten<br>aus annotiertem WSDL 3. Schließer<br>auf implizite ischer Kriterier -Aufrufen des<br>Verzeichnisses Wik UDDI<br>erzeich per Link 4. Anreicherung de<br>Wiki-Seiten mit

### **4. Vorteile des Ansatzes**

Gegenüber einem standardkonformen UDDI bietet der gewählte Ansatz die Möglichkeit fachlicher

Anfragen. Die intuitive Nutzung und der Zugang zu Diensten kann so, auch ohne technologische Kenntnisse, erheblich erleichtert werden. Transparenz und Wiederverwendbarkeit der aufgenommenen Dienste wird erhöht und die Mehrfacherfassung von Daten vermieden – ein standardkonformes, rein technisches Dienstverzeichnis ist in der Lösung mit inbegriffen.

Bereits bestehende Dienste, wie z.B. die Ausgabe von Karten oder die Weitergabe von Nachrichten, die derzeit nicht als Webservices verfügbar sind, können ebenfalls im Verzeichnisdienst aufgenommen werden. Das Verzeichnis enthält damit eine fachgerechte Dokumentation aller verfügbaren Dienste unabhängig von ihrer technischen Umsetzung. Die Nutzer einen zentralen Einstiegspunkt für ihre Arbeit, während der Einrichtungs- und Implementierungsaufwand durch den Einsatz von bereits in der UIS-Kooperation entwickelten Komponenten und Standards (WSDL, UDDI, Wiki) niedrig bleibt. So wird bereits heute ein zukunftsweisender Ansatz für die Dienstverwaltung von morgen geschaffen, wobei aber Standardkonformität, Integrierbarkeit, etc. eines typischen UDDI gewährleistet bleibt.

### **5. Methodik und Durchführung**

Die konkreten und detaillierten Benutzeranforderungen an das Dienstverzeichnis und die wesentlichen Anwendungsfälle werden in einem einleitenden Workshop erfasst bzw. konkretisiert, woraus dann ein Feinkonzept für die Realisierung des Verzeichnisses entwickelt wird. Im dritten Schritt werden geeignete Softwareprodukte, unter Berücksichtigung bereits vorhandener Software im UIS-Umfeld, ausgewählt und das System implementiert. Schließlich werden bereits entwickelte und genutzte Webservices in das Verzeichnis eingepflegt. Den Abschluss bildet eine Nutzerschulung zum Umgang mit dem Dienstverzeichnis. Alle Arbeitschritte und Ergebnisse werden in einem schriftlichen Bericht dokumentiert.

### **6. Literatur**

- /1/ OASIS; UDDI Spezifikation; [http://www.uddi.org](http://www.uddi.org/)
- /2/ Microsoft Corporation; UDDI Services: Qwest Technical Case Study; April 2003; [http://download.microsoft.com/download/0/8/f/08fb8833-9333-438c-af34](http://download.microsoft.com/download/0/8/f/08fb8833-9333-438c-af34-b273731a84d0/qwest_UDDI.doc) [b273731a84d0/qwest\\_UDDI.doc](http://download.microsoft.com/download/0/8/f/08fb8833-9333-438c-af34-b273731a84d0/qwest_UDDI.doc)
- /3/ ZapThink, LLC; Jason Bloomberg; The Hartford: A Case Study for Real-World UDDI Adoption; März 2004; [http://www.uddi.org/pubs/hartford\\_zapthink\\_casestudy.pdf](http://www.uddi.org/pubs/hartford_zapthink_casestudy.pdf)
- /4/ Max Völkel; Semantic Wikipedia; Kongressbeitrag/Proceeding, Proceedings of the 15th international conference on World Wide Web, WWW 2006, Edinburgh, Scotland; 23.-26. Mai 2006.

# **10 Jahre UIS BW im Web**

## **Eine Zeitreise durch zehn Jahre Umweltinformationen aus Baden-Württemberg im Internet**

*M. Tauber; R. Ebel Landesanstalt für Umwelt, Messungen und Naturschutz Baden-Württemberg Griesbachstr. 1 76185 Karlsruhe* 

> *T. Dombeck ecosite Ginsterweg 7 89233 Neu-Ulm*

*G. Barnikel Management & Projekt Service GmbH Einsteinstraße 59 89077 Ulm* 

*R. Mayer-Föll Umweltministerium Baden-Württemberg Kernerplatz 9 70182 Stuttgart* 

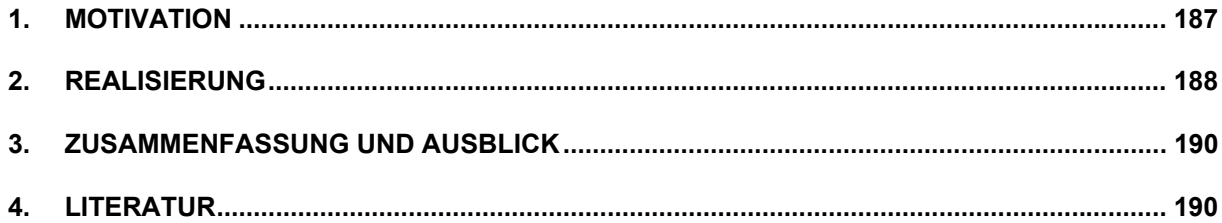

### <span id="page-196-0"></span>**1. Motivation**

Das Umweltinformationssystem Baden-Württemberg (UIS BW) wird seit 1983 vom Umweltministerium (UM) und der Landesanstalt für Umwelt, Messungen und Naturschutz Baden-Württemberg (LUBW) bzw. deren Vorgängereinrichtungen gemeinsam mit den betroffenen Ressorts, dem kommunalen Bereich und weiteren Partnern aufgebaut, weiterentwickelt und betrieben. Es ist ein wichtiges Instrument der Umweltbeobachtung sowie des Verwaltungsvollzuges im Land und hat auch essenzielle Aufgaben im Bereich der Information und Öffentlichkeitsarbeit wahrzunehmen. Dies wird seit einem Jahrzehnt wesentlich durch ein permanent erweitertes Informationsangebot im Internet unterstützt. Das UIS BW dient damit auch der Erfüllung des neuen Landesumweltinformationsgesetzes (LUIG) mit dessen Forderung nach freiem Zugang zu Umweltinformationen für den Bürger /1/. Das Interesse und der Bedarf an derartigen Informationen spiegeln sich in den ständig wachsenden Zugriffszahlen bei den Internetseiten des Umweltressorts wider. Waren es im ersten Jahr nach der Freischaltung 1996 etwa 700 Besucher täglich, werden heute – bei weiter steigender Tendenz – durchschnittlich 9.000 Besucher (Visits) registriert. Der 10. Jahrestag der ersten Veröffentlichung von Umweltinformationen im WWW – der 29. April 1996 – gab den Anlass, das Webangebot des UIS BW im April 2006 durch eine spezielle Jubiläums-Website zu ergänzen /2/.

Intention der Jubiläums-Website ist es einerseits, anhand einer chronologisch strukturierten Übersicht wichtige Daten, Ereignisse und Entwicklungstrends zu verdeutlichen bzw. in Erinnerung zu rufen. Neben diesem retrospektiven Aspekt, der durch Verlinkungen auf bereits historisch gewordene UIS-Seiten unterstützt wird, sollte aber auch die Reichhaltigkeit des aktuellen Informations- und Serviceangebotes mit Hilfe einer bewusst einfach gehaltenen alternativen Einstiegsmöglichkeit deutlich gemacht werden. Dabei war keine Vollständigkeit beabsichtigt, sondern ein repräsentativer, inhaltlich breit gefächerter Querschnitt. Besucher der Website sollen damit zu einem zwanglosen virtuellen Rundgang durch das vielfältige Angebot des UIS BW eingeladen werden und ggf. zu einem vertieften Einstieg in für sie interessante Themen ermuntert werden. Die Jubiläums-Website ist unter der Adresse **[http://www.uis.baden-wuerttemberg.de](http://www.uis.baden-wuerttemberg.de/)** abrufbar und temporär auf der Internet-Startseite des Umweltministeriums Baden-Württemberg, dem Portal Umwelt BW sowie der Presseservice/News-Seite der LUBW verlinkt.

<span id="page-197-0"></span>Bei der Realisierung der Jubiläums-Website wurde auf eine weitgehende Integration in das Corporate Design des bestehenden UIS-Webangebots Wert gelegt. Die Verwendung des CSS-Stylesheets von UINBW und LUBW sichert dabei die Einhaltung der farblichen und stylistischen Standards des UM und garantiert die Barrierefreiheit der Jubiläumswebsite. Als optisch ansprechende und zugleich übersichtliche Lösung wurde im oberen Seitenbereich eine Zeitleiste mit Kartei-Reitern zur Navigation zwischen den Jahren 1996 bis 2006 integriert ([Abbildung 1\)](#page-197-1). Um auch die Anfänge des UIS BW, die bis in das Jahr 1983 zurückreichen, mit abzudecken, wurde der Zeitraum 1995 - 1983 auf einer eigenen Seite behandelt.

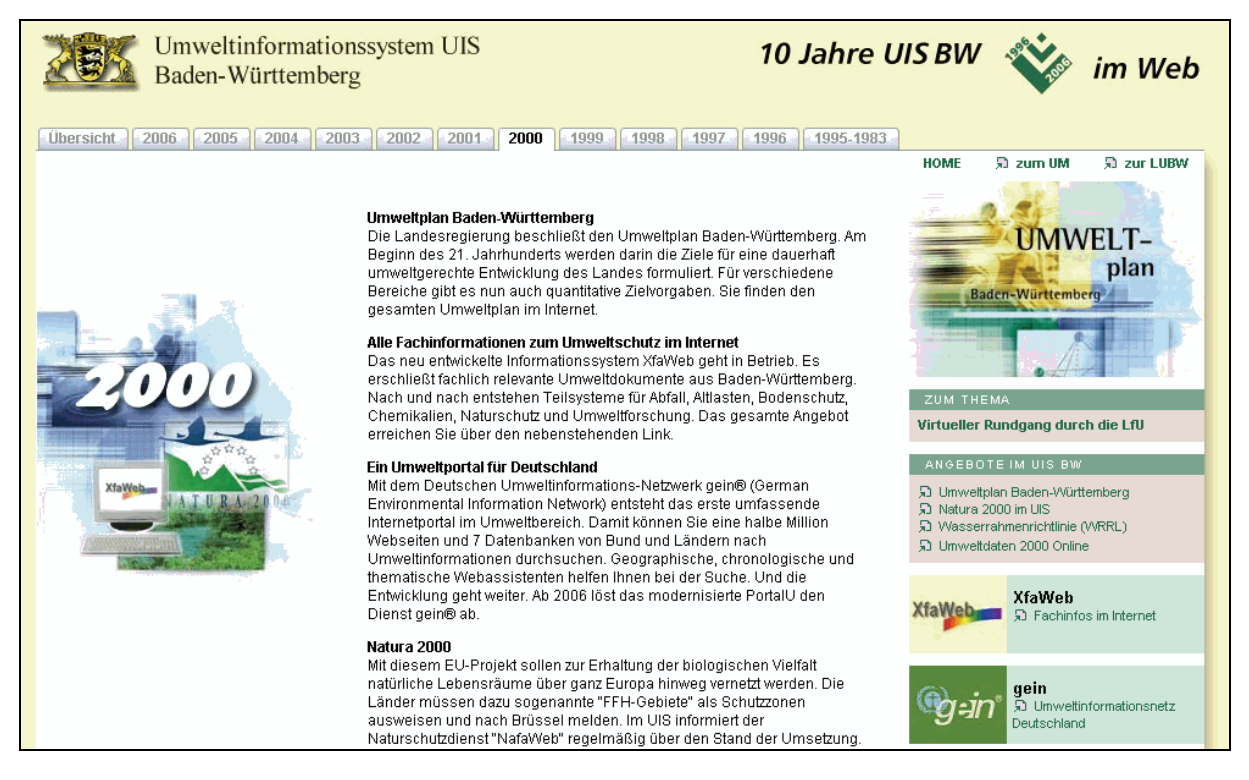

**Abbildung 1: Beispiel einer Jahres-Übersichtsseite (Ausschnitt)** 

<span id="page-197-1"></span>Kurze, schlagwortartige Texte im Mittelbereich erlauben eine rasche Orientierung zu den aus UIS-Sicht relevanten Ereignissen und Neuerungen im jeweiligen Zeitraum. Im rechten Bereich finden sich dazu dem Kontext entsprechende weiterführende Links innerhalb der aktuellen Seiten des UIS BW, wobei größere Portalseiten optisch hervorgehoben werden. Für historische UIS-Seiten konnte auf ein elektronisches Webarchiv /3/ zurückgegriffen werden. Darüber hinaus ergänzt eine Auswahl von Links zu umweltrelevanten Vorhaben des Landes und des Bundes das Angebot. Auf technische Details wurde dabei im Interesse der Verständlichkeit weitgehend verzichtet. Einige aktuelle und wichtige Technologien (z.B. UIS-Berichtssystem, Interaktive Kartendienste) werden durch eigene Vertiefungsseiten ergänzt.

Insgesamt reicht die behandelte Themenvielfalt von Informationen zu Wasser, Boden und Luft bis hin zu Umweltrichtlinien wie der EU-Wasserrahmenrichtlinie; der Themenpark Umwelt wird ebenso angesprochen wie die XfaWeb-Systeme mit ihrer Fülle von Fachberichten, aber auch prägende Ereignisse wie die Reaktorkatastrophe von Tschernobyl 1986 oder das Jahrhunderthochwasser 1999 fehlen nicht. Selbstverständlich wird auch auf Serviceangebote der LUBW (z.B. Publikationsverzeichnis, Pressemitteilungen) hingewiesen. Eine weitgehend grafisch gestaltete Übersichtsseite erlaubt eine rasche Orientierung entlang einer dynamischen Zeitachse, die stichwortartig auf wichtige technische Meilensteine sowie neu entwickelte Systeme aufmerksam macht, und auf die entsprechenden Seiten verweist.

Zur Dokumentation der fachlichen und technischen Entwicklung des UIS BW seit 1995 wurde auch das in diesem Jahr erstellte UIS-Video digitalisiert und in die Website integriert. Ein großer Teil der dort aufgezeigten Paradigmen und Trends ist nach wie vor gültig, auch wenn manche Systeme inzwischen abgelöst wurden und sich Behördenstrukturen gewandelt haben. Viele der dort angesprochenen Aspekte des UIS konnten inzwischen weiter ausgebaut und konsolidiert werden. Dies gilt insbesondere für die Versorgung auch der breiten Bevölkerung mit aktuellsten Umweltinformationen (das Internetangebot bestand zum Drehzeitpunkt des Videos noch nicht). Vielfach erwiesen sich die konsequent vorangetriebenen Integrations- und Bündelungsprozesse als vorteilhaft. Dies betrifft etwa den systematischen Aufbau von Berichtssystemen, der heute mit dem übergreifenden Berichtssystem UIS (BRS-UIS) einen hohen Stand erreicht hat. Auch die immer wichtigere Rolle der Geodaten wird im Video dargestellt. Beispielhaft für den Datenaustausch bzw. die gemeinsame Datennutzung, die Mehrfacherhebungen überflüssig macht, ist das bereits 1989 konzipierte Räumliche Informations- und Planungssystem (RIPS), das somit auf eine lange und erfolgreiche Entwicklung zurückblicken kann. Mitte der 1990er Jahre zeichnete sich allerdings erst in Ansätzen die Technologie der (Web-)Dienste ab; der Einsatz mehrfach nutzbarer Dienste (Web Services) ist heute ein wesentliches Merkmal des UIS BW, das systematisch weiter ausgebaut wird.

Die Jubiläumsseite zeigt das UIS BW als flexibles System, das längerfristige Entwicklungslinien verfolgt, sich aber auch kurzfristig nicht vorhersehbare technische Entwicklungen zu Nutze macht, und sich außerdem durch eine hohe Adaptionsfähigkeit an geänderte Verwaltungsstrukturen auszeichnet. Derzeit laufen die Planungen für eine neue UIS-Generation, die vor dem Hintergrund des e-Governments eine verstärkte Ausrichtung auf Aufgabenbündelung, Prozessoptimierung und Kostensenkung in das Blickfeld rückt. Die Rahmenkonzeption des UIS BW (RK UIS) /4/ wird derzeit in diesem Sinne fortgeschrieben (vgl. hierzu auch den entsprechenden Beitrag im vorliegenden Bericht).

- 190 -

### <span id="page-199-0"></span>**3. Zusammenfassung und Ausblick**

Die zum 10. Jubiläum des UIS BW-Angebotes im Internet aufgelegte Website soll den Einstieg in das aktuelle UIS-Webangebot durch einen konzentrierten und repräsentativen Querschnitt erleichtern, und die vielfältigen Inhalte und Serviceangebote in noch breiteren Kreisen der Öffentlichkeit bekannt machen. Der übersichtliche, modulare Aufbau der Website bietet sich für einen weiteren inhaltlichen Ausbau an (z.B. durch die Erstellung weiterer Vertiefungsseiten zu ausgewählten Themen) ebenso wie für eine Fortschreibung künftiger Jahre. Der gegenwärtig unter dem Jahr 2006 zu findende Ausblick (mit "UIS 2012" betitelt) ist leicht fortschreib- und ergänzbar. Auch wenn derzeit noch nicht im Detail bekannt ist, was in den kommenden Jahren an technischen Neuerungen bevorsteht, sind einige Trends bereits absehbar, die auch in der fortentwickelten UIS-Rahmenkonzeption im Mittelpunkt der Betrachtung stehen. Dazu gehören unter anderem eine Weiterentwicklung von Portal- und Dienstetechnologien, eine Neustrukturierung der Fachdokumentenverwaltung sowie der Aufbau von Geodateninfrastrukturen, zusammengefasst unter der Bezeichnung e-Government.

### **4. Literatur**

- /1/ Gesetz über den Zugang zu Umweltinformationen (Landesumweltinformationsgesetz LUIG) vom 7. März 2006 (GBl. 2006 Seite 50).
- /2/ http://www.baden-wuerttemberg.de/de/Meldungen/118747.html?referer=88434 Pressemitteilung des Umweltministeriums zu "10 Jahre UIS BW im Web".
- /3/ <http://www.archive.org/web/web.php> Internet Archive.
- /4/ Mayer-Föll, R.; Pätzold, J. (Hrsg.) (1998): Umweltinformationssystem Baden-Württemberg als Teil des Landessystemkonzepts, Rahmenkonzeption 1998, RK UIS '98. Ministerium für Umwelt und Verkehr Baden-Württemberg, Stuttgart / Universitätsverlag Ulm GmbH.

# **Ausblick**

## **Geplante F+E-Aktivitäten in der Phase II von KEWA**

*R. Mayer-Föll Umweltministerium Baden-Württemberg Kernerplatz 9 70182 Stuttgart*

*A. Keitel Landesanstalt für Umwelt, Messungen und Naturschutz Baden-Württemberg Griesbachstr. 1 76185 Karlsruhe* 

> *W. Geiger Forschungszentrum Karlsruhe GmbH Institut für Angewandte Informatik Hermann-von-Helmholtz-Platz 1 76344 Eggenstein-Leopoldshafen*

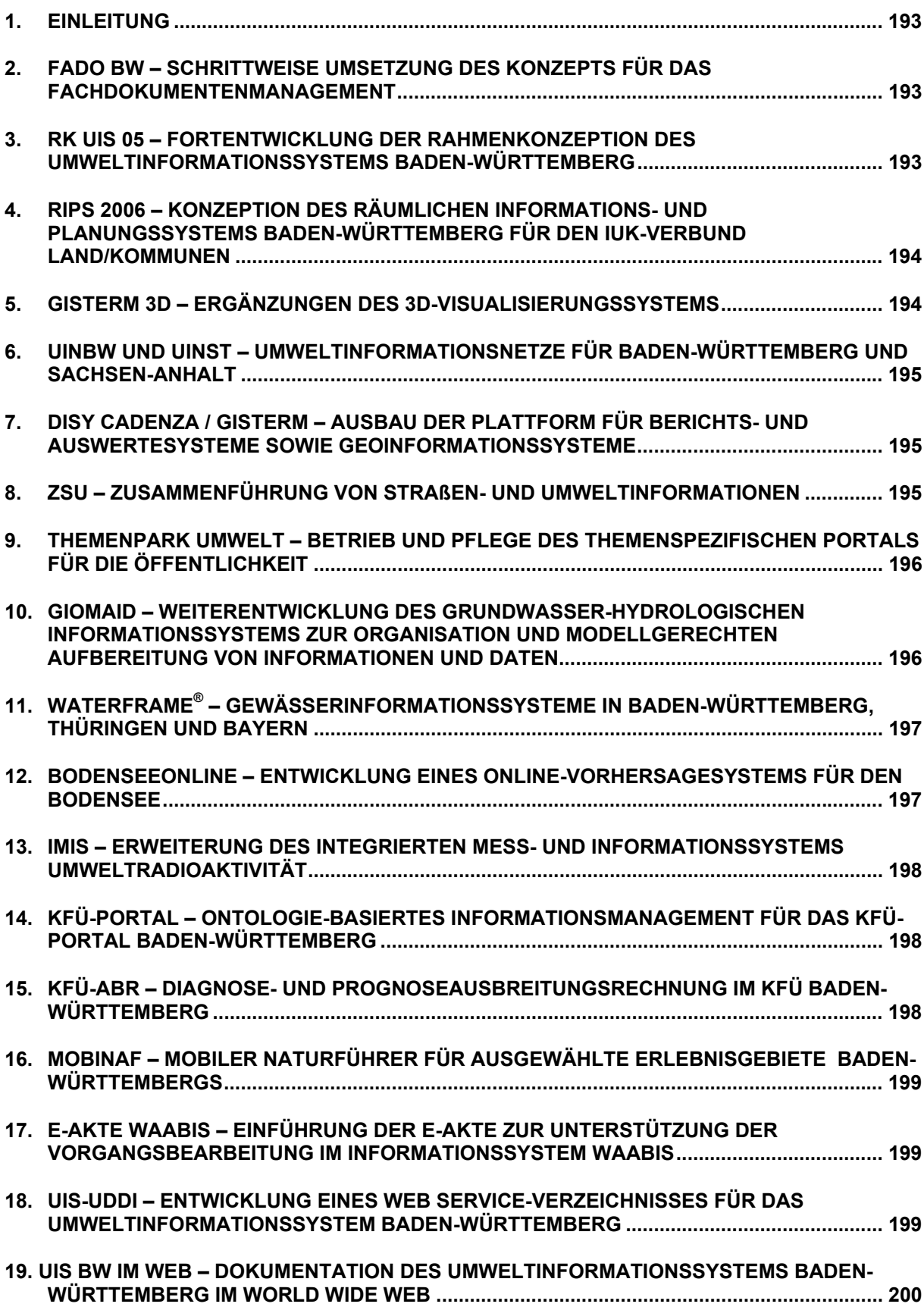

### <span id="page-202-0"></span>**1. Einleitung**

Das Umweltministerium Baden-Württemberg, die Landesanstalt für Umwelt, Messungen und Naturschutz und das Forschungszentrum Karlsruhe beabsichtigen, gemeinsam mit den Partnern der Bund/Länder-Kooperation bei Konzeptionen und Entwicklungen von Software für Umweltinformationssysteme (KoopUIS) das Forschungs- und Entwicklungsvorhaben KEWA fortzusetzen. Auch alle bisherigen Partner aus Wissenschaft und Wirtschaft streben an, dieses erfolgreiche Modell weiter zu praktizieren.

In der Phase II des Vorhabens KEWA vom 01.07.2006 bis 30.06.2007 sind folgende Arbeiten vorgesehen:

### **2. FADO BW – Schrittweise Umsetzung des Konzepts für das Fachdokumentenmanagement**

Basierend auf der in 2005 erstellten Studie sollen FADO, das Nachfolgesystem für die Xfa-Web-Systemfamilie, und der Fachdokumenten-Browser (FDB) als übergreifende Zugangskomponente zu Fachdokumenten im Umweltinformationssystem Baden-Württemberg schrittweise realisiert werden. In der ersten Stufe ist vorgesehen, mit WebGenesis einen Prototyp für die Datenverwaltung und das Fachportal zu FADO Altlasten zu entwickeln. Unter Berücksichtigung der dabei gewonnenen Erfahrungen erfolgt der funktionale und thematische Ausbau und längerfristig die Ablösung der XfaWeb-Systeme. Ein Schwerpunkt bei der Realisierung des FDB wird die Einbindung der Fachdokumente in das PortalU und die Vereinheitlichung der Suchfunktionalität im UIS BW mittels InGrid-Komponenten.

Daneben werden die dokumentenorientierten Fachinformationssysteme XfaWeb bis zu ihrer Ablösung durch FADO BW weiter gepflegt.

Die informationstechnischen Entwicklungen führt das Forschungszentrum Karlsruhe (FZK/IAI) federführend durch; der inhaltliche Ausbau der XfaWeb-Systeme erfolgt überwiegend durch die Ingenieurgesellschaft für Umwelttechnik und Bauwesen Dr. Eisele mbH, Kirchzarten (IUB).

#### **3. RK UIS 05 – Fortentwicklung der Rahmenkonzeption des Umweltinformationssystems Baden-Württemberg**

Die Fortentwicklung der Rahmenkonzeption des UIS Baden-Württemberg (RK UIS 05) ist mit Abschluss der Phase I von KEWA weit vorangeschritten. Wesentliche Teile von der RK UIS 05 liegen vor. In der Phase II von KEWA sind die Inhalte zu vervollständigen. Unter anderem sollen die Ergebnisse einer Wirtschaftlichkeitsuntersuchung einfließen, die auf Basis des Standard-Verfahrens IT-WiBe für das UIS BW derzeit durchgeführt wird. Weiter sind Empfehlungen für die Umsetzung der in der RK UIS 05 formulierten Vorgaben zu fertigen. Die RK UIS 05 soll bis Ende 2006 vom Koordinierungsausschuss des UIS BW (KA UIS) verabschiedet werden. Vorgesehen sind 2007 die Erstellung einer Kabinettsvorlage und die

<span id="page-203-0"></span>Befassung des Ministerrats mit diesem Szenario des e-Governmentkonzepts Baden-Württemberg.

Die Federführung für die Fortentwicklung RK UIS BW liegt bei der Datenzentrale Baden-Württemberg (DZ).

#### **4. RIPS 2006 – Konzeption des Räumlichen Informations- und Planungssystems Baden-Württemberg für den IuK-Verbund Land/Kommunen**

In der Phase II von KEWA sind zunächst die Ergebnisse der Bestandsaufnahme zu analysieren. Die möglichen technischen Varianten für die Konzeption RIPS 2006 sollen im Rahmen eines Werkstattgesprächs vorgestellt werden. Anschließend ist in einer Fragebogenaktion die Bewertung der Varianten durch die Bündelungsbehörden zu erheben. Auf Grundlage des Ergebnisses dieser Erhebung soll die technische Konzeption RIPS 2006 entwickelt und breit abgestimmt werden. Vorgesehen ist zudem die Erarbeitung von Empfehlungen zur übergreifenden Geodatenverarbeitung und zum GIS-Einsatz in den Landratsämtern, Regierungspräsidien, Stadtkreisen und weiteren Stellen. Mit der Konzeption RIPS 2006 soll auch ein wesentlicher Beitrag zum Aufbau der Geodateninfrastruktur Baden-Württemberg (GDI-BW) geleistet werden.

Die Federführung für die technische Konzeption liegt bei der Datenzentrale Baden-Württemberg (DZ) und Prof. Kettemann an der Hochschule für Technik Stuttgart (FH S).

#### **5. GISterm 3D – Ergänzungen des 3D-Visualisierungssystems**

Mit GISterm 3D wurde ein 3D-Visualisierungssystem geschaffen, dessen Visualisierungen in GISterm integriert werden können. Eine sinnvolle Ergänzung ist die Portierung des DEMViewers als Webanwendung. Er könnte benutzt werden, um der Öffentlichkeit räumliche Zusammenhänge mit Hilfe von 3D-Visualisierungen im Internet einfach zu erklären. Unabhängig von den GISterm 3D Entwicklungen sollten die Techniken im Umfeld von Google Earth, NASA Worldwind und IGN Geoportal untersucht werden, um deren Potential für 3D-Visualisierungen im Internet für UIS-Anwendungen zu bewerten.

Eine weitere mögliche Entwicklung wäre die Integration von zeitlichen Komponenten in die 3D-Visualisierung mit Hilfe von Animationen. Auf diese Weise könnte zum Beispiel eine Simulation entwickelt werden, die die Grundwasserstandsentwicklung einer GeoPro 3D -Szene über einen längeren Zeitraum darstellt.

Die Federführung der Entwicklung liegt beim Institut für Photogrammetrie und Fernerkundung der Universität Karlsruhe (IPF).

### <span id="page-204-0"></span>**6. UINBW und UINST – Umweltinformationsnetze für Baden-Württemberg und Sachsen-Anhalt**

Der funktionale Ausbau der beiden im Produktionsbetrieb befindlichen Umweltinformationsnetze wird mit der Fertigstellung der Schlagwortsuche abgerundet. Kleinere Änderungen und Erweiterungen ergeben sich aus den Erfahrungen im Regelbetrieb. Inhaltlich wird die Einbeziehung weiterer Informationsangebote angestrebt, z.B. in Sachsen-Anhalt aktuell pilothaft Angebote von Abwasserzweckverbänden und in beiden Bundesländern aus dem kommunalen Bereich. Mittelfristig ist eine Ablösung der Umweltinformationsnetze durch eine Nachfolgeversion angedacht, die soweit möglich InGrid-Komponenten verwendet und damit Synergieeffekte mit dem PortalU erschließt. Dabei ist auch eine Zusammenführung und Vereinheitlichung der Suchfunktionalitäten im UIS BW geplant (vgl. Kap. 2, FADO BW).

Die Federführung der Entwicklung liegt beim Forschungszentrum Karlsruhe (FZK/IAI).

### **7. disy Cadenza / GISterm – Ausbau der Plattform für Berichts- und Auswertesysteme sowie Geoinformationssysteme**

Im Herbst 2006 ist ein bundesweiter Erfahrungsaustausch der Anwender zur Bewertung und Weiterentwicklung von Cadenza und GISterm vorgesehen.

disy Cadenza ist eine Plattform für die Erstellung von Berichts- und Auswertesystemen. Informationen können aus unterschiedlichen (Fach-)Datenbanken und Geoinformationssystemen integriert und analysiert werden. Die Plattform bietet mit Cadenza Professional und Cadenza Web für unterschiedliche Nutzergruppen zugeschnittene Zugangswerkzeuge an. In der nächsten Projektphase soll die Basisfunktionalität weiter ausgebaut und abgerundet werden. Ein Schwerpunkt soll dabei auf der Integrierbarkeit in Dienstearchitekturen (SOA) und Geodateninfrastrukturen (GDI) liegen.

disy GISterm ist ein Geographisches Informationssystem, das leistungsfähige GIS-Funktionen im Umfang eines Desktop-GIS als GIS-Applikation wie auch als Entwicklungsframework anbietet. disy GISterm nutzt moderne und netzwerkfähige Technologien, um die Visualisierung, Analyse und Erfassung von raumbezogenen Daten zu ermöglichen. Mit disy GISterm können unterschiedliche Geodatenserver und -formate ausgewertet und visualisiert werden. In der nächsten Projektphase soll die Funktionalität zur Erfassung und Pflege von Geodaten weiter ausgebaut werden. Auch die Integrierbarkeit in eine Geodateninfrastruktur (GDI) soll weiterentwickelt werden.

Die technische Entwicklung liegt bei disy Informationssysteme GmbH, Karlsruhe (disy).

### **8. ZSU – Zusammenführung von Straßen- und Umweltinformationen**

Wesentliche Herausforderungen stehen in der Bereitstellung von Planungsinformationen für die Straßeninformationsbank (TT-SIB) und den Datenpool des Räumlichen Informations- und Planungssystem (RIPS-Pool) an. Der zur Verfügung stehende Datenkatalog OKSTRA ent<span id="page-205-0"></span>hält viele für eine sinnvolle Übernahme in die Straßeninformationsbank notwendige Objekte. Diese müssen aber in den relevanten Planungsphasen auch beschrieben und genutzt werden. Die mit dem Prototypen "StraGIS" gewonnen Erkenntnisse zeigen einen gangbaren Weg für die Erfassung und Weitergabe wesentlicher Straßenplanungsinformationen auf. Im nächsten Schritt sind die notwendigen Objekte aus der Planung darzustellen und Richtlinien für zukünftige Planungen zu entwickeln, die eine möglichst verlustfreie Übertragung von Informationen sicherstellen. Hiermit und mit einer Erweiterung der Aufbereitung von Entwurfselementen aus der Straßenplanung soll später eine weitgehend automatisierte Übertragung in die Systeme der LUBW und der SBV erfolgen.

Die Federführung der Entwicklung liegt beim Institut für Straßen- und Verkehrswesen der Universität Stuttgart (ISV).

#### **9. Themenpark Umwelt – Betrieb und Pflege des themenspezifischen Portals für die Öffentlichkeit**

Nach der erfolgreichen, aber befristeten Betriebsphase des Themenparks Umwelt vom Juli 2005 bis Juni 2006 soll das System nun dauerhaft im Internet bereitgestellt und gepflegt werden. Das Produktionssystem des Themenparks wird zunächst weiter auf einem Server des FZK bereitgestellt. Nach Vorliegen der entsprechenden Voraussetzungen wird das System dann Anfang 2007 von der LUBW betrieben. Zur Verbesserung der Aktualität der Schutzgebiets-Daten und zur Reduzierung des Wartungsaufwands sollen diese Daten künftig über entsprechende Services von Schutzgebiets-Kartenservice, UDO und BRS-Web in den Themenpark importiert werden. Daneben sollen in begrenztem Umfang Anpassungen für inhaltliche Erweiterungen vorgenommen werden. Insbesondere sollen Funktionen für die Bereitstellung der Ergebnisse aus den landesweiten Kartierungen der Geotope und Moore Baden-Württembergs im Themenpark implementiert werden.

Die Federführung der technischen Entwicklung liegt beim Forschungszentrum Karlsruhe (FZK/IAI).

#### **10. GIOMAID – Weiterentwicklung des Grundwasser-hydrologischen Informationssystems zur Organisation und modellgerechten Aufbereitung von Informationen und Daten**

Nach dem erfolgreichen Test der Anwendung GIOMAID auf Basis eines Pilotmodells in 2006 soll die Anwendung bis Ende 2007 weiterentwickelt und verfeinert werden. Dafür können unter anderem folgende Funktionen zusätzlich erstellt werden:

- Reimport von Modellen in GIOMAID, die nicht mit GIOMAID erstellt wurden
- Visualisierungsoptionen: Bereitstellung der Funktionalität für die Darstellung von speziellen Karten
- Zusätzliche Funktionen zum Umgang mit den Rohdaten

Weiterhin wird das Handling der Anwendung durch den Einsatz bei der Bearbeitung des Pilotmodells angepasst, um die Produktivität weiter zu verbessern.

<span id="page-206-0"></span>Die Federführung der Entwicklung liegt beim Institut für Softwareentwicklung und EDV-Beratung AG, Karlsruhe (ISB).

### **11. WaterFrame® – Gewässerinformationssysteme in Baden-Württemberg, Thüringen und Bayern**

Die WaterFrame®-Produktlinie des Fraunhofer IITB soll kooperativ entsprechend den Anforderungen der Fachbehörden in Baden-Württemberg, Thüringen und Bayern und ggf. anderen Bundesländern funktional und technisch weiterentwickelt werden.

In Baden-Württemberg steht bei der WAABIS-Fachanwendung Grundwasser u.a. die konfigurierbare Erstellung von Boxplot-Diagrammen, die Unterstützung von Seriendiagrammen für mehrere Messorte sowie eine Schnittstelle zur Bohrdatenbank des LGRB über Web Services im Mittelpunkt. Des weiteren ist geplant, die FIS GeQua-Anwendung für Oberflächengewässer auszubauen hinsichtlich der Einbindung von Seedaten und Daten aus Baggerseen und zusätzlicher Auswertungen für chemische Messwerte (z.B. Frachtberechnungen und Diagramme nach Flusslängs- und Querprofilen) und in den Praxisbetrieb der LUBW zu überführen. Im FIS Gewässer von Thüringen werden Erweiterungen bei Auswertungen und Berichten notwendig, während in der Fachanwendung QualHydro von Bayern insbesondere die Schnittstelle zum Laborinformationssystem und die qualitätsgesicherte Erfassung von Punktobjekten und die Ableitung abhängiger Lageinformation realisiert werden sollen. Als Kern der technischen Weiterentwicklung berücksichtigt das Fraunhofer IITB die Einbindung der WaterFrame®-Anwendungen in service-orientierte Architekturen (SOA) und Geodateninfrastrukturen gemäß den ISO/OGC-Standards und den jeweiligen europäischen, nationalen oder regionalen Vorgaben.

Die Federführung der Entwicklung liegt beim Fraunhofer-Institut für Informations- und Datenverarbeitung, Karlsruhe (IITB).

#### **12. BodenseeOnline – Entwicklung eines Online-Vorhersagesystems für den Bodensee**

In der nächsten Phase von BodenseeOnline werden die bestehenden Seenmodelle weiter verbessert. Dies betrifft zunächst das hydrodynamische Modell, in das die Sedimentationsprozesse von Schwebstoffen implementiert werden. Ebenso erfolgt eine Weiterentwicklung des Windmodells anhand der Messkampagne von 2001 und durch die Berücksichtigung von Prognosedaten des DWD. Das Windmodell wird dann mit dem hydrodynamischen Modell gekoppelt. Das langfristige Wasserqualitätsmodell wird für die Zeitspanne 1979 bis 1997 validiert und um eine Komponente zum partikelgebundenen Schadstofftransport erweitert. Im Frühjahr 2007 ist eine Messkampagne gemeinsam mit der LUBW und dem Sonderforschungsbereich 454 Bodenseelitoral geplant. Das Online-Modell wird um weitere Funktionalitäten zur Visualisierung der Mess- und Berechnungsergebnisse ergänzt.

Das vom Bundesministerium für Bildung und Forschung (BMBF) und der Deutschen Forschungsgemeinschaft (DFG) geförderte Verbundforschungsprojekt wird von der federführenden Ingenieurgesellschaft Prof. Kobus und Partner (kup), der Arbeitsgemeinschaft Wasserwerke Bodensee - Rhein (AWBR), dem Institut für Wasserbau der Universität Stuttgart <span id="page-207-0"></span>(IWS), dem Limnologischen Institut der Universität Konstanz (ILK) und dem Institut für Kernenergetik und Energiesysteme der Universität Stuttgart (IKE) gemeinsam durchgeführt.

### **13. IMIS – Erweiterung des Integrierten Mess- und Informationssystems Umweltradioaktivität**

Mit dem migrierten IMIS steht dem Bundesamt für Strahlenschutz ein leistungsfähiges und flexibles System zur Überwachung der Umweltradioaktivität auf einer aktuellen Systemplattform zur Verfügung, das bei den Anwendern (Experten, Entscheider und Administratoren) eine hohe Akzeptanz findet. Eine Ausdehnung auf weitere Aufgaben, z. B. auf die Verarbeitung von REI-Emissionsdaten, auf den EU-Datenaustausch für das sparse und dense Network sowie für länderübergreifende Messaktionen, ist wegen des flexiblen Stammdatenkonzeptes problemlos möglich.

IMIS-neu könnte auch auf andere Umweltthemenbereiche erweitert und zu einem wissensbasierten System ausgebaut werden.

Die Federführung liegt beim Bundesamt für Strahlenschutz (BfS); die Entwicklungsarbeiten führt die Condat AG, Berlin (Condat) durch.

#### **14. KFÜ-Portal – Ontologie-basiertes Informationsmanagement für das KFÜ-Portal Baden-Württemberg**

Die im Fachkonzept für das KFÜ-Portal zusammengestellte Vielfalt der KFÜ-Informationen soll im Rahmen eines Vorhabens "Ontologie-basiertes Informationsmanagement für das KFÜ-Portal" im Hinblick auf erweiterte Nutzungsmöglichkeiten aufbereitet werden. Hierbei handelt es sich insbesondere um die stärkere Vernetzung zwischen dem KFÜ-Kernsystem und den Portaldiensten auf Basis von Konzepten und Relationen in einer Ontologie, z.B. für den automatisierten Datenaustausch in Verbindung mit KFÜ-spezifischen Workflows. Einen weiteren Schwerpunkt des Vorhabens stellt der bereits im Fachkonzept skizzierte nationale und internationale ABR-Ergebnisaustausch dar. Mögliche Anwendungsfälle hierfür liegen z.B. in der Einbettung in großräumige Ausbreitungsrechnungen des DWD und der Übernahme von Schweizer ABR-Daten am Standort Leibstadt/Beznau.

Die Federführung der Entwicklung liegt bei der T-Systems GEI GmbH, Ulm (T-Systems).

### **15. KFÜ-ABR – Diagnose- und Prognoseausbreitungsrechnung im KFÜ Baden-Württemberg**

Die im Rahmen der KEWA-Vorhaben entwickelten Verfahren zur Diagnose- und Prognoseausbreitungsrechnung sollen in das operationelle System übernommen werden. Neuer Schwerpunkt der Entwicklung wird die weitere operationelle Nutzung von Prognosedaten des Deutschen Wetterdienstes für den Notfallschutz sein. Ziel des Vorhaben ist zu untersuchen inwieweit es möglich ist, standortspezifisch im Stundenrhythmus permanent Prognoserechnungen mit den zweimal täglich vom DWD übermittelten Prognosedaten (Stundenwerte) <span id="page-208-0"></span>und einem Standard-Quellterm für einen noch zu untersuchenden Prognosehorizont (~ 2 Tage) durchzuführen. Der Quellterm soll dabei ggf. nachträglich noch modifiziert werden können. Hierbei sind die Rechnerarchitektur und die verwendeten Modellketten (u.U. auch neue Modelle, wie z.B: RIMPUFF) auf diese extremen Anforderungen hin zu untersuchen.

Die Federführung der Entwicklung liegt beim Institut für Kernenergetik und Energiesysteme der Universität Stuttgart (IKE).

#### **16. MobiNaf – Mobiler Naturführer für ausgewählte Erlebnisgebiete Baden-Württembergs**

Die Studie zum Einsatz mobiler Naturführer in weiteren Naturerlebnisgebieten in Baden-Württemberg hat gezeigt, dass die betrachteten potentiellen Anbieter großes Interesse am Einsatz eines entsprechenden Systems in ihrem Naturerlebnisgebiet haben. Im nächsten Schritt werden nun Gespräche mit einem oder mehreren möglichen Anbietern von mobilen Naturführern im Hinblick auf eine konkrete Umsetzung und ein Finanzierungsmodell geführt.

Die Federführung der Entwicklung liegt beim Forschungszentrum Karlsruhe (FZK/IAI).

#### **17. e-Akte WAABIS – Einführung der e-Akte zur Unterstützung der Vorgangsbearbeitung im Informationssystem WAABIS**

Mit zunehmendem Einsatz der Vorgangsunterstützung (VGU) werden Anregungen aus der Praxis erwartet, die in Abstimmung mit den zuständigen Projektgruppen realisiert werden. Momentan ist die Durchlässigkeit von der VGU zu Outlook geplant: Termine, die in der Vorgangsunterstützung eingetragen sind, können dann automatisch nach Outlook übertragen und dort weiter genutzt werden. Als weiteres Einsatzfeld ist die Einbindung in das WAABIS-Modul "Verfahren zur Überwachung von Anlagen zum Umgang mit wassergefährdenden Stoffen (VAwS)" vorgesehen, um elektronisch vorliegende Prüfberichte direkt mit dem aktuellen Vorgang verlinken zu können. In Arbeit ist eine Verbesserung im Bereich der Dokument-Vorlagen: Ab Office 2003 können sie im XML-Format erstellt werden. Das Vorgehen dafür ist relativ einfach und ermöglicht die Nutzung aller Word-Funktionalitäten.

Die Federführung der Entwicklung liegt bei der Datenzentrale Baden-Württemberg (DZ).

#### **18. UIS-UDDI – Entwicklung eines Web Service-Verzeichnisses für das Umweltinformationssystem Baden-Württemberg**

Mit dem Beginn der Systemimplementierung ist Ende 2006 zu rechnen, wobei bereits vorhandene Komponenten im UIS-Umfeld berücksichtigt werden. Die bisher verfügbaren Dienste werden dann in das neue Verzeichnis aufgenommen und das System evaluiert. Übergabe und Inbetriebnahme des Systems ist für das 1. Quartal 2007 geplant. Abgeschlossen wird das Projekt schließlich durch eine eintägige Nutzerschulung der primären Systemanwender. Als weitere Ausbaustufe könnte die Topic Map der Semantic Network Services des Umwelt<span id="page-209-0"></span>bundesamtes in den Ontologie-Server integriert werden, falls die Prüfung im Rahmen des Projekts eine sinnvolle Nutzung ergibt.

Die Federführung der Entwicklung liegt beim Forschungszentrum Informatik, Karlsruhe (FZI).

#### **19. UIS BW im Web – Dokumentation des Umweltinformationssystems Baden-Württemberg im world wide Web**

Aufbauend auf "10 Jahre UIS im Web" ist vorgesehen, im Internet Dokumente des Umweltinformationssystems Baden-Württemberg anzubieten, die von jedermann heruntergeladen und für eigene Präsentationen und Veröffentlichungen mit Quellenangabe verwandt werden können.

Gedacht wird dabei an eine leicht erschließbare Kombination von Bildarchiv, Schaubilderauswahl und Textsammlung aus vorhandenen Unterlagen und Dokumenten.

Die Federführung liegt bei MPS – Management&Projekt Service GmbH.

# **Schlussbemerkung**

Die Herausgeber der Dokumentation über die Phase I des F+E-Vorhabens "Kooperative Entwicklung wirtschaftlicher Anwendungen für Umwelt und Verkehr in neuen Verwaltungsstrukturen 2005/06" bedanken sich herzlich bei allen Partnern mit ihren Teams für die fachlich und persönlich vorzügliche Zusammenarbeit.

Nachdem KEWA I im Zeitraum von 18 Monaten von Januar 2005 bis Juni 2006 bearbeitet wurde, soll die sich unmittelbar anschließende nächste Projektphase II 2006/07 ein Jahr dauern und im Juni 2007 abgeschlossen werden.

Die im Ausblick genannten Punkte stellen einen ersten Überblick der in KEWA II geplanten Aktivitäten dar.

Interessenten, die ähnliche fachliche und informationstechnische Ziele anstreben, sind bei der von Umweltministerium Baden-Württemberg, Landesanstalt für Umwelt, Messungen und Naturschutz und Forschungszentrum Karlsruhe geführten KEWA-Kooperation willkommen.

*R. Mayer-Föll, A. Keitel, W. Geiger* 

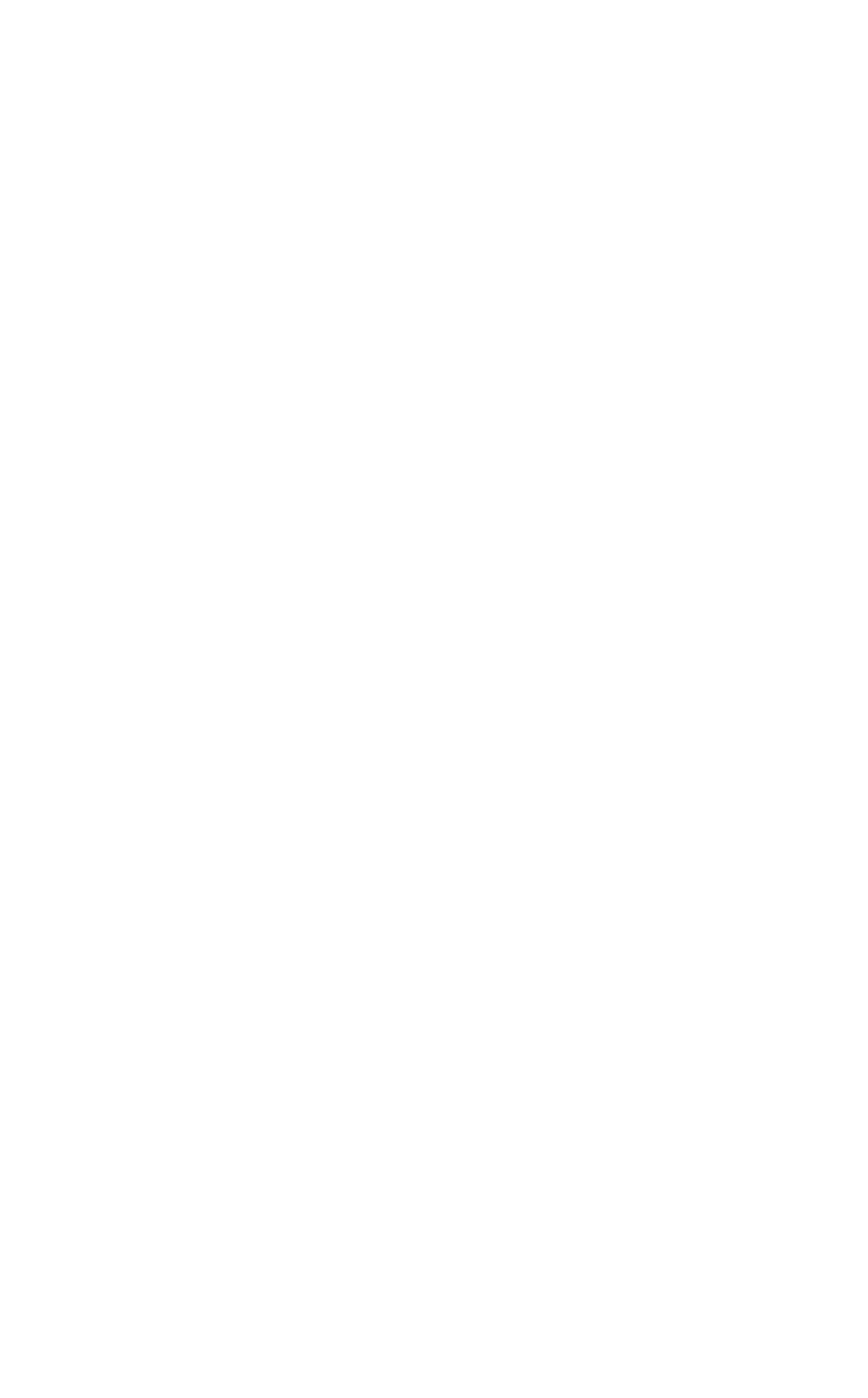